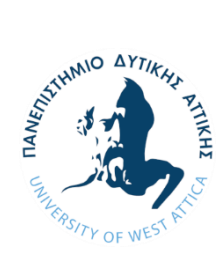

**ΠΑΝΕΠΙΣΤΗΜΙΟ ΔΥΤΙΚΗΣ ΑΤΤΙΚΗΣ ΣΧΟΛΗ ΜΗΧΑΝΙΚΩΝ ΤΜΗΜΑ ΝΑΥΠΗΓΩΝ ΜΗΧΑΝΙΚΩΝ**

Διπλωματική εργασία

## **«Έλεγχος ενισχύσεων υπάρχοντος πλοίου για διέλευση από τη Νέα Διώρυγα του Παναμά.***»*

**«***Strength assessment of hull reinforcements of an existing vessel for crossing the New Panama Canal***.** *»*

Συγγραφέας:

Φώτης Α. Καβαλιέρης

Α.M.: 13053

Επιβλέπων: Αλέξανδρος Α. Θεοδουλίδης

Αθήνα, 2022

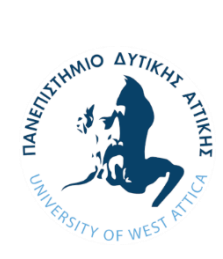

**ΠΑΝΕΠΙΣΤΗΜΙΟ ΔΥΤΙΚΗΣ ΑΤΤΙΚΗΣ ΣΧΟΛΗ ΜΗΧΑΝΙΚΩΝ ΤΜΗΜΑ ΝΑΥΠΗΓΩΝ ΜΗΧΑΝΙΚΩΝ**

### **Διπλωματική εργασία**

**«Έλεγχος ενισχύσεων υπάρχοντος πλοίου για διέλευση από τη Νέα Διώρυγα του Παναμά***.»*

**Συγγραφέας** Φώτης Α. Καβαλιέρης (A.M.: 13053)

**Επιβλέπων**

Αλέξανδρος Α. Θεοδουλίδης,

Επίκουρος Καθηγητής ΠΑ.Δ.Α.

## **Ημερομηνία εξέτασης**

10/03/2022

### **Εξεταστική Επιτροπή**

Ονοματεπώνυμο: Γεώργιος Κ. Χατζηκωνσταντής Georgios Chatzikonst Chatzikonstantis antis Digitally signed by Georgios Date: 2022.07.28 22:57:33 +03'00'

Επίκουρος Καθηγητής ΠΑ.Δ.Α.

Alexandros Theodoulidis Date: 2022.07.25 Digitally signed by Alexandros **Theodoulidis** 22:59:46 +03'00'

Ονοματεπώνυμο: Αλέξανδρος Α. Θεοδουλίδης

Επίκουρος Καθηγητής ΠΑ.Δ.Α.

Thomas Mazarakos Date: 2022.07.27 Digitally signed by Thomas Mazarakos 12:57:28 +03'00'

Ονοματεπώνυμο: Θωμάς. Π. Μαζαράκος

Επίκουρος Καθηγητής ΠΑ.Δ.Α.

#### **ΔΗΛΩΣΗ ΣΥΓΓΡΑΦΕΑ ΔΙΠΛΩΜΑΤΙΚΗΣ ΕΡΓΑΣΙΑΣ**

Ο/η κάτωθι υπογεγραμμένος/η Φώτης Καβαλιέρης του Θανάση με αριθμό μητρώου 13053 φοιτητής/τρια του Πανεπιστημίου Δυτικής Αττικής της Σχολής Μηχανικών του Τμήματος Ναυπηγών Μηχανικών δηλώνω υπεύθυνα ότι:

«Είμαι συγγραφέας αυτής της διπλωματικής εργασίας και ότι κάθε βοήθεια την οποία είχα για την προετοιμασία της είναι πλήρως αναγνωρισμένη και αναφέρεται στην εργασία. Επίσης, οι όποιες πηγές από τις οποίες έκανα χρήση δεδομένων, ιδεών ή λέξεων, είτε ακριβώς είτε παραφρασμένες, αναφέρονται στο σύνολό τους, με πλήρη αναφορά στους συγγραφείς, τον εκδοτικό οίκο ή το περιοδικό, συμπεριλαμβανομένων και των πηγών που ενδεχομένως χρησιμοποιήθηκαν από το διαδίκτυο. Επίσης, βεβαιώνω ότι αυτή η εργασία έχει συγγραφεί από μένα αποκλειστικά και αποτελεί προϊόν πνευματικής ιδιοκτησίας τόσο δικής μου, όσο και του Ιδρύματος.

Παράβαση της ανωτέρω ακαδημαϊκής μου ευθύνης αποτελεί ουσιώδη λόγο για την ανάκληση του διπλώματός μου».

Ο/Η Δηλών/ούσα

Φώτης Α. Καβαλιέρης

## **Περίληψη**

Στην παρακάτω διπλωματική εργασία θα ασχοληθούμε με τις απαιτήσεις αντοχής καταστρώματος και ενισχυτικών που χρειάζεται να ικανοποιούν τα πλοία που διέρχονται από τη Νέα Διώρυγα του Παναμά. Αρχικά θα έχουμε μία σύντομη ιστορική αναδρομή της παλιάς και της νέας Διώρυγας του Παναμά, καθώς και μία αναφορά στις απαιτήσεις διέλευσης της. Εν συνεχεία θα εκπονήσουμε μελέτη αντοχής για ένα τμήμα του καταστρώματος κάνοντας χρήση τριών διαφορετικών προγραμμάτων τρισδιάστατης σχεδίασης *CAD*. Το ένα εκ των τριών προγραμμάτων (*3D-Βeam*) χρησιμοποιεί τη μέθοδο *grillage analysis* ενώ τα άλλα 2 (*Solidworks, Ansys*) τη μέθοδο των πεπερασμένων στοιχείων (*finite element analysis*). Αφού μοντελοποιήσουμε ένα τμήμα από την πρωραία περιοχή του προς μελέτη πλοίου και στα τρία προγράμματα, θα εκπονήσουμε μια μελέτη αντοχής με βάση τα όρια σε *towing* και *mooring* που απαιτούνται από τη Νέα διώρυγα του Παναμά, στην οποία θα εξετάζονται η ολική παραμόρφωση (*total deformation*) και η τάση *Von-Mises* (*Von-Mises Stress*). Έτσι με το πέρας της διαδικασίας θα εξάγουμε κάποια συμπεράσματα που θα μας βοηθήσουν στη σύγκριση των δύο χρησιμοποιηθέντων μεθόδων (*grillage analysis-finite element analysis*) αλλά ακόμα και στη σύγκριση μεταξύ των προγραμμάτων που χρησιμοποιούν την ίδια μέθοδο (*Solidworks-Ansys*). Η προαναφερθείσα σύγκριση θα αφορά την ακρίβεια των υπολογισμών κάθε προγράμματος και το που οφείλονται οι όποιες διαφορές προκύψουν.

Πρέπει να τονιστεί ότι ο κύριος σκοπός της παρούσας εργασίας είναι η σύγκριση των εξαγόμενων αποτελεσμάτων, σε μια μελέτη αντοχής, μεταξύ των μεθόδων μητρωικής ανάλυσης και πεπερασμένων στοιχείων, και όχι η ενδελεχής μελέτη αντοχής για το σύστημα πρόσδεσης ή μελέτη του τρόπου λειτουργίας της Διώρυγας του Παναμά. Έτσι η μοντελοποίηση των τμημάτων στα οποία θα τοποθετηθούν επιπλέον μέσα πρόσδεσης δε θα πραγματοποιηθεί αναλυτικά. Αντ' αυτού θα μοντελοποιήσουμε μόνο μία συγκεκριμένη περιοχή από το πρωραίο κατάστρωμα του πλοίου, στην οποία θα τοποθετηθεί ένα καινούριο διπλό *Bollard*, και πάνω σε αυτή την περιοχή θα διεξάγουμε την προαναφερθείσα μελέτη αντοχής και με τα τρία προγράμματα (*3D*-*Beam*, *Solidworks* 2020, *Ansys* 2022). Με την περάτωση της μελέτης θα ακολουθήσει ένα κεφάλαιο στο οποίο θα γίνεται σύγκριση των μεθόδων με βάση την ορθότητα των εξαγόμενων αποτελεσμάτων. Τα όποια συμπεράσματα προκύψουν θα είναι βασισμένα στην ανάλυση της λειτουργίας των προγραμμάτων, ωστόσο υπόκεινται σε ένα βαθμό στην προσωπική άποψη του συγγραφέα.

Λέξεις κλειδιά: Ansys, μητρωϊκή ανάλυση, Solidworks, ανάλυση πεπερασμένων στοιχείων, διώρυγα του Παναμά, σύστημα πρόσδεσης, απαιτήσεις διέλευσης, νέα διώρυγα του Παναμά

## **Abstract**

In the following thesis, we will be engaged with the strength of the deck and the *reinforcements that need to be met by ships passing through the New Panama Canal. A brief historical overview of the old and new Panama Canal, as well as a reference to its transit requirements shall be presented at first. We will then conduct a strength study for a section of the deck using three different 3D CAD design programs. One of the three programs (3D-Βeam) uses the grillage analysis method while the other 2 (Solidworks, Ansys) use the finite element analysis method. After modeling a part of the bow area of the ship, that is to be studied in all three programs, a strength study shall be conducted based on the towing and mooring limits required by the New Panama Canal, in which, both total deformation and the Von-Mises stress shall be examined. Thus, at the end of the process, conclusions shall be derived assisting us not only to compare the two methods in use (grillage analysis-finite element analysis) but also the programs using the same method (Solidworks-Ansys), concerning the calculations' accuracy of each program and the reason for any differences that may arise.*

*It should be emphasized that the main purpose of this thesis is to compare the results obtained, in a strength study, between the methods of matrix algebra and finite elements, and not the thorough strength study for the mooring system nor to study the operation of the Panama Canal. Thus, the modeling of the sections in which additional fastening means will be placed will not be carried out in detail. Instead, only one specific area of the ship's bow deck will be modeled, on which a new double Bollard will be installed, and on this area the aforementioned strength study with all three programs (3D-Beam, Solidworks 2020, Ansys 2022) shall be conducted.*

*At the end of the study, a chapter will follow in which the methods will be compared based on the correctness of the exported results. Any conclusions drawn will be based on the analysis of the operation of the programs, nevertheless, to some extent, they are subject to the personal opinion of the author.*

*Key words:* Ansys, grillage analysis, Solidworks, finite element analysis, panama canal, mooring outfittings, panama canal expansion

## **Ευχαριστίες**

Με την ολοκλήρωση της παρούσας διπλωματικής εργασίας θα ήθελα να ευχαριστήσω όλους όσους βοήθησαν κατά την εκπόνησή της.

Αρχικά, ευχαριστώ ειλικρινά τον καθηγητή μου κ. Αλέξανδρο Θεοδουλίδη για την εμπιστοσύνη που μου έδειξε με την ανάθεση της παρούσας εργασίας και κυρίως για την ουσιαστική του στήριξη κατά τη διάρκεια της εκπόνησής της, η οποία υπερβαίνει κατά πολύ τις όποιες υποχρεώσεις είχε απέναντι μου σαν επιβλέπων καθηγητής, όντας διαθέσιμος σε μένα για τυχόν απορίες ακόμα αργά τη νύχτα . Θα ήθελα, επίσης, να τον ευχαριστήσω για τις γνώσεις που μου μετέδωσε καθ' όλη τη διάρκεια φοίτησης μου στο Πανεπιστήμιο. Θα ήθελα επίσης να ευχαριστήσω τη συνάδελφο μου Φωτεινή Παπαδούδη για τα φώτα της σε τμήματα τη μελέτης , χωρίς την οποία το έργο μου θα ήταν πού δυσκολότερο, όπως και τους κοντινούς μου φίλους Ειρήνη Ανδρεάδη, Μιχάλη Αθανασόπουλο και Γιάννη Άρχοντα για την πολύτιμη βοήθεια τους στη συγγραφή της παρούσας διπλωματικής. Πρέπει να ευχαριστήσω επίσης τον κ. Ζαχαρία Γερασίμου, Τεχνικό Διευθυντή της *Alpha Marine Consulting PC,* ο οποίος μου επέτρεψε την πρόσβαση στα σχέδια του πλοίου αλλά και σε μελέτες που είχαν διεξαχθεί με τη συμμετοχή μου στο παρελθόν αλλά ανήκουν αποκλειστικά στην *Alpha Marine Consulting PC*.

Τέλος, θα ήθελα να δώσω τις πιο εγκάρδιες ευχαριστίες μου στην οικογένειά μου για τη στήριξη που μου προσέφεραν και την κατανόηση που έδειξαν καθ' όλη τη διάρκεια της φοίτησής μου αλλά ειδικά τα δυο τελευταία χρόνια αυτής, στήριξη χωρίς την οποία δεν θα είχα περατώσει τις σπουδές μου.

# **Πίνακας περιεχομένων**

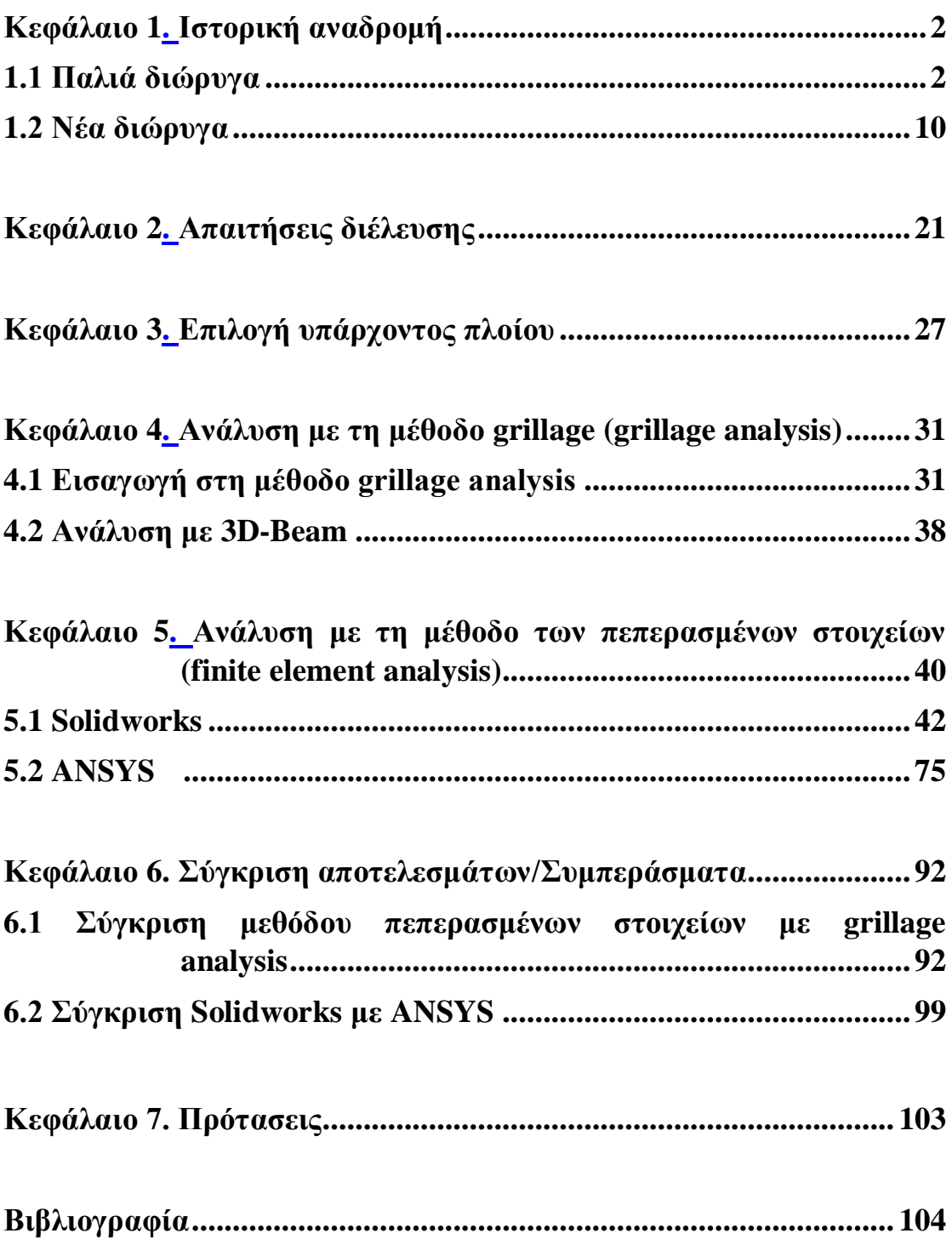

## **Κεφάλαιο 1**

## **Ιστορική αναδρομή**

### **1.1 Παλιά διώρυγα**

Η Διώρυγα του Παναμά είναι ένας τεχνητός δίαυλος μήκους 51 ναυτικών μιλίων που ενώνει τον Ατλαντικό με τον Ειρηνικό Ωκεανό, χρησιμοποιώντας μεγάλες τεχνητές δεξαμενές που ανυψώνουν τα πλοία στο κύριο κομμάτι της διώρυγας, ύψους 26 μέτρων, και τα χαμηλώνουν πάλι στην άλλη άκρη της διώρυγας [1]. Η ημερήσια δυνατότητα διέλευσης της είναι πενήντα πλοία. Πρόκειται για μια διώρυγα εξέχουσας σημασίας για τη διεθνή ναυτιλία και τις θαλάσσιες μεταφορές, δεύτερη μόνο μετά τη διώρυγα του Σουέζ, με πάνω από 14.000 εμπορικά πλοία να τη διασχίζουν κάθε χρόνο. Στρατιωτικά, η διώρυγα θεωρείται ουδέτερη θάλασσα μέχρι και σήμερα.

Ως γνωστόν, ο Παναμάς είναι μία χώρα της Κεντρικής Αμερικής που βρέχεται ανατολικά από τον Ατλαντικό Ωκεανό και δυτικά από τον Ειρηνικό Ωκεανό. Πρόκειται για έναν ισθμό που «ενώνει» δύο ηπείρους, την Βόρεια και Νότια Αμερική. Εύκολα συμπεραίνει κανείς πως λόγο της ιδιάζουσας γεωστρατηγικής θέσης της, ήταν ζωτικής σημασίας η κατασκευή μιας διώρυγας η οποία θα ένωνε τους δύο προαναφερθέντες Ωκεανούς, τόσο για τη διευκόλυνση όσο και για τον έλεγχο των θαλάσσιων μεταφορών. Αυτό έγινε αντιληπτό και από τους πρώτους Ευρωπαίους άποικους στην περιοχή στις αρχές του 15ου αιώνα.

Οι πρώτες προσπάθειες διάνοιξης μιας διώρυγας έγιναν το 1534 από το βασιλιάς της Ισπανίας Κάρολο τον 1°, σύμφωνα με σωζόμενα αρχεία της εποχής. Σκοπός του Ισπανού βασιλιά με τη διάνοιξη της διώρυγας ήταν αφενός να ενισχύσει τις θαλάσσιες πλόες μεταξύ Ισπανίας και Περού, και αφετέρου να παράσχει στο Ισπανικό ναυτικό ένα πέρασμα από τον Ατλαντικό στον Ειρηνικό Ωκεανό, για να διευκολύνει τη δράση του στους τότε πολέμους με τους Πορτογάλους. Ωστόσο μετά από τοπογραφική έρευνα που διεξήχθη από τον τοπικό Ισπανό κυβερνήτη του Παναμά, η περάτωση του έργου κρίθηκε ως «ανθρωπίνως αδύνατη» και εγκαταλείφθηκε. [2]

Για αρκετούς αιώνες οι απόπειρες διάνοιξης μιας διώρυγας από τις εκάστοτε κυβερνήσεις της περιοχής ήταν σπασμωδικές και δεν τελεσφόρησαν. Στα μέσα του 19<sup>ου</sup> αιώνα όμως, η ανακάλυψη σημαντικών κοιτασμάτων χρυσού στην Καλιφόρνια και η ανάγκη μεταφοράς του χρυσού ανανέωσαν το ενδιαφέρον της κυβέρνησης των Ηνωμένων Πολιτειών της Αμερικής για την περιοχή του Παναμά. Έτσι τα επόμενα 50 χρόνια εκπονήθηκαν έρευνες, για λογαριασμό της Αμερικάνικης Κυβέρνησης, που αφορούσαν τον ισθμό του Παναμά και την προοπτική διάνοιξης μιας διώρυγας.

Ωστόσο δεν ήταν μόνο οι Ηνωμένες Πολιτείες που κατάλαβαν τη σημασία του Παναμά για τη διεθνή ναυσιπλοΐα. Πολλές ευρωπαϊκές κυβερνήσεις με συμφέροντα στην περιοχή αλλά και πολλοί ιδιώτες επιχειρηματίες επέδειξαν ιδιαίτερο ενδιαφέρον για την περιοχή, θέλοντας να αποφύγουν τα 8 χιλιάδες μίλια επιπλέον που αναγκάζονταν να πλέουν για να παρακάμπτουν τον ισθμό του Παναμά. Έτσι το 1876, ιδρύεται από τη γαλλική κυβέρνηση η Διεθνής Εταιρεία Ωκεάνιας Διώρυγας, η οποία και επιφορτίζει τη γαλλική εταιρεία *Lesseps* με την κατασκευή της διώρυγας. Το 1881 όντως ξεκινούν οι εργασίες της διάνοιξης της διώρυγας, οι οποίες, όμως, για άλλη μια φορά στέφονται με παταγώδη αποτυχία. Οι λόγοι που οδήγησαν σε αυτή την αποτυχία είναι οι ασυνήθιστες, για τους Ευρωπαίους, καιρικές συνθήκες του Παναμά, με τροπικές καταιγίδες που δυσχέραιναν τις συνθήκες εργασίας, καθώς και διάφορες επιδημίες ελονοσίας και κίτρινου πυρετού, που κόστισαν πολλές ζωές στο εργατικό δυναμικό. Οι παραπάνω αιτίες, σε συνδυασμό με την οικονομική κακοδιαχείριση και τη διαφθορά των διαχειριστών του έργου, οδηγούν στην εγκατάλειψη του με την πτώχευση της εταιρείας *Lesseps* το 1888, έχοντας κοστίσει χιλιάδες ανθρώπινες ζωές και τεχνικό εξοπλισμό. Έτσι ναυαγούν τα γαλλικά σχέδια διάνοιξης και εκμετάλλευσης της διώρυγας.

Το 1904 το αμερικάνικο κράτος, με πρόεδρο τον Θεόδωρο Ρούζβελτ, αγοράζει τα δικαιώματα εκμετάλλευσης της περιοχής και μία έκταση γης, τη λεγόμενη Λωρίδα της Διώρυγας μήκους 80 χιλιομέτρων και πλάτους 16 χιλιομέτρων. Σύστησε μια επιτροπή με πλήρη διοικητικά και μηχανικά δικαιώματα, την ονομαζόμενη Επιτροπή της Διώρυγας, και ξεκίνησαν οι εργασίες για το έργο. Έχοντας διδαχτεί από τη γαλλική αποτυχία, ο Ρούζβελτ ήξερε πως έπρεπε να αντιμετωπίσει τις τροπικές ασθένειες που είχαν αποδεκατίσει το εργατικό προσωπικό της *Lesseps* αλλά και την διαφθορά, που θα αποτελούσε τροχοπέδη σε ένα έργο τέτοιας κλίμακας.

Επικεφαλής του ιατρικού επιτελείου που ήταν υπεύθυνο των ιατρικών εργασιών στη Λωρίδα της Διώρυγας τέθηκε ο Αμερικάνος αρχίατρος *William Crawford Gorgas*, ο οποίος είχε ιδιαίτερη εμπειρία στη αντιμετώπιση των τροπικών ασθενειών, όντας και ο ίδιος επιζήσας του κίτρινου πυρετού. Γνωρίζοντας ότι οι ασθένειες που μάστιζαν την περιοχή, όπως ο κίτρινος πυρετός και η μαλάρια, οφείλονταν κυρίως στα σπάνια υποείδη κουνουπιών που κατοικούσαν στα κοντινά έλη, αλλά και στις κακές συνθήκες υγιεινής και την έλλειψη καθαρού πόσιμου νερού. Προχωρώντας με την υποστήριξη του Κογκρέσου, αλλά και με χρηματοδότηση από την αμερικάνικη κυβέρνηση, σε μαζικές απεντομώσεις, καθαρισμό των κοντινών ελών αλλά και υδρευτικά έργα, ο *Gorgas* κατάφερε να αντιμετωπίσει σε ικανοποιητικό βαθμό τα παραπάνω προβλήματα. Έτσι διασφαλίστηκε ένα ασφαλές περιβάλλον εργασιών στη Λωρίδα της Διώρυγας.

Για να αντιμετωπίσει τα προβλήματα διαφθοράς που προέκυπταν, ο πρόεδρος Ρούζβελτ ανέθεσε τη νεοσύστατη τότε Επιτροπή Διώρυγας στον αμερικάνικο στρατό, κάτω από τη διοίκηση του Συνταγματάρχη του Μηχανικού *George Washington Goethals*, ο οποίος είχε υπηρετήσει ως αρχιμηχανικός σε πολλές εκστρατείες, και είχε σημαντική εμπειρία στην κατασκευή υδροφρακτών.

Λόγω της μεγάλης υψομετρικής διαφοράς μεταξύ της στάθμης της θάλασσας και της διώρυγας, όπου τα πλοία έπρεπε να ανυψωθούν με φράγματα, εμφανίστηκαν πολλά προβλήματα για τον *Goethals* και ιδιαίτερα η μορφολογία του εδάφους. Πιο συγκεκριμένα, υπήρχαν πολλοί λόφοι που έπρεπε να σκαφτούν για να φτιαχτεί το κυρίως μέρος της διώρυγας. Ένα άλλο πρόβλημα, που δυσχέραινε το έργο των μηχανικών, ήταν η έλλειψη μεγάλων ποταμών όπου χρειάζονταν για να τροφοδοτήσουν τις τεχνητές δεξαμενές με νερό. Παρόλα αυτά, εκτρέποντας τον κοντινό ποταμό *Chagres*, και χτίζοντας ένα μεγάλο φράγμα, το φράγμα *Gatun*, δημιουργήθηκε μια τεχνητή λίμνη η οποία ήταν ικανή να τροφοδοτήσει τις δεξαμενές με αρκετό νερό. Για την κατασκευή των δεξαμενών αλλά και της κύριας διώρυγας, χρειάστηκε να πραγματοποιηθούν εκσκαφές στους κοντινούς λόφους, όπου μετατοπίστηκαν τεράστιες ποσότητες χώματος, που ανέρχονταν στους 240.000.000 τόνους.[3]

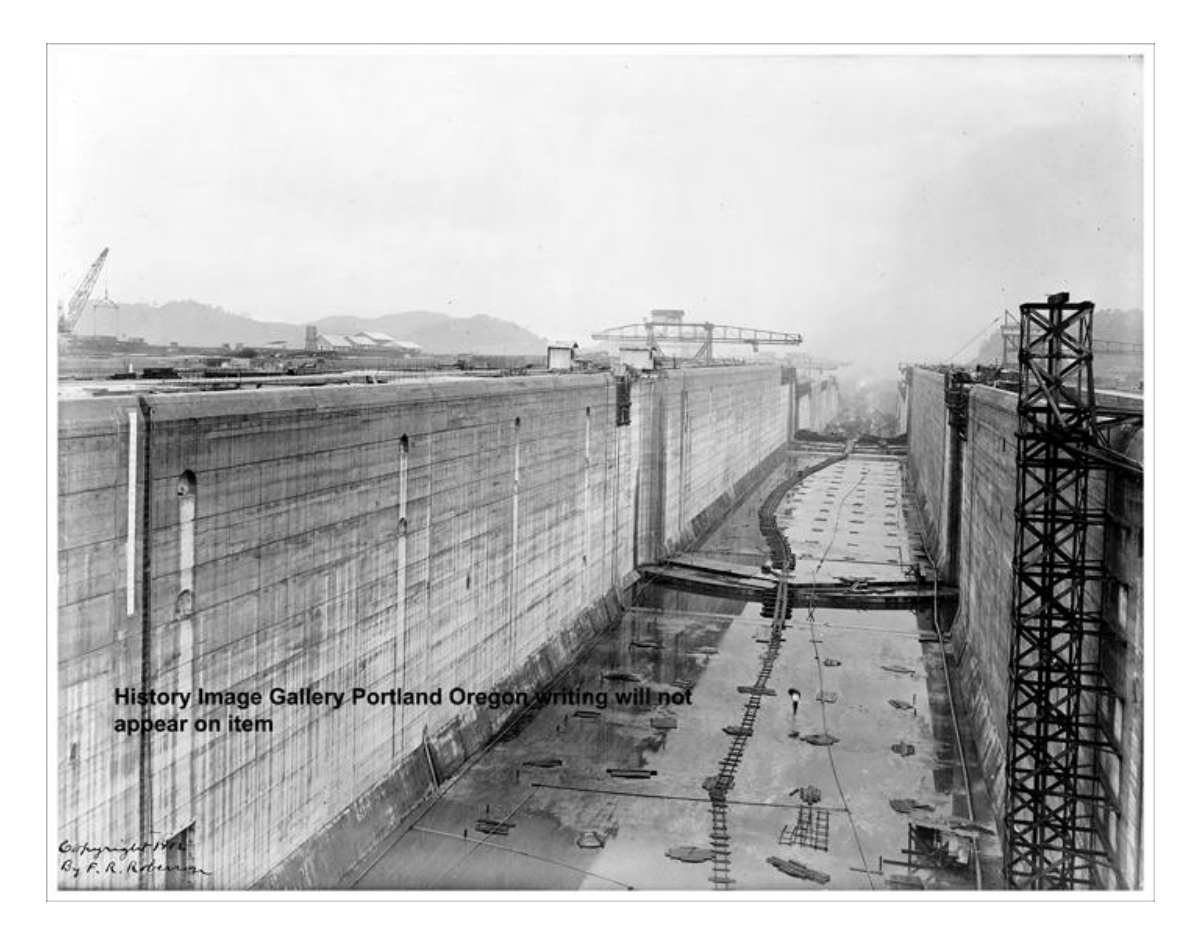

Έτσι, το έργο επιτέλους ολοκληρώθηκε και στις 10 Οκτωβρίου 1913 άνοιξαν οι υδατοφράκτες, το νερό πλημμύρισε τις δεξαμενές και τη διώρυγα, και το πρώτο πλοίο, το ρυμουλκό «Γκειτάν», τη διέσχισε. Μερικούς μήνες αργότερα, στις 15 Αύγουστου του 1914, η διώρυγα παραδόθηκε επισήμως στη διεθνή ναυσιπλοΐα κάτω από την οικονομική εκμετάλλευση των Ηνωμένων Πολιτειών της Αμερικής, στην οποία και παρέμεινε μέχρι την 31<sup>η</sup> Δεκεμβρίου 1999, οπότε και παραδόθηκε στην κυβέρνηση του Παναμά.

## **Διάταξη της Διώρυγας**

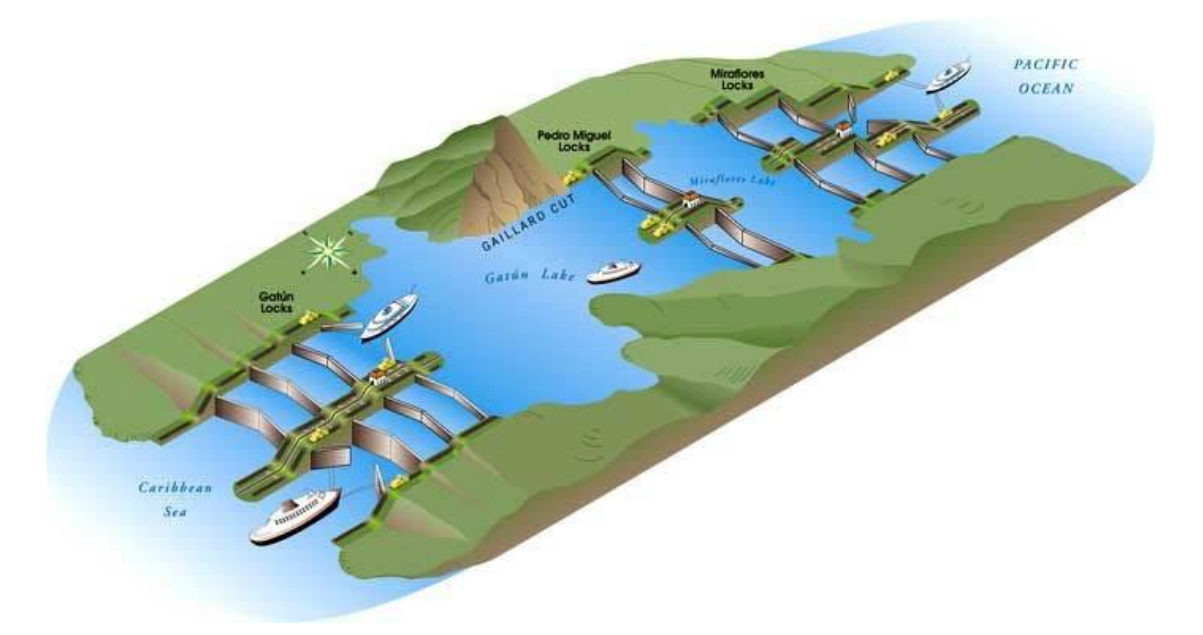

Η πορεία που ακολουθούν τα πλοία κατά τη διέλευση από τον Ατλαντικό στον Ειρηνικό Ωκεανό είναι η εξής:

- Είσοδος από τη λίμνη *Colon*
- Είσοδος στην πρώτη σειρά θαλάμων μέσω της τεχνητής λίμνης *Gatun*. Εκεί τα πλοία ανυψώνονται στο ύψος των 27 μέτρων από την επιφάνεια της θάλασσας.
- Από τη λίμνη Gatun τα πλοία εισέρχονται στον ποταμό *Charges*, όπου και ακολουθούν τη ροή του ποταμού για μήκος 8,5 χιλιομέτρων.
- Τα πλοία φτάνουν στους θαλάμους *Pedro Miguel* locks, όπου από το ύψος των 27 μέτρων από τη στάθμη της θάλασσας κατέρχονται στα 16 μέτρα, ακολουθώντας μια διαδρομή συνολικού μήκους 1,4 χιλιομέτρου.
- Γίνεται η είσοδος των πλοίων στην τελευταία σειρά θαλάμων, στη λίμνη *Miraflores*, τους ονομαζόμενους *Miraflores locks*. Εκεί τα πλοία κατέρχονται κατά 16 μέτρα, οπότε και πλέουν στο ύψος της επιφάνειας της θάλασσας.
- Τέλος, τα πλοία εισέρχονται στο λιμάνι *Balboa*, από όπου εξέρχονται πλέον στον Ειρηνικό Ωκεανό.

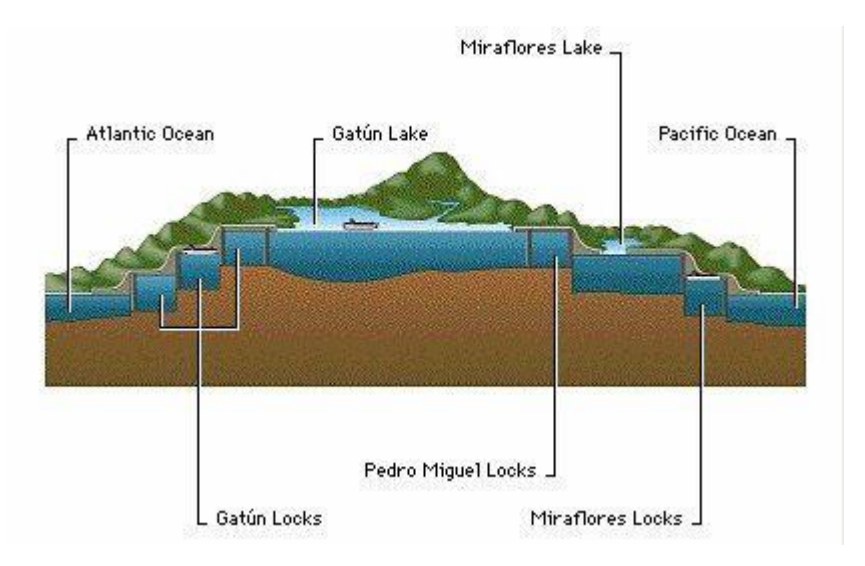

## **Αρχές λειτουργίας του καναλιού**

Το αρχικό σχέδιο της διώρυγας ήταν να κατασκευαστεί ένας υδάτινος διάδρομος φραγμένος από στεριά, φτιαγμένος στο ψηλότερο σημείο του υπάρχοντος ισθμού, ύψους 26 μέτρων. Κατά την είσοδο των διερχόμενων πλοίων από τον Ατλαντικό Ωκεανό, τρία διαδοχικά τεράστια φράγματα θα τα ανέβαζαν στο ύψος του υδάτινου διαδρόμου, όπου θα ταξίδευαν 32 μίλια, κι έπειτα άλλα τρία διαδοχικά υδροφράγματα θα τα κατέβαζαν στο επίπεδο της θάλασσας, όπου θα έπλεαν τα εναπομείναντα 8 μίλια για τον Ειρηνικό Ωκεανό.

Οι δεξαμενές έπρεπε να είναι αρκούντως πλατιές, ώστε να μπορούν να διασχίσουν τη διώρυγα και τα μεγαλύτερα πολεμικά πλοία του Αμερικάνικου Πολεμικού Στόλου. Έτσι σχεδιάστηκαν με μήκος 305, πλάτος 34 και ύψος 13 μέτρα. Η όλη λειτουργία του καναλιού στηρίζεται στο νερό που προέρχεται από την κοντινή τεχνητή λίμνη Gatun, τόσο για τη μεταφορά των πλοίων μέσα στη διώρυγα, όσο και για την προμήθεια της απαιτούμενης ηλεκτρικής ενέργειας.

Οι εσωτερικοί μηχανισμοί ρύθμισης της στάθμης του νερού στο κανάλι δε χρησιμοποιούν αντλίες. Ο λόγος για τη μη χρήση αντλιών είναι ότι τα αποθέματα της λίμνης Gatun δεν είναι αρκετά για να τροφοδοτήσουν το νερό στο κανάλι, οπότε αυτό θα έπρεπε να αντληθεί από τη θάλασσα. Μια τέτοια διαδικασία ωστόσο θα ήταν οικονομικά ασύμφορη, λόγω της μεγάλης ποσότητας ενέργειας που θα απαιτούνταν για την άντληση και τη μεταφορά του νερού. Επίσης τα μηχανικά μέρη του συστήματος θα οξειδώνονταν ταχύτερα με τη χρήση θαλασσινού νερού.

Αντίθετα οι μηχανισμοί ρύθμισης της στάθμης του νερού στους θαλάμους των δεξαμενών γίνονται εξολοκλήρου μέσω της βαρύτητας που ασκείται στο νερό. Η πορεία που ακολουθεί το νερό μέσα στο κανάλι είναι η φυσική του πορεία μέσα από ένα σύστημα σωληνώσεων που συνδέει μεταξύ τους τις δεξαμενές. Ο κάθε θάλαμος δεξαμενής περιέχει ένα σύστημα από σωλήνες και οχετούς, διαμέτρου 5,5 μέτρων, οι οποίοι διατρέχουν στο διάμηκες τις δεξαμενές, μέσα από τα πλευρικά και τα κεντρικά τους τοιχώματα. Κάτω από το επίπεδο κάθε δεξαμενής, αυτές οι σωληνώσεις διακλαδίζονται περεταίρω σε είκοσι μικρότερες σωληνώσεις, οι οποίες καταλήγουν στους θαλάμους των δεξαμενών.

Κάθε μία από τις μικρότερες σωληνώσεις καταλήγει με μία τελευταία διακλάδωση σε πέντε μικρότερες σωληνώσεις οι οποίες έχουν στο ένα άκρο τους οπές, οι οποίες και καταλήγουν στους θαλάμους κάθε δεξαμενής. Η πλήρωση των θαλάμων γίνονται με τη χρήση βαλβίδων. Οι βαλβίδες στο χαμηλότερο σημείο των δεξαμενών είναι κλειστές ενώ εκείνες στο ανώτερο σημείο είναι ανοιχτές. Έτσι το νερό που προέρχεται από τη λίμνη καταλήγει μέσω των προαναφερθέντων σωληνώσεων και των βαλβίδων μέσα στους θαλάμους των δεξαμενών.

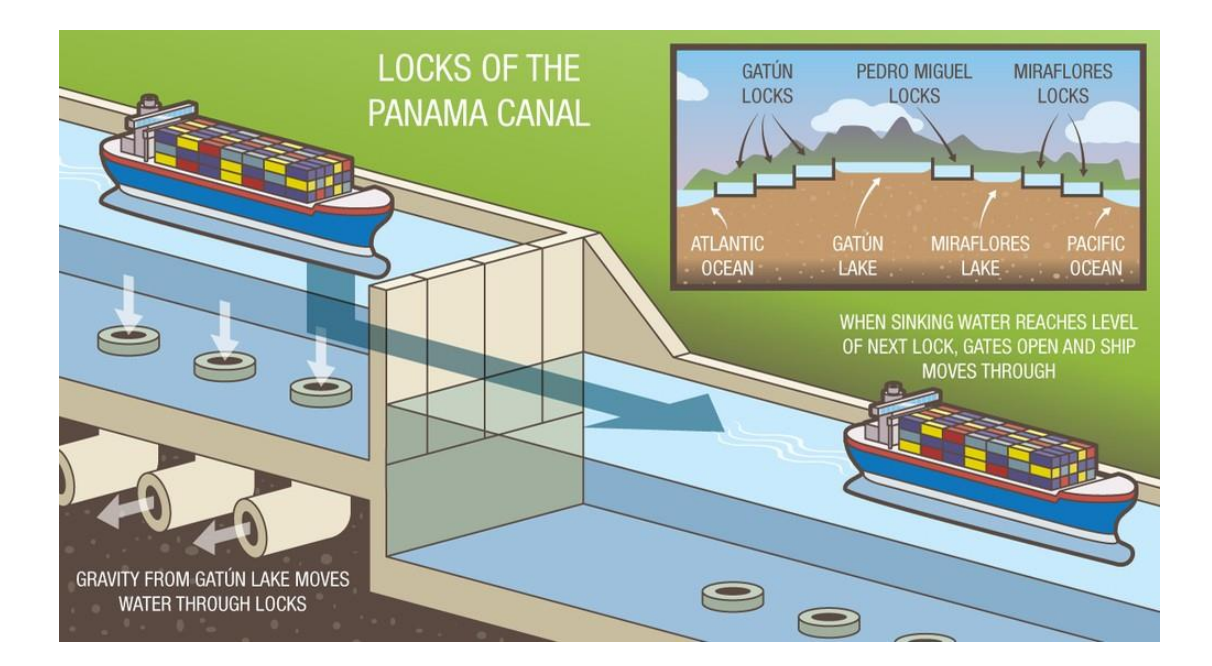

### **Σύστημα Ελέγχου**

Εύκολα γίνεται αντιληπτό πως με τον αριθμό πλοίων που διασχίζουν σε ετήσια βάση τη Διώρυγα του Παναμά αλλά και τη σημασία της διώρυγας για τις διεθνείς θαλάσσιες μεταφορές, η επιτήρηση των διερχόμενων πλοίων είναι ζωτικής σημασίας. Για την αποφυγή λοιπόν τυχόν ατυχημάτων κατά τη διέλευση από τη Διώρυγα, έχει δημιουργηθεί ένας μηχανισμός ασφαλείας, στη μορφή ενός συστήματος παρακολούθησης κι επιτήρησης των διερχόμενων πλοίων.

Ο μηχανισμός αυτός ονομάζεται φράγμα έκτακτης ανάγκης και η λειτουργία του είναι η εξής: Μια συστοιχία καμερών έχουν τοποθετηθεί στο ψηλότερο σημείο των πλευρικών τοιχωμάτων των θαλάμων στις δεξαμενές. Το υλικό από αυτές τις κάμερες μεταφέρεται σε ζωντανή σύνδεση σε έναν κεντρικό πίνακα, που βρίσκεται στο δωμάτιο επιτήρησης από όπου παρακολουθείται το σύνολο των δραστηριοτήτων που λαμβάνουν χώρα στη διώρυγα.

Ο χειριστής του κεντρικού αυτού πίνακα, έχει μπροστά του μία μικρογραφία της διώρυγας, όπου κάθε κίνηση του αντανακλάται σε πραγματικό χώρο στη διώρυγα. Του επιτρέπεται έτσι η επέμβαση στις πύλες κάθε δεξαμενής της διώρυγας, για την αποτροπή τυχόν ατυχήματος. Οι ενέργειες του χειριστή πραγματοποιούνται με μια συγκεκριμένη ακολουθία, η οποία αν δεν τηρηθεί δεν είναι δυνατή η ενεργοποίηση του μηχανισμού ασφαλείας, ελαχιστοποιώντας έτσι την πιθανότητα ανθρωπίνου λάθους από τη μεριά του χειριστή και εξασφαλίζοντας περεταίρω την ομαλή λειτουργία της διώρυγας.

#### **1.2 Νέα διώρυγα**

#### **Ιστορική αναδρομή μέχρι την επέκταση**

Οι συνεχώς μεταβαλλόμενες ανάγκες της ναυτιλίας, με το πέρασμα των χρόνων, οδήγησαν στη ναυπήγηση όλο και μεγαλύτερων πλοίων, τα οποία, λόγω του μεγέθους τους, δεν πληρούσαν πλέον τις προϋποθέσεις για διέλευση από τη Διώρυγα του Παναμά. Έτσι από τις αρχές της δεκαετίας του 1930 έγινε καταφανής η ανάγκη επέκτασης της διώρυγας. Η Αμερικάνικη κυβέρνηση εκπόνησε προκαταρκτικές μελέτες για τη νέα διώρυγα, και το 1939 προχώρησε σε κάποιες εργασίες σκαψίματος για την εμβάθυνση των υπαρχουσών δεξαμενών. Ωστόσο με την είσοδο των Ηνωμένων Πολιτειών στο 2<sup>ο</sup> Παγκόσμιο Πόλεμο, το μεγαλόπνοο σχέδιο επέκτασης της διώρυγας εγκαταλείφθηκε για πολλά χρόνια. Στις 24 Απριλίου 2006, ο πρόεδρος της κυβέρνησης του Παναμά *Martín Erasto Torrijos Espino*, προανήγγειλε δημοψήφισμα με ερώτημα την εκκίνηση ή όχι των εργασιών επέκτασης της Διώρυγας του Παναμά ώστε να επιτρέπεται η πρόσβαση στα νέα μεγαλύτερα εμπορικά πλοία, ισχυριζόμενος ότι η συγκέντρωση θαλασσίων μεταφορών που θα έφερνε αυτό το εγχείρημα θα αναβάθμιζε τη διεθνή σημασία της χώρας. Το δημοψήφισμα διεξήχθη στις 22 Οκτωβρίου 2006 και με ποσοστό 77,8% ο λαός του Παναμά αποφάσισε την εκκίνηση της επέκτασης της διώρυγας. Συνεπώς, το 2007 ξεκίνησαν οι εργασίες επέκτασης.

Ως ημερομηνία περάτωσης του έργου είχε δοθεί η 15<sup>η</sup> Αυγούστου 2014, όπου θα συμπληρώνονταν τα 100 χρόνια λειτουργίας της διώρυγας, όμως διάφορα θέματα όπως απεργίες εργατών, διαφωνίες μεταξύ των επιβλεπόντων μηχανικών αλλά και δυσλειτουργίες στο νέο-εγκατασταθέντα εξοπλισμό, ανέβαλλαν αυτή την ημερομηνία για αρκετά χρόνια. Τον Οκτώβριο του 2011 ολοκληρώθηκαν οι εργασίες εκσκαφής για την δημιουργία της νέας σειράς δεξαμενών, ενώ τον Ιούνιο του 2012 ολοκληρώθηκε η κατασκευή του πρώτου από τους συνολικά 46 τσιμεντένιους πύργους, ύψους 34, πλάτους 7,5 και βάθους 27 μέτρων, που χτίστηκαν με σκοπό την διαίρεση των πλευρικών τειχών των νέων δεξαμενών. Τον Ιούλιο του 2012 ανακοινώθηκε οκτάμηνη αναβολή της λειτουργίας της διώρυγας για τον Απρίλιο του 2015, ενώ τον Σεπτέμβριου του 2014 ορίστηκε ως νέα ημερομηνία εγκαινίων της γέφυρας η 1<sup>η</sup> Ιανουαρίου του 2016.

Τον Ιούνιο του 2015 οι καινούριες δεξαμενές ανατολικά του φράγματος *Gatun* γέμισε με νερό, ενώ ακολούθησαν και οι δυτικές δεξαμενές από την πλευρά του Ειρηνικού Ωκεανού. Ωστόσο τον Αύγουστο του 2015 παρατηρήθηκε σημαντική ρωγμή στα τοιχώματα μίας από τις υπάρχουσες δεξαμενές, τη δεξαμενή *Cocoli*, ενώ μετά από σχετικές έρευνες που ακολούθησαν μέχρι το Νοέμβριο του 2015 βρέθηκαν ρωγμές παρόμοιας ή μικρότερης έκτασης στα τοιχώματα και άλλων δεξαμενών. Έτσι η ολοκλήρωση της διώρυγας αναβλήθηκε εκ νέου μέχρι το Μάιο του 2016, για να δοθεί επαρκής χρόνος να επισκευαστούν οι ρωγμές. Παρότι οι ρωγμές είχαν επισκευαστεί πλήρως μέχρι το Φεβρουάριο του 2016, η προθεσμία του Μαΐου δεν επετεύχθη λόγω απεργιών των εργατών και των μηχανικών. Παρόλα αυτά, το έργο εν τέλει ολοκληρώθηκε στις 26 Ιουνίου 2016 και παραδόθηκε εκ νέου στη διεθνή ναυτιλία.

Το κόστος της επέκτασης της διώρυγας είχε αρχικά υπολογιστεί το 2006 και πριν από την εκκίνηση των εργασιών σε 5,25 δις δολάρια. Το παραπάνω κόστος θα ήταν το συνολικό της κατασκευής, δηλαδή θα περιλάμβανε τη σχεδίαση, την επίβλεψη και την πραγμάτωση των εργασιών, καθώς και τις πρώτες ύλες και τη χρήση μηχανημάτων. Τη μερίδα του λέοντος στο κόστος είχε η διάνοιξη και κατασκευή των δύο νέων σειρών δεξαμενών με το κόστος κατασκευής τους να ξεπερνάει το 1 δις δολάρια για κάθε σειρά δεξαμενών.

Το έργο χρηματοδοτήθηκε εν μέρει από τον προϋπολογισμό της κυβέρνησης του Παναμά και εν μέρει από τις διεθνείς αγορές. Συγκεκριμένα τα 2,3 από τα συνολικά 5,25 δις δολάρια αποτέλεσαν προϊόν δανεισμού της κυβέρνησης του Παναμά από: την Ιαπωνική Τράπεζα Διεθνούς Συνεργασίας δανείστηκαν κεφάλαιο 800.000.000 δολάρια, από την Ευρωπαϊκή Τράπεζα Επενδύσεων κεφάλαιο ύψους 500.000.000 δολαρίων, από την *Inter-American Development Bank* (*IADB*) ποσά που ανέρχονται στα 400.000.000 δολάρια, ενώ από την Αναπτυξιακή Τράπεζα της Λατινικής Αμερικής κεφάλαια ύψους 300.000.000 δολαρίων ομοίως και από την *International Finance Corporation* (*IFC)*. Τα παραπάνω κεφάλαια δανείστηκαν με υποχρέωση αποπληρωμής στα 20 χρόνια και περίοδο χάριτος για 10 χρόνια.[4]

## **Στόχος επέκτασης**

Ο αντικειμενικός σκοπός της επέκτασης της Διώρυγας του Παναμά ήταν η αύξηση της χωρητικότητας με αποτέλεσμα την προσέλκυση περισσότερων πλοίων προς διέλευση. Όπως προαναφέρθηκε σε προηγούμενο κεφάλαιο, οι μεταφορικές ανάγκες της διεθνούς ναυτιλίας είχαν αλλάξει με ταχείς ρυθμούς. Έτσι το μέγεθος πλοίων που μπορούσαν να διέλθουν μέχρι τότε από τη γέφυρα, δεν την καθιστούσε πλέον ανταγωνιστική διαδρομή για τις θαλάσσιες πλόες.

Ενδεικτικά αναφέρουμε πως η διώρυγα μέχρι την επέκταση της επέτρεπε τη διέλευση σε πλοία μεταφοράς εμπορευματοκιβωτίων μέχρι 5.000 *TEU*, ενώ μετά την επέκταση επέτρεπε τη διέλευση σε πλοία έως και 14.000 *TEU*. Εύκολα γίνεται αντιληπτό ότι η λόγω της αύξησης χωρητικότητας του καναλιού, ο ρόλος του Παναμά αναβαθμίστηκε καθώς πλέον μπορούσε να εξυπηρετήσει μεγαλύτερα και περισσότερα πλοία τα οποία επέλεγαν τη Διώρυγα του Παναμά, ως μια συμφέρουσα και ασφαλή λύση, για τη διέλευση από τον Ατλαντικό στον Ειρηνικό Ωκεανό και αντιστρόφως.

## **Έργα κατά την επέκταση**

Το τιτάνιο έργο της επέκτασης της διώρυγας, χωρίστηκε σε τρία μικρότερα επιμέρους έργα. Αυτά είναι:

- Η κατασκευή μίας νέας σειράς θαλάμων δεξαμενών στον Ατλαντικό και μίας στον Ειρηνικό Ωκεανό. Αυτά τα νέα συμπλέγματα δεξαμενών θα αύξαναν τη συνολική χωρητικότητα του καναλιού, καθώς θα δημιουργούσαν μια νέα τρίτη γραμμή πλεύσης για τα νέα μεγαλύτερα πλοία "*New Panamax*". Μέρος των εργασιών δημιουργίας είναι και η εμβάθυνση και διεύρυνση των εισόδων στους νέους θαλάμους δεξαμενών, καθώς και στα κανάλια πλοήγησης που πηγάζουν από την τεχνητή λίμνη *Gatun*, ώστε να ανταποκρίνονται στο μεγαλύτερο πλάτος και βύθισμα των πλοίων τύπου "*New Panamax*". Η θέση των δύο νέων σειρών θαλάμων είναι βορειοανατολικά της λίμνης *Gatun* για την πλευρά του Ατλαντικού Ωκεανού και νοτιοδυτικά του υπάρχοντος συμπλέγματος δεξαμενών *Miraflores* από την πλευρά του Ειρηνικού Ωκεανού.
- Η κατασκευή ενός νέου καναλιού πλοήγησης από τη μεριά του Ειρηνικού Ωκεανού, μήκους 6,1 χιλιομέτρων που θα οδηγεί τα διερχόμενα πλοία από τον

κυρίως υδάτινο διάδρομο της διώρυγας στον Ειρηνικό Ωκεανό. Θα αντικαταστήσει δηλαδή για τη νέα σειρά θαλάμων τη λίμνη Miraflores, κατεβάζοντας το πλοίο από το ύψος των 16 μέτρων στη στάθμη της θάλασσας.

 Τη βελτίωση του συστήματος τροφοδοσίας νερού του καναλιού τόσο για περιβαλλοντολογικούς λόγους και ενεργειακούς, όσο και για λόγους οικονομικότερης διαχείρισης.

## **Αλλαγές στη μορφή της διώρυγας**

Όλες οι μελέτες που είχαν διεξαχθεί επί του θέματος από τη δεκαετία του 1930 μέχρι και σήμερα συνηγορούσαν ότι ο αποτελεσματικότερος τρόπος να αυξηθεί η δυνατότητα διέλευσης της διώρυγας, ήταν να προστεθεί μία επιπλέον σειρά θαλάμων οι οποίοι ανυψώνουν τα πλοία στο ύψος της κυρίως διώρυγας. Οι δεξαμενές της νέας σειράς έπρεπε να είναι μεγαλύτερες από αυτές που είχαν εγκατασταθεί στην κατασκευή της διώρυγας το 1914, ώστε να επιτρέπεται σε περισσότερα και μεγαλύτερα πλοία να διασχίζουν το κανάλι. Πιο συγκεκριμένα, τα πλοία που θα μπορούσαν πλέον να διασχίσουν τη Διώρυγα του Παναμά, τα επονομαζόμενα "*New Panamax",* θα ήταν αρκετά μεγαλύτερα, με μήκος έως και 366 μέτρα, έναντι 294,13 μέτρα που ήταν το μέγιστο μήκος των *Panamax*, πλάτος 49 μέτρα έναντι 32,31 μέτρων και βύθισμα 15,2 μέτρα έναντι των 12,04 μέτρων των *Panamax*, με αποτέλεσμα να έχουν τριπλάσια χωρητικότητα.

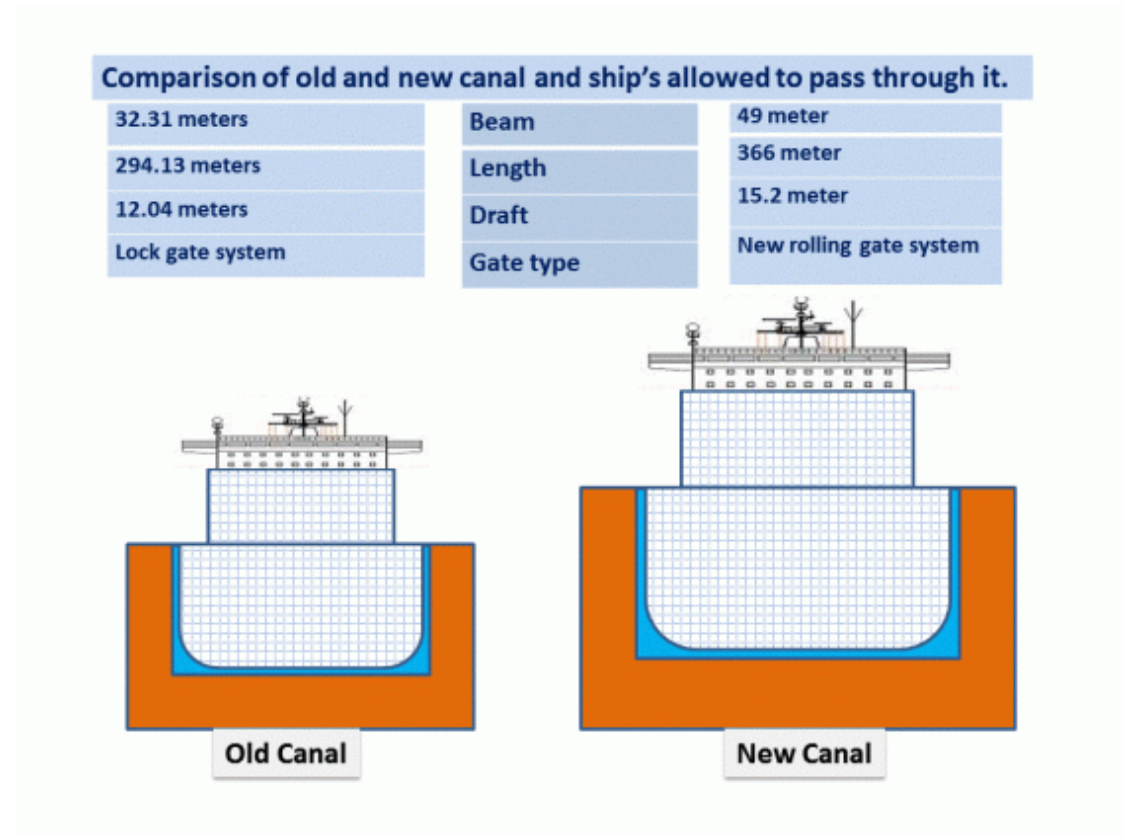

#### **Πύλες**

Οι πύλες που είχαν χρησιμοποιηθεί στους θαλάμους των δεξαμενών της παλιάς διώρυγας, ήταν μεγάλες αναδιπλούμενες πύλες σχήματος "*V*". Οι πύλες συνδέονταν με τους θαλάμους με ισχυρούς χαλύβδινους βραχίονες οι οποίοι στερεώνονται στα εσωτερικά τοιχώματα των δεξαμενών. Λόγω του τεράστιου μεγέθους και βάρους τους, οι βραχίονες αυτοί ήταν συνδεδεμένοι με μεγάλου μεγέθους τροχούς, ώστε να επιτυγχάνεται το άνοιγμα και το κλείσιμο των πυλών.

Με την επέκταση της διώρυγας και τη δημιουργία της νέας σειράς θαλάμων δεξαμενών, εγκαταστάθηκαν σε αυτούς κυλιόμενες πύλες αντί των αναδιπλούμενων. Οι κυλιόμενες πύλες είναι ασφαλέστερες από τις αναδιπλούμενες καθώς παρουσιάζουν σημαντικά μεγαλύτερη αντοχή στην υδροστατική πίεση, ενώ η λειτουργία τους δεν επηρεάζεται από υπερχείλιση των φραγμάτων ή δυνατή ροή νερού, τα οποία προκαλούνται από τις συχνές τροπικές βροχές στην περιοχή. Αντίθετα οι πύλες για τις νέες δεξαμενές έχουν τη δυνατότητα να ρυθμίζουν τη στάθμη του νερού ανάλογα με την εκάστοτε ροή του, με τη χρήση βαλβίδων, κάτι που δεν μπορεί να συμβεί με τις αναδιπλούμενες πύλες. Εκτός των άλλων αυτή η εγκατάσταση νέων πυλών σχεδιάστηκε (και αποδείχτηκε) προσοδοφόρα αλλαγή για την Αρμόδια Αρχή του

Παναμά αφού επέτρεπε τη λειτουργία του καναλιού ακόμα και σε περίπτωση που μια πύλη έχρηζε επισκευής, καθώς η νέα πύλη μπορούσε να επισκευαστεί μέσα στην εσοχή της και να επιστρέψει σε λειτουργία με το πέρας της επισκευής.

### **Σύστημα τροφοδοσίας νερού**

Μέχρι τότε το νερό στη διώρυγα προέρχονταν από τη λίμνη *Gatun*, όμως με το άνοιγμα της κάθε πύλης για κάθε διερχόμενο πλοίο, το νερό αυτό αποβάλλονταν στη θάλασσα. Έτσι είχαμε μια τεράστια σπατάλη γλυκού νερού, σε μία χώρα που ταλανίζεται από την ξηρασία. Με την επέκταση της διώρυγας, το νερό που τροφοδοτεί τους θαλάμους ναι μεν προέρχεται από τη λίμνη *Gatun*, αλλά αποθηκεύεται σε υδάτινες δεξαμενές κατά μήκος της διώρυγας, το οποίο μέσω υπογείων καναλιών επιστρέφει στους θαλάμους. Αποφεύγεται έτσι η σπατάλη γλυκού νερού και επιτυγχάνεται η συντήρηση του σε σημαντικό βαθμό (υπολογίζεται ότι το 60% του νερού σε κάθε διαδρομή επαναχρησιμοποιείται για επόμενη διέλευση). [6]

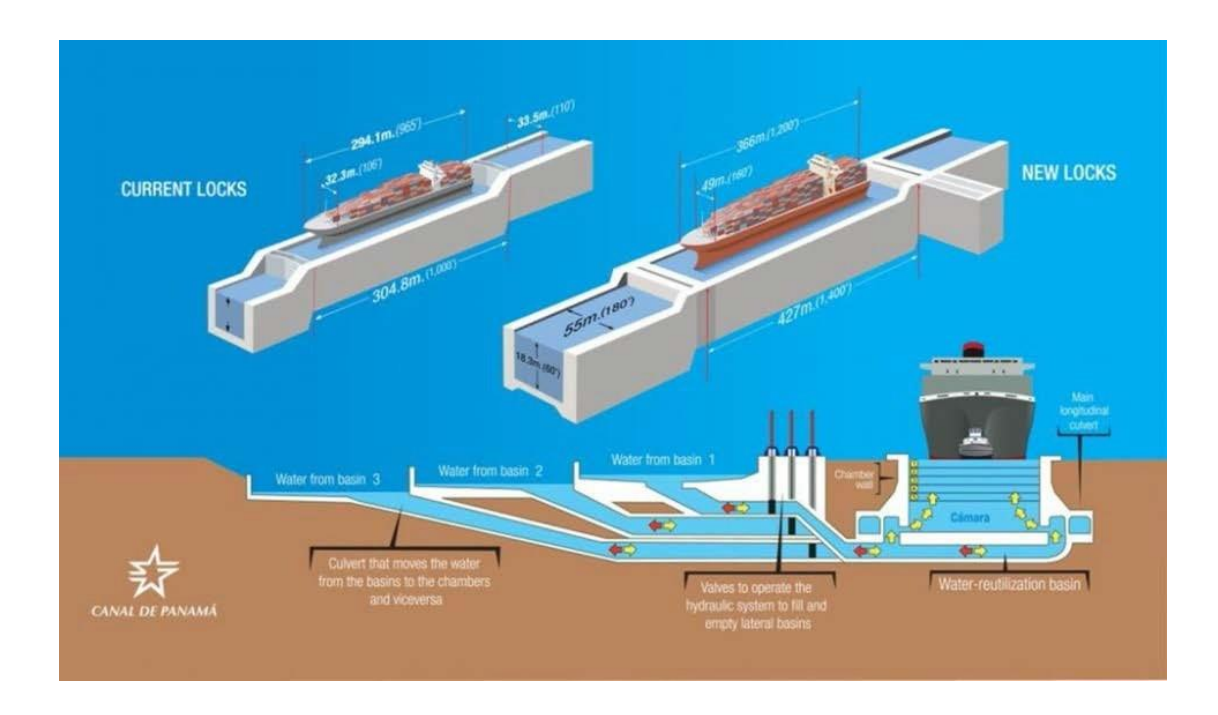

Έτσι προστέθηκε μια επιπλέον σειρά δεξαμενών μεγαλύτερου μεγέθους στην δυτικότερη πλευρά της διώρυγας, εκεί που βρέχεται από τον Ειρηνικό Ωκεανό και μία ανατολικά των της τεχνητής λίμνης *Gatun*, στην είσοδο δηλαδή του καναλιού από τον Ατλαντικό Ωκεανό. Οι νέοι θάλαμοι αποφασίστηκε να έχουν μήκος 427 μέτρα, πλάτος

55 και βάθος 19 μέτρα, έναντι του μήκους 304, πλάτους 34 και βάθους 13 μέτρων που είχαν οι μέχρι τότε δεξαμενές. Οι νέες δεξαμενές ενώθηκαν με τις ήδη υπάρχουσες με κανάλια νερού, τα οποία λειτουργούν σαν διάδρομοι πλοήγησης μεταξύ των δεξαμενών. Οι πύλες που χρησιμοποιήθηκαν στις νέες δεξαμενές ήταν κυλιόμενες, καθώς έχει διαπιστωθεί πως έχουν σαφή πλεονεκτήματα έναντι των αναδιπλούμενων που είχαν χρησιμοποιηθεί στις παλιές δεξαμενές.

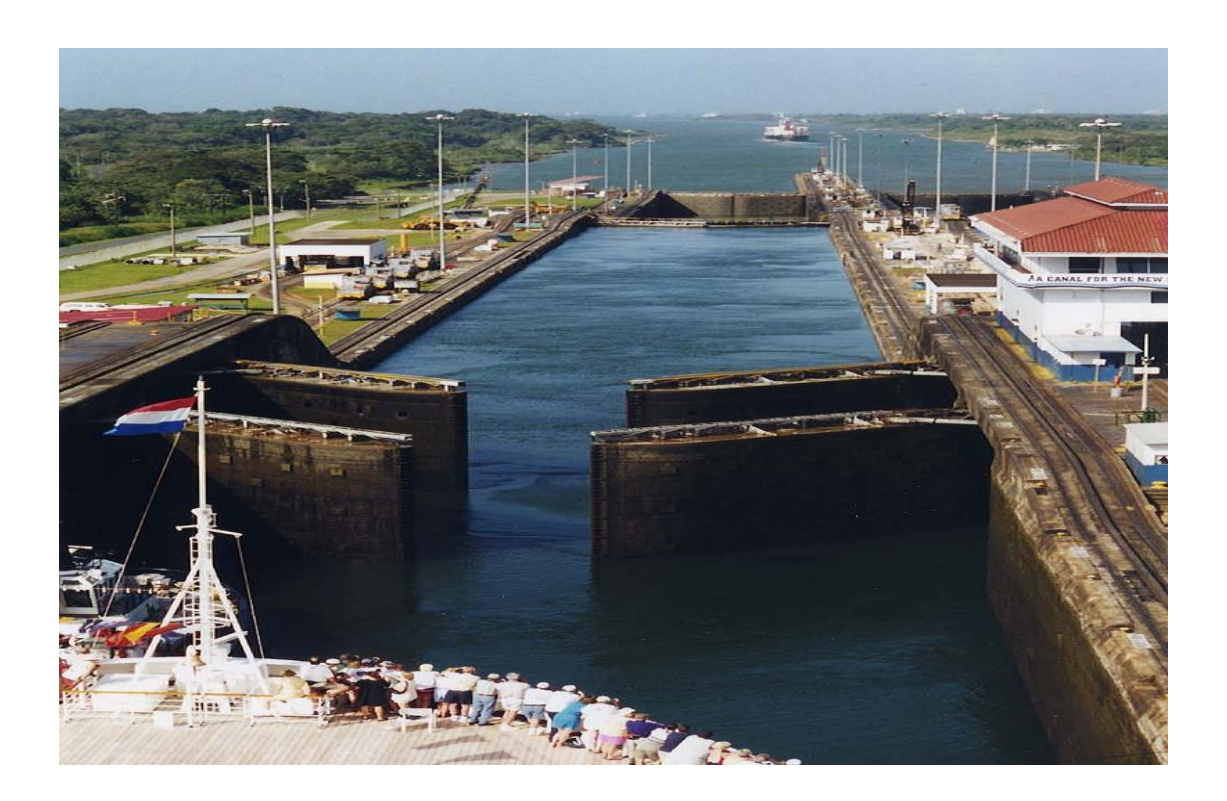

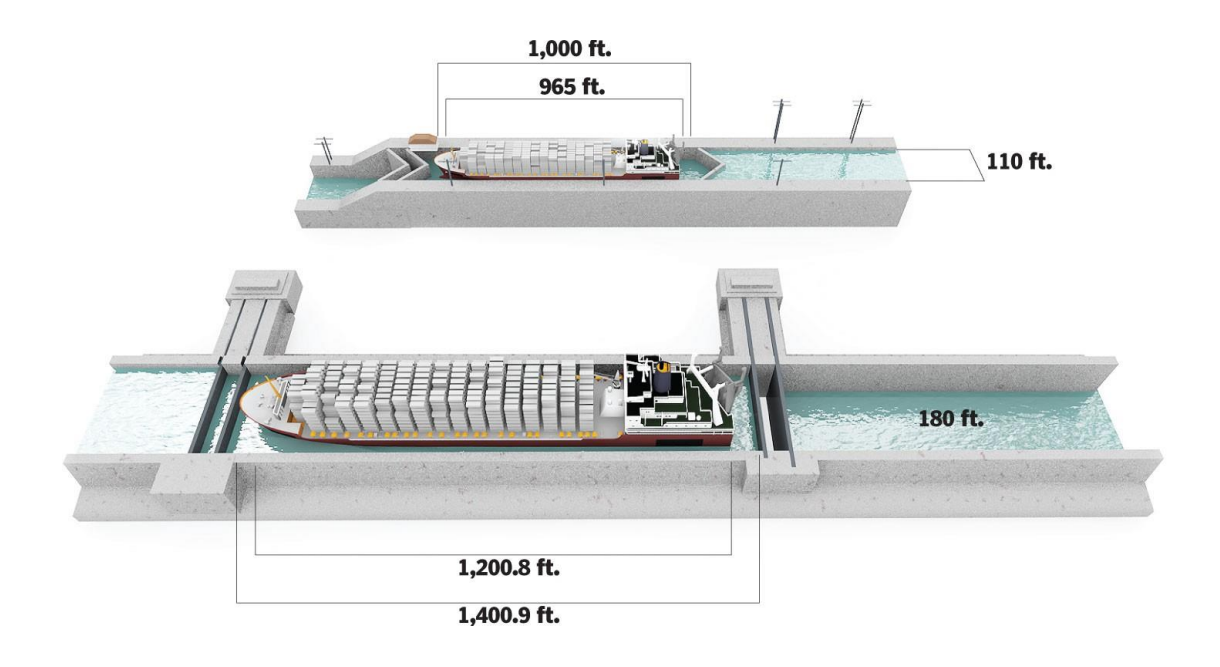

## **Τρόπος Ρυμούλκησης**

Μια ακόμα σημαντική αλλαγή που έγινε στις καινούριες σειρές θαλάμων των δεξαμενών είναι ο τρόπος μεταφοράς και ανύψωσης των πλοίων μέσα στους θαλάμους. Η μεταφορά και τοποθέτηση των πλοίων στους θαλάμους των δεξαμενών όπως και ανέλκυση τους στο ύψος του υδάτινου διαδρόμου γινόταν με τη χρήση μεγάλων ραγών, οι οποίες λειτουργούσαν με ηλεκτρογεννήτριες. Οι ράγες αυτές είναι εγκατεστημένες πάνω στα πλευρικά τοιχώματα των θαλάμων των δεξαμενών, όπου ειδικά βαγόνια εκατέρωθεν του πλοίου το ρυμουλκούν κατά μήκους των θαλάμων, με την ταχύτητα των δύο μιλίων την ώρα. [5]

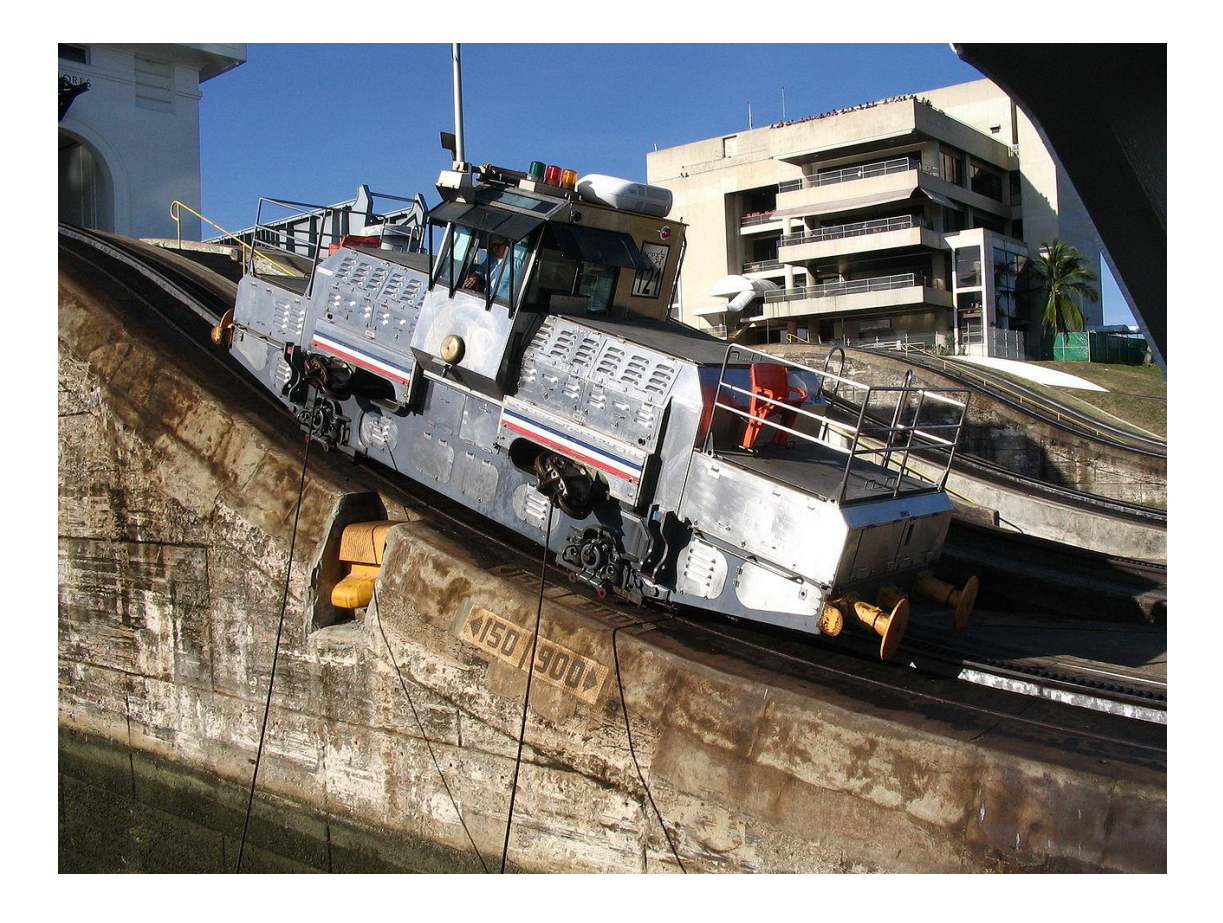

Αντίθετα στη νέα σειρά θαλάμων η ανέλκυση των πλοίων γίνεται με τη χρήση μικρών ρυμουλκών σκαφών, αντί των προαναφερθέντων ηλεκτροκίνητων ραγών. Αυτό έγινε γιατί μετά από μελέτες που εκπονήθηκαν για λογαριασμό της Αρμόδιας Αρχής του Παναμά, κατέδειξαν ότι η αλλαγή του τρόπου ρυμούλκησης από τις προαναφερθείσες ηλεκτροκίνητες ράγες σε μικρά ρυμουλκά πλοία (*tug ships*) θα έκαναν τη διέλευση των πλοίων από το κανάλι ασφαλέστερη, πιο αποτελεσματική και πιο οικονομική, καθώς θα επέτρεπε τη διέλευση περισσότερων πλοίων ημερησίως.

Οι ηλεκτροκίνητες ράγες ήταν ήδη μια επισφαλής λύση για τα πλοία που μέχρι τότε διέσχιζαν το κανάλι, καθώς συχνές βλάβες στα βαγόνια ή στις ράγες καθυστερούσαν πολύ τη διέλευση των πλοίων. Έτσι η μεταφορά των πολύ μεγαλύτερων πλοίων που θα διέρχονταν από τη νέα διώρυγα δε μπορούσε να βασιστεί στο υπάρχον σύστημα. Επίσης η απαιτούμενη ισχύς για τη μεταφορά και ανύψωση των πλοίων την έκανε οικονομικά ασύμφορη.

Με τη χρήση των ρυμουλκών πλοίων επετράπη η καλύτερη ανύψωση των πλοίων στον κύριο υδάτινο διάδρομο της διώρυγας, άρα και την ταχύτερη και ευκολότερη διέλευση τους. Σε περίπτωση τυχόν βλάβης, το ρυμουλκό μπορούσε να αντικατασταθεί αμέσως από ένα άλλο κι έτσι να συνεχίσει η διέλευση των διερχομένων πλοίων. Έτσι μειώθηκαν σημαντικά οι χρόνοι αναμονής των διερχομένων πλοίων, που μπορούσαν να φτάσουν και την μία εβδομάδα πριν τις εργασίες επέκτασης της διώρυγας. Τέλος, λόγω της πολύ μικρότερης απαιτούμενης ενέργειας των ρυμουλκών, εν συγκρίσει με τις ηλεκτροκίνητες ράγες, ο τρόπος μεταφοράς των πλοίων έγινε και πολύ πιο οικονομικός.

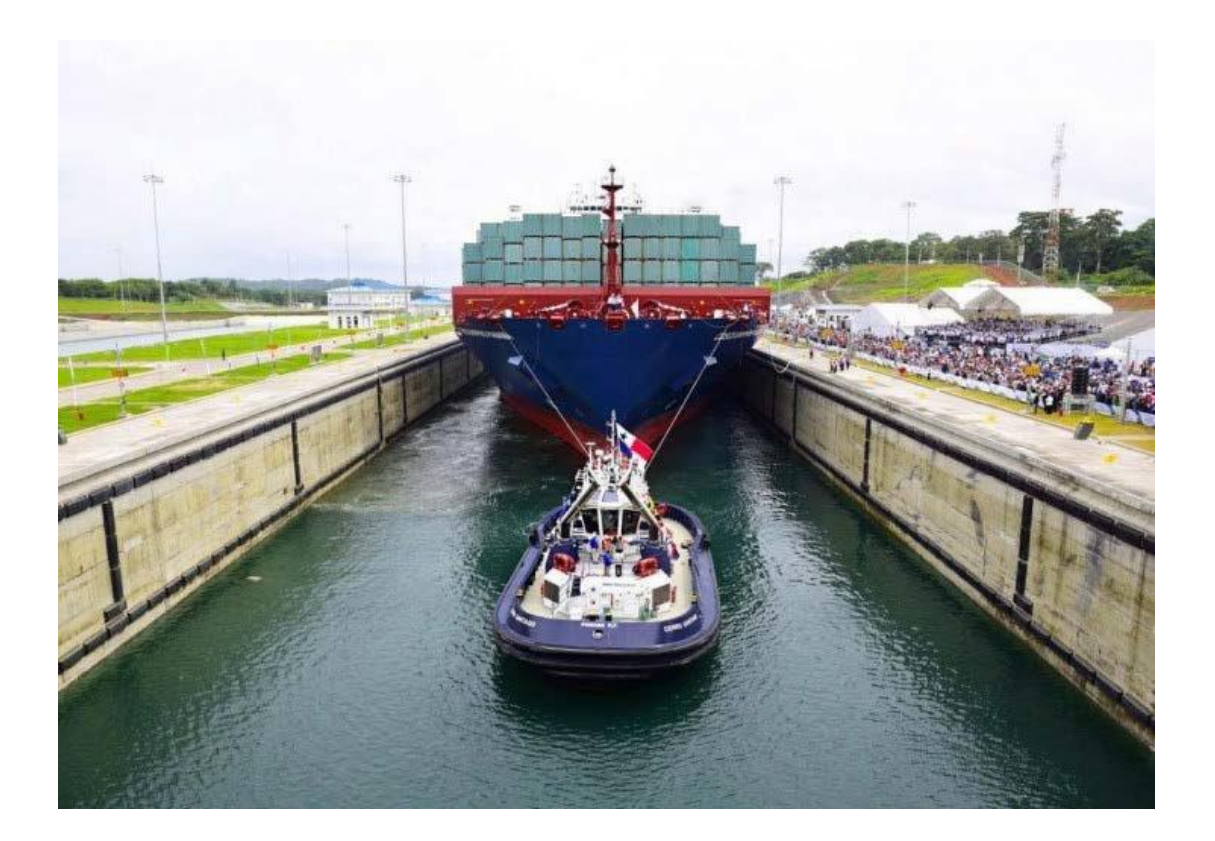

Οι μεγαλύτερες διαστάσεις των νέων δεξαμενών, σε συνδυασμό με τις αναβαθμισμένες τεχνολογίες που χρησιμοποιήθηκαν κατά την επέκταση τους όπως οι προαναφερθείσες υδατοφράκτες και οι μέθοδοι ανύψωσης στην κυρίως διώρυγα αναβάθμισαν το έργο σημαντικά και το έκαναν πιο εύκολα προσβάσιμο σε μεγαλύτερα πλοία, και μάλιστα με μεγαλύτερη ταχύτητα διέλευσης και βελτιωμένη ασφάλεια. Επιτράπηκε έτσι σε πολύ μεγαλύτερο αριθμό πλοίων να διασχίζουν πλέον τη διώρυγα, με αποτέλεσμα να ενισχυθεί η σημασία της, όπως και αυτή του ίδιου του κράτους του Παναμά, για τη διεθνή ναυσιπλοΐα. Πλέον η διώρυγα του Παναμά είχε γίνει σημαντικός κόμβος για τις θαλάσσιες μεταφορές με αριθμό διερχόμενων πλοίων και σημασία μεγαλύτερη από οποιαδήποτε άλλη διώρυγα στον κόσμο, με εξαίρεση μόνο τη Διώρυγα του Σουέζ. Συγκεκριμένα εκεί που η παλιά διώρυγα είχε τη δυνατότητα να εξυπηρετήσει μόλις από το 45% των εμπορικών πλοίων, η νέα διώρυγα εξυπηρετεί το 79% του παγκόσμιου εμπορικού στόλου.

## **Κεφάλαιο 2**

## **Απαιτήσεις διέλευσης**

Σε αυτό το κεφάλαιο θα γίνει μια παρουσίαση των απαιτήσεων διέλευσης για τη Διώρυγα του Παναμά, όπως αυτά έχουν διαμορφωθεί από τις διεθνείς και τοπικές αρχές. Όπως σε κάθε λιμάνι, διώρυγα αλλά και οποιοδήποτε τερματικό σταθμό πλοίων στον πλανήτη έτσι και η διώρυγα του Παναμά έχει κάποιες απαιτήσεις διέλευσης από τα διερχόμενα πλοία. Αυτές οι απαιτήσεις, που έχουν θεσπιστεί από την Αρμόδια Αρχή του Παναμά που είναι και η υπεύθυνη αρχή για τη διώρυγα, έχουν σαν μοναδικό σκοπό την ασφάλεια των διερχομένων πλοίων και των εκάστοτε φορτίων που μεταφέρουν, αλλά και την προστασία του περιβάλλοντος και φυσικά πάνω από όλα του ανθρώπινου δυναμικού που εργάζεται σε αυτά. Η πλοιοκτήτρια εταιρεία οποιουδήποτε πλοίου πρόκειται να διασχίσει το κανάλι του Παναμά για πρώτη φορά πρέπει εκ των προτέρων να έχει υποβάλει τα κατασκευαστικά σχέδια του πλοίου στη Αρμόδια Αρχή Παναμά για να διασφαλιστεί ότι καλύπτονται οι απαιτήσεις διέλευσης. Παρακάτω θα γίνει ένας διαμερισμός των απαιτήσεων σε κάποιες βασικές κατηγορίες:

#### **Μήκος του Πλοίου**

Το μέγιστο μήκος πλοίου για το οποίο επιτρέπεται διέλευση από τη διώρυγα του Παναμά είναι τα 367 μέτρα, όπως αυτό ορίζεται από την Αρμόδια Αρχή του Παναμά. Ωστόσο σε περίπτωση που το πλοίο δεν είναι αυτοπροωθούμενο, δηλαδή χρήζει ρυμούλκησης, το άθροισμα του μήκους του ρυμουλκού και του ρυμουλκούμενου πλοίου δεν πρέπει να υπερβαίνει τα 305 μέτρα.

#### **Μέγιστο πλάτος**

Το μέγιστο επιτρεπτό πλάτος ενός πλοίου για τη διέλευση του από τη διώρυγα του Παναμά είναι τα 49 μέτρα. Αντίστοιχα με το μήκος, στην περίπτωση πλοίων που χρήζουν ρυμούλκησης, το μέγιστο πλάτος τους είναι τα 36,5 μέτρα.

#### **Προεξοχές**

Ως προεξοχή σε ένα πλοίο ορίζεται οτιδήποτε εξέχει από τη γάστρα του πλοίου, εκτός των βασικών αγκύρων. Οποιαδήποτε πλοία έχουν προεξοχές σε ύψος 16,5 μέτρα ή περισσότερο από την ίσαλο γραμμή τους, δεν καλύπτουν τις απαιτήσεις διέλευσης της Διώρυγας. Οι περιπτώσεις πλοίων όπου οι προεξοχές τους έχουν μέγεθος έως και 4 μέτρα και η απόσταση τους από την ίσαλο γραμμή είναι μέχρι 16,5 μέτρα, μελετώνται ξεχωριστά από την Αρμόδια Αρχή Παναμά ώστε να επιτραπεί ή όχι η διέλευση τους. Σημαντικό κριτήριο για την Αρμόδια αρχή που πρέπει να πληροί ένα πλοίο με προεξοχές στο προαναφερθέν ύψος είναι να τηρείται μια απόσταση ενός μέτρου από τα τοιχώματα του εκάστοτε θαλάμου.

#### **Βύθισμα του πλοίου**

Το μέγιστο επιτρεπόμενο βύθισμα ενός διερχόμενου από τη διώρυγα πλοίου είναι τα 15,2 μέτρα. Το παραπάνω βύθισμα καθορίζεται από τη στάθμη της τεχνητής λίμνης *Gatun*, η στάθμη της οποίας διατηρείται στα 25,91 μέτρα. Η πυκνότητα του νερού στη λίμνη είναι 0,9954 τόνους/ $m^3$  στη θερμοκρασία των 29,4 °C.

#### *Mooring outfittings*

Πέραν των κυρίων διαστάσεων, βασικό κριτήριο που πρέπει να πληροί ένα πλοίο για να διασχίσει το Κανάλι του Παναμά είναι το σύστημα πρόσδεσης του, να ικανοποιεί τις απαιτήσεις που έχουν διαμορφωθεί από την Αρμόδια Αρχή Παναμά. Στα πλοία τύπου «*Panamax Plus*» και «*New Panamax*», τα πλοία ρυμουλκούνται από ρυμουλκά της Αρμόδιας Αρχής του Παναμά τόσο εντός των δεξαμενών όσο και κατά την είσοδο τους σε αυτές. Συνεπώς, το σύστημα πρόσδεσης των διερχομένων πλοίων είναι κριτικής σημασίας για την εύρυθμη λειτουργία της διώρυγας. Πλοία μήκους μεγαλύτερου των 294,13 μέτρων ή μεγίστου πλάτους που υπερβαίνει τα 32,31 μέτρα υποχρεούνται ή να διαθέτουν διπλό *chock* ή δυο *chock*, στην πλώρη και την πρύμνη τους. Οι θέσεις δε των παραπάνω chocks είναι συγκεκριμένες, και δεν μπορούν να είναι σε απόσταση μεγαλύτερη των 2,5 μέτρων όπισθεν του *stem* ή σε απόσταση μεγαλύτερη των 3 μέτρων έμπροσθεν του *stern*. Τα προαναφερθέντα chocks τόσο στην πλώρη όσο και στην πρύμνη πρέπει να είναι σε απόσταση εντός τριών μέτρων από τη *Centerline*.

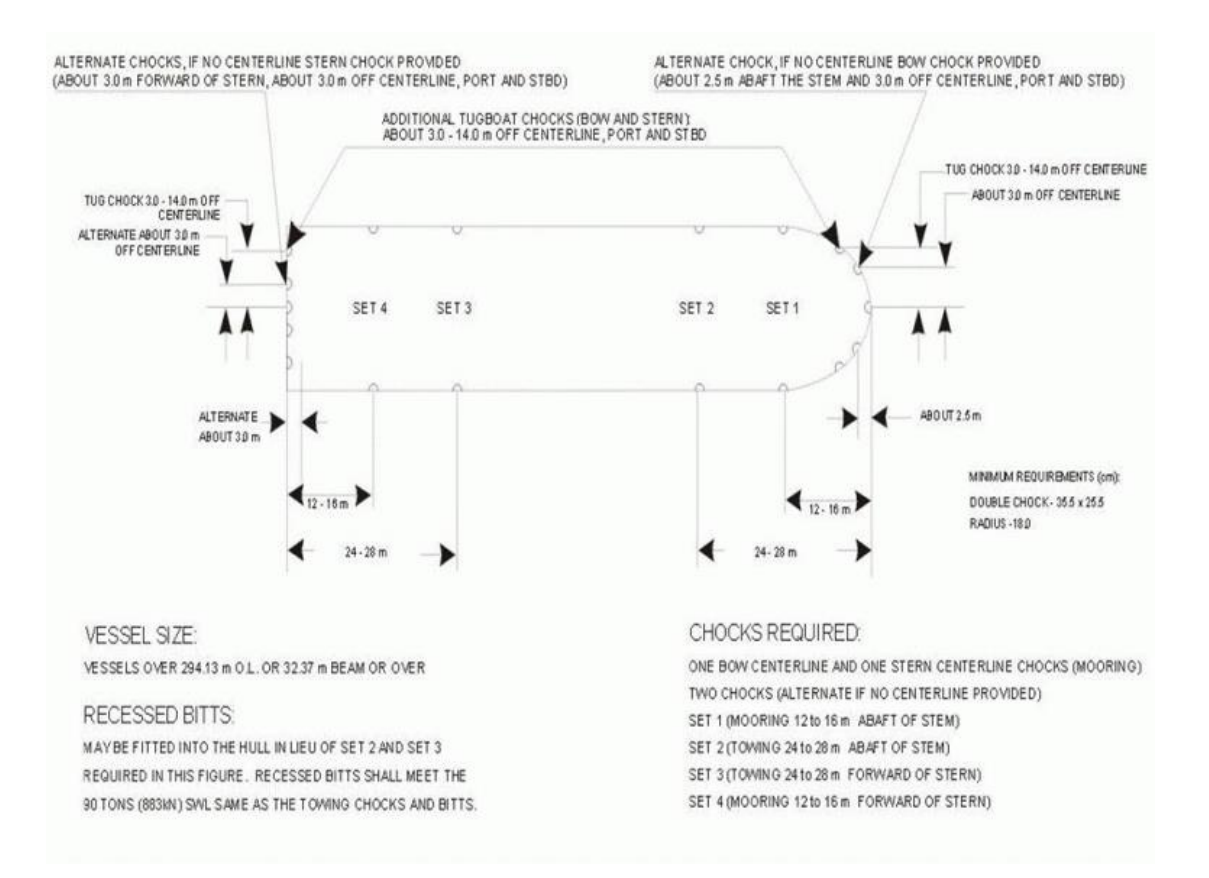

Όπως διακρίνεται και στην παραπάνω εικόνα, πέραν των προαναφερθέντων chocks σε stem και stern, απαιτούνται 4 επιπλέον Set, ένα σε απόσταση μεταξύ των 12 και 16 μέτρων όπισθεν *stem* (*SET 1*), ένα σε απόσταση μεταξύ 24 και 28 μέτρων όπισθεν του stem (*SET 2*), και 2 ακόμη set με τις αντίστοιχες αποστάσεις από το *stern* (*SET 3* και *SET 4*).

Τα αναφερθέντα chocks πρέπει βάσει της νομοθεσίας να έχουν άνοιγμα στην περιοχή του λαιμού μεγαλύτερο από 900*cm*<sup>2</sup> , και αντοχή μεγαλύτερη ή ίση των 90 τόνων κατά τη διαδικασία της ρυμούλκησης του πλοίου και των 64 τόνων σε αγκυροβολία. Πέραν αυτών, πρέπει τα πλοία Panamax Plus και New Panamax, να έχουν επιπλέον εγκατεστημένα σε *bow* και *stern tugboat chocks*, σε απόσταση μεταξύ 3 και 14 μέτρων από τη *Centerline.* Το σχοινί πρόσδεσης από κάθε *chock* δένει σε ένα διπλό bollard, διαμέτρου 500 χιλιοστών. [7]

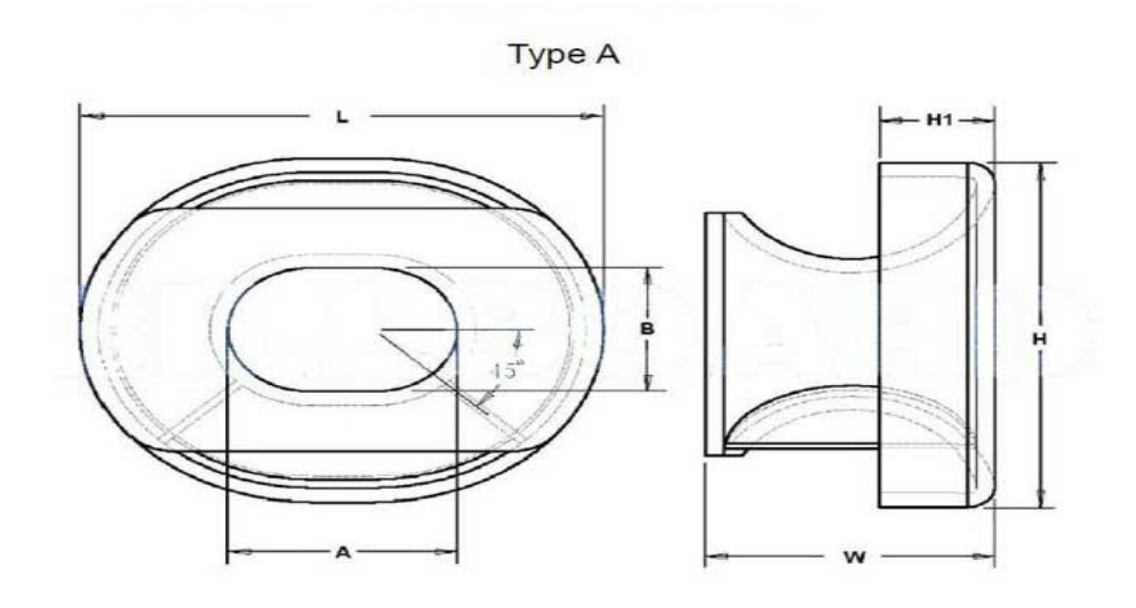

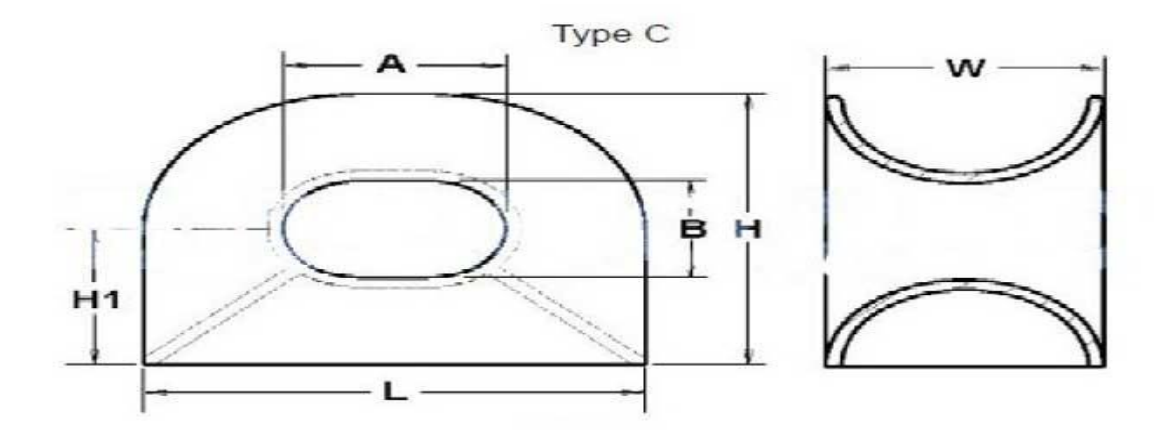

Τα όρια αντοχής των *bollard* πρέπει να είναι ίδια με αυτά των *chocks*, δηλαδή να αντέχουν 90 τόνους σε ρυμούλκηση και 64 τόνους σε αγκυροβολία. Σε πλοία που η πρόσβαση στο κατάστρωμα είναι δύσκολη, όπως πλοία με *flared bows*, *LNG* ή *container*, πιθανώς να κρίνεται αναγκαία η εγκατάσταση ενσωματωμένων tug bollards

στη γάστρα, έτσι ώστε να διευκολύνεται το έργο των ρυμουλκών.

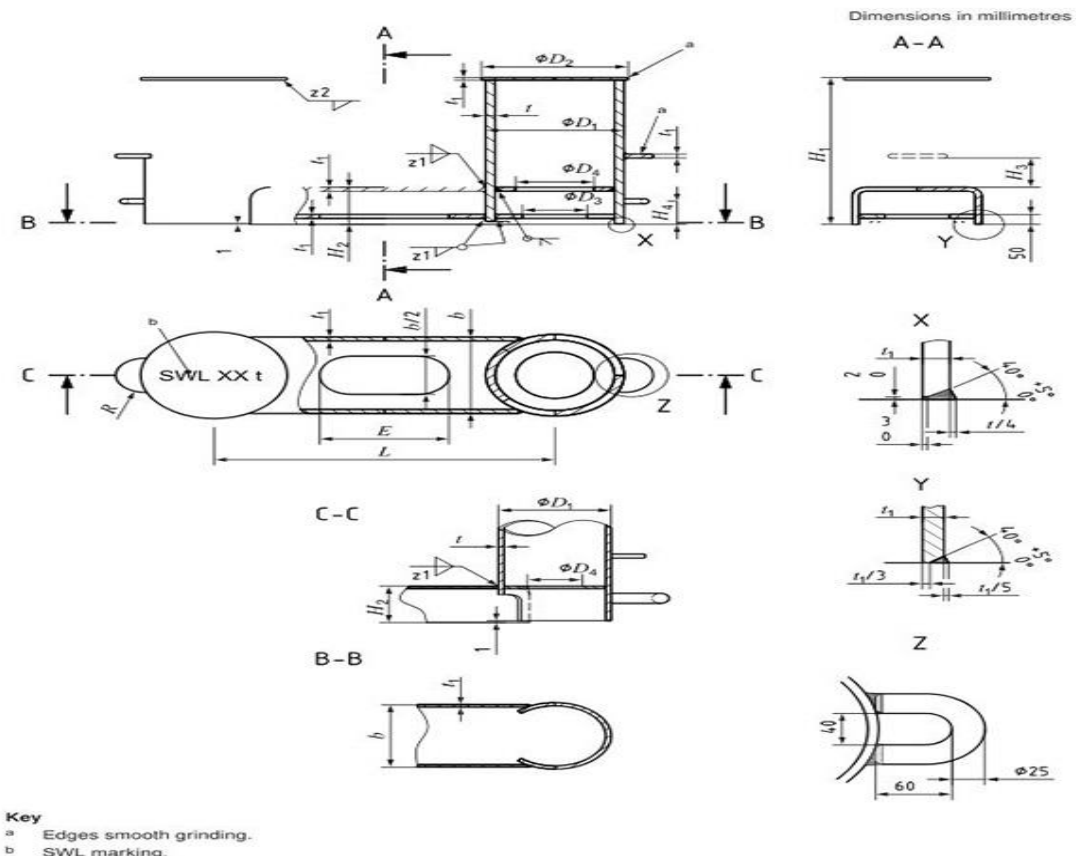

Edges smooth grinding.

SWL marking.

Κάτω από συγκεκριμένες προϋποθέσεις, το σύστημα πρόσδεσης των διερχομένων πλοίων μπορεί να κάνει χρήση και *roller chocks*. Ωστόσο για τη διέλευση από το κανάλι, ο καπετάνιος πρέπει να έχει υποβάλλει σχετική αίτηση εκ των προτέρων, ώστε να μπορούν οι αρχές του Παναμά να επιθεωρήσουν τα *roller chocks* πριν από τη διέλευση και να διαπιστώσουν αν πληρούν κάποιες βασικές προϋποθέσεις χρήσης, οι οποίες είναι:

- Η απόσταση τους από την ίσαλο γραμμή του πλοίου να είναι μεγαλύτερη ή ίση με 16,24 μέτρα, όταν το βύθισμα του διερχομένου πλοίου είναι το μέγιστο επιτρεπτό από τις αρχές του Παναμά.
- Η κατάσταση τους να κρίνεται από τις αρχές που εκτελούν την επιθεώρηση ως καλή.
- Το φορτίο ασφαλούς λειτουργίας τους να είναι 90 τόνους σε ρυμούλκηση και 64 τόνους σε αγκυροβολία, ίδιο δηλαδή με τα κλειστού τύπου *chocks*.
Η πρόσβαση του σχοινιού πρόσδεσης από το *roller* στον κορμό του *chock* να γίνεται ελεύθερα, χωρίς να μπλέκονται σχοινιά μεταξύ τους, για να διασφαλίζεται η καλή τους λειτουργία.

Οποιοδήποτε διερχόμενο πλοίο πρόκειται να διασχίσει τη Διώρυγα του Παναμά, πρέπει να πληροί στο ακέραιο όλες τις παραπάνω προϋποθέσεις διέλευσης. Λόγω της προαναφερθείσας εξέχουσας θέσης της διώρυγας και τη σημασία τις για τις θαλάσσιες μεταφορές, πολλές πλοιοκτήτριες εταιρείες, υπέβαλλαν τα πλοία τους σε μετατροπές, κυρίως ως προς το σύστημα πρόσδεσης τους, έτσι ώστε να ικανοποιούν τις απαιτήσεις των αρχών του Παναμά και να μπορούν να διέλθουν από το κανάλι.

## **Κεφάλαιο 3**

## **Επιλογή υπάρχοντος πλοίου**

Τα *Bulk Carrier* είναι τύπος εμπορικού πλοίου, με σκοπό τη μεταφορά χύδην φορτίου, όπως σκυρόδεμα, σιδηρομεταλλεύματα ή σιτηρά σε μεγάλα αμπάρια. Ήδη από τον 19<sup>ο</sup> αιώνα οι ανάγκες μεταφοράς χύδην φορτίου σε υπερωκεάνιες διαδρομές οδήγησε στη σχεδίαση ειδικά διαμορφωμένων πλοίων για αυτό το σκοπό. Έτσι το 1852 έχουμε το πρώτο πλοίο σχεδιασμένο αποκλειστικά για τη μεταφορά τέτοιων φορτίων. Με την πάροδο των χρόνων η σχεδίαση των πλοίων Bulk carriers τελειοποιήθηκε, με αποτέλεσμα το σχεδιασμό και τη ναυπήγηση μεγαλύτερων, ταχύτερων και ασφαλέστερων πλοίων. Τα πλοία μεταφοράς χύδην φορτίου, αποτελούν σήμερα το 21% του παγκόσμιου εμπορικού στόλου. Το μέγεθος τους ποικίλει από μικρά Bulk carrier με ένα αμπάρι, σε τεράστια πλοία ολικής χωρητικότητας πάνω από 400.000 τόνους.

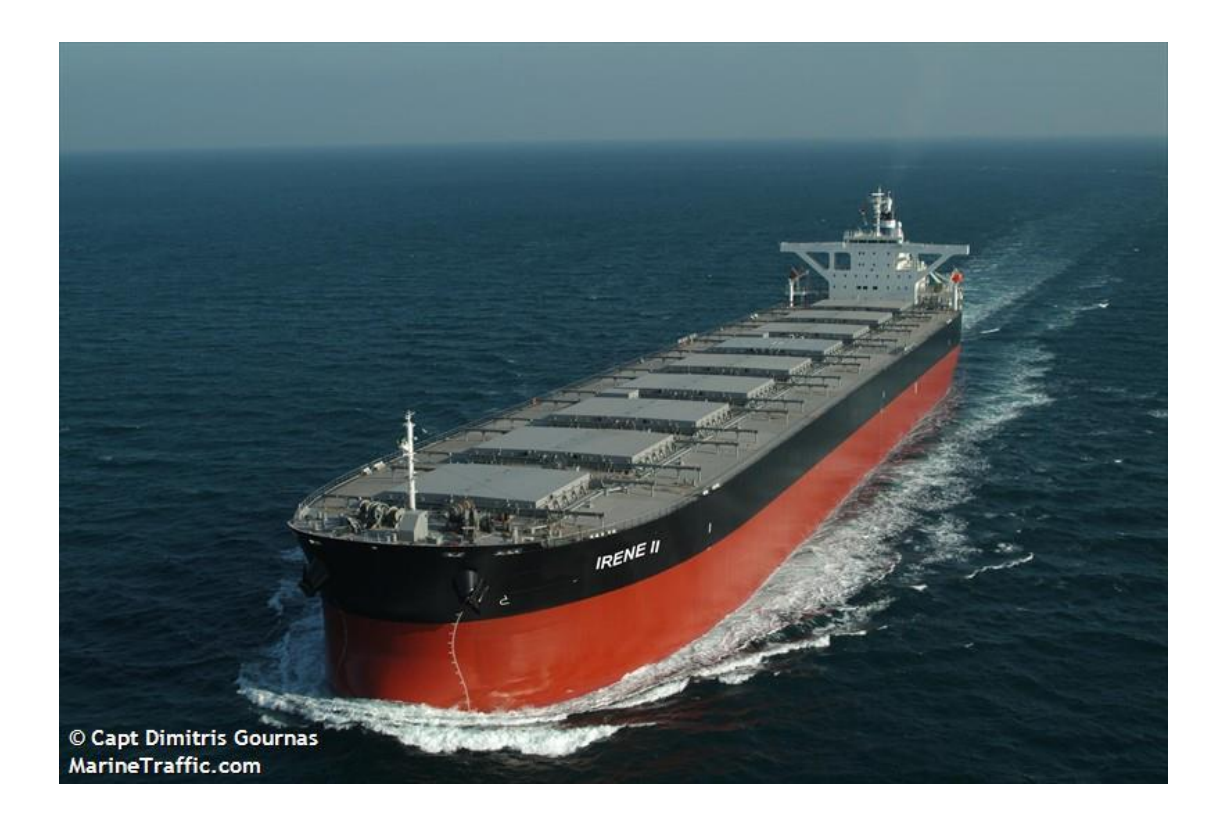

Σύμφωνα με τη διεθνή ναυτική νομοθεσία, στα πλοία μεταφοράς χύδην φορτίου, το πλήρωμα είναι υπεύθυνο για τη λειτουργία του πλοίου, η οποία περιλαμβάνει τη συντήρηση του φορτίου καθώς και τη φόρτωση και την εκφόρτωση του. Ειδικότερα η φόρτωση και η εκφόρτωση, είναι χρονοβόρες διαδικασίες που μπορούν να διαρκέσουν αρκετές μέρες, γι' αυτό και απαιτείται ένας ικανός αριθμός έμπειρων μελών πληρώματος.

Τα πλοία μεταφοράς χύδην φορτίου μπορούν να κατηγοριοποιηθούν ανάλογα με το μέγεθος και την χωρητικότητα τους ως εξής:

- *Handysize* είναι η μικρότερη σε μέγεθος κατηγορία *bulk carrier* με *deadweight* που δεν υπερβαίνει συνήθως τους 35.000 τόνους, αν και κατά περίπτωση μπορεί να φτάνουν μέχρι τους 60.000 τόνους. Το μικρό μέγεθος των *handysize bulk carriers*, σε συνδυασμό ότι τις περισσότερες φορές είναι εξοπλισμένα με δικό τους σύστημα φορτοεκφορτώσεων κάνει εύκολο τον ελλιμενισμό τους στα περισσότερα, αν όχι σε όλα τα λιμάνια του κόσμου.
- *Handymax* είναι η αμέσως μεγαλύτερη κατηγορία bulk carriers από τα handysize. To μήκος τους είναι συνήθως μεταξύ 150 και 200 μέτρων, χωρίς ωστόσο να περιορίζεται από κάποιο κανονισμό, παρά από την ικανότητα τους να ελλιμενιστούν σε μικρότερους λιμένες. Ο όγκος εκτοπίσματος τους κυμαίνεται μεταξύ 35.000 και 55.000 τόνων. Ο πιο συνήθης σχεδιασμός για πλοία μεταφοράς χύδην φορτίου τύπου handymax είναι αυτός με πέντε αμπάρια και τέσσερις γερανούς, ο καθένας με όριο ασφαλούς λειτουργίας τους τριάντα τόνους.
- *Panamax* λέγονται τα δεξαμενόπλοια που πληρούν τις προϋποθέσεις διέλευσης από την Παλιά Διώρυγα του Παναμά. Είναι η αμέσως μεγαλύτερη κατηγορία από άποψη όγκου εκτοπίσματος από τα handymax. Λόγω τους φυσικούς περιορισμούς που αναφέραμε σε προηγούμενο κεφάλαιο πως έχει η Διώρυγα, οι κύριες διαστάσεις τους δεν πρέπει να υπερβαίνουν τα 294,13 μέτρα μήκος, 32,31 μέτρα πλάτος και 12,04 μέτρα βύθισμα. Ο όγκος εκτοπίσματος τους κυμαίνεται μεταξύ 52.500 και 80.000 τόνων.
- *New Panamax* είναι τα πλοία που έχουν σχεδιαστεί για ομαλή διέλευση από τη Νέα Διώρυγα του Παναμά. Οι διαστάσεις τους είναι μεγαλύτερες από τα πλοία

τύπου Panamax, συνθήκη που επιτρέπεται λόγω της προαναφερθείσας επέκτασης της Διώρυγας, με τη νέα μεγαλύτερη σειρά θαλάμων να επιτρέπει διέλευση μεγαλύτερων πλοίων, μήκους έως 366 μέτρα, πλάτους έως 49 μέτρα και βυθίσματος έως 15,2 μέτρα.

- *Capesize* είναι η μεγαλύτερη κατηγορία πλοίων μεταφοράς χύδην φορτίου. Λόγω του μεγέθους τους τα πλοία μεταφοράς χύδην φορτίου τύπου capsize δεν μπορούν να διέλθουν από τη Διώρυγα το Παναμά ή τη Διώρυγα του Σουέζ κι έτσι για να μεταβούν από ωκεανό σε ωκεανό αναγκάζονται να πλέουν από το Ακρωτήριο Χορν, στο νοτιότερο άκρο της Γης του Πυρός, ή από το Ακρωτήριο της Καλής Ελπίδας, στο νοτιότερο άκρο της Αφρικής. Τα πλοία κατηγορίας capesize χρησιμοποιούνται συνήθως για μεταφορές στη Βόρειο Θάλασσα και τη Δυτική Αφρική και συχνά καις τη Μεσόγειο. Ο όγκος εκτοπίσματος τους είναι συνήθως περίπου 156.000 τόνους, σε περιπτώσεις όμως μεταφοράς ορυκτών εμπορευμάτων ή χύδην φορτίων πολλών τόνων υπάρχουν οι αντίστοιχα οι υποκατηγορίες "πολύ μεγάλα πλοία μεταφοράς μεταλλευμάτων" (*VLOC*) και τα "πολύ μεγάλα φορτηγά χύδην φορτίου" (*VLBC*), των οποίων ο όγκος εκτοπίσματος υπερβαίνουν τους 200.000 τόνους. Λόγω του μεγάλου όγκου εκτοπίσματος τους μπορούν να ελλιμενιστούν μόνο σε πολύ τερματικούς σταθμούς με πολύ μεγάλο θαλάσσιο βάθος.
- *Ultra Large* είναι η μεγαλύτερη κατηγορία πλοίων. Συνήθως πλοία τέτοιου μεγέθους είναι δεξαμενόπλοια, βρίσκονται όμως και πλοία μεταφοράς χύδην φορτίου, τα οποία ανήκουν κυρίως στις υποκατηγορίες "πάρα πολύ μεγάλα φορτηγά χύδην φορτίου" (*ULBC*) και "πάρα πολύ μεγάλα πλοία μεταφοράς μεταλλευμάτων" (*ULOC*), των οποίων ο όγκος εκτοπίσματος μπορεί να φτάσει και τους 400.000 τόνους. Λόγω του τεραστίου μεγέθους τους, τα προαναφερθέντα πλοία μπορούν να ελλιμενιστούν μόνο σε λίγους τερματικούς σταθμούς παγκοσμίως, οι οποίοι έχουν πολύ μεγάλο θαλάσσιο βάθος.

Το πλοίο που έχει επιλεγεί για την παρούσα εργασία είναι ένα πλοίο μεταφοράς χύδην φορτίου με ολικό μήκος ίσο με 288,93 μέτρα και πλάτος ίσο με 45 μέτρα. Θα μπορούσαμε να πούμε λοιπόν ότι ανήκει λοιπόν σύμφωνα με τις πιο πάνω κατηγοριοποιήσεις στην κατηγορία *New Panamax*. Για να του επιτρέπεται η διέλευση

από τη Διώρυγα του Παναμά, έπρεπε το πλοίο να υποβληθεί σε κάποιες μετατροπές, κυρίως σε ότι αφορά το σύστημα πρόσδεσης. Για να πληροί το πλοίο τις απαιτήσεις που αναφέρθηκαν στο προηγούμενο κεφάλαιο, έπρεπε να τοποθετηθούν επιπλέον *sets bollards* και *chocks*, λόγω του ότι τα υπάρχοντα δεν ικανοποιούσαν τα όρια ασφαλούς φόρτισης (*Safe Working Load*), σε ρυμούλκηση και αγκυροβολία, που έχουν θεσπιστεί από την Αρχή του Παναμά. Οι αλλαγές στα μέσα πρόσδεσης που έγινα ήταν στην πρύμνη, το παράλληλο τμήμα και την πλώρη του πλοίου. Στα πλαίσια της παρούσας εργασίας θα μελετήσουμε καλύτερα τις αλλαγές στην πλώρη, με την εγκατάσταση ενός νέου διπλού *bollard* το οποίο έχει όριο ασφαλούς φόρτισης σε ρυμούλκηση 90 τόνους.

## **Κεφάλαιο 4**

## **Ανάλυση με τη μέθοδο** *grillage* **(***grillage analysis***)**

#### **4.1 Εισαγωγή στη μέθοδο grillage analysis**

Η μέθοδος *grillage*, χρήση της οποίας κάνει και το *3D-Beam* του *DNV*, ένα εκ των προγραμμάτων που έχουν συμπεριληφθεί και στην παρούσα εργασία, είναι μία μέθοδος προσομοίωσης αποκλειστικά μεγάλων μεταλλικών κατασκευών. Η μοντελοποίηση γίνεται διαιρώντας μια κατασκευή στα επιμέρους στοιχεία της, και αντιμετωπίζοντας αυτά τα επιμέρους στοιχεία ως δοκούς. Ο πρωτεύον προσδιορισμός διαφόρων συνδυασμών καταστάσεων φόρτισης μπορεί να γίνει σε ένα δισδιάστατο μοντέλο. Ωστόσο, για να γίνει μια ολοκληρωμένη ανάλυση, πρέπει να προχωρήσουμε σε τρισδιάστατη μοντελοποίηση.

#### **Διακριτοποίηση της κατασκευής**

Ένα σημαντικό βήμα κατά την ανάλυση κατασκευών με μητρωικές μεθόδους είναι η απόκτηση ενός διακριτού μαθηματικού μοντέλου που αναπαριστά σε ικανοποιητικό βαθμό τα κυριότερα χαρακτηριστικά της συμπεριφοράς της πραγματικής, συνεχούς κατασκευής. Σε ένα τέτοιο μοντέλο τα στοιχεία συνδέονται μεταξύ τους σε ένα πεπερασμένο αριθμό κόμβων. H καινοτομία αυτή απαιτείται για να αποκτηθεί ένα σύστημα με πεπερασμένο αριθμό βαθμών ελευθερίας το οποίο μπορούμε να χειρισθούμε με μεθόδους της μητρωικής ανάλυσης. Το 1827, ο Νavier έδειξε ότι εάν οι κομβικές μετατοπίσεις θεωρηθούν ως οι άγνωστες μεταβλητές, υφίσταται ένας αντίστοιχος αριθμός εξισώσεων ισορροπίας, και συνεπώς είναι δυνατό να αποκτηθεί λύση στο πρόβλημα.

Το βασικό βήμα στη διατύπωση μοντέλων στατικών ή δυναμικών προβλημάτων βασίζεται στην εξίσωση της εσωτερικής ενέργειας παραμόρφωσης και του δυναμικού των εξωτερικών φορτίσεων και της κινητικής ενέργειας συνεχών ή διακριτών συστημάτων. Κατασκευές που αποτελούνται από αμφιέρειστες δοκούς και άκαμπτα πλαίσια διακριτοποιούνται εύκολα και επιτυγχάνεται ακριβής αναπαράσταση της στατικής συμπεριφοράς τους. Εάν η κατασκευή δεν αποτελείται από διακριτά στοιχεία που να συνδέονται μεταξύ τους σε ένα πεπερασμένο αριθμό κόμβων δεν είναι δυνατό να γίνει ακριβής περιγραφή της συμπεριφοράς.

#### **Ορισμός μητρωικής εξίσωσης ισορροπίας μιας κατασκευής**

Θεωρούμε μία γραμμική ελαστική κατασκευή που στηρίζεται σε κάποια σημεία και στην οποία ασκούνται δυνάμεις F1, F2,. . . F<sup>n</sup> στους κόμβους της. Στους κόμβους που ασκούνται οι δυνάμεις  $F_i$  αντιστοιχούν μετατοπίσεις U (U<sub>1</sub>, U<sub>2</sub>, . . . , U<sub>n</sub>). Από την αρχή της επαλληλίας, γνωρίζουμε ότι για μικρές μετατοπίσεις, η συνολική μετατόπιση στον i-οστό κόμβο, U<sup>i</sup> ισούται με το άθροισμα των μετατοπίσεων στον κόμβο αυτό που οφείλονται σε κάθε μία δύναμη ξεχωριστά.

$$
U_i = U_{iF_1} + U_{iF_2} + ... + U_{iF_n}
$$

Για να υπολογισθεί το UiFj ορίζουμε συντελεστές ευκαμψίας Cij, οι οποίοι εκφράζουν την επίδραση κάθε μίας δύναμης ξεχωριστά στη μετατόπιση του συγκεκριμένου κόμβου. Έτσι έχουμε:

$$
U_{iFj}=C_{ij}\mathcal{F}_j
$$

και γενικά,

$$
U_1 = C_{11}F_1 + C_{12}F_2 + \dots + C_{1n}F_n
$$

$$
U_2 = C_{21}F_1 + C_{22}F_2 + \dots + C_{2n}F_n
$$

.

.

.

$$
U_n=C_{n1}F_1+C_{n2}F_2+\ldots+C_{nn}F_n
$$

Σε μητρωική μορφή,

$$
U = CF
$$

όπου  $U^T = [U_1 U_2 ... U_n]$  ${\bm F}^{\rm T}$  = [F<sub>1</sub>F<sub>2</sub>...F<sub>n</sub>]

$$
C = \begin{bmatrix} C_{11} & C_{12} & \cdots & C_{1n} \\ C_{21} & C_{22} & \cdots & C_{2n} \\ \vdots & & & \vdots \\ C_{n1} & C_{n2} & \cdots & C_{nn} \end{bmatrix}
$$

Το μητρώο C καλείται μητρώο ευκαμψίας της κατασκευής. Η σχέση *UiFj* = *CijF<sup>j</sup>* συνιστά τη βασική εξίσωση της μεθόδου των δυνάμεων κατά την οποία οι μετατοπίσεις *U* εκφράζονται συναρτήσει των δυνάμεων *F*.

Το πρόβλημα μπορεί να τεθεί και αντιστρόφως. ∆ηλαδή, για δεδομένες μετατοπίσεις *U1, U2, … U<sup>n</sup>* ποια θα είναι τα φορτία που πρέπει να επιβληθούν στην κατασκευή; Κάνοντας πάλι χρήση της αρχής της επαλληλίας, λέμε ότι το φορτίο F<sup>i</sup> ισούται με το *UiFj* άθροισμα των φορτίων FiUj που αντιστοιχούν σε μετατοπίσεις Uj.

$$
F_i = F_{iU_1} + F_{iU_2} + F_{iU_3} + \dots + F_{iU_n}
$$

Οι επιλογές μοντελοποίησης ενός φορέα που απαρτίζεται από ένα σύνολο δοκών είναι τρεις:

- **Γραμμική ανάλυση**: Η συγκεκριμένη μέθοδος είναι η απλούστερη από τις τρεις, καθώς δεν λαμβάνει υπόψη της την εγκάρσια κατανομή φορτίσεων, δε δίνει της δυνατότητας εγκάρσιας σχεδίασης ή τη δημιουργία πλέγματος κατά τη μοντελοποίηση του φορέα και δεν μπορεί να προσομοιώσει καλά τεμνόμενες μεταξύ τους δοκούς. Έτσι αποτελεί ένα χρήσιμο εργαλείο, λόγω και της μικρής υπολογιστικής δύναμης που απαιτεί, για τον προκαταρκτικό σχεδιασμό αλλά δεν συνίσταται για ολοκληρωμένη και λεπτομερή μελέτη.
- **Ανάλυση πεπερασμένων στοιχείων**: Η μέθοδος των πεπερασμένων στοιχείων, για την οποία θα μιλήσουμε αναλυτικότερα σε επόμενο κεφάλαιο της παρούσας

εργασίας, είναι η καταλληλότερη για μελέτες που αφορούν τα περισσότερα καταστρώματα γεφυρών, καθώς τα προγράμματα που κάνουν χρήση της επιτρέπουν την εισαγωγή περισσότερων παραμέτρων, με αποτέλεσμα να προσομοιάζουν καλύτερα το φορέα και να δίνουν ακριβέστερα αποτελέσματα.

- *Grillage analysis*: Είναι η ενδιάμεση λύση μεταξύ των δύο προαναφερθέντων. Η ανάλυση πεπερασμένων στοιχείων δίνει πιο λεπτομερή και ακριβή αποτελέσματα, χρειάζεται ωστόσο πολύ μεγαλύτερη υπολογιστική ισχύ. Αντίθετα η γραμμική ανάλυση έχει μικρότερες υπολογιστικές απαιτήσεις, με πολύ λιγότερα λεπτομερή αποτελέσματα. Η μέθοδος *grillage analysis*, είναι κατάλληλη καθώς δίνει σχετικά ακριβή αποτελέσματα, ειδικά για απλούστερους κατασκευαστικούς φορείς. Τα βασικά χαρακτηριστικά της είναι:
	- Δισδιάστατη μορφή.
	- Η δομική συμπεριφορά του μοντέλου είναι γραμμικά ελαστική.
	- Οι δοκοί που απαρτίζουν το μοντελοποιημένο φορέα είναι τοποθετημένοι σε ένα ενιαίο πλέγμα, συνδεδεμένα μεταξύ τους με κόμβους.
	- Τα διαμήκη στοιχεία του φορέα αντιπροσωπεύουν σύνθετα τμήματα.
	- Τα εγκάρσια στοιχεία αντιπροσωπεύουν τα σημεία του φορέα όπου υπάρχουν εγκάρσιες χαλύβδινες δοκοί.[8]

Η εφαρμογή των φορτίσεων στην *grillage analysis* μπορεί να κατηγοριοποιηθεί σε *permanent actions* και *traffic loads*:

 *Permanent actions*: Οι μόνιμες φορτίσεις κατανέμονται μεταξύ των διαμήκων στοιχείων χρησιμοποιώντας απλή στατική. Μια γραφική απεικόνιση ενός παραδείγματος μόνιμης φόρτισης που εφαρμόζεται σε ένα μοντέλο *grillage* φαίνεται στην εικόνα 4.1.

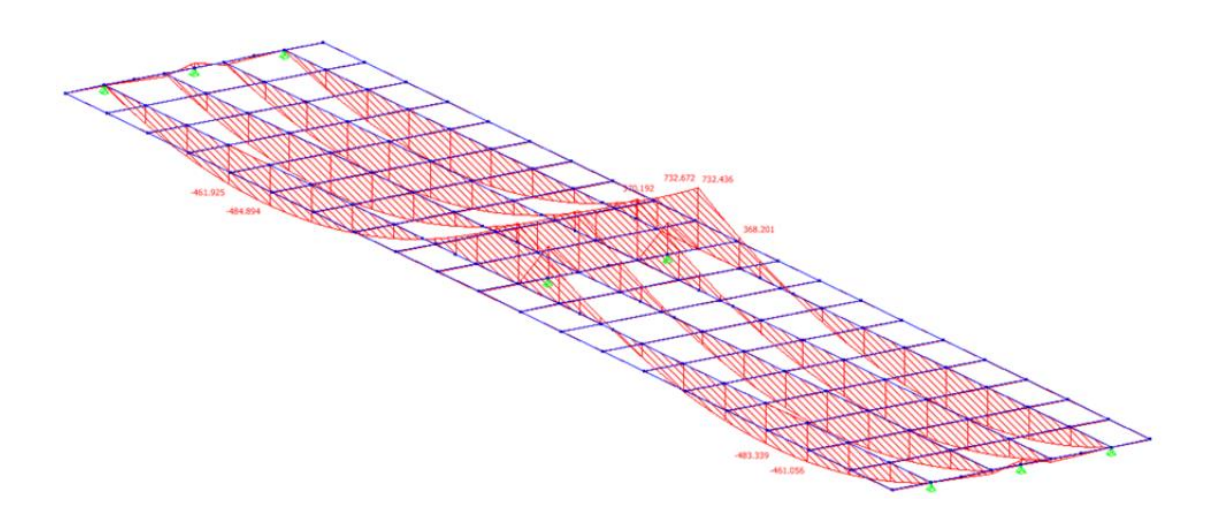

**Εικόνα 4.1: Γραφική απεικόνιση των μόνιμων φορτίσεων που εφαρμόζονται σε ένα μοντελοποιημένο κατασκευαστικό φορέα**

 *Traffic loads*: Η απεικόνιση μεταβαλλόμενων φορτίων συνήθως προκύπτει από προγράμματα «αυτόματης φόρτωσης» που αποτελούν μέρος των περισσότερων λογισμικών ανάλυσης. Αυτά τα προγράμματα χρησιμοποιούν επιφάνειες (influence surfaces) για να καθορίσουν την έκταση των ομοιόμορφα κατανεμημένων φορτίων και τις θέσεις των διαδοχικών συστημάτων. Μια τυπική επιφάνεια επιρροής για μια θέση κάμψης στο μεσαίο άνοιγμα φαίνεται στην εικόνα 4.2.

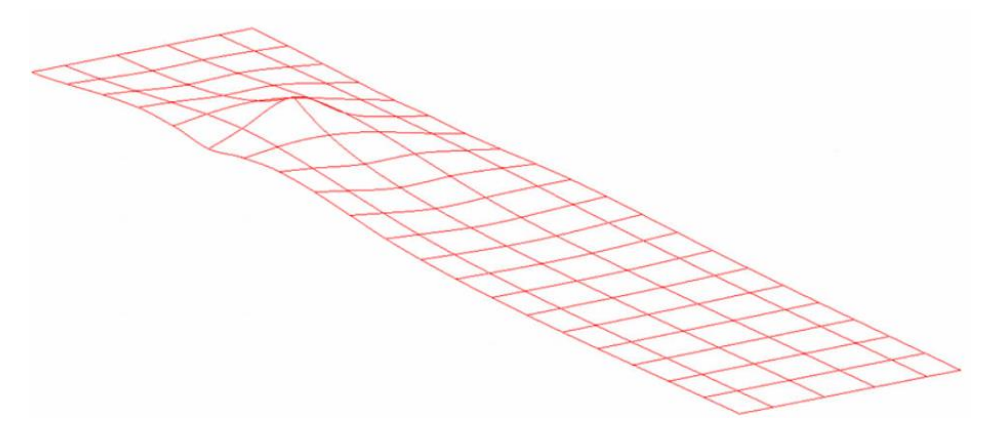

**Εικόνα 4.2: Γραφική απεικόνιση επιφάνειας καμπτικής ροπής προερχόμενης από μεταβαλλόμενα φορτία.**

Για τη μοντελοποίηση της απόκρισης της κατασκευής στο εύρος των μόνιμων και μεταβλητών ενεργειών θα απαιτηθούν τρία διαφορετικά μοντέλα grillage:

- Μοντέλα κατασκευασμένα αποκλειστικά από χάλυβα: Τα φορτία που μελετάμε σε μία grillage analysis με υλικό το χάλυβα είναι τα φορτία των χαλύβδινων δοκών και, αν ο κατασκευαστικός φορέας εμπεριέχει, του υγρού σκυροδέματος. Τα διαμήκη στοιχεία αντιπροσωπεύουν μόνο τις χαλύβδινες δοκούς, ενώ τα εγκάρσια στοιχεία δεν είναι συνήθως απαραίτητα καθώς μπορούν να οριστούν ως «εικονικά» μέλη για να διατηρήσουν την ίδια διάταξη μοντέλου με τα σύνθετα μοντέλα.
- Ένα μακροπρόθεσμο σύνθετο μοντέλο: Οι μόνιμες λειτουργίες που εφαρμόζονται στην τελική κατασκευή αποτυπώνονται σε ένα μακροπρόθεσμο σύνθετο μοντέλο. Οι ιδιότητες διατομής κάθε διαμήκους και εγκάρσιου στοιχείου της κατασκευής υπολογίζονται χρησιμοποιώντας το μακροπρόθεσμο συντελεστή ελαστικότητας του υλικού.
- Ένα βραχυπρόθεσμο σύνθετο μοντέλο: Οι μεταβατικές ενέργειες του κατασκευαστικού φορέα αποτυπώνονται σε ένα βραχυπρόθεσμο σύνθετο μοντέλο. Οι ιδιότητες τμήματος υπολογίζονται με τον ίδιο τρόπο όπως και για το μακροπρόθεσμο μοντέλο αλλά χρησιμοποιώντας το βραχυπρόθεσμο συντελεστή ελαστικότητας.[8]

Ο πρωτεύων στόχος οποιασδήποτε ανάλυσης ενός κατασκευαστικού φορέα είναι να παράγει αποτελέσματα που μπορούν στη συνέχεια να χρησιμοποιηθούν για τη βελτίωση της τεχνοτροπίας σχεδίασής του. Οι εξεταζόμενοι παράγοντες μίας τέτοιας ανάλυσης είναι συνήθως οι επιδράσεις των καμπτικών ροπών, διατμητικών τάσεων που ασκούνται στο φορέα, είτε συνολικά ή στα επιμέρους στοιχεία του. Τα εξαγόμενα αποτελέσματα εμφανίζονται στο χρήστη είτε γραφικά ή σε μορφή πίνακα. Η γραφική απεικόνιση των αποτελεσμάτων κάνει εύκολα αντιληπτή στο χρήστη, τη μέγιστη καμπτική ροπή ή διατμητική τάση και του επιτρέπει να παρατηρεί αν ο μοντελοποιημένος φορέας έχει την αναμενόμενη μηχανική συμπεριφορά.[8]

Στον αντίποδα, τα εξαγόμενα αποτελέσματα σε μορφή πίνακα μπορεί να είναι χρήσιμα για την εκ των υστέρων επεξεργασία μέσω υπολογιστικών φύλλων και την ταυτόχρονη μελέτη επιδράσεων των συνυπαρχουσών φορτίσεων. Σε αυτή την περίπτωση, ωστόσο, ο προσδιορισμός των κρίσιμων σημείων στο φορέα άπτεται της κρίσης του χρήστη.

| <b>Member</b><br><b>No</b> | Load<br>case   | End1      | <b>Torque</b><br>(kN.m) | <b>Bending</b><br><b>Moment</b><br>(kN.m) | <b>Shear</b><br><b>Force</b><br>(kN) | End <sub>2</sub> | <b>Torque</b><br>(kN.m) | <b>Bending</b><br><b>Moment</b><br>(kN.m) | <b>Shear</b><br><b>Force</b><br>(kN) | $\blacktriangle$ |
|----------------------------|----------------|-----------|-------------------------|-------------------------------------------|--------------------------------------|------------------|-------------------------|-------------------------------------------|--------------------------------------|------------------|
| 19                         | <b>B3</b>      | 19        | 0.008                   | 0.614                                     | 0.565                                | 20               | $-0.008$                | $-0.104$                                  | 0.927                                |                  |
| 20                         | B <sub>3</sub> | 20        | 0.010                   | 0.595                                     | 0.194                                | 21               | $-0.010$                | 0.958                                     | 1.298                                |                  |
| 21                         | B <sub>3</sub> | 22        | $-1.072$                | $-0.183$                                  | 89.292                               | 23               | 1.072                   | $-220.032$                                | $-67.166$                            |                  |
| $\overline{22}$            | <b>B3</b>      | 23        | $-0.633$                | 220.152                                   | 65.820                               | 24               | 0.633                   | $-374.293$                                | $-43.694$                            |                  |
| 23                         | <b>B3</b>      | 24        | $-0.293$                | 374.224                                   | 42.246                               | 25               | 0.293                   | $-462.005$                                | $-20.120$                            |                  |
| 24                         | B <sub>3</sub> | 25        | $-0.090$                | 461.925                                   | 19.003                               | 26               | 0.090                   | $-484.276$                                | 3.123                                |                  |
| 25                         | <b>B3</b>      | 26        | 0.031                   | 484.198                                   | $-4.001$                             | 27               | $-0.031$                | $-441.793$                                | 26.127                               |                  |
| 26                         | B <sub>3</sub> | 27        | 0.068                   | 441.717                                   | $-26.848$                            | 28               | $-0.068$                | $-334.999$                                | 48.973                               |                  |
| 27                         | B <sub>3</sub> | 28        | 0.021                   | 334.927                                   | $-49.593$                            | 29               | $-0.021$                | $-164.180$                                | 71.719                               |                  |
| 28                         | <b>B3</b>      | 29        | $-0.121$                | 164.111                                   | $-72.268$                            | 139              | 0.121                   | $-8.682$                                  | 87.556                               |                  |
| 29                         | B3             | 30        | $-0.630$                | $-70.495$                                 | $-94.815$                            | 131              | 0.630                   | 211.732                                   | 105.877                              |                  |
| 30                         | B <sub>3</sub> | 31        | $-1.728$                | $-368.201$                                | $-118.328$                           | 32               | 1.728                   | 732.436                                   | 140.454                              |                  |
| 31                         | <b>B3</b>      | 32        | 0.575                   | $-732.672$                                | 139,830                              | 33               | $-0.575$                | 370.192                                   | $-117.704$                           |                  |
| 32                         | B <sub>3</sub> | 33        | 0.208                   | $-370.612$                                | 116.678                              | 132              | $-0.208$                | 214.173                                   | $-105.615$                           |                  |
| 33                         | B <sub>3</sub> | 34        | 0.217                   | $-73.396$                                 | 94.393                               | 143              | $-0.217$                | $-5.751$                                  | $-87.555$                            |                  |
| 34                         | B <sub>3</sub> | 35        | 0.412                   | 161.088                                   | 71.864                               | 36               | $-0.412$                | $-332.243$                                | $-49.738$                            |                  |
| 35                         | B <sub>3</sub> | 36        | 0.589                   | 332.156                                   | 49.210                               | 37               | $-0.589$                | $-439,540$                                | $-27.084$                            |                  |
| 36                         | <b>B3</b>      | 37        | 0.743                   | 439.462                                   | 26.411                               | 38               | $-0.743$                | $-482.666$                                | $-4.285$                             |                  |
| 37                         | B <sub>3</sub> | 38        | 0.875                   | 482,600                                   | 3.410                                | 39               | $-0.875$                | $-461.056$                                | 18.716                               |                  |
| 38                         | <b>B3</b>      | 39        | 0.983                   | 461.008                                   | $-19.883$                            | 40               | $-0.983$                | $-373.894$                                | 42.009                               |                  |
| 39                         | <b>B3</b>      | 40        | 1.129                   | 373,848                                   | $-43.569$                            | 41               | $-1.129$                | $-220.058$                                | 65.695                               | $\blacksquare$   |
| 10 <sup>2</sup>            | nn.            | $\lambda$ | <b>LANS</b>             | <b>ALA AAA</b>                            | 19.192                               | in.              | 1.007                   | A APA                                     | <b>AR ARA</b>                        |                  |

**Εικόνα 4.3: Απεικόνιση σε μορφή πίνακα των επιμέρους στοιχείων στο κατάστρωμα**

#### **4.2 Ανάλυση με** *3D-Beam*

Στη παρούσα εργασία, όπως προαναφέραμε, θα κάνουμε χρήση του προγράμματος *3D-Beam του DNV* για τη μοντελοποίηση μέρους του καταστρώματος του *bulk carrier IRENE II* προκειμένου να πραγματοποιηθούν σε αυτό αναγκαίες μετατροπές ώστε να πληροί τις απαιτήσεις διέλευσης από τη Νέα Διώρυγα του Παναμά. Στα πλαίσια της εργασίας, θα παρουσιάσουμε τη μελέτη για την τοποθέτηση ενός *bollard* στην πλώρη του πλοίου.

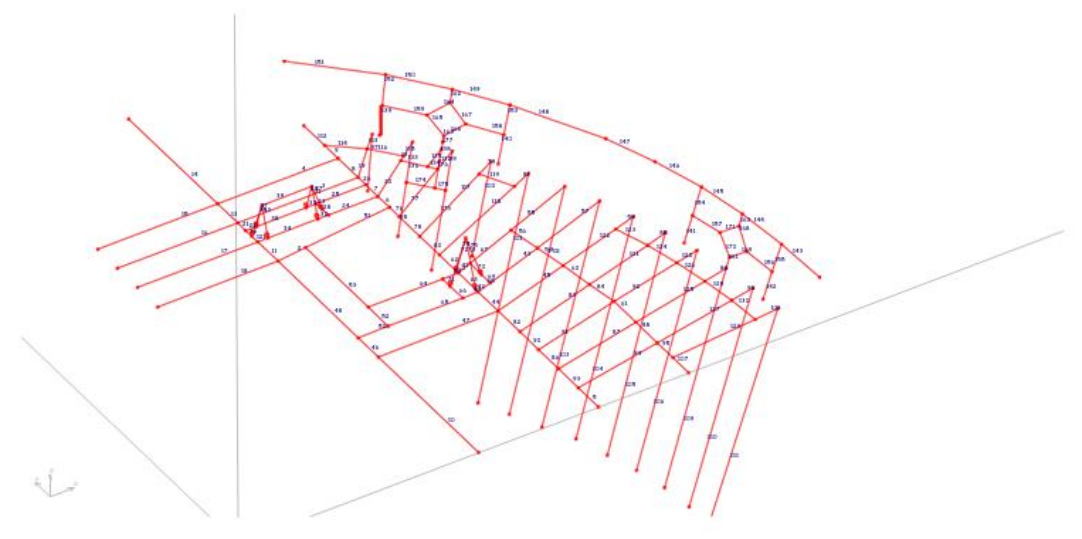

**Εικόνα 4.4: Γραφική απεικόνιση των επιμέρους στοιχείων του κατασκευαστικού φορέα που αναπαριστά το κατάστρωμα.**

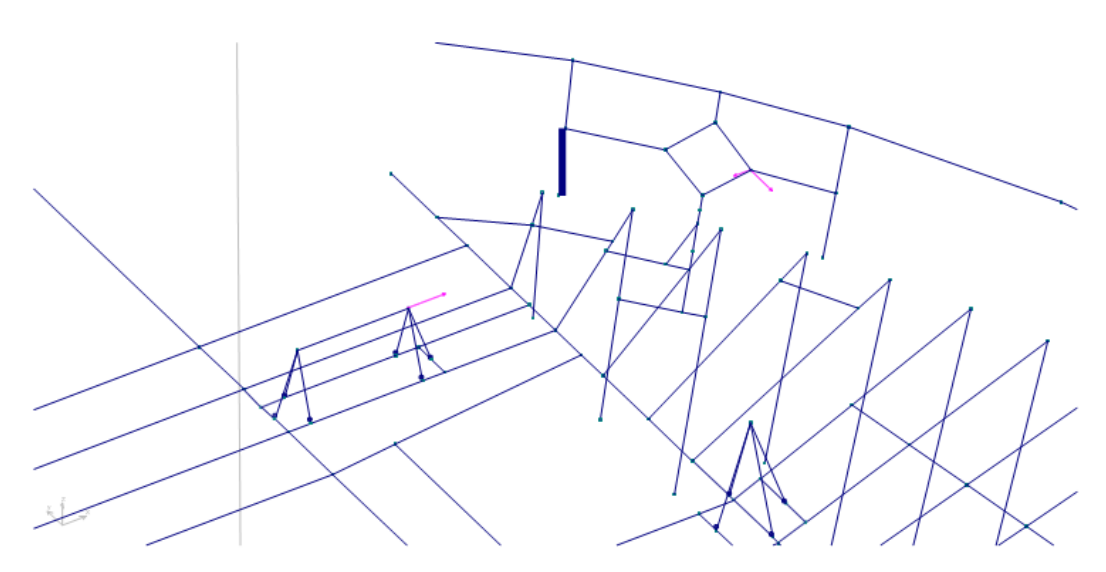

**Εικόνα 4.5: Γραφική απεικόνιση των επιμέρους στοιχείων στο κατάστρωμα**

Αφού έχουμε εισάγει στο πρόγραμμα τα επιμέρους στοιχεία του φορέα εξεταζόμενα ως δοκοί, εισάγουμε το υλικό και το πάχος τους. Στα εξαγόμενα αποτελέσματα που θα πάρουμε από το πρόγραμμα *3D-Beam*, είναι οι διατμητικές τάσεις και οι καμπτικές ροπές που ασκούνται στις δοκούς. Κάνοντας χρήση αυτών των αποτελεσμάτων, μπορούμε να υπολογίσουμε την ασκούμενη τάση *Von Mises* σε κάθε εξεταζόμενο επιμέρους στοιχείο του προσομοιωμένου φορέα.

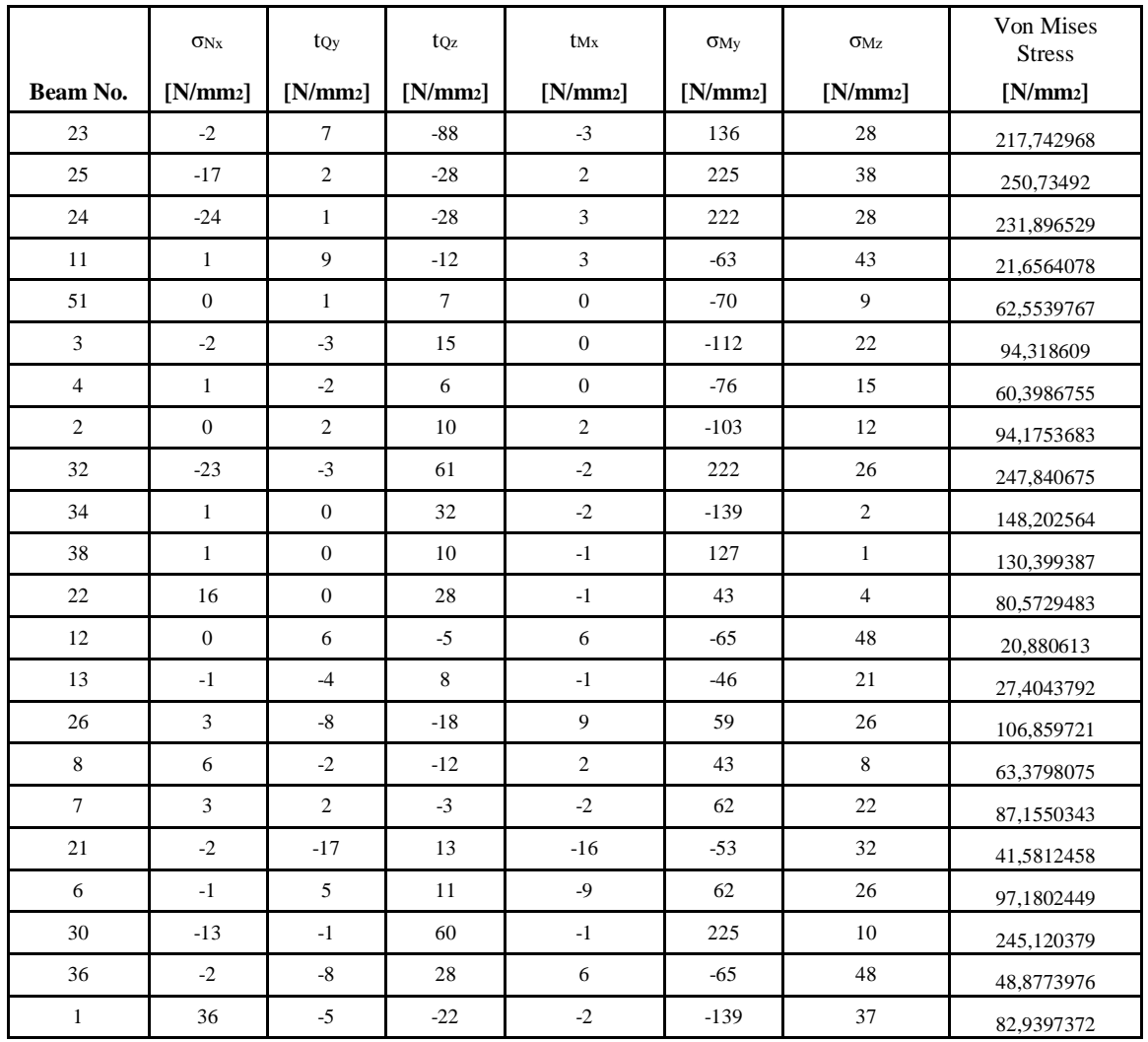

## **Κεφάλαιο 5**

## **Ανάλυση με τη μέθοδο των πεπερασμένων στοιχείων (finite element analysis)**

Η μέθοδος των Πεπερασμένων στοιχείων είναι μία αριθμητική μέθοδος για τον υπολογισμό προσεγγιστικών λύσεων μερικών διαφορικών εξισώσεων. Η ύπαρξη της μεθόδου πεπερασμένων στοιχείων αλλά και άλλων προσεγγιστικών μεθόδων, οφείλεται στην ανάγκη επίλυσης συνθέτων προβλημάτων, των οποίων η γεωμετρία δεν επέτρεπε την αναλυτική λύση. Η επίλυση των προβλημάτων με τη μέθοδο των πεπερασμένων στοιχείων γίνεται με την υποδιαίρεση του αρχικού φορέα σε ένα πλήθος στοιχείων πεπερασμένων διαστάσεων. Τα προγράμματα που κάνουν χρήση της μεθόδου των πεπερασμένων στοιχείων δημιουργούν ένα σύμπλεγμα στοιχείων, τα οποία ενώνονται μεταξύ τους με κοινούς κόμβους. Δίνεται έτσι η δυνατότητα της μελέτης της μηχανικής ή οποιασδήποτε άλλης συμπεριφοράς κάθε στοιχείου ξεχωριστά, διαδικασία που λέγεται διακριτοποίηση, και η επανασύνδεση τους σε για τον σχηματισμό ενός ενιαίου φορέα. [10]

Η μέθοδος των Πεπερασμένων στοιχείων είναι ευρέως διαδεδομένη για δύο βασικούς λόγους. Πρώτον ότι παρότι είναι προσεγγιστική, δίνει ιδιαίτερα αξιόπιστα αποτελέσματα και δεύτερον ότι ακριβώς επειδή είναι προσεγγιστική, μπορεί να χρησιμοποιηθεί σε όλα τα προβλήματα, κάτι που όπως προαναφέραμε δεν ισχύει με τις αναλυτικές μεθόδους. Ιδίως με την ταχεία ανάπτυξη στο πεδίο των υπολογιστών τα τελευταία χρόνια, ακόμα και το μειονέκτημα της μεθόδου, δηλαδή η ανάγκη μεγάλης υπολογιστικής ισχύος για την προσομοίωση και την επίλυση των προβλημάτων, αποτελεί πια αμελητέο πρόβλημα. Η επίλυση προβλημάτων με τη χρήση των πεπερασμένων στοιχείων γίνονται με τα παρακάτω βήματα:

 Κατασκευή της γεωμετρίας του φορέα. Εισάγουμε δηλαδή τη γεωμετρία σε ένα πρόγραμμα *CAD* και δημιουργούμε ένα τρισδιάστατο μοντέλο.

- Υποδιαίρεση του φορέα σε επιμέρους πεπερασμένα στοιχεία. Διασπάμε δηλαδή το φορέα σε ένα ασυνεχές πλέγμα πεπερασμένων στοιχείων των οποίων ο αριθμός επηρεάζει άμεσα την ακρίβεια των αποτελεσμάτων, καθώς σε όσο περισσότερα και μικρότερα επιμέρους στοιχεία χωρίσουμε την κατασκευή μας, τόσο ακριβέστερα αποτελέσματα θα έχουμε.
- Εισαγωγή των δεδομένων που απαιτούνται για την επίλυση του προβλήματος και των οριακών συνθηκών. Κάθε είδος μελέτης απαιτεί κάποια επιπλέον δεδομένα που πρέπει να εισάγουμε για να επιλύσουμε το πρόβλημα. Για παράδειγμα στη μηχανική καταπόνηση, την οποία και μελετάμε κυρίως στη ναυπηγική, πρέπει να εισαχθούν σα δεδομένα το υλικό της κατασκευής, το πάχος των ελασμάτων αλλά και δεδομένα για τις στηρίξεις και τις δυνάμεις που ασκούνται στο φορέα.
- Επίλυση του προβλήματος. Σε αυτή τη φάση δηλαδή, έχοντας εισάγει όλα τα δεδομένα, το εκάστοτε πρόγραμμα πεπερασμένων στοιχείων χρησιμοποιεί μεθόδους αριθμητικής ανάλυσης για την επίλυση του προβλήματος.
- Όταν τελειώσει η επίλυση του προβλήματος, το πρόγραμμα το επεξεργάζεται και εμφανίζει το φορέα, αλλά και τα ζητούμενα αποτελέσματα.

#### **5.1 Solidworks**

Το *Solidworks* είναι ένα πρόγραμμα τρισδιάστατης προσομοίωσης στερεών κατασκευών με τη βοήθεια ηλεκτρονικού υπολογιστή. Η ίδρυση της εταιρείας *Solidworks Corporation* έγινε το 1993 από τον απόφοιτο του M.I.T *Jon Hirschtick,* που είχε ως στόχο τη σχεδίαση ενός τρισδιάστατου προγράμματος μοντελοποίησης στερεών κατασκευών που να είναι συμβατό με τα *Windows* της *Microsoft*. Η πρώτη έκδοση του προγράμματος ήταν έτοιμη το Νοέμβριο του 1995 με τα όνομα *SolidWorks 95.* Το 1997 η *SolidWorks Corporation* αγοράστηκε από τη γαλλική εταιρεία λογισμικού *Dassault Systèmes SE,* για 310 εκατομμύρια δολάρια. Παρόλα αυτά ο *Jon Hirschtick* συνέχισε να διευθύνει την ανάπτυξη του προγράμματος από διάφορες θέσεις. [11]

### **Σχεδίαση γεωμετρίας**

Το Solidworks όπως προαναφέραμε πετυχαίνει τη μοντελοποιήση χρησιμοποιώντας τη μέθοδο των πεπερασμένων στοιχείων. Στην προκειμένη εργασία θα μοντελοποιήσουμε ένα μέρος του καταστρώματος του πλοίου μας στην πλώρη. Στο σημείο αυτό θα τοποθετηθούν κάποια επιπλέον ενισχυτικά για να γίνει εφικτή η εγκατάσταση ενός bollard το οποίο θα πληροί τις απαιτήσεις διέλευσης σε ρυμούλκηση και αγκυροβολία που έχουν θεσπιστεί από την Αρμόδια Αρχή του Παναμά.

Ξεκινάμε σχεδιάζοντας στο Solidworks τη γεωμετρία της υπό μελέτης περιοχής. Η σχεδίαση γίνεται στις δύο διαστάσεις, και τα πάχη των ελασμάτων θα εισαχθούν στο πρόγραμμα αργότερα. Αυτό γίνεται γιατί αν σχεδιάσουμε εξαρχής στις τρεις διαστάσεις, το πρόγραμμα θα αντιμετωπίσει πρόβλημα στην διακριτοποίηση τεμνόμενων μεταξύ τους ελασμάτων. Με τη σχεδίαση στις δύο διαστάσεις και την εισαγωγή των διαστάσεων των ελασμάτων αργότερα, αποφεύγουμε αυτό το πρόβλημα.

Για την αποφυγή τυχόν λαθών ορίζουμε τις μετρήσεις σχεδίασης σε *mm*.

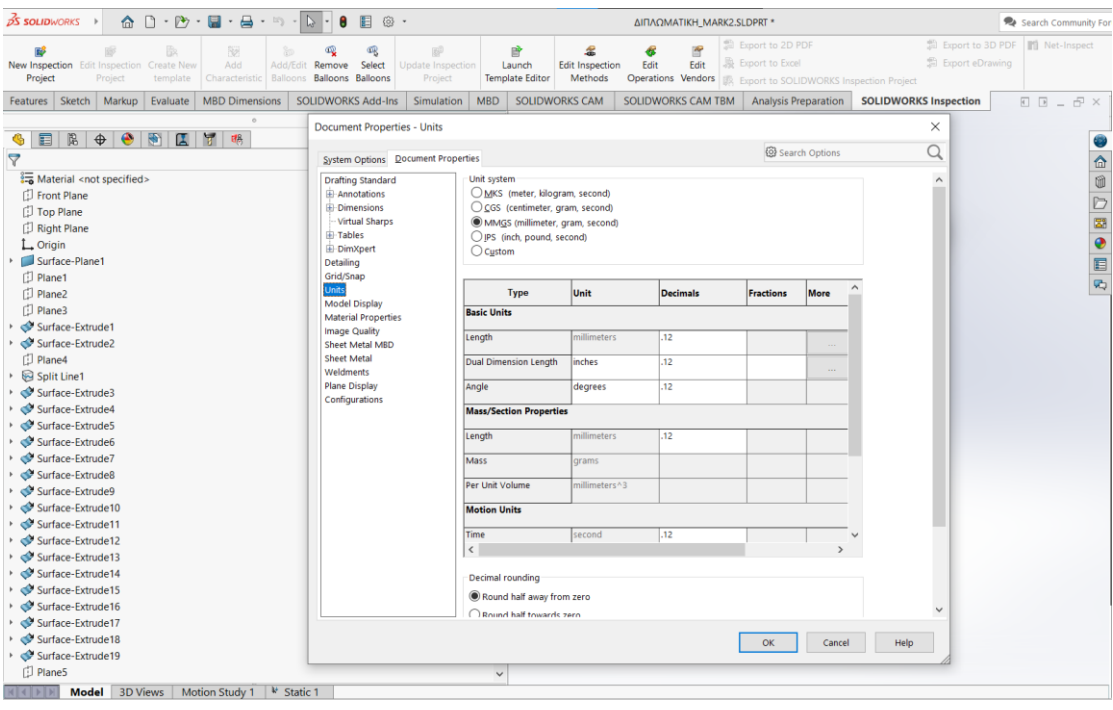

Επιλέγουμε το sketch αρχικά κι έπειτα το plane στο οποίο θέλουμε να σχεδιάσουμε.

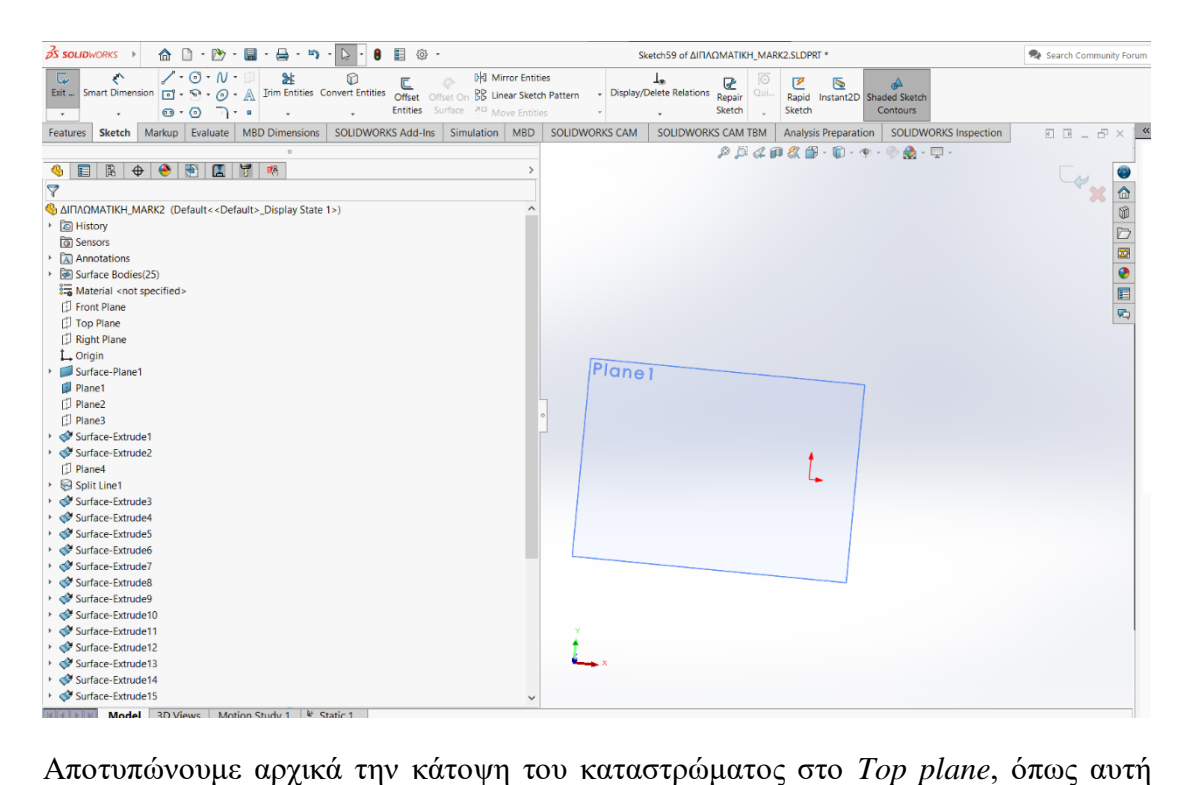

φαίνεται στο σχέδιο «*Mooring Fitting Modifications»*.

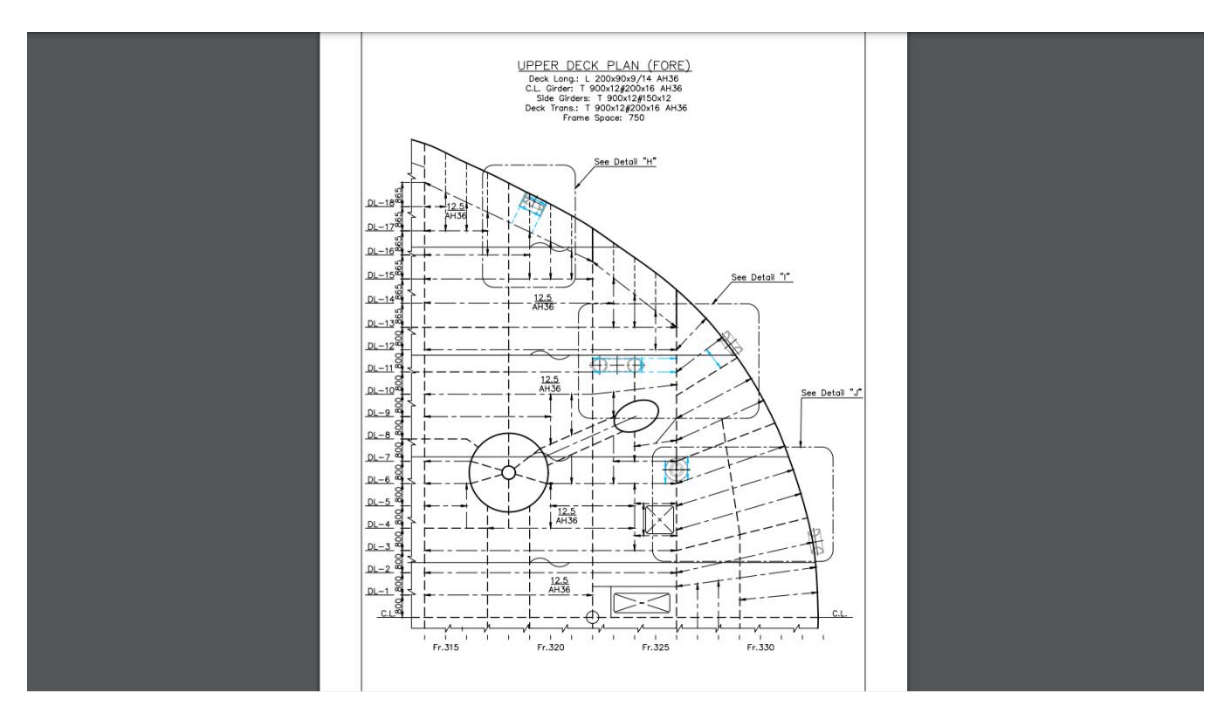

Αφού έχουμε σχεδιάσει την κάτοψη χρησιμοποιούμε το *SketchSmart Dimension* για να δώσουμε διαστάσεις στο σχέδιο.

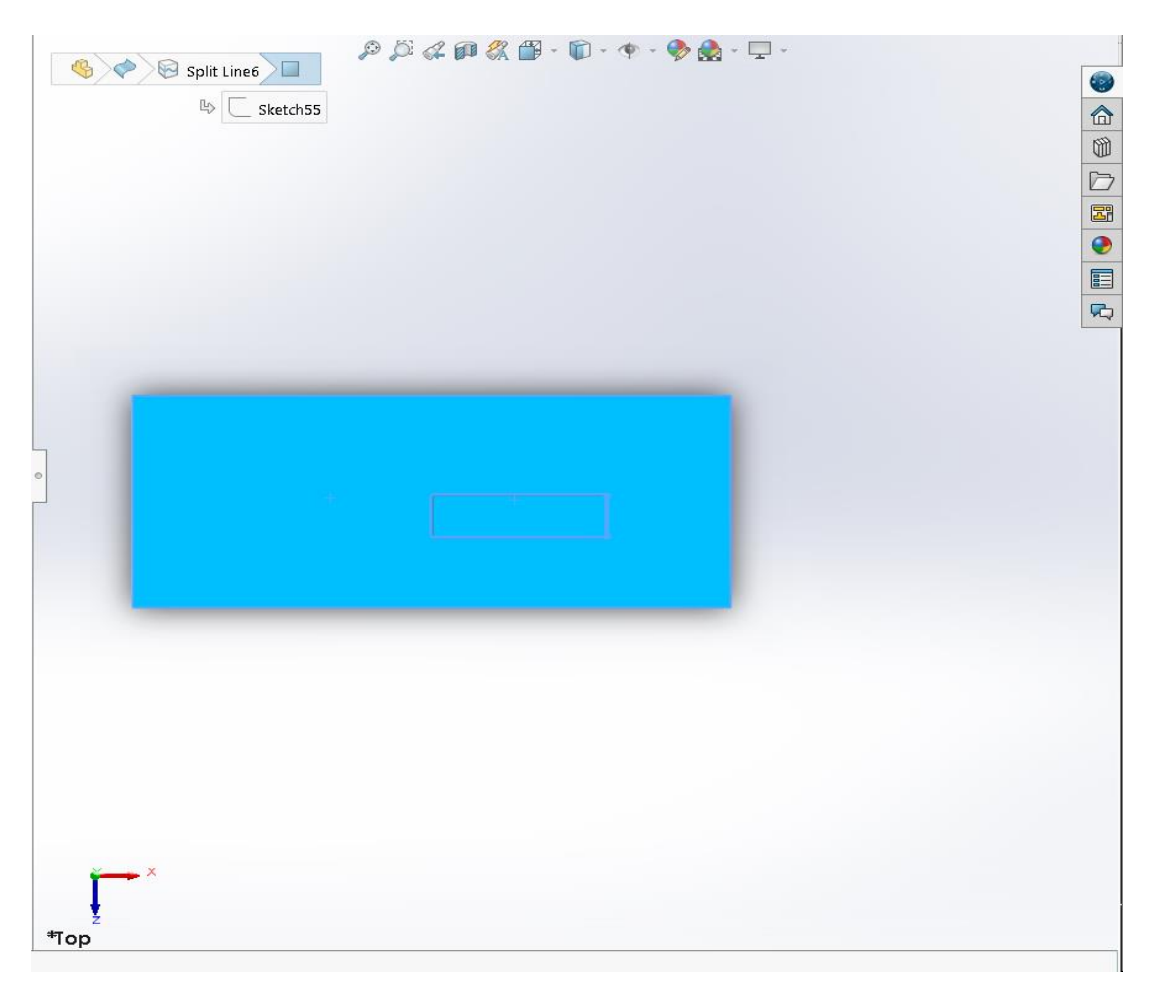

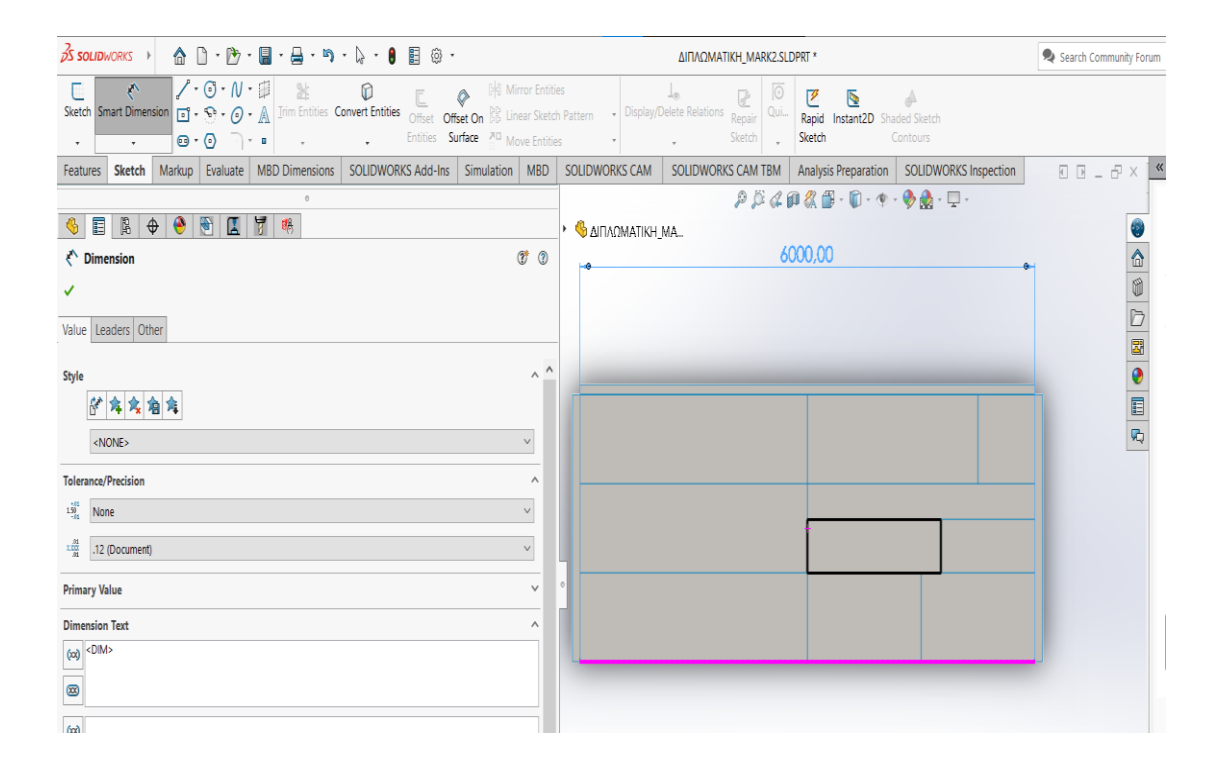

Όλα τα σχεδιαζόμενα αντικείμενα είναι στις δύο διαστάσεις. Για τα μετατρέψουμε από σχέδια σε επιφάνειές επιλέγουμε τα σχέδια, και έπειτα τις εντολές *Insert Surface Extrude*.

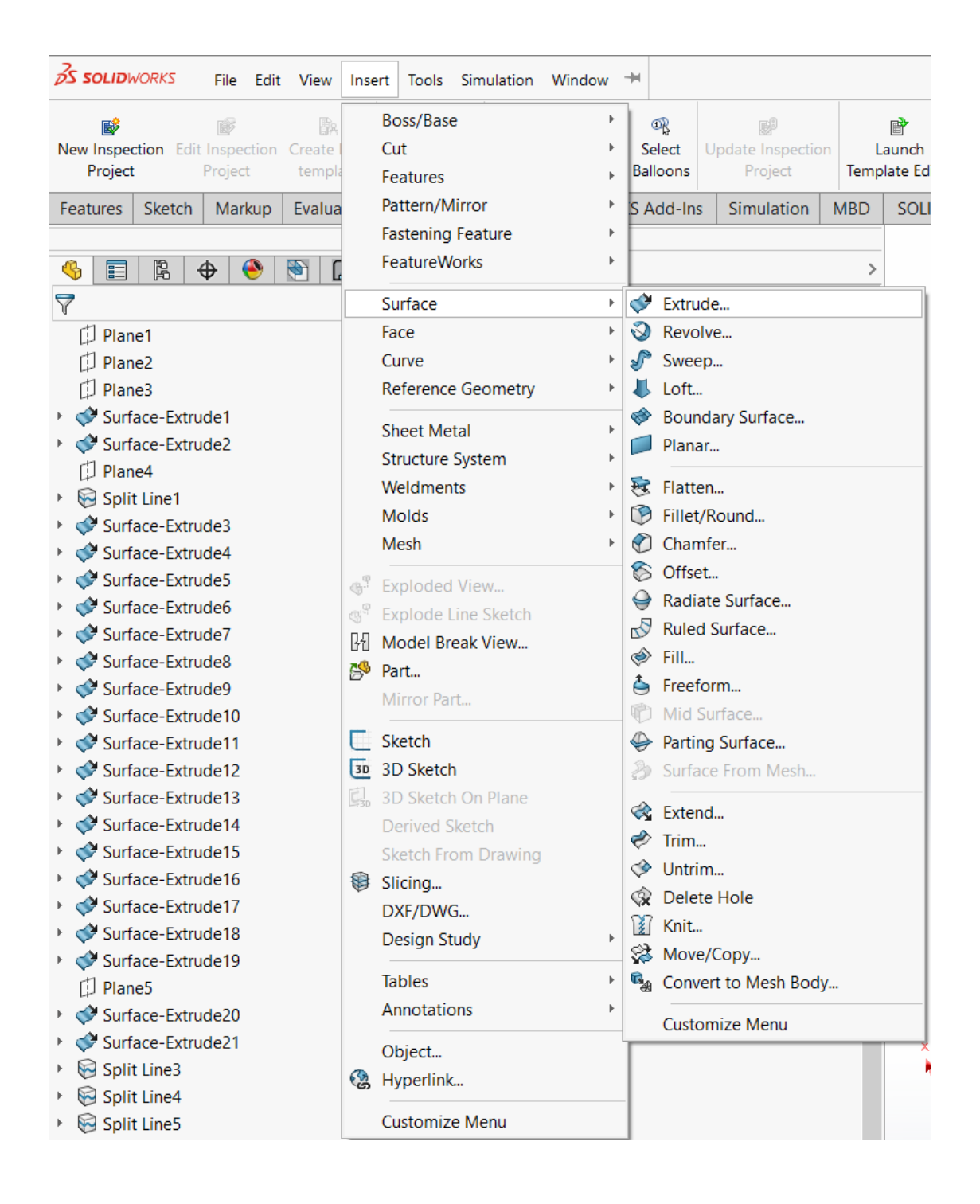

Εν συνεχεία, αλλάζουμε σημείο εστίασης και σχεδιάζουμε υπάρχοντα διαμήκη ενισχυτικά που βρίσκονται στο υπό μελέτη σημείο.

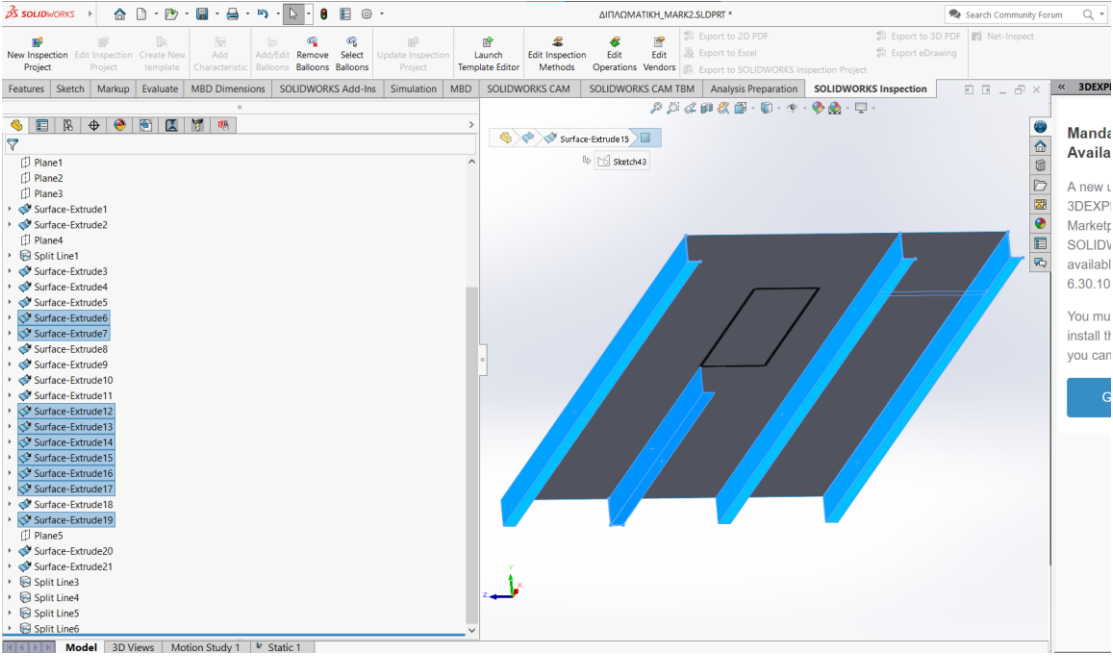

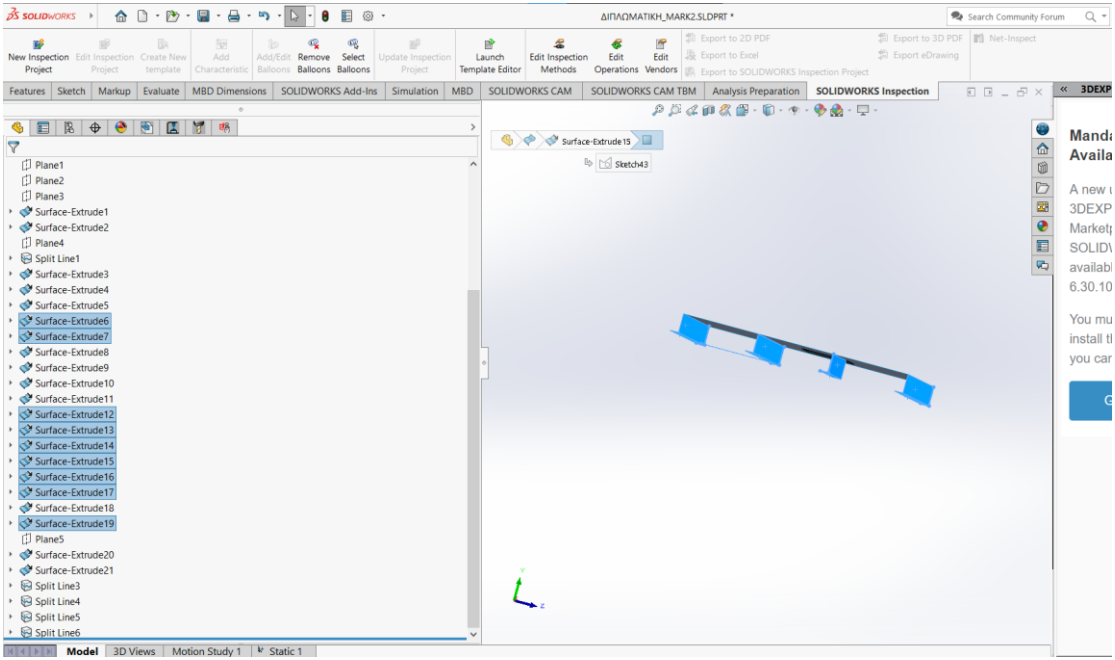

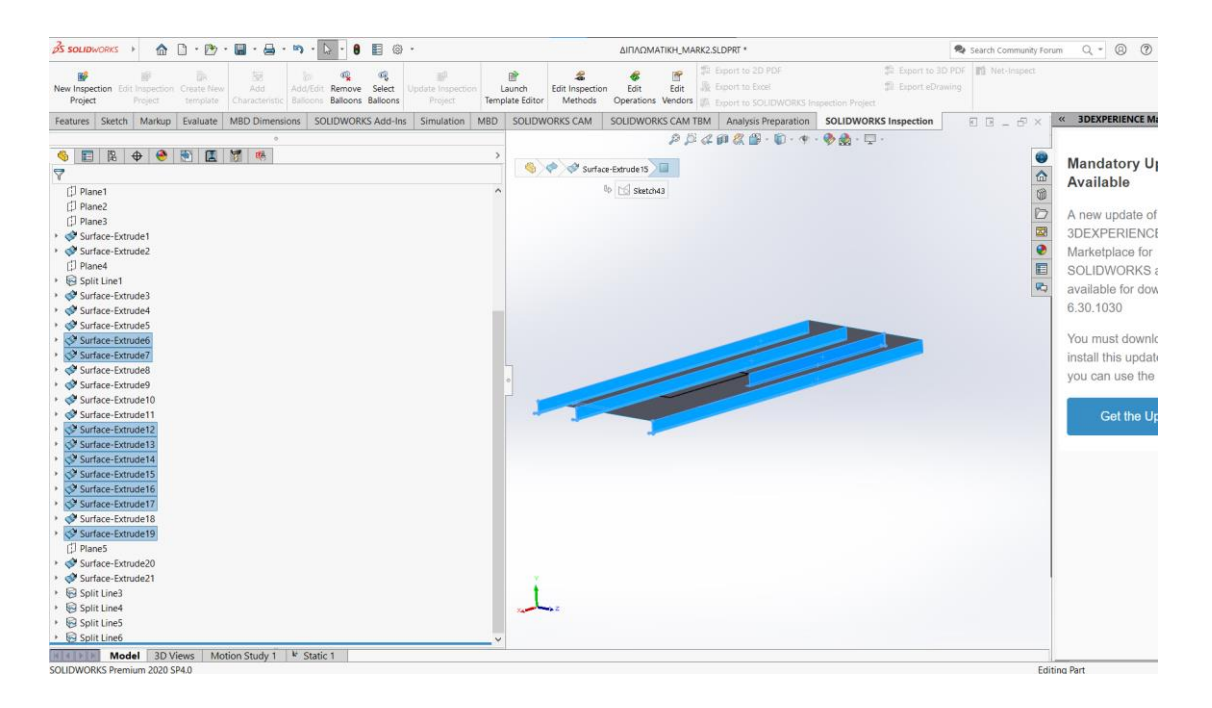

Αλλάζοντας ξανά το σημείο εστίασης όπου είναι απαραίτητο, σχεδιάζουμε τα μεγάλα εγκάρσια ενισχυτικά, *transverse girders*.

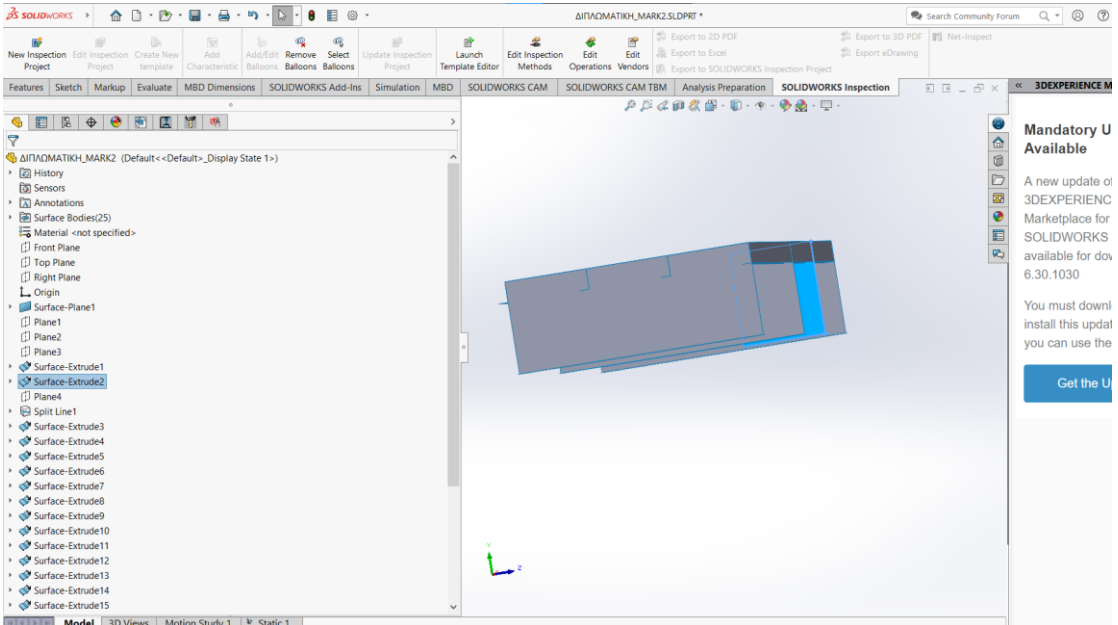

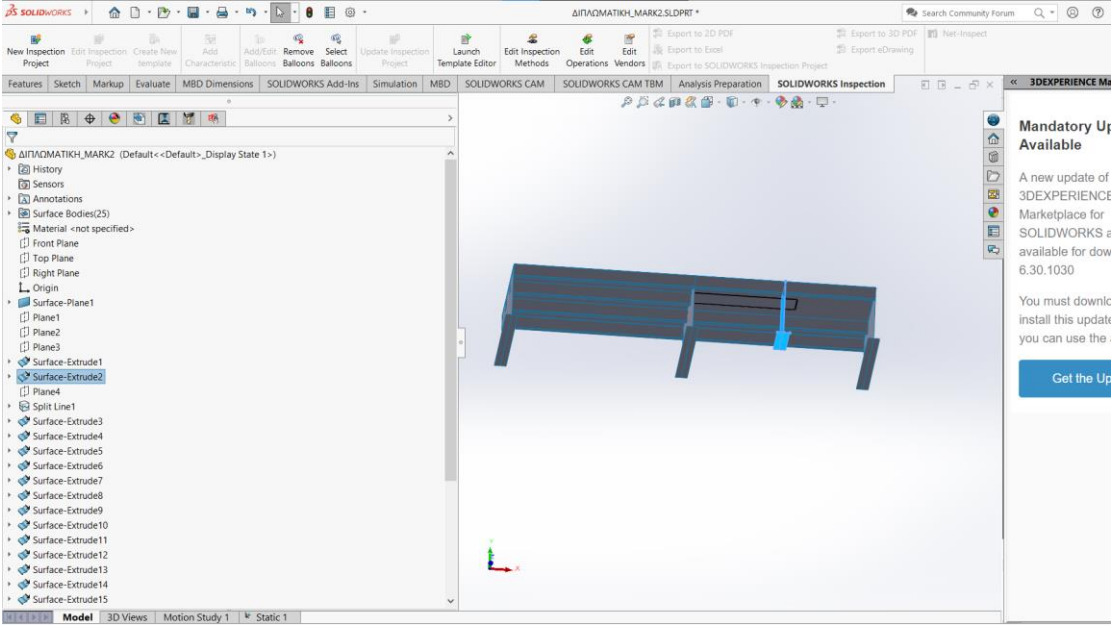

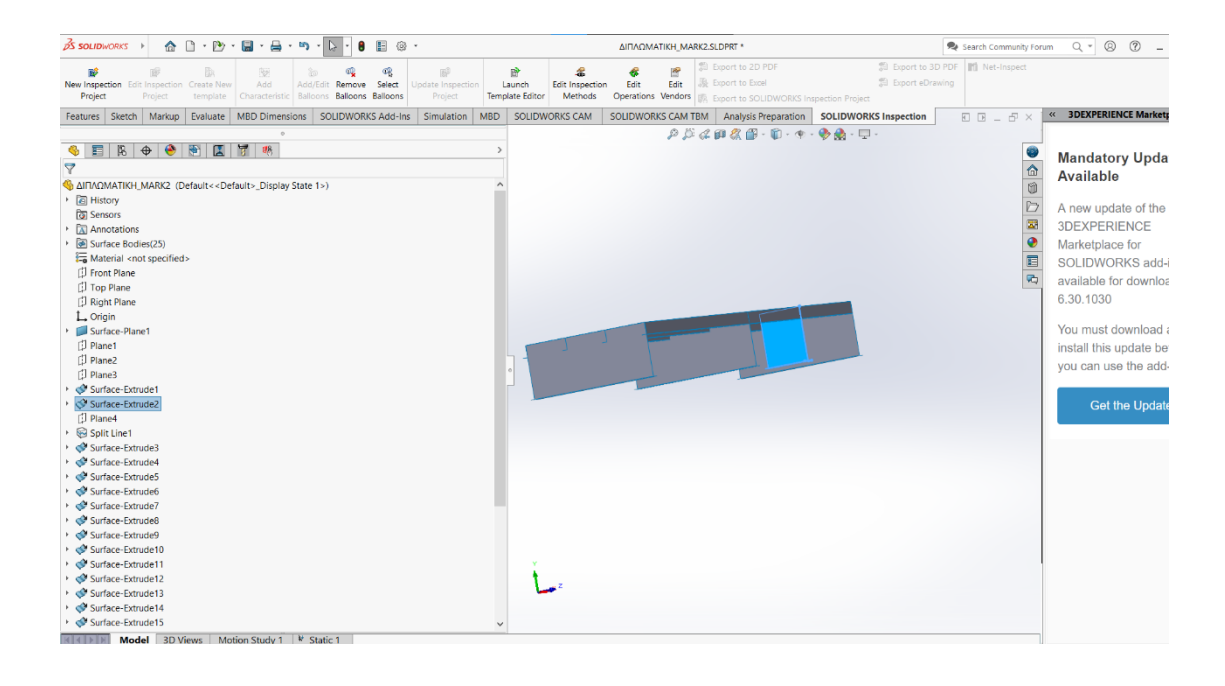

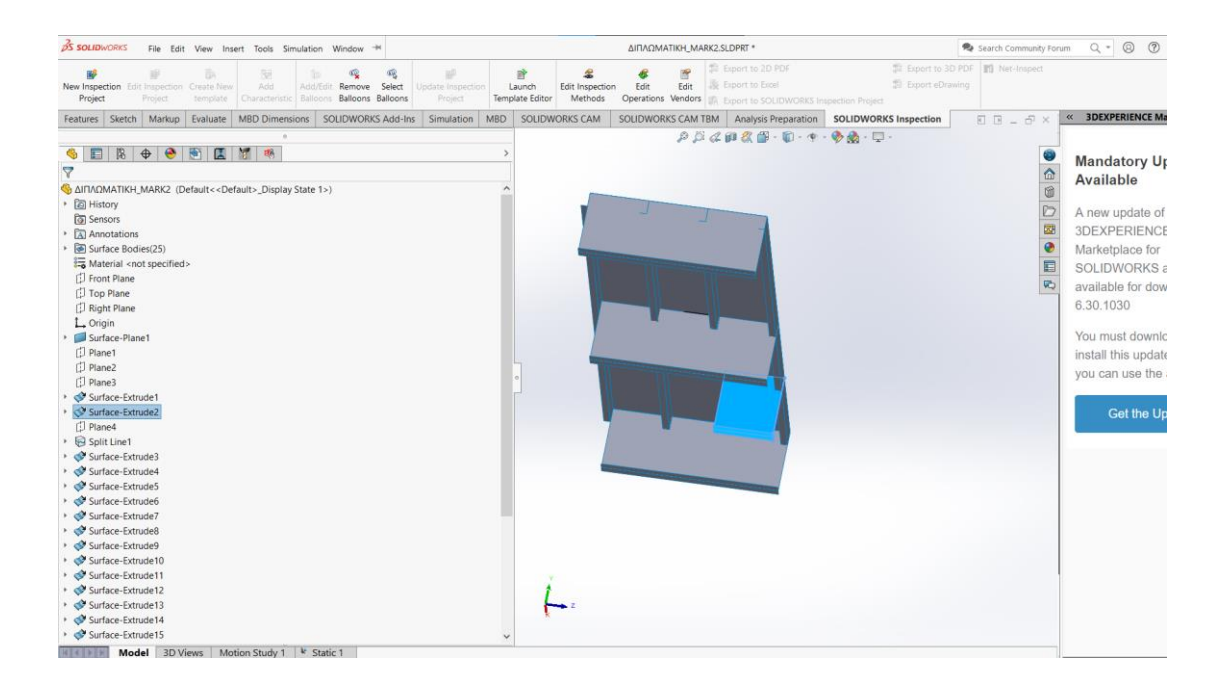

Τις πληροφορίες για το μέγεθος των ενισχυτικών, διαμηκών και εγκαρσίων, καθώς και την ισαπόσταση των νομέων για την υπό εξετάση περιοχή, το αντλούμε από το σχέδιο *Mooring Fitting Modification*.

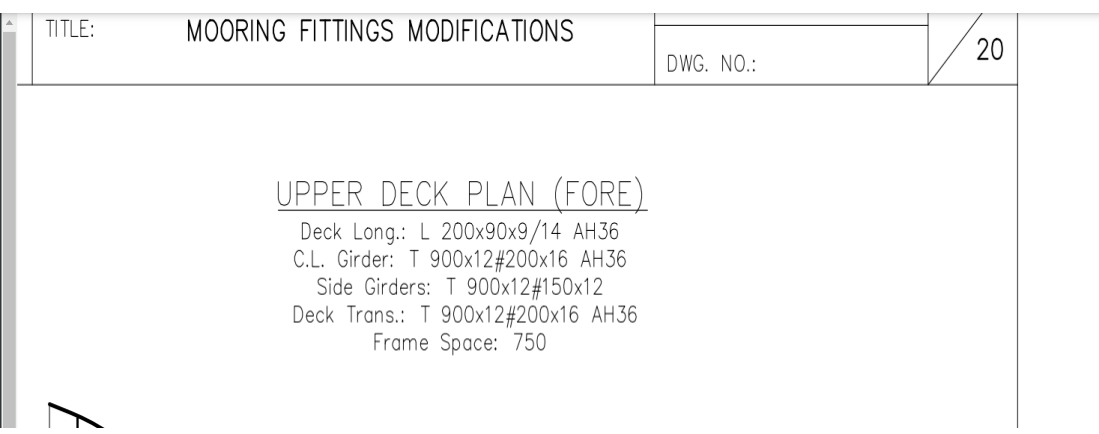

Έχοντας σχεδιάσει τα διαμήκη και εγκάρσια ενισχυτικά, προσεγγίζουμε την περιοχή στην οποία θα τοποθετήσουμε το *bollard* και σχεδιάζουμε τα ενισχυτικά που θα πρέπει να αποτελέσουν τη βάση για το *bollard*, όπως αυτά φαίνονται στο σχέδιο *Mooring Fitting Modifications*.

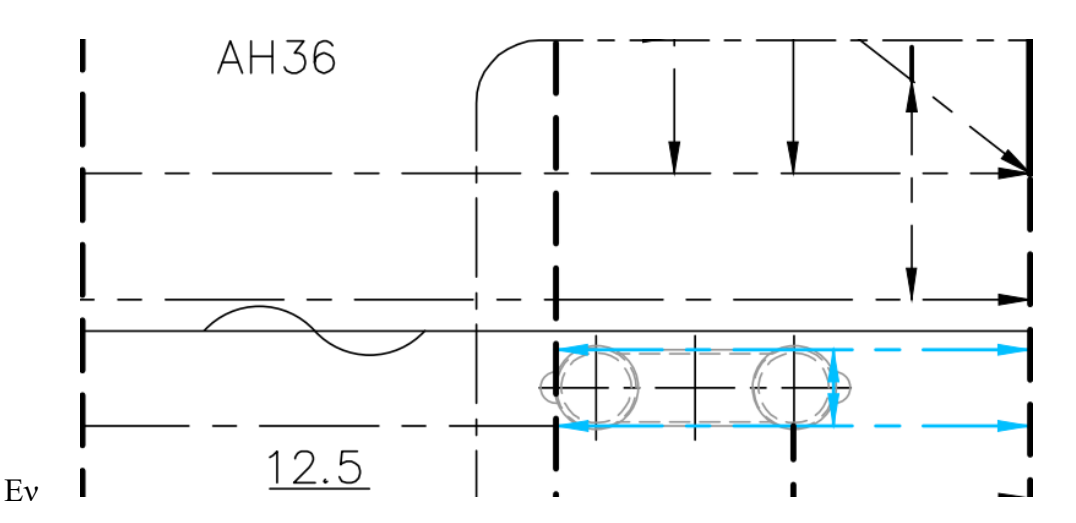

συνεχεία προχωράμε στα ενισχυτικά στην περιοχή που θα μπει το bollard. Οι πληροφορίες για τις διαστάσεις τους αντλούνται ξανά από το σχέδιο *Mooring Fitting Modifications*. Πιο συγκεκριμένα βλέπουμε ότι οι πληροφορίες για αυτά τα ενισχυτικά μας δίνονται στη στην τομή "*I*".

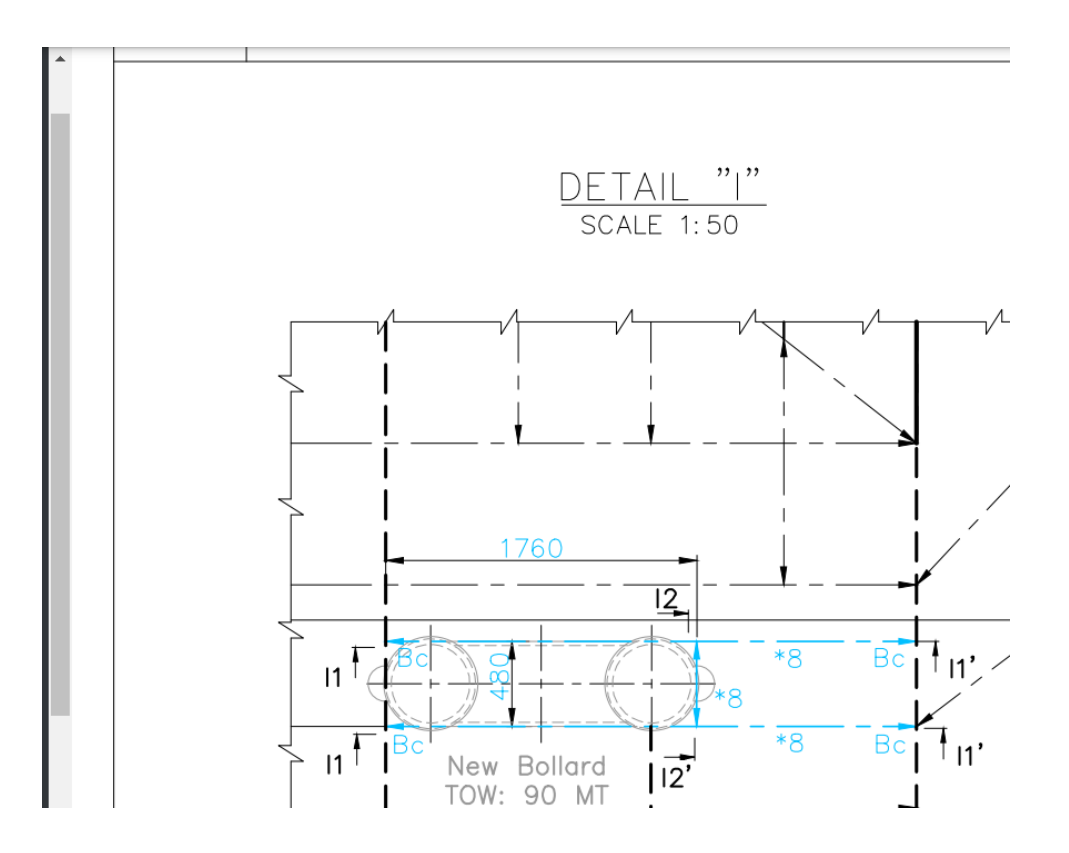

Παρατηρούμε πως τα ενισχυτικά που θα μπουν στη θέση του νέου bollard έχουν κατηγοριοποιηθεί ως «\*8». Ανατρέχοντας στην πρώτη σελίδα του σχεδίου βλέπουμε τις διαστάσεις της συγκεκριμένης κατηγορίας.

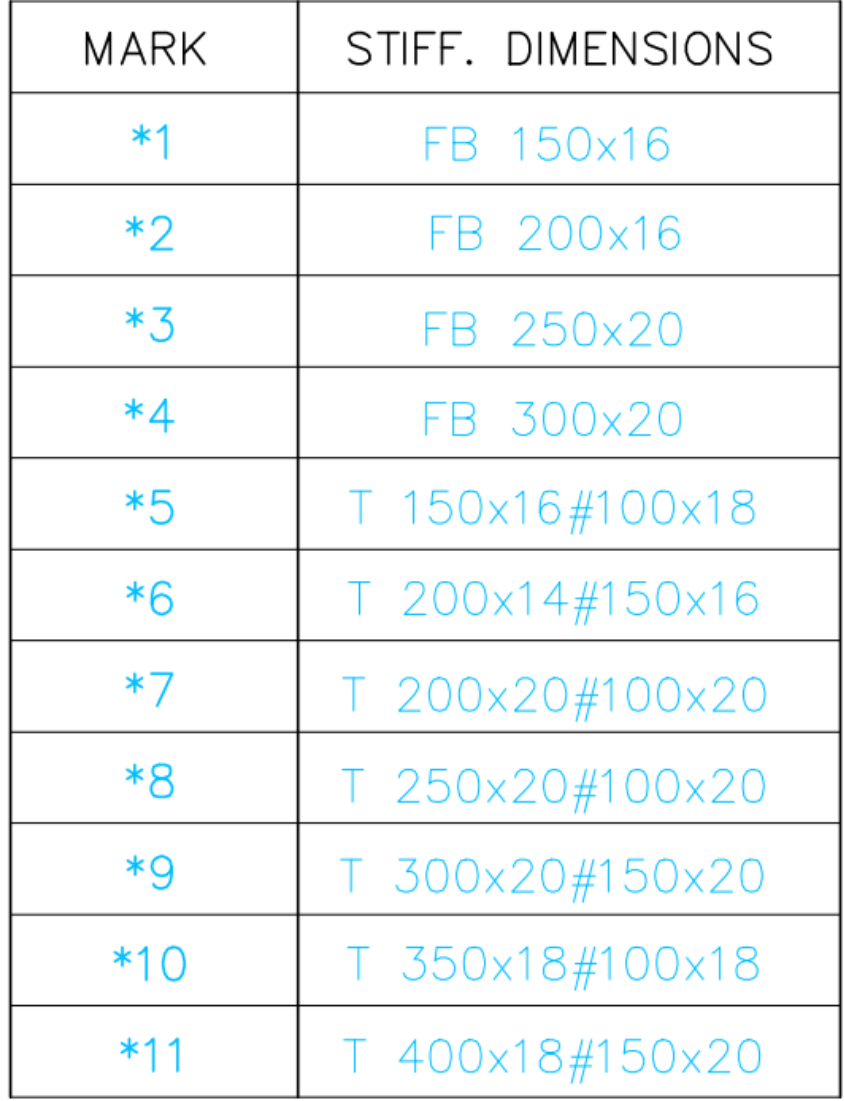

Έχοντας πλέον όλες τις πληροφορίες για τις διαστάσεις τους προχωράμε στη σχεδίαση των ενισχυτικών.

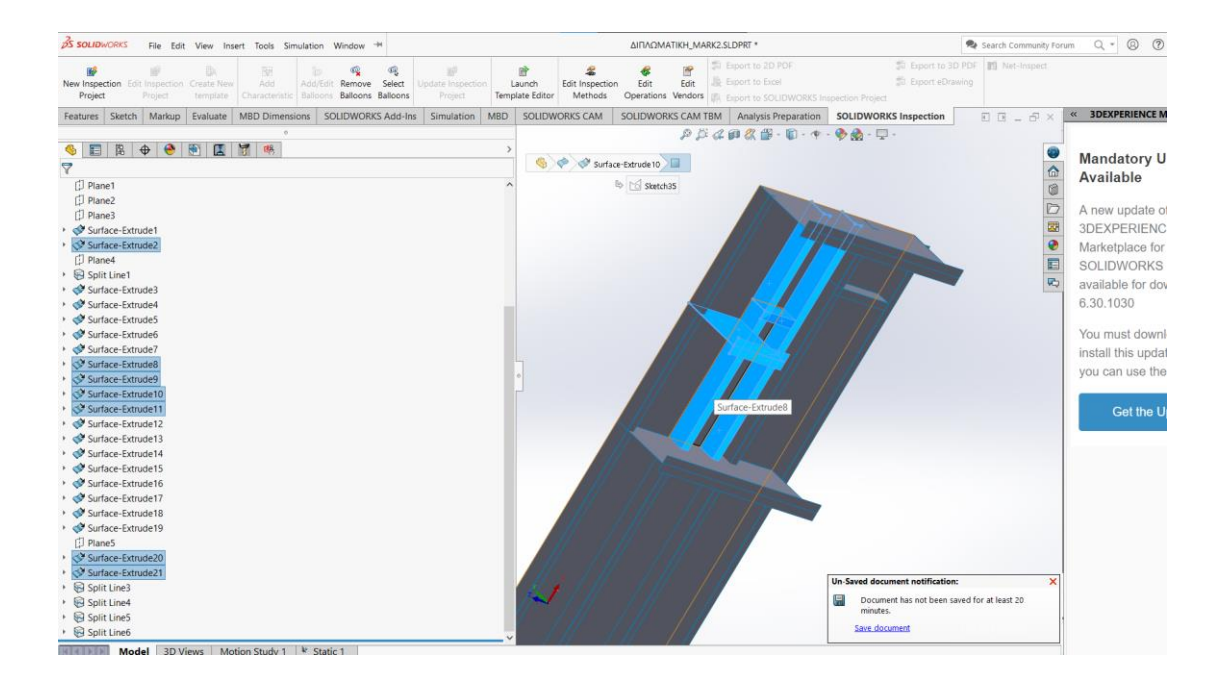

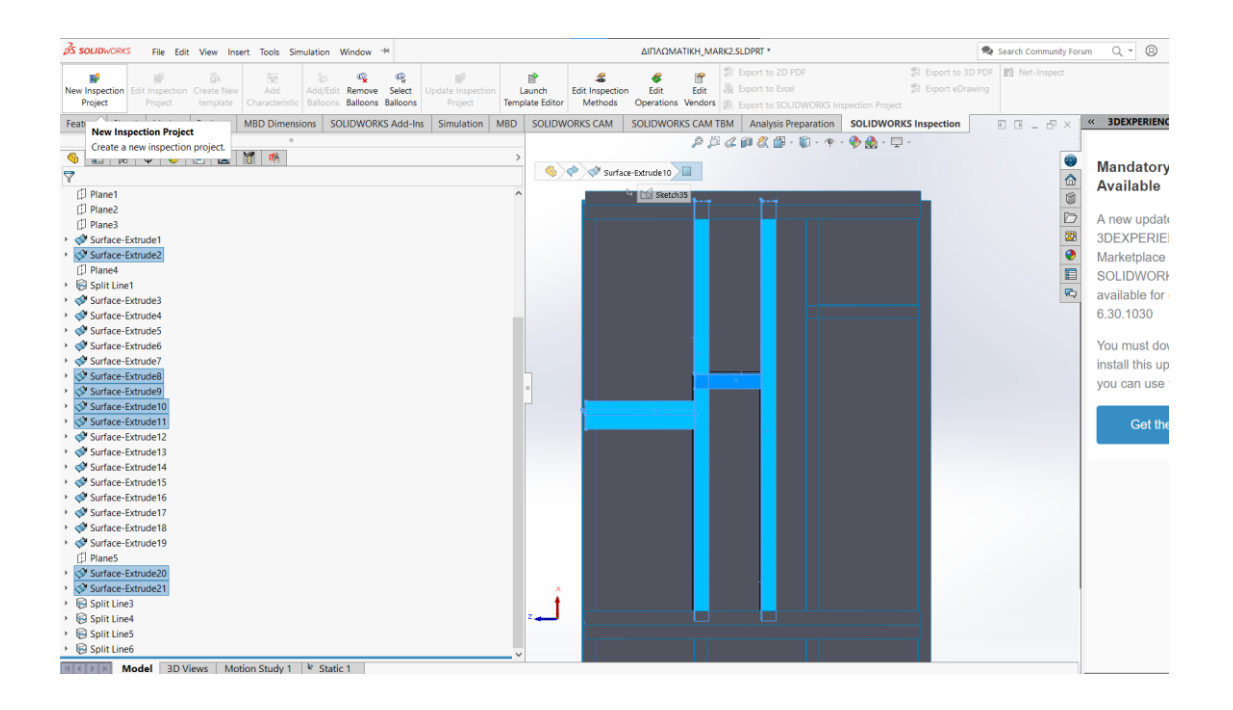

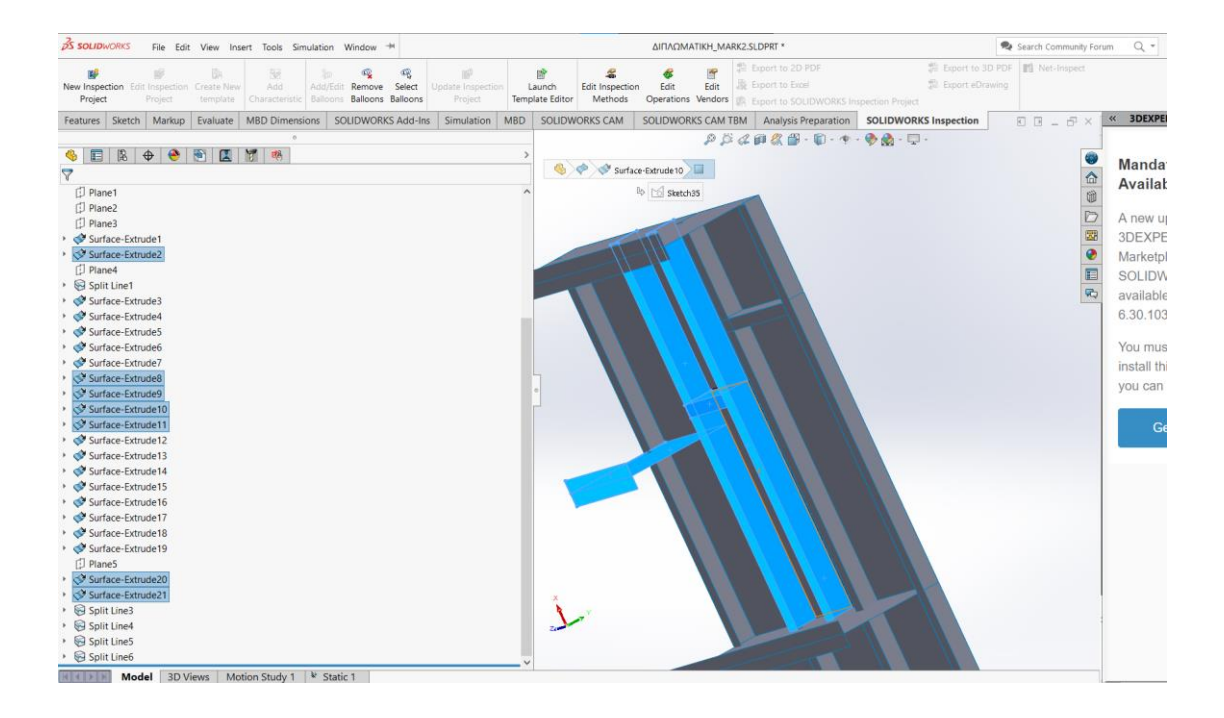

Έχοντας πλέον σχεδιάσει το σύνολο των διαμηκών και εγκάρσιων ενισχυτικών του φορέα, επιλέγουμε το σύνολο τους και τα αντιστοιχούμε με το υλικό κατασκευής τους. Εν προκειμένω εδώ για όλα τα στοιχεία του φορέα το υλικό κατασκευής είναι ο κοινός ναυπηγικός χάλυβας. Έτσι επιλέγουμε στο δέντρο εργασιών *Surface BodiesMaterialEdit MaterialPlain Carbon steel*

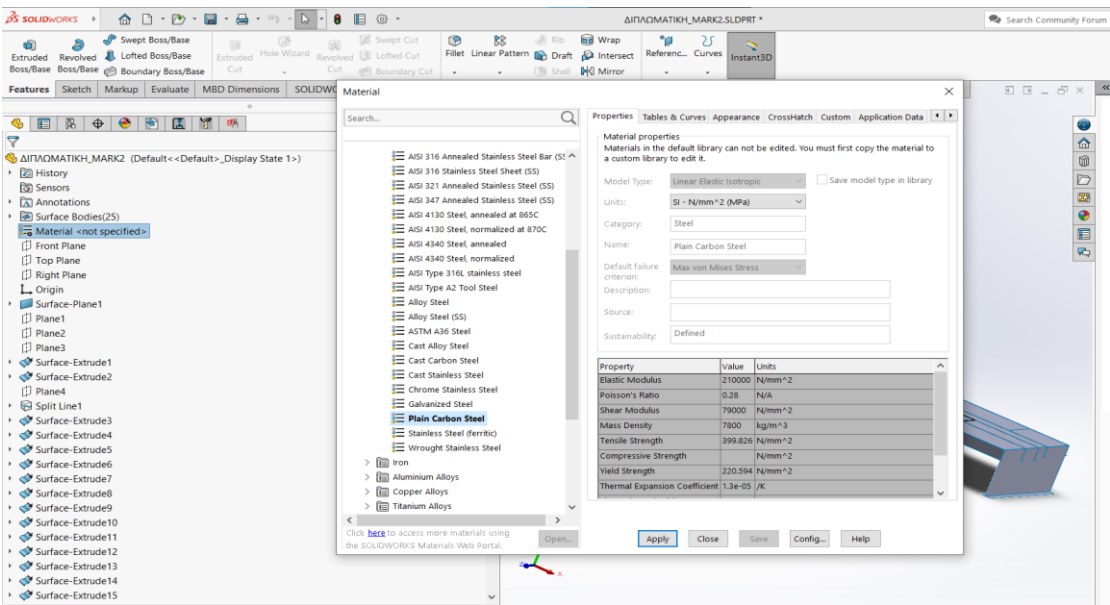

Η περιοχή στην οποία θα εγκατασταθεί το bollard, την περιοχή που θα ενισχυθεί επιπλέον δηλαδή, θέλουμε να τη μελετήσου ως ξεχωριστή από το υπόλοιπο κατάστρωμα.

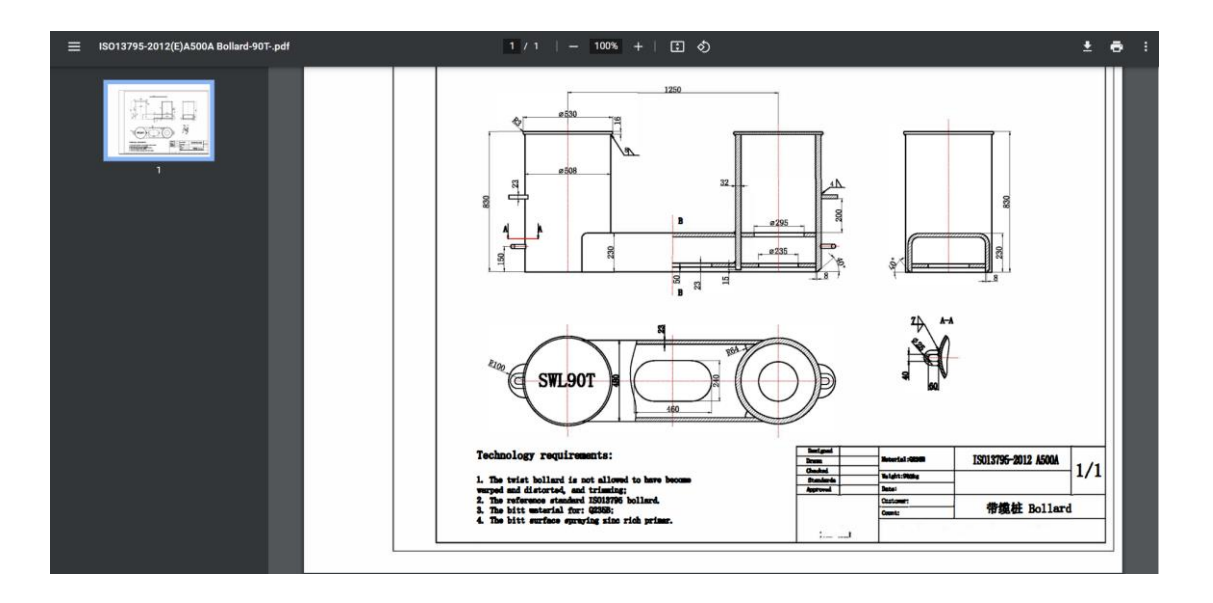

Τις διαστάσεις του *bollard* θα τις βρούμε στο σχέδιο *New fittings Bollard*.

Περισσότερες πληροφορίες για την ακριβή θέση του bollard θα βρούμε στο σχέδιο Mooring Fitting Modifications και πιο συγκεκριμένα στην τομή "I".

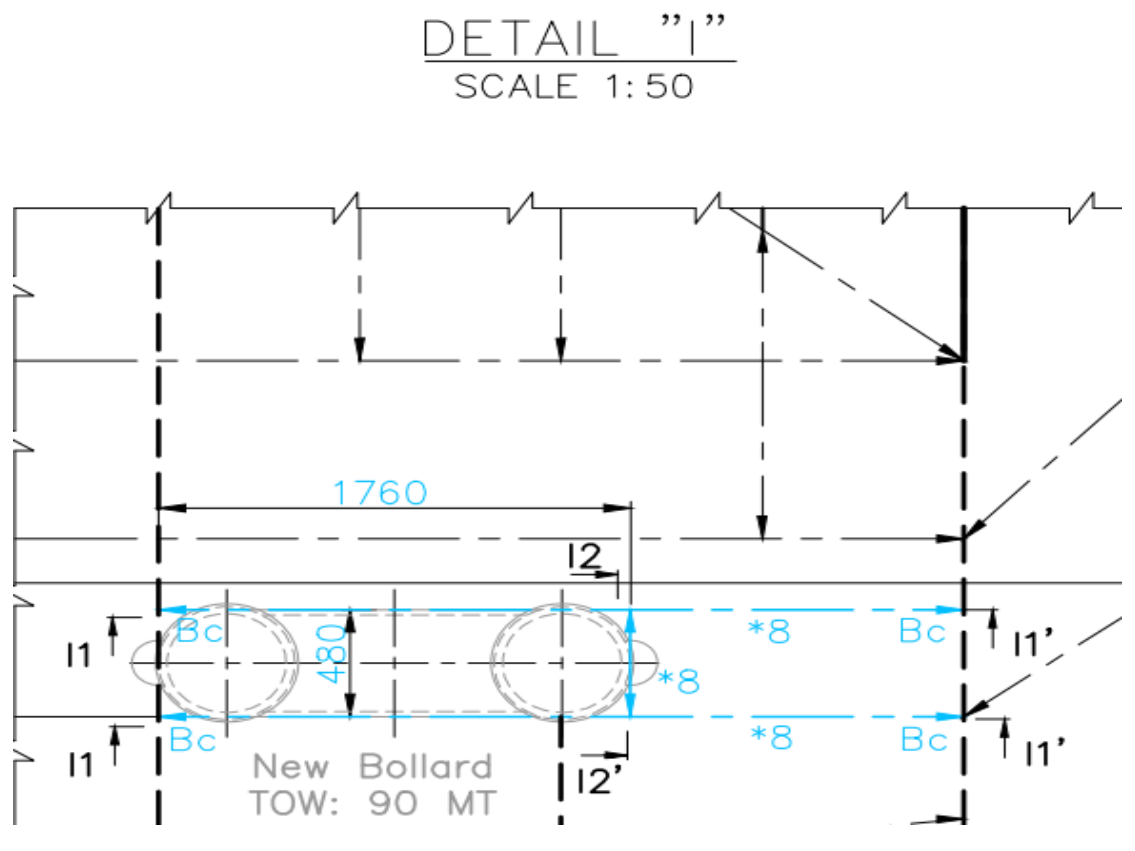

Έχοντας πλέον όλα τα στοιχεία για την ακριβή θέση του *bollard* επιλέγουμε το *sketch* και σχεδιάζουμε στην κάτοψη του καταστρώματος το παραλληλόγραμμο στο οποίο θα τοποθετηθεί το *bollard*.

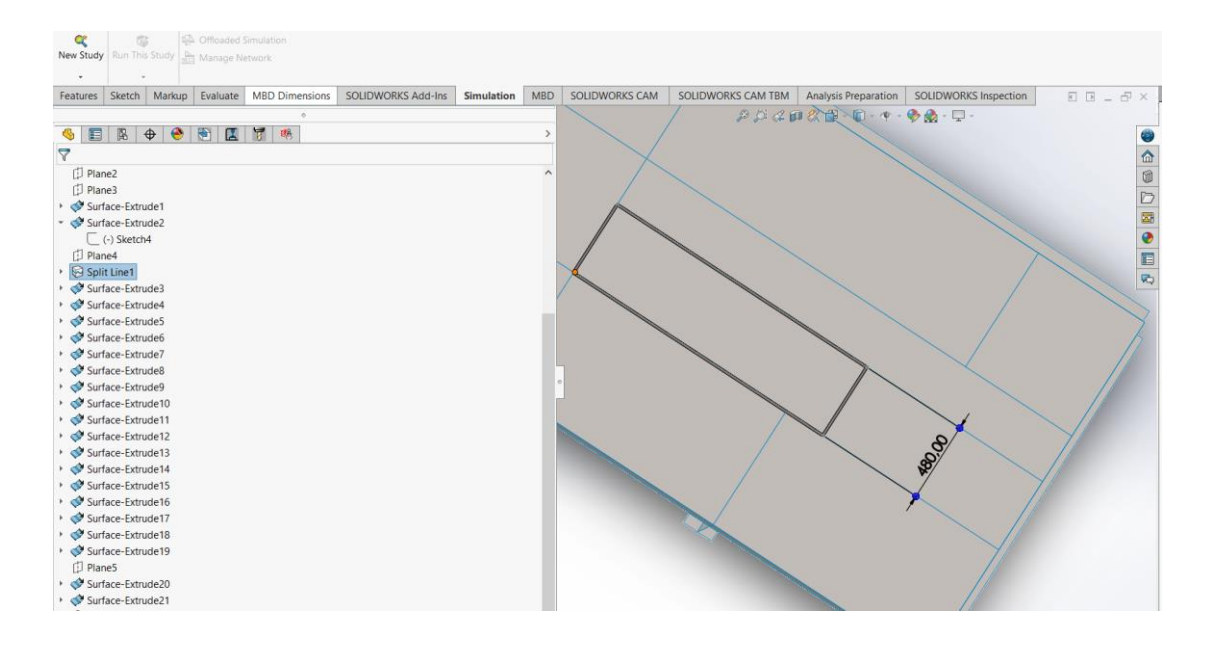

Μετά τη σχεδίαση του παραλληλογράμμου προχωράμε με τις εντολές *insert* $\rightarrow$ *curve* $\rightarrow$ *split line* κι επιλέγουμε το σχεδιασμένο παραλληλόγραμμο.

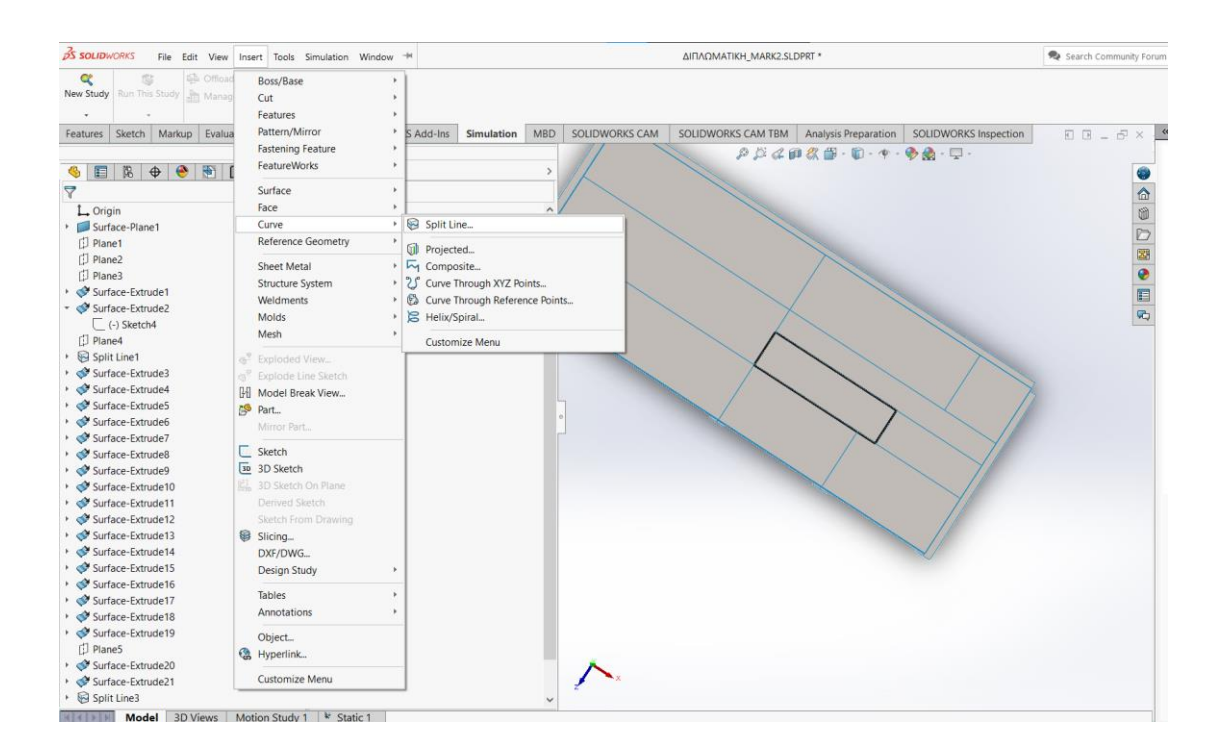

Έτσι έχουμε χωρίσει πια την επιφάνεια που θα καταλαμβάνει το νέο bollard από την υπόλοιπη κατασκευή.

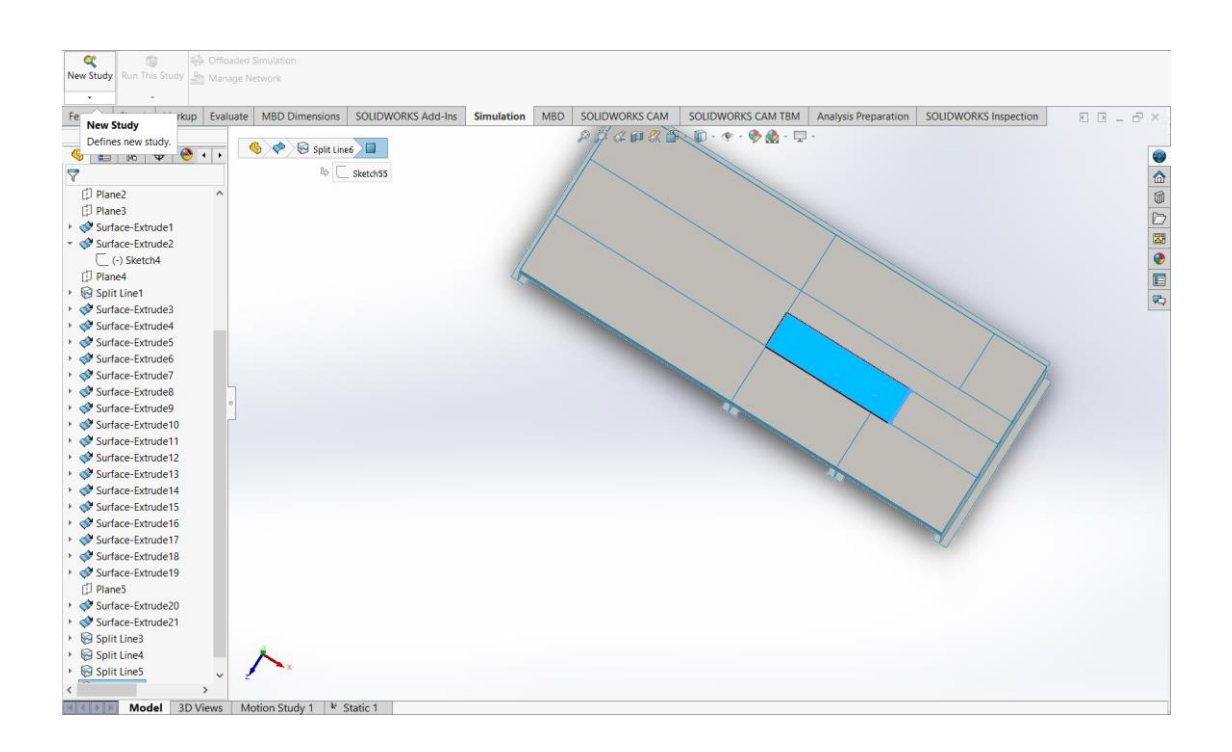

Η γεωμετρία του μοντέλου είναι πια πλήρως σχεδιασμένη, άρα προχωράμε στη στατική μελέτη του φορέα. Επιλέγουμε New Study $\rightarrow$ Static Study.

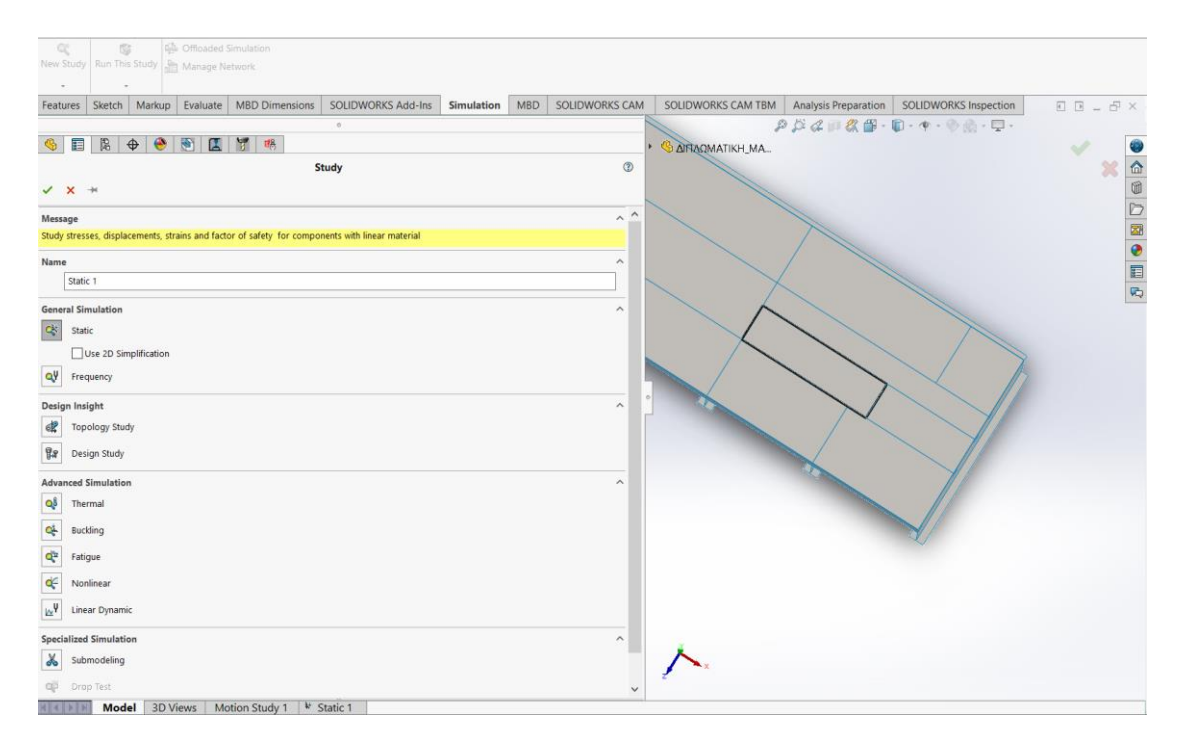

Έχοντας πλέον επιλέξει το υλικό των επιμέρους στοιχείων που απαρτίζουν το φορέα, μένει να επιλέξουμε το πάχος των ελασμάτων. Το πάχος του καταστρώματος είναι διακριτό στο σχέδιο *Mooring Fittings Modifications* και για την υπό εξέταση περιοχή είναι 12,5 *mm.*

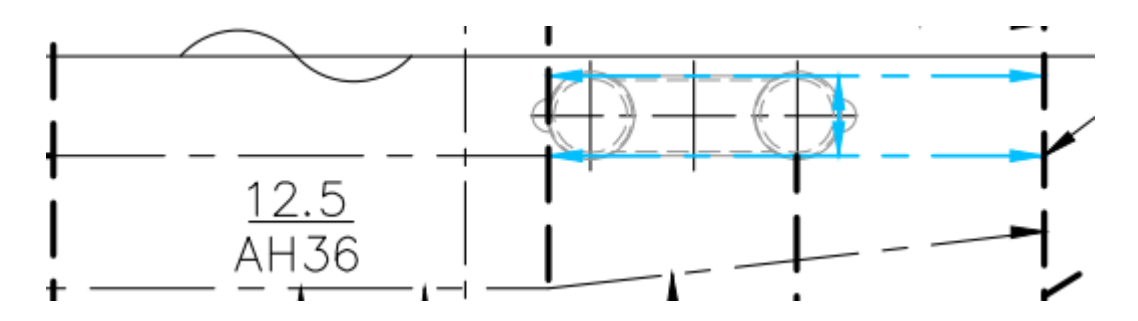

Στο ίδιο σχέδιο βρίσκουμε και το πάχος των ενισχυτικών ελασμάτων του καταστρώματος, διαμηκών και εγκαρσίων.

# <u>upper deck plan (fore)</u>

Deck Long.: L 200x90x9/14 AH36 C.L. Girder: T 900x12#200x16 AH36 Side Girders: T 900x12#150x12 Deck Trans.: T 900x12#200x16 AH36 Frame Space: 750

Έτσι παρατηρούμε πως το πάχος των του κορμού των διαμηκών ενισχυτικών είναι 9 *mm*, ενώ το πάχος τη φλάντζας είναι 14 *mm*. Αντίστοιχα για τα εγκάρσια ενισχυτικά το πάχος του κορμού είναι 12 *mm* ενώ της φλάντζας τους 16 *mm*.

Επιλέγοντας τώρα το *Static* 1 στις βασικές καρτέλες εργασίας, επιλέγουμε κάθε επιμέρους στοιχείο της κατασκευής ξεχωριστά την εντολή *edit definition* και του αναθέτουμε το σωστό πάχος για το εκάστοτε ενισχυτικό ή τμήμα του. Ενδεικτικά για τον κορμό ενός διαμήκους ενισχυτικού με πάχος 9 *mm*:

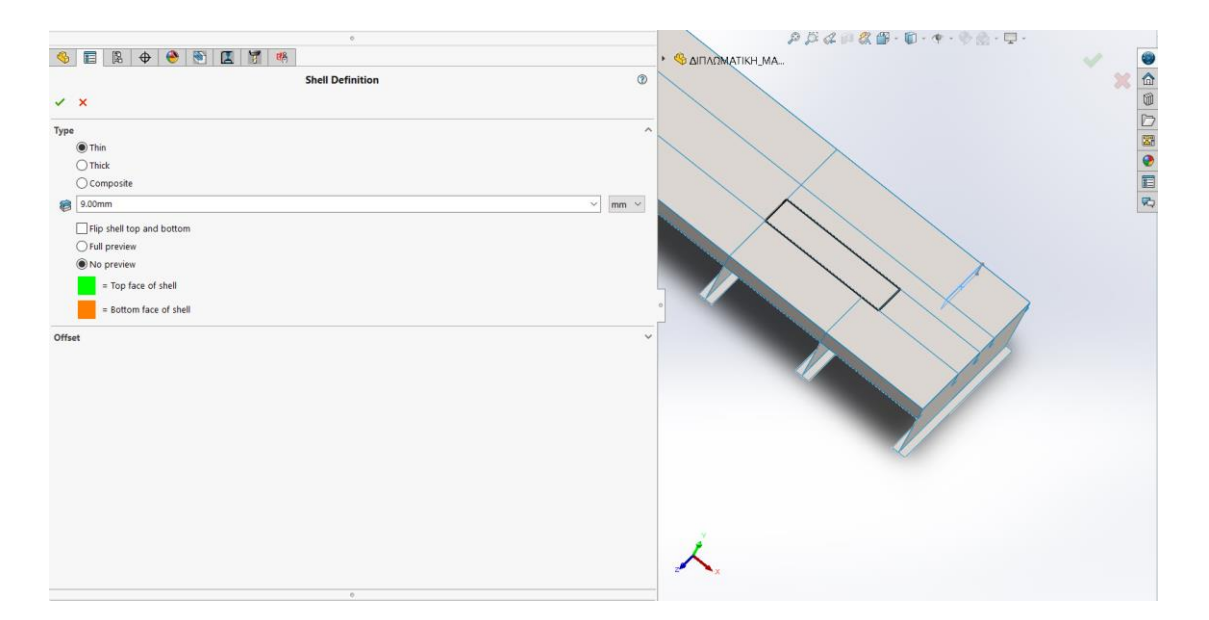

Έχοντας πλέον ολοκληρώσει τη μοντελοποίηση του φορέα, προχωράμε στην εφαρμογή των ασκούμενων φορτίων, ώστε να αναπαραστήσουμε τις δυνάμεις που θα ασκούνται στην εξεταζόμενη περιοχή σε πραγματικές συνθήκες.

Αρχικά πακτώνουμε την κατασκευή περιμετρικά, από τις ακμές του καταστρώματος και των μεγάλων ενισχυτικών, ώστε να περιορίσουμε τους βαθμούς ελευθερίας κίνησης και να μελετήσουμε τις παραμορφώσεις και τις τάσεις στην περιοχή.

Επιλέγουμε Fixtures-Fixed Geometry κι επιλέγουμε όλες τις αναφερθείσες ακμές.

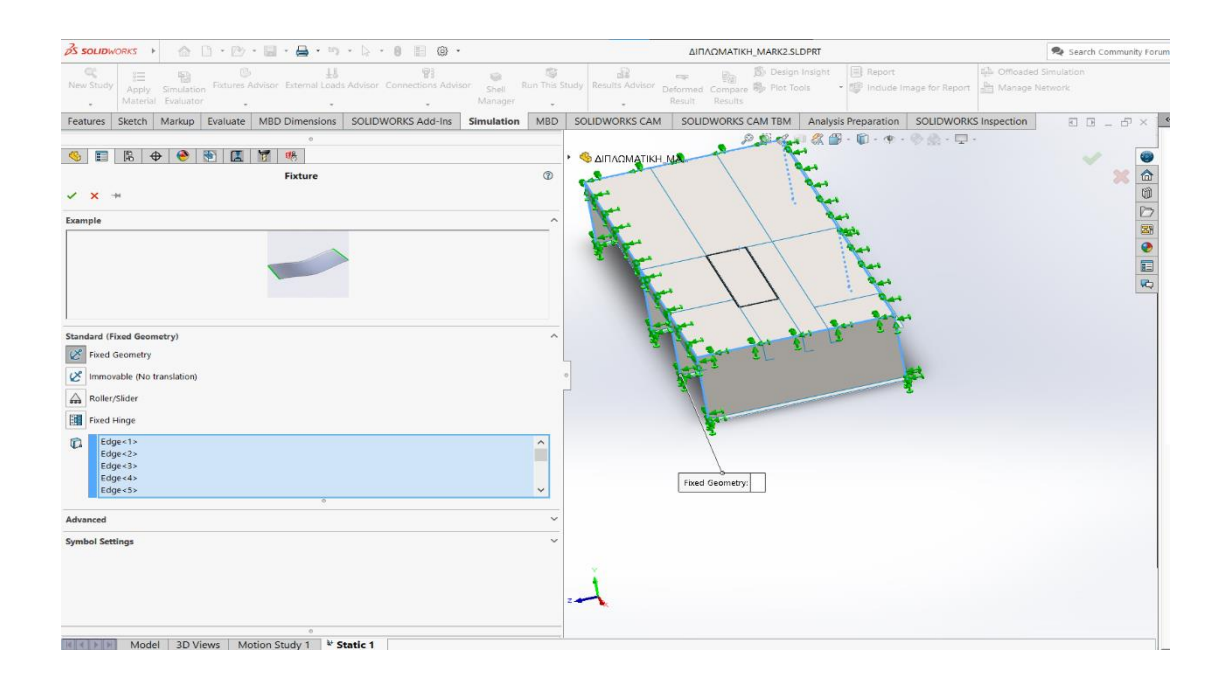

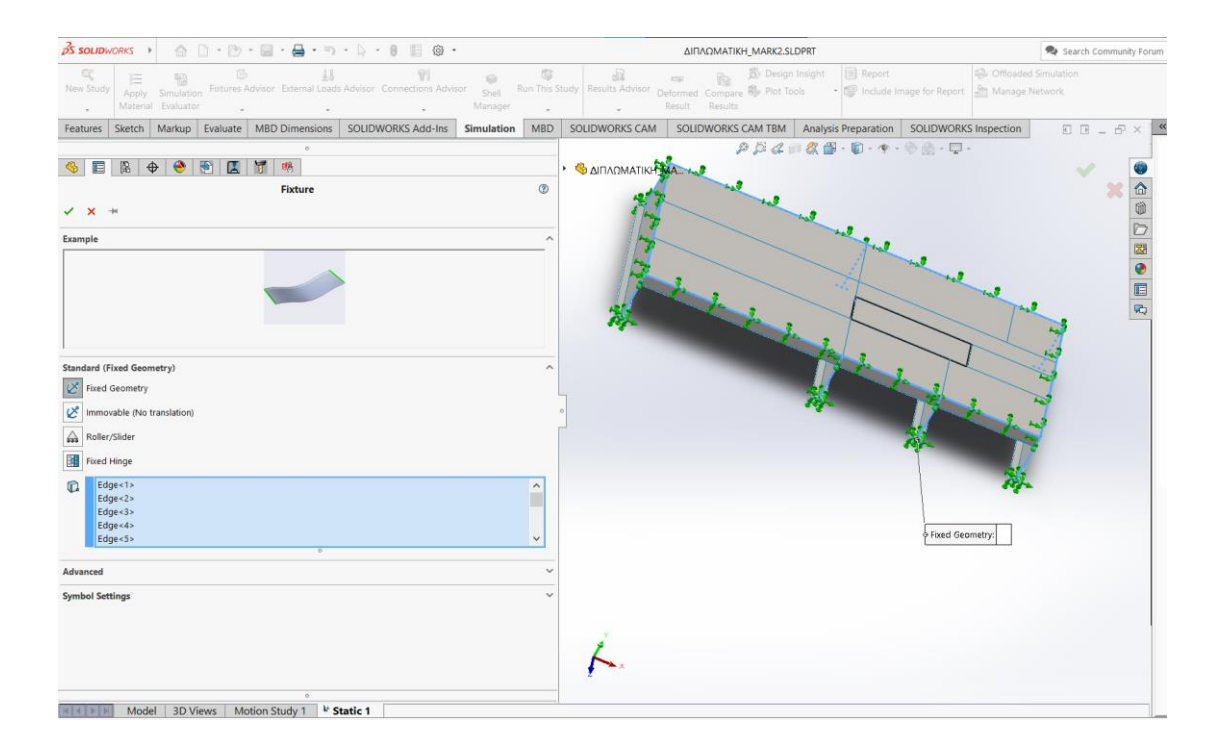

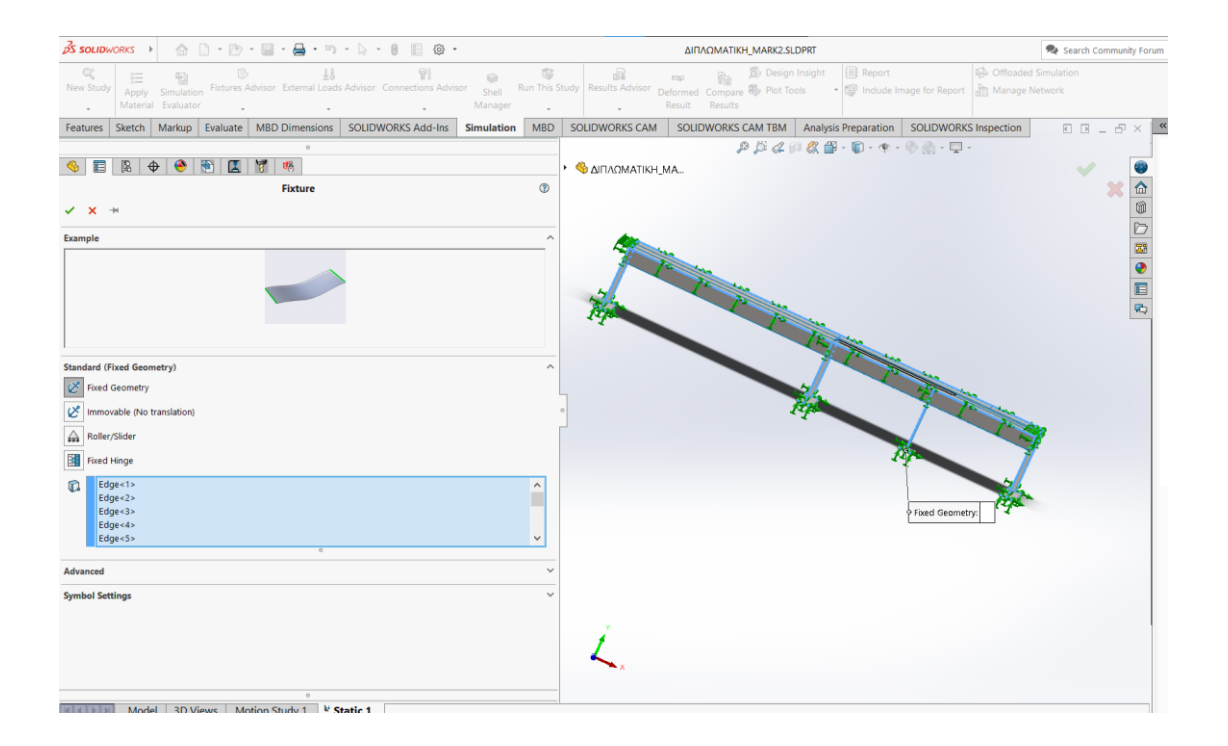

Αφού περιορίσαμε με την πάκτωση τους βαθμούς ελευθερίας του φορέα, εφαρμόζουμε τις φορτίσεις που θα αναπαριστούν τη δύναμη που θα ασκείται στο *bollard* από το σχοινί πρόσδεσης. Μελετάμε τη χειρότερη δυνατή κατάσταση στην οποία θα υποβληθεί η περιοχή, κατά την οποία το bollard θα δέχεται τη μέγιστη επιτρεπόμενη δύναμη, σε κατάσταση ρυμούλκησης η οποία είναι ίση με 90 τόνους. Σε αυτή τη δύναμη θα συνυπολογίσουμε ένα συντελεστή ασφαλείας (*Safety Factor*) ίσο με 1,25.
Παρατηρώντας το σχέδιο του Bollard βλέπουμε πως το σχοινί πρόσδεσης κατά τη ρυμούλκηση ασκεί δύναμη στο μπροστινό από τους δύο πύργους του bollard.

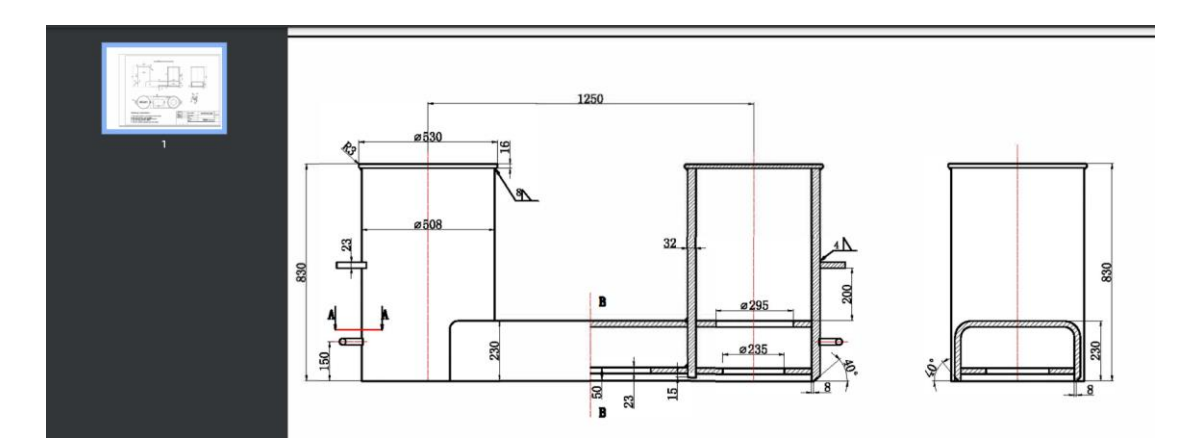

Έτσι προκύπτει το σημείο εφαρμογής της δύναμης του οποίου οι συντεταγμένες είναι (σε σχέση με το κέντρο της κατασκευής):

X=1250 mm

 $Y= 526$  mm

Z=240 mm

Το μέτρο της δύναμης σε *N/mm* θα είναι ίσο με:

F=(90.000*kg*\*9,81)\*1,25=1.103.625 *N/mm*

Και από τη σχέση του bollard με το πλησιέστερο *chock*, όπως αυτή αποτυπώνεται στο *Mooring Fitting Modifications*, προκύπτει ότι η κατεύθυνση του θα είναι μόνο επί του άξονα X.

Επιλέγουμε λοιπόν στο *Solidworks*: *External LoadsRemote Load* κι επιλέγουμε τις ακμές της περιοχής *Split Line* με την οποία περιγράφουμε την περιοχή που θα μπει το bollard.

Εν συνεχεία εφαρμόζουμε τη δύναμη που ασκείται στο *bollard* με τις συντεταγμένες και το μέτρο που αναφέραμε.

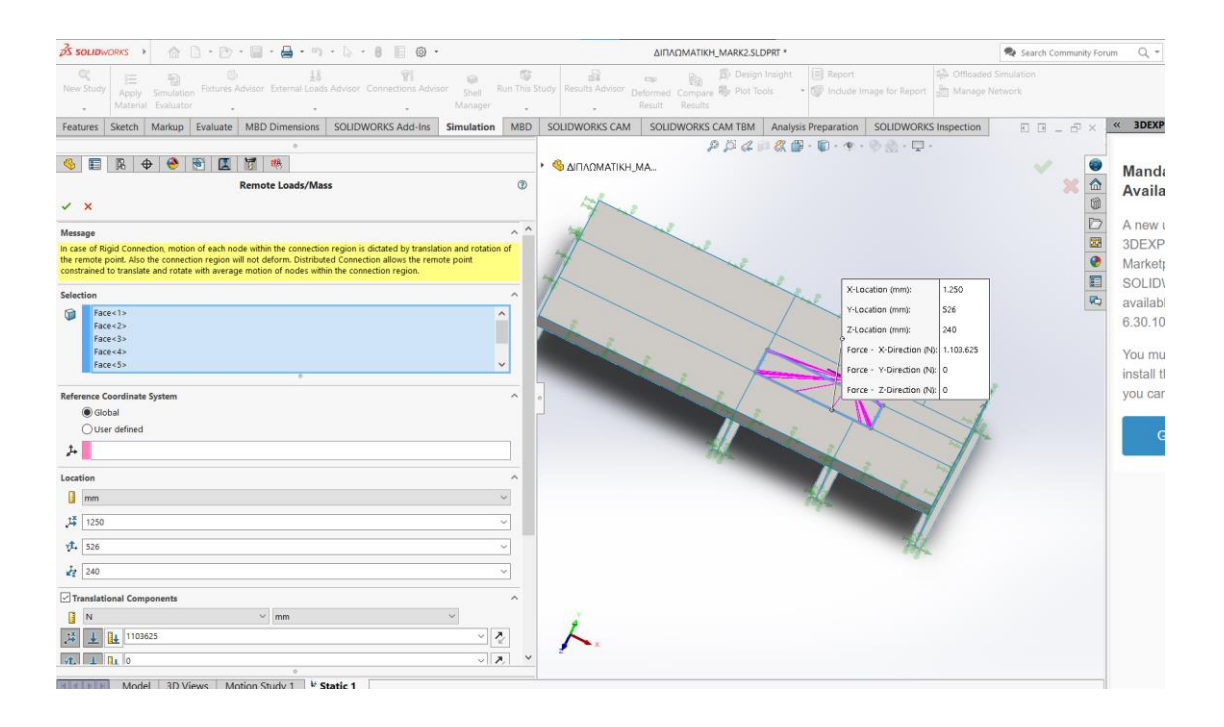

Στον τύπο σύνδεσης της δύναμης, επιλέγουμε το *Connection Type Distributed*, ώστε να έχουμε ομοιόμορφα κατανεμημένο φορτίο.

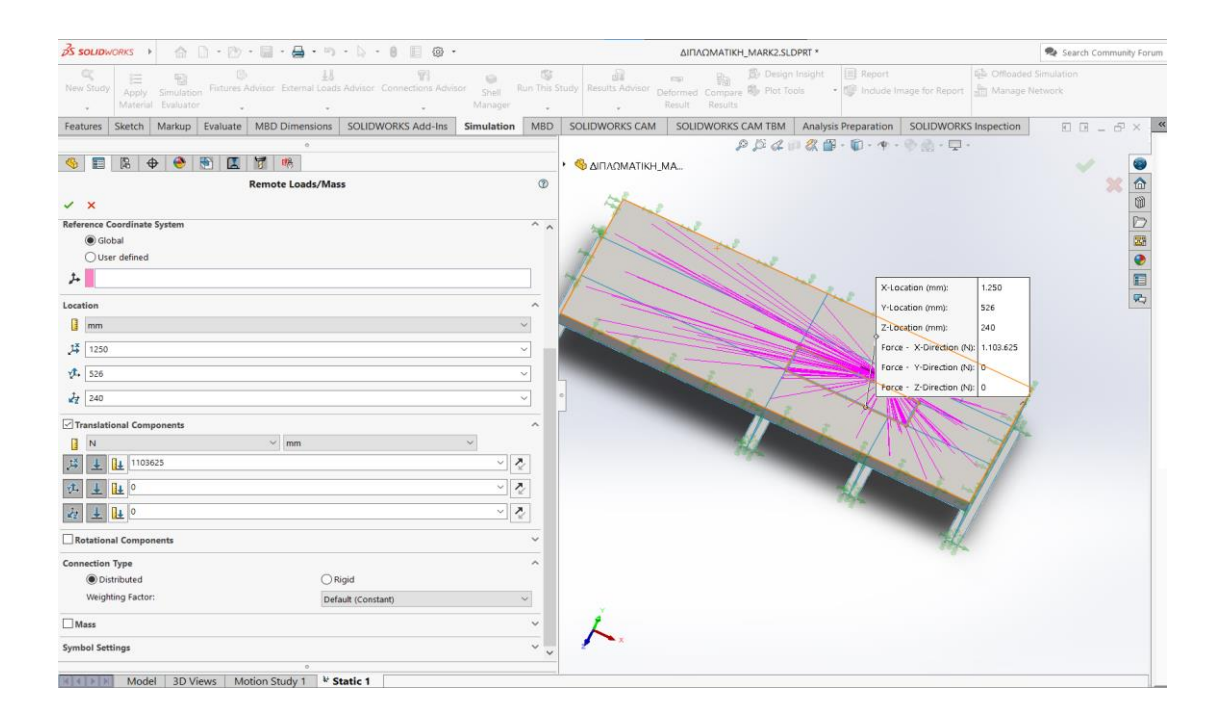

Όπως αναφέραμε σε προηγούμενο κεφάλαιο για τη μέθοδο των πεπερασμένων στοιχείων, για να μελετηθεί ο φορέας, προχωράμε στη διάσπαση του σε ένα πλέγμα το οποίο θα χωρίσει την επιφάνεια του σε έναν αριθμό πεπερασμένων στοιχείων. Μέσα από αυτή τη διάσπαση θα ολοκληρώσουμε τη μελέτη και θα μπορούμε να εξάγουμε συμπεράσματα για τη μηχανική συμπεριφορά του κατασκευαστικού φορέα.

Στις περιοχές που δε βρίσκονται υπό άμεση εξέταση ως προς τις μηχανικές τους ιδιότητες η μεγάλη πυκνότητα πλέγματος δεν είναι τόσο βαρύνουσας σημασίας. Για τις υπό εξέταση περιοχές όμως η δυνατότητα δημιουργίας μεγάλης πυκνότητας πλέγματος είναι ιδιάζουσας σημασίας, αφού εγγυάται όπως αναφέραμε την καλύτερη δυνατή ανάλυση του φορέα και συνεπώς τα καλύτερα εξαγόμενα αποτελέσματα.

Επιλέγουμε στο δέντρο εργασιών την επιλογή *MeshCreate Mesh* κι επιλέγουμε τη μέγιστη πυκνότητα πλέγματος που μας προσφέρει το πρόγραμμα ώστε να εξάγουμε τα ασφαλέστερα αποτελέσματα.

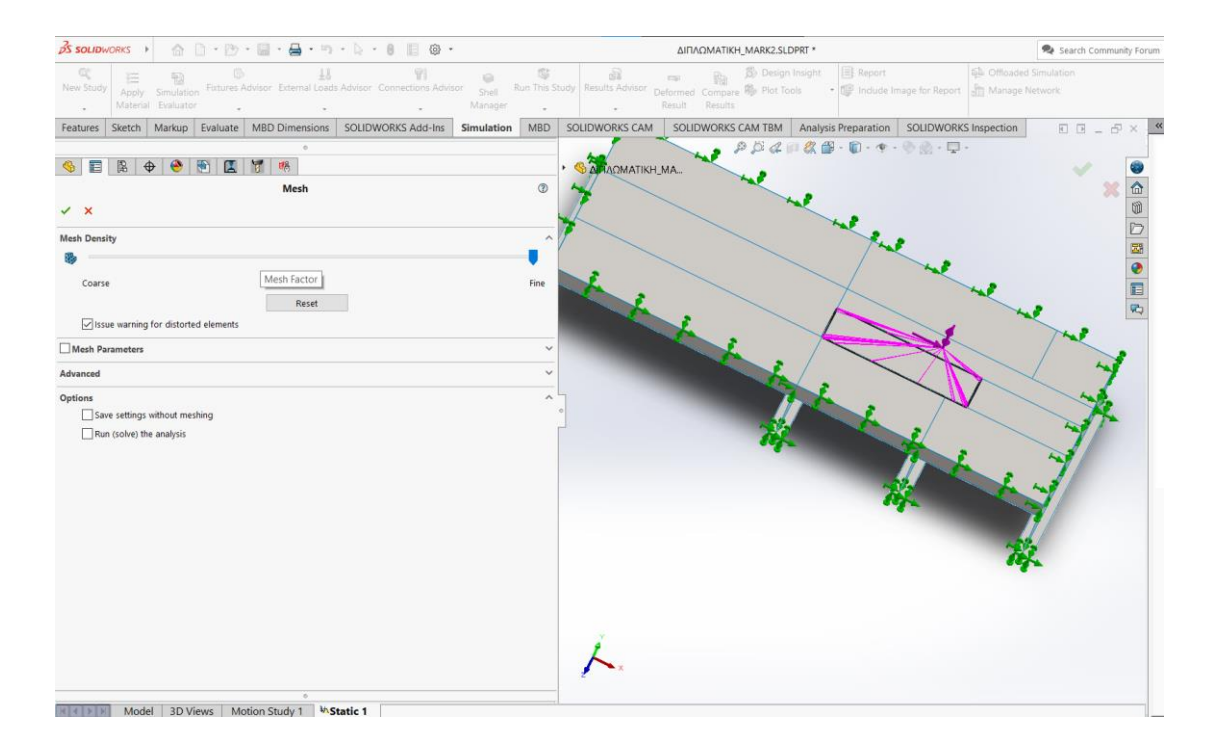

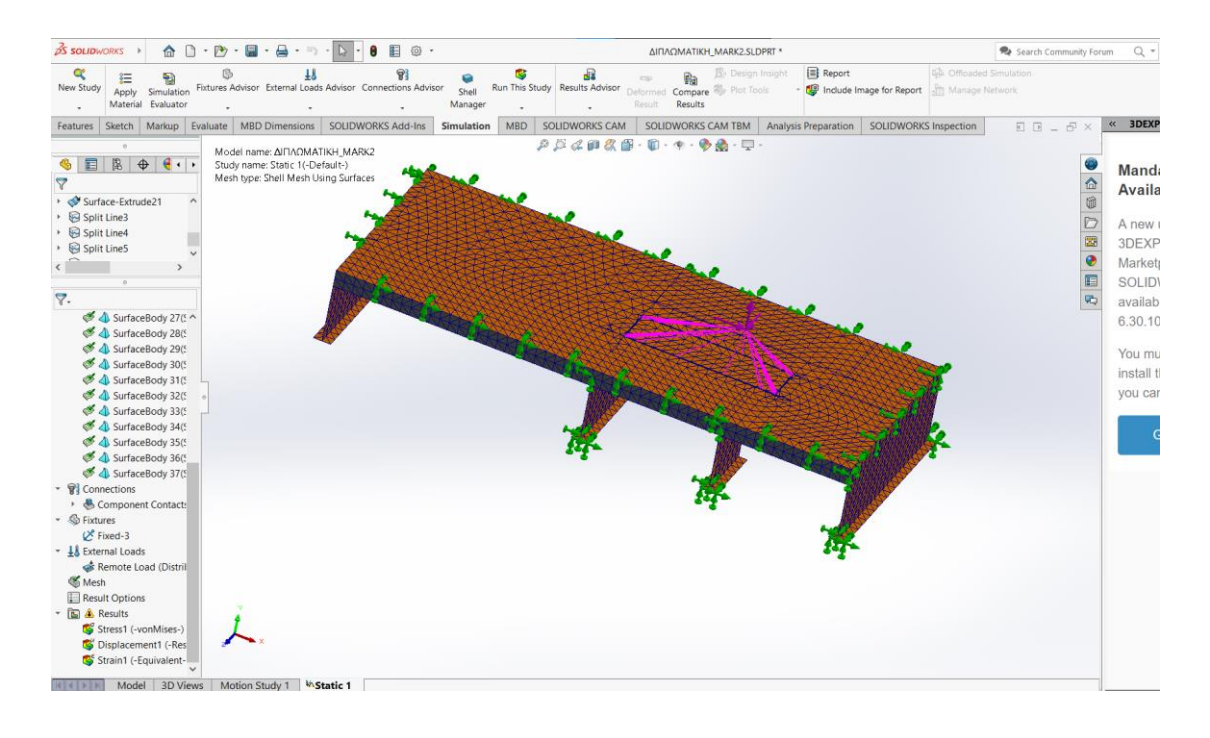

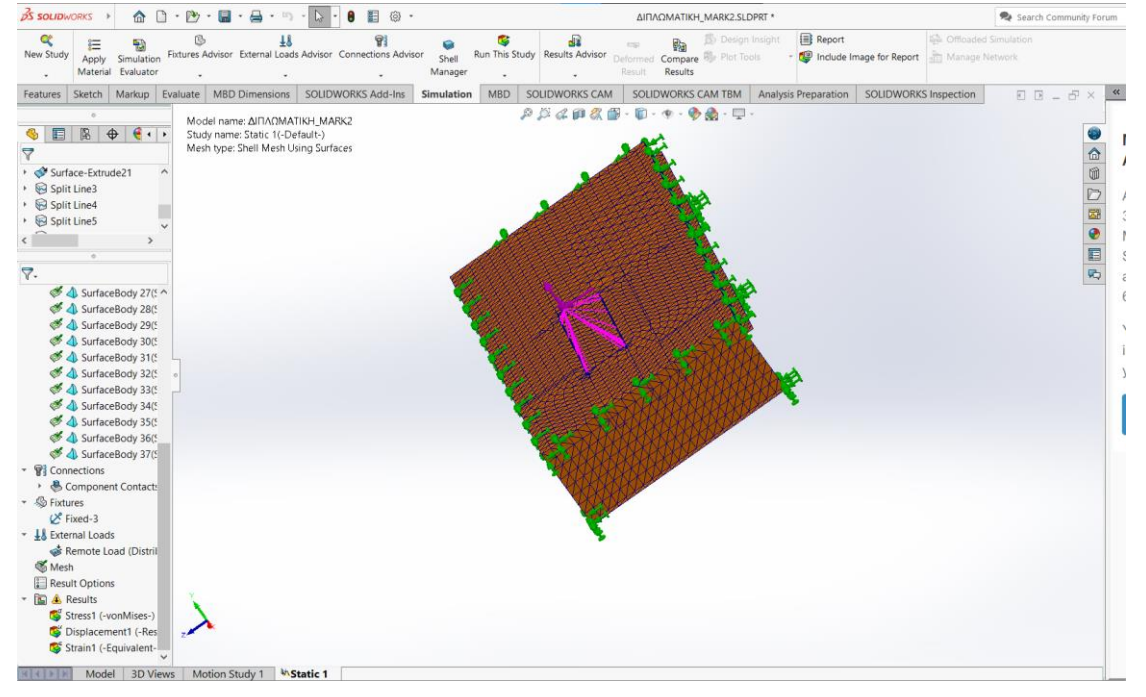

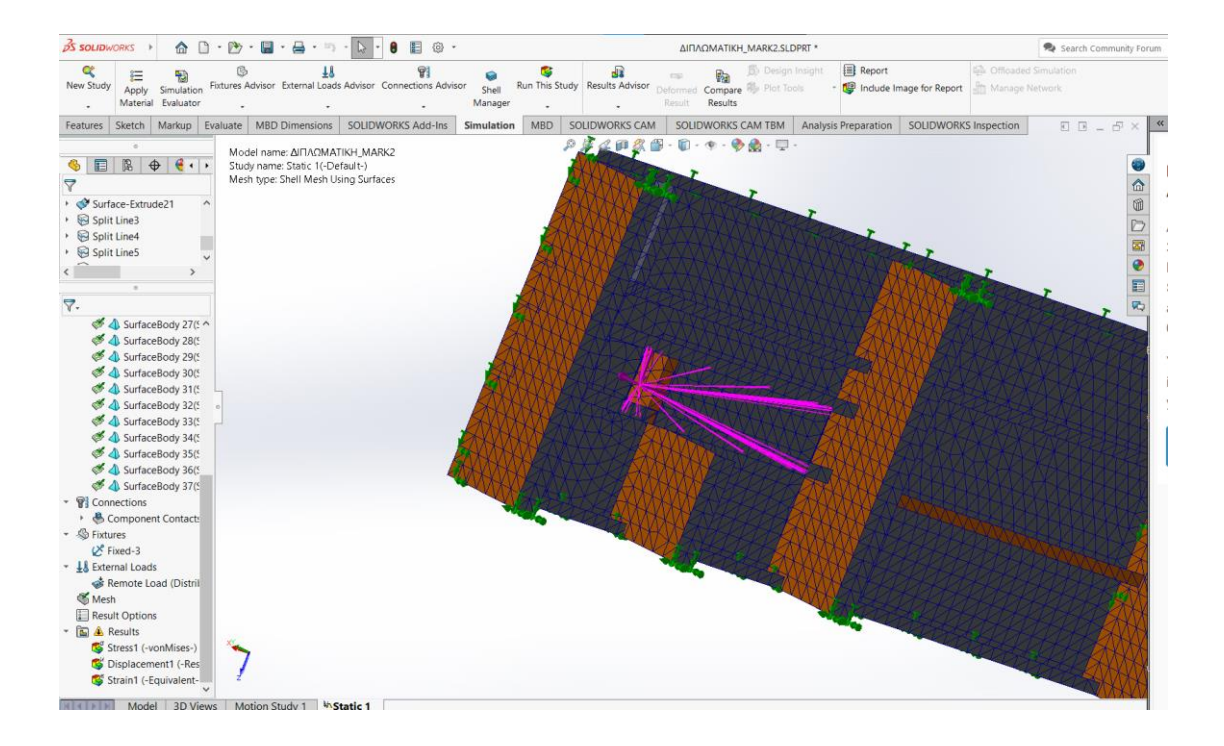

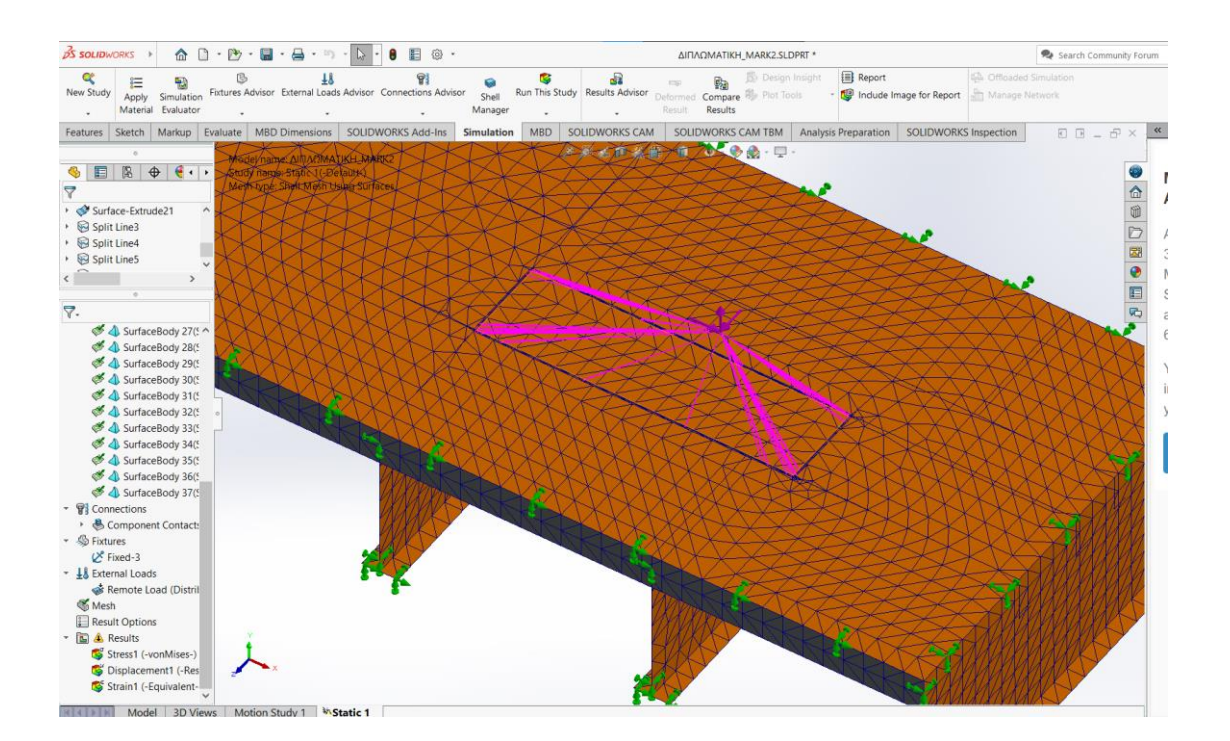

Με ολοκληρωμένο πλέον το πλέγμα του φορέα, μπορούμε να ξεκινήσουμε τη μελέτη. Στην κεντρική γραμμή εργασιών του *Solidworks* επιλέγουμε το *Run This Study*. Επιλέγουμε στα εμφανιζόμενα αποτελέσματα να συμπεριλαμβάνονται η ολική παραμόρφωση του στερεού (*Total Deformation*) και η ισοδύναμη τάση ή αλλιώς τάση *Von Mises* (*Equivalent Stress*-*Von Mises Stress*).

Η ολική παραμόρφωση του φορέα συνέβη στην περιοχή που θα τοποθετηθεί το νέο *bollard* με την αναμενόμενη κατεύθυνση (προς το κατάστρωμα δηλαδή). Η μέγιστη τιμή της είναι ίση με:

*Dmax*=2,975*mm*

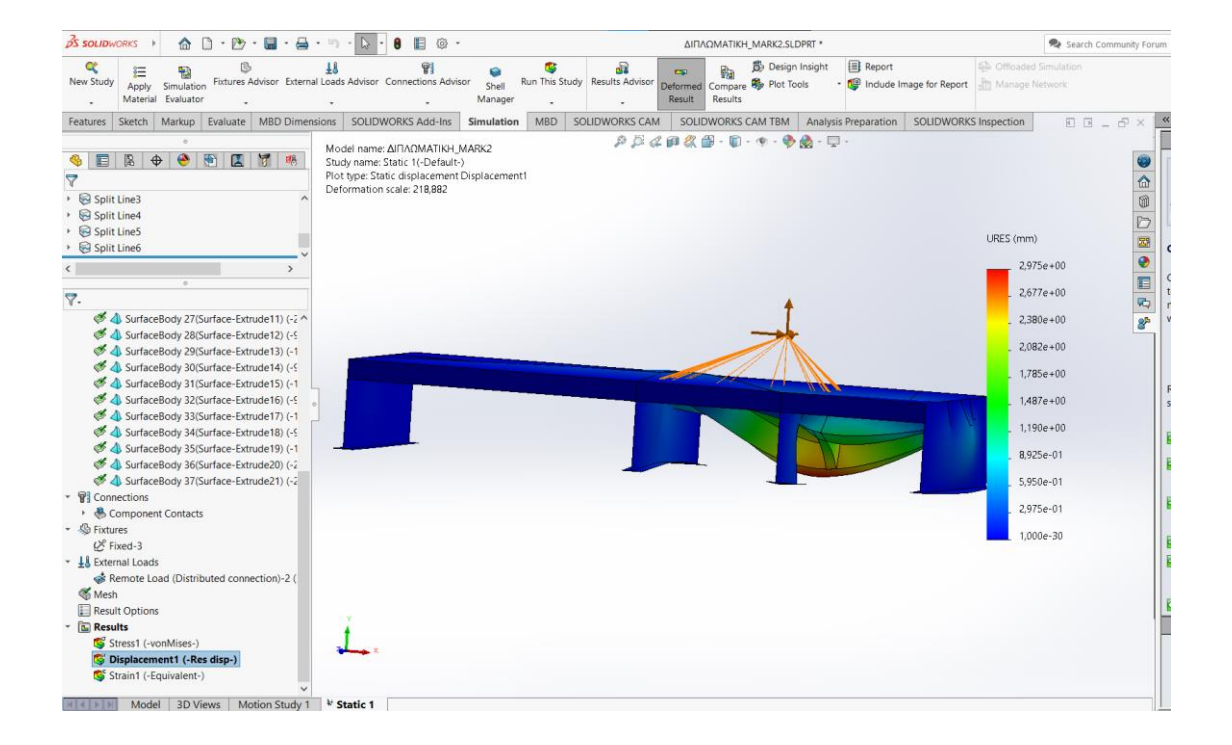

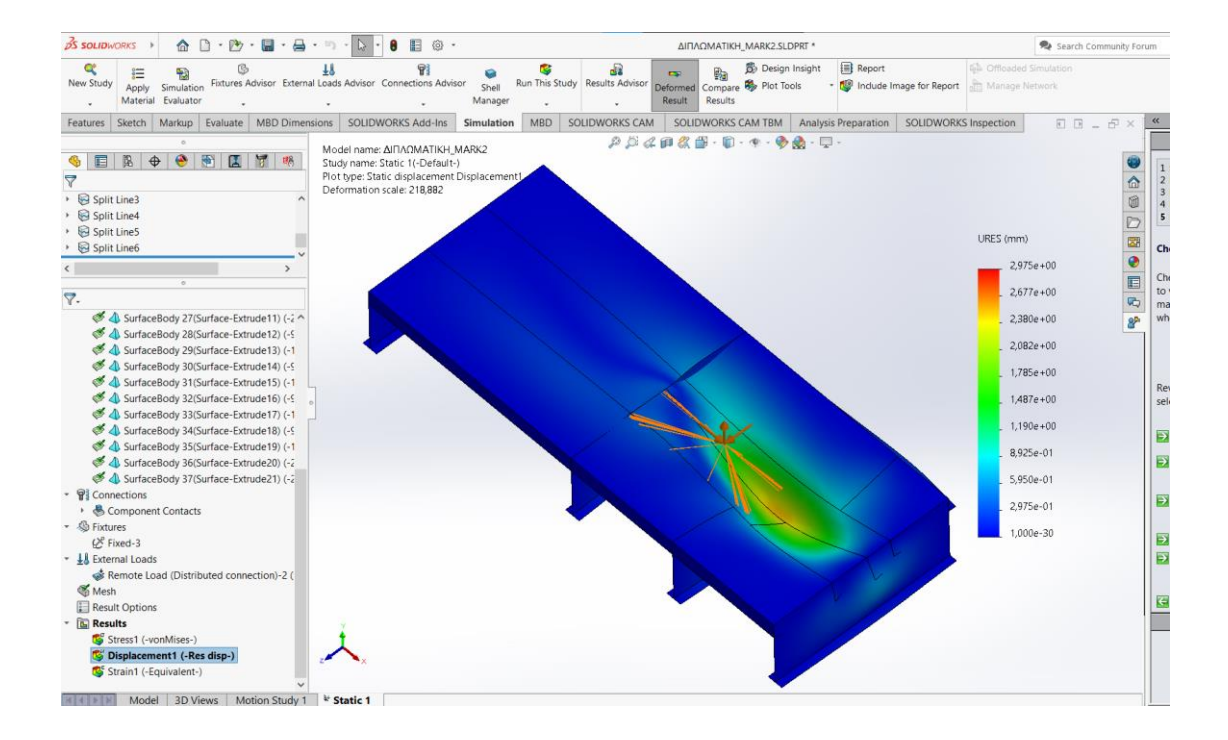

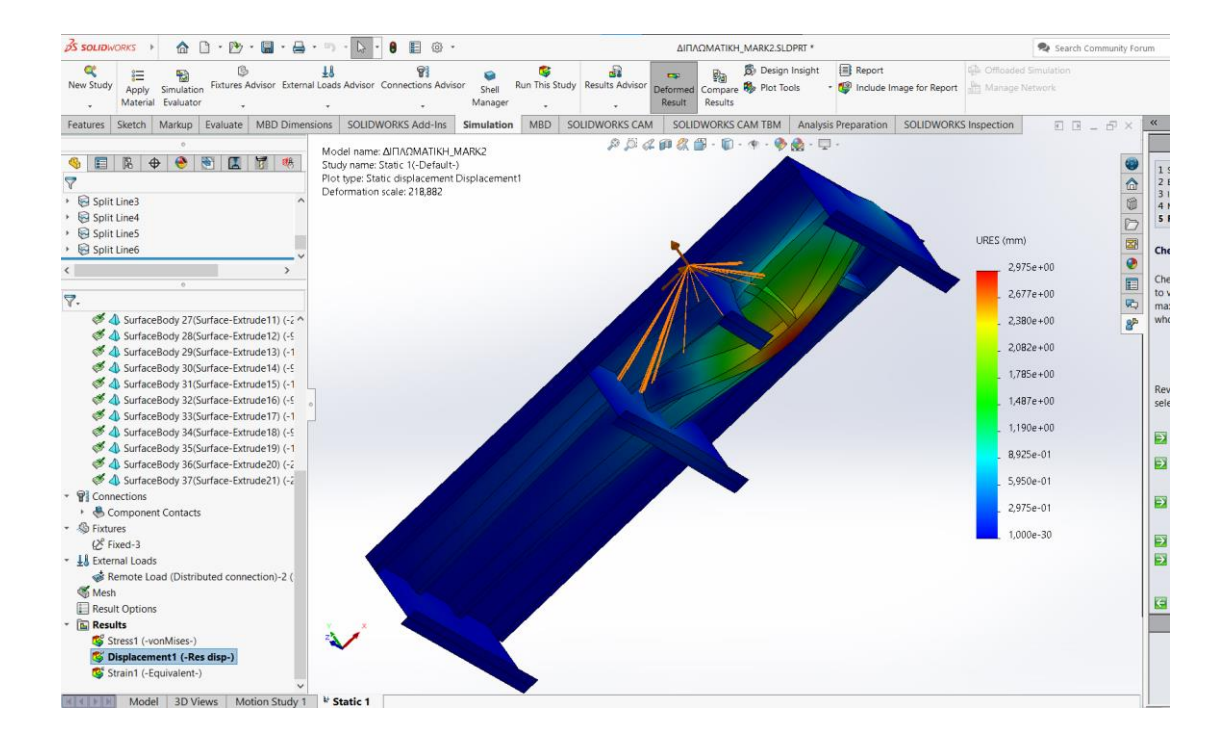

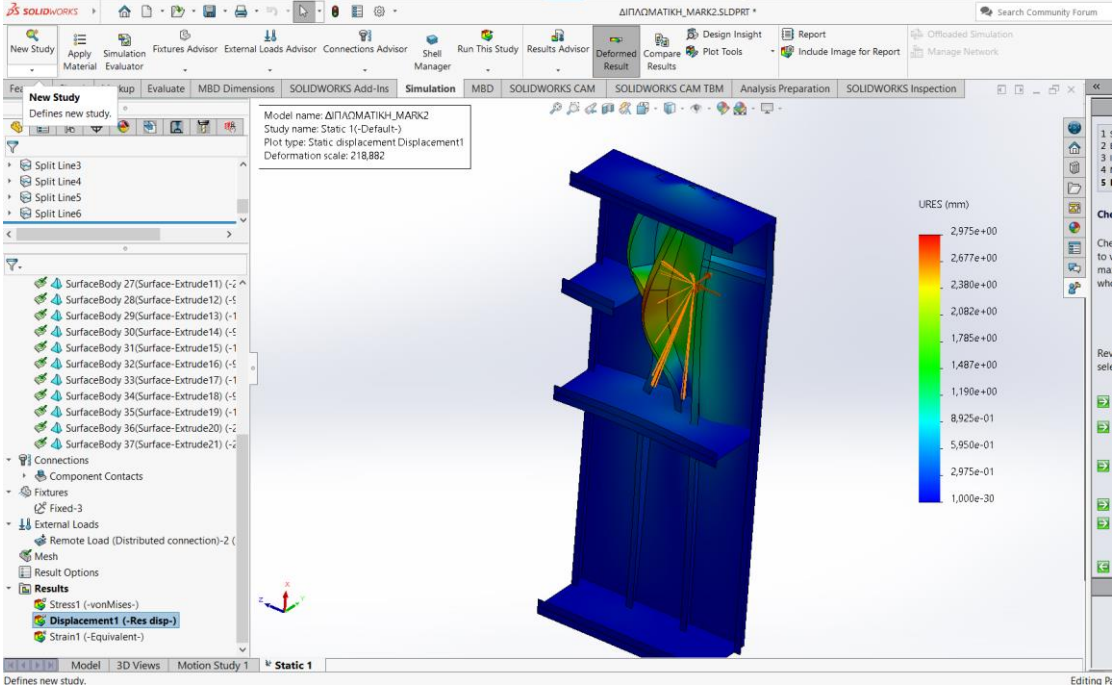

Αντιστοίχως για την τάση Von Mises έχουμε:

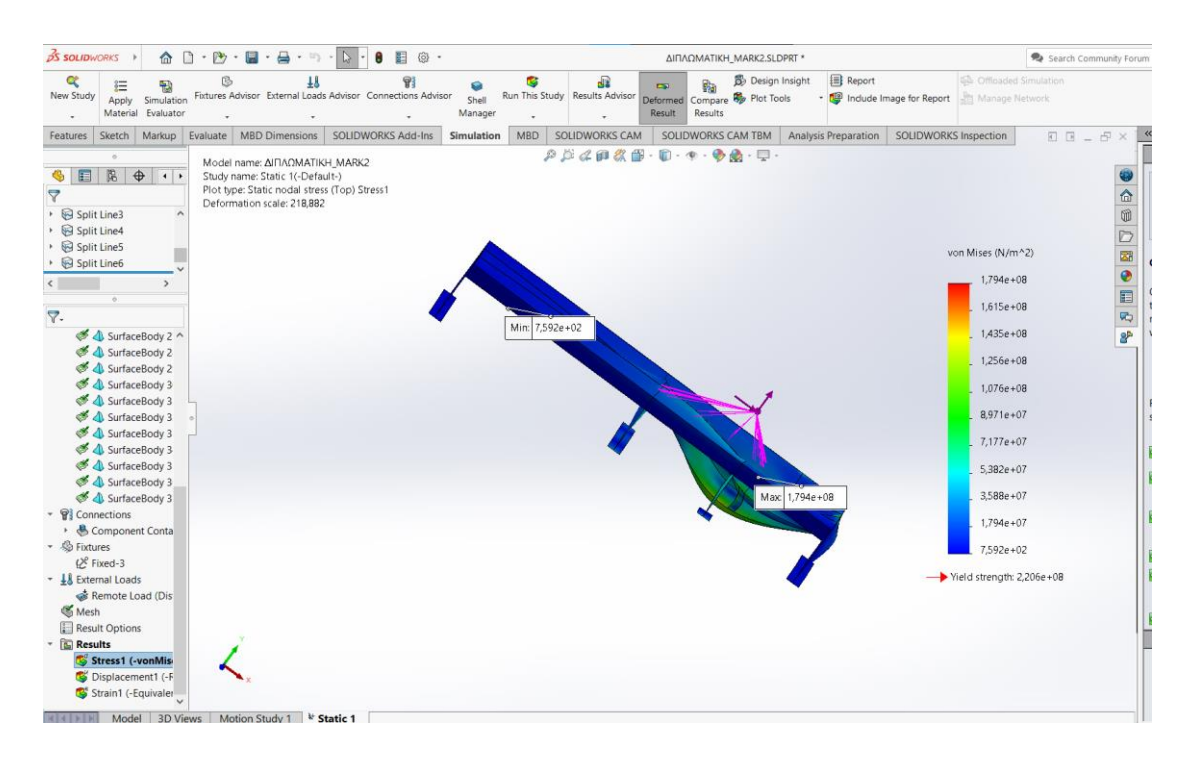

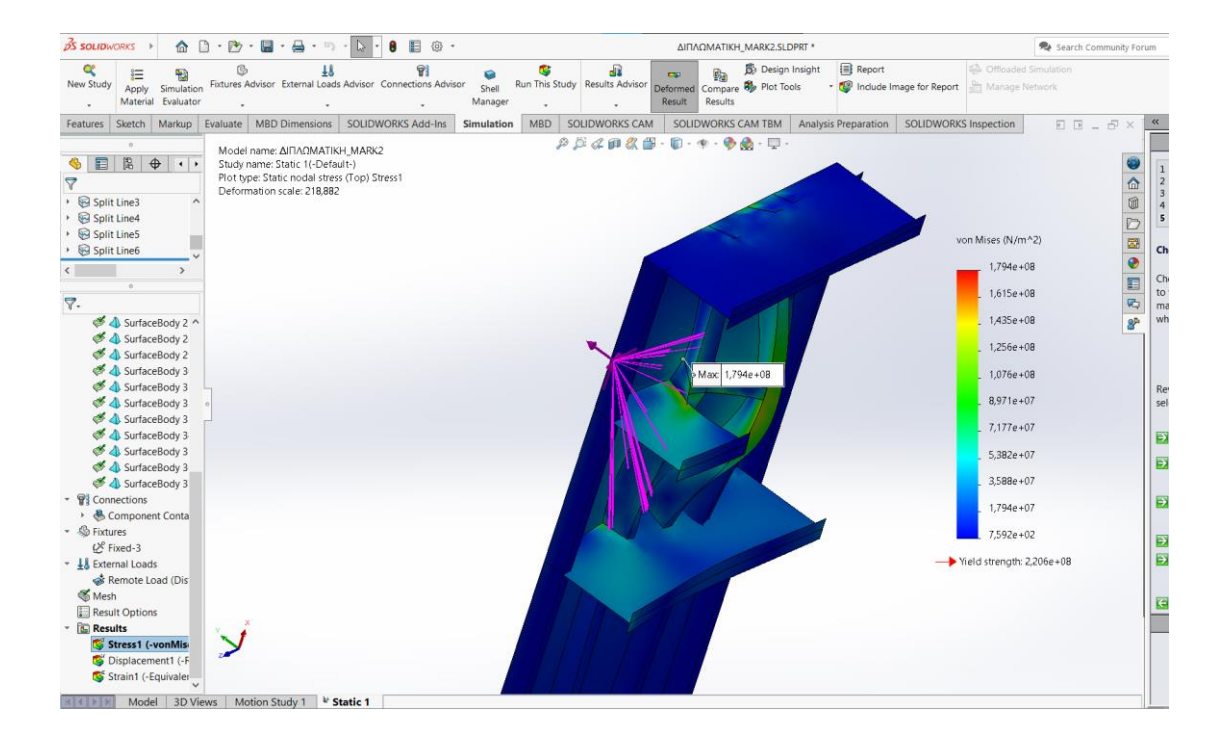

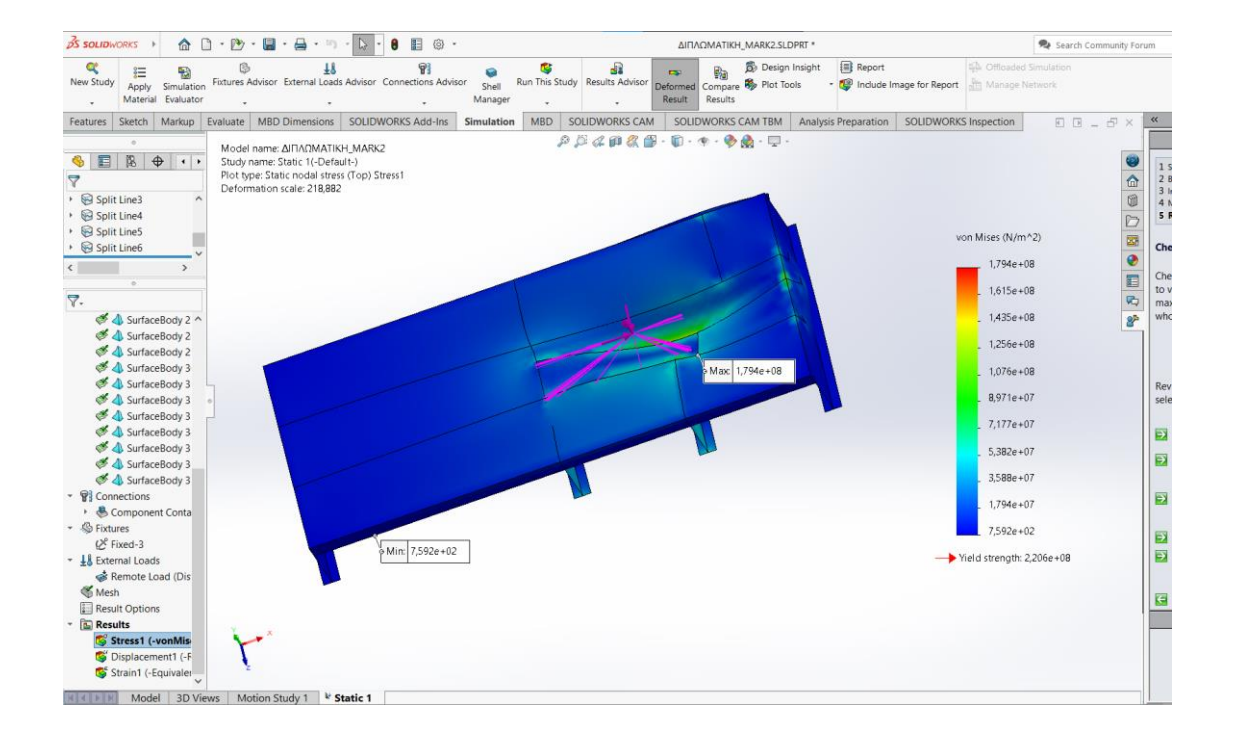

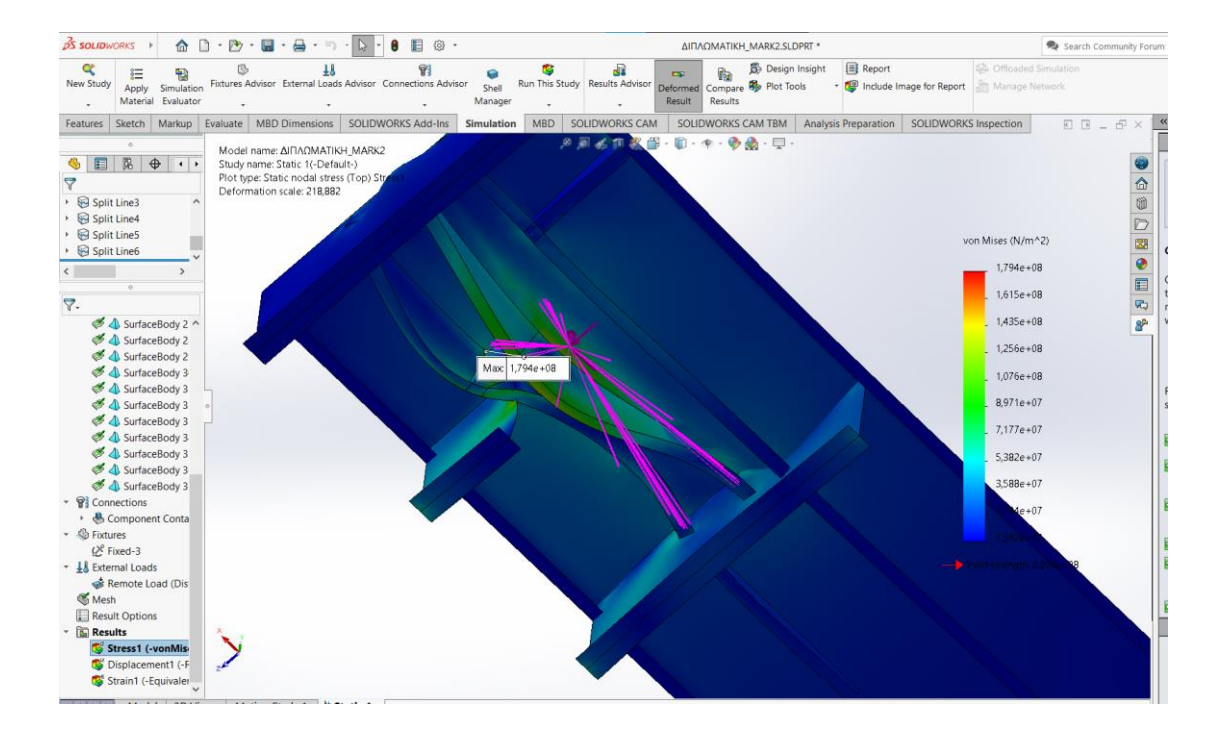

Μένει τώρα να εξασφαλίσουμε τώρα ότι κανένα σημείο του φορέα δεν αναπτύσσει τάση *Von Mises* μεγαλύτερη από το όριο τάσης διαρροής του κοινού ναυπηγικού χάλυβα.

Ανοίγοντας τις επιλογές των αποτελεσμάτων για την τάση *Von Mises*, επιλέγουμε το *ISO Clipping*. Μας δίνεται μέσω αυτής της επιλογής η δυνατότητα να δούμε πάνω το φορέα αν κάποιο σημείο του ξεπερνάει το όριο της τάσης διαρροής του χάλυβα και αν ναι, την τοποθεσία αυτού του σημείου. Σε περίπτωση που κάποιο σημείο ξεφεύγει από την οριζόμενη τιμή, αυτό θα αποκόβεται από το υπόλοιπο σχέδιο, για να διευκολύνεται ο εντοπισμός και η μελέτη του.

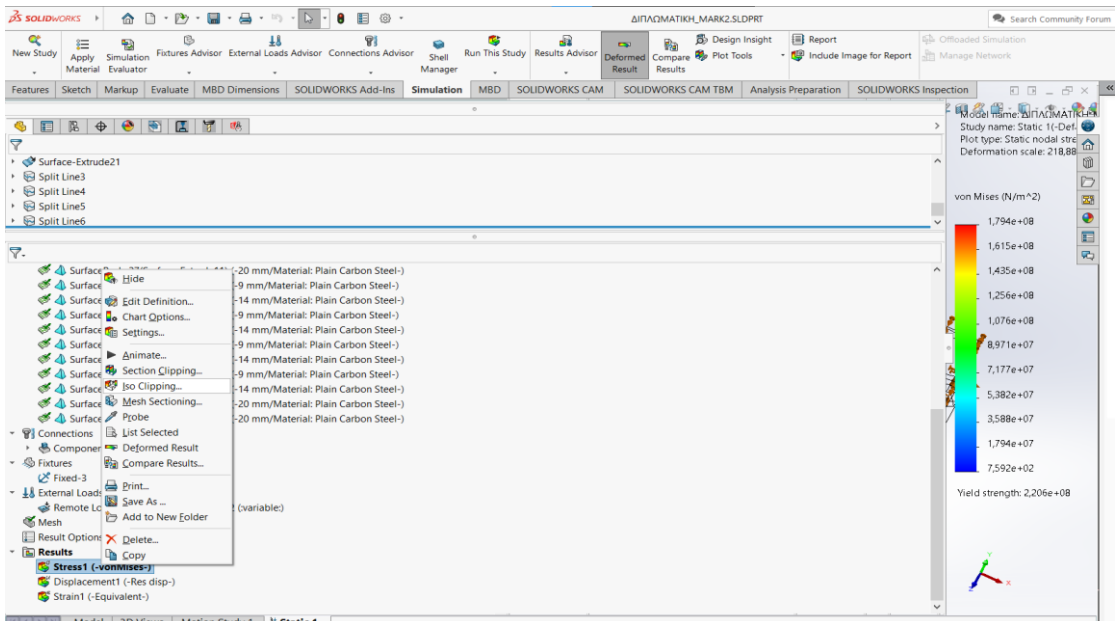

Η τάση διαρροής του κοινού χάλυβα είναι 220 *N/mm<sup>2</sup>*=220.000.000 *N/m 2* . Αυτή είναι και η τιμή που βάζουμε στο *ISO Clipping*, ως τιμή ορισμού πέρα από την οποία ο φορέας καταρρέει.

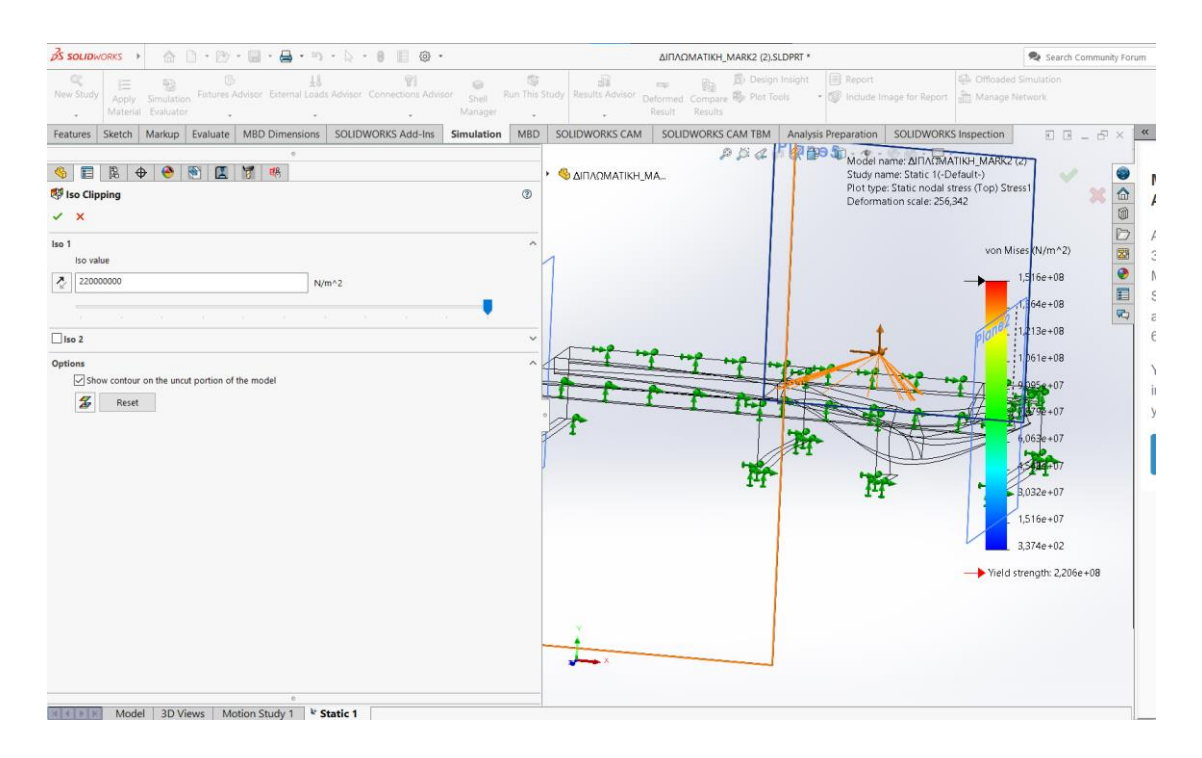

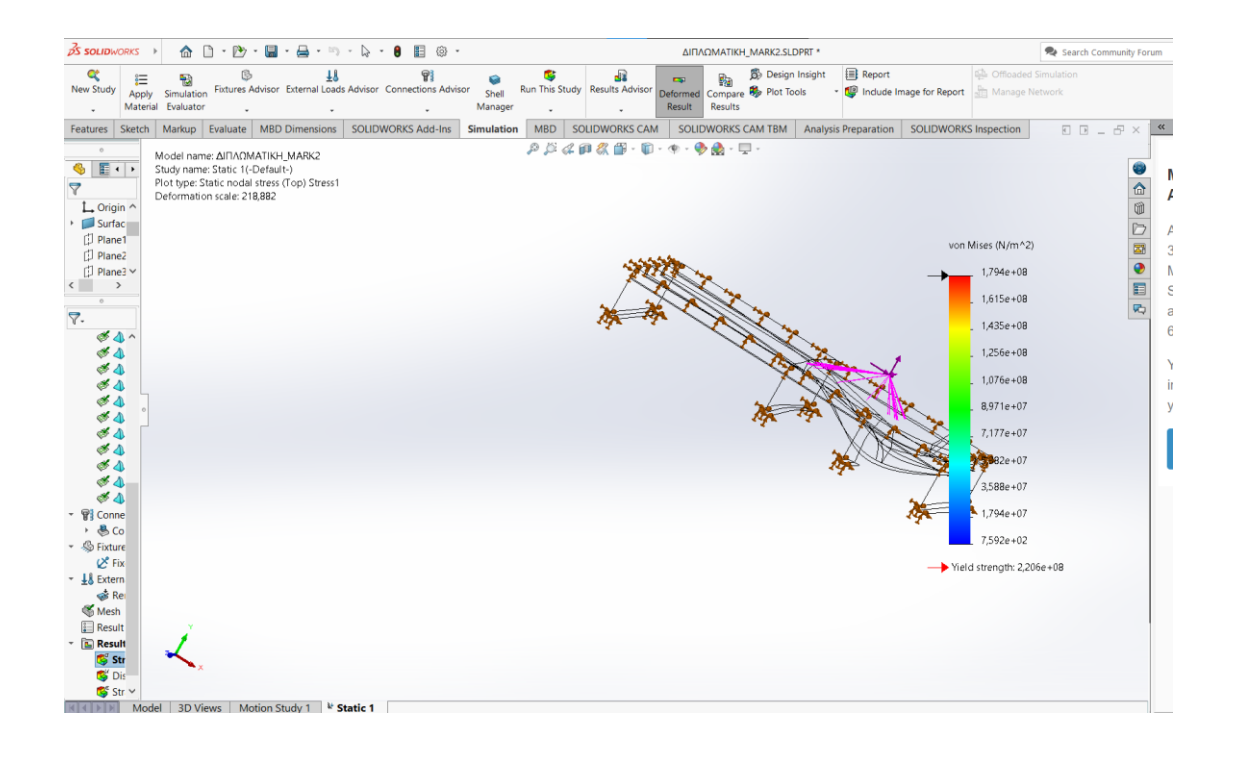

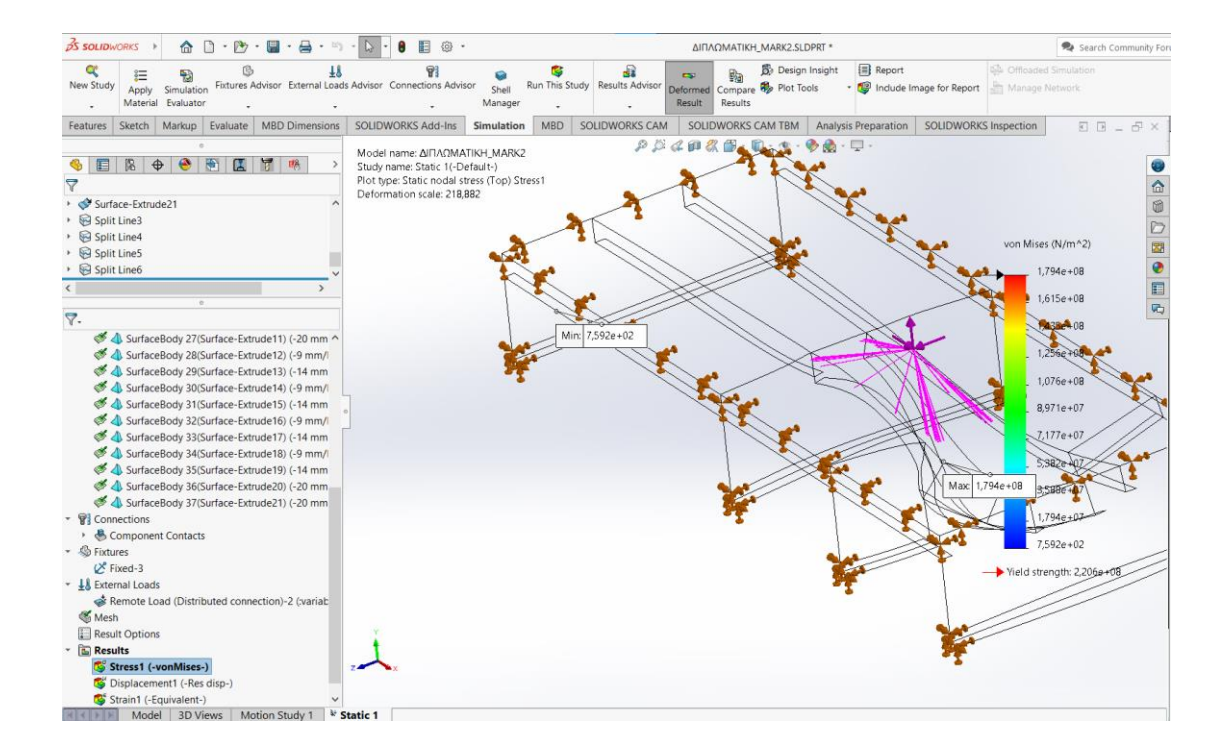

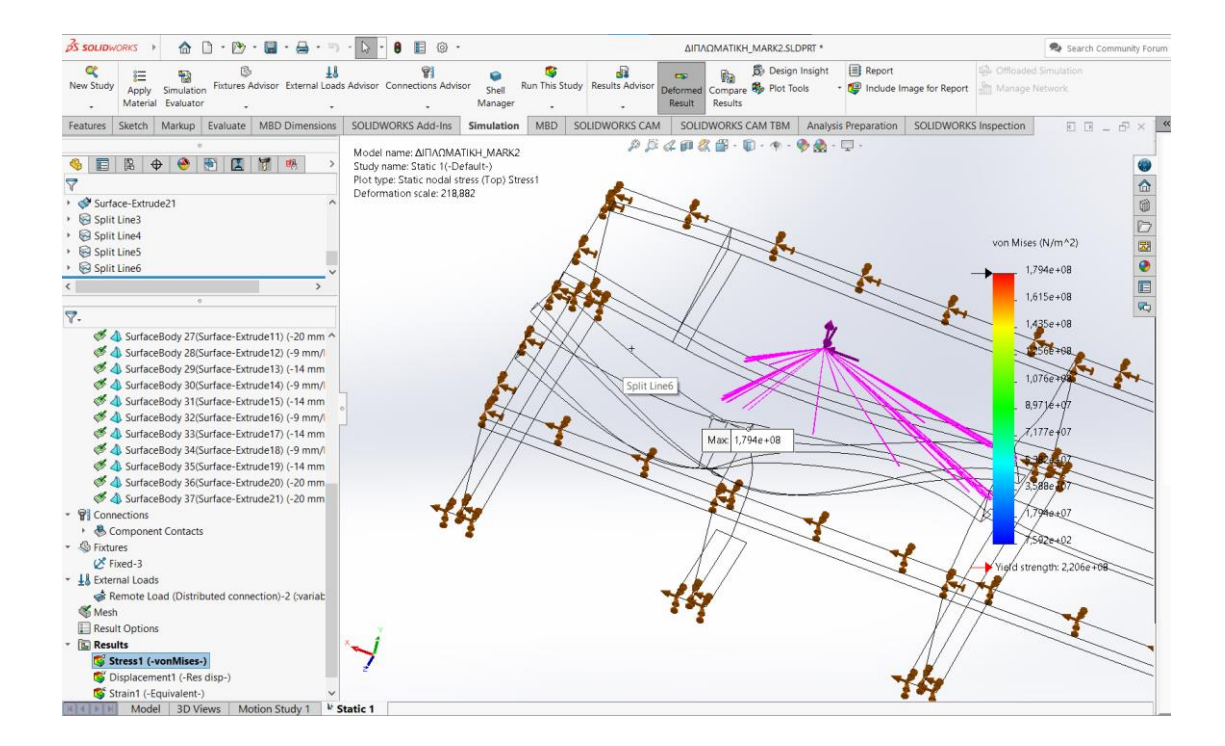

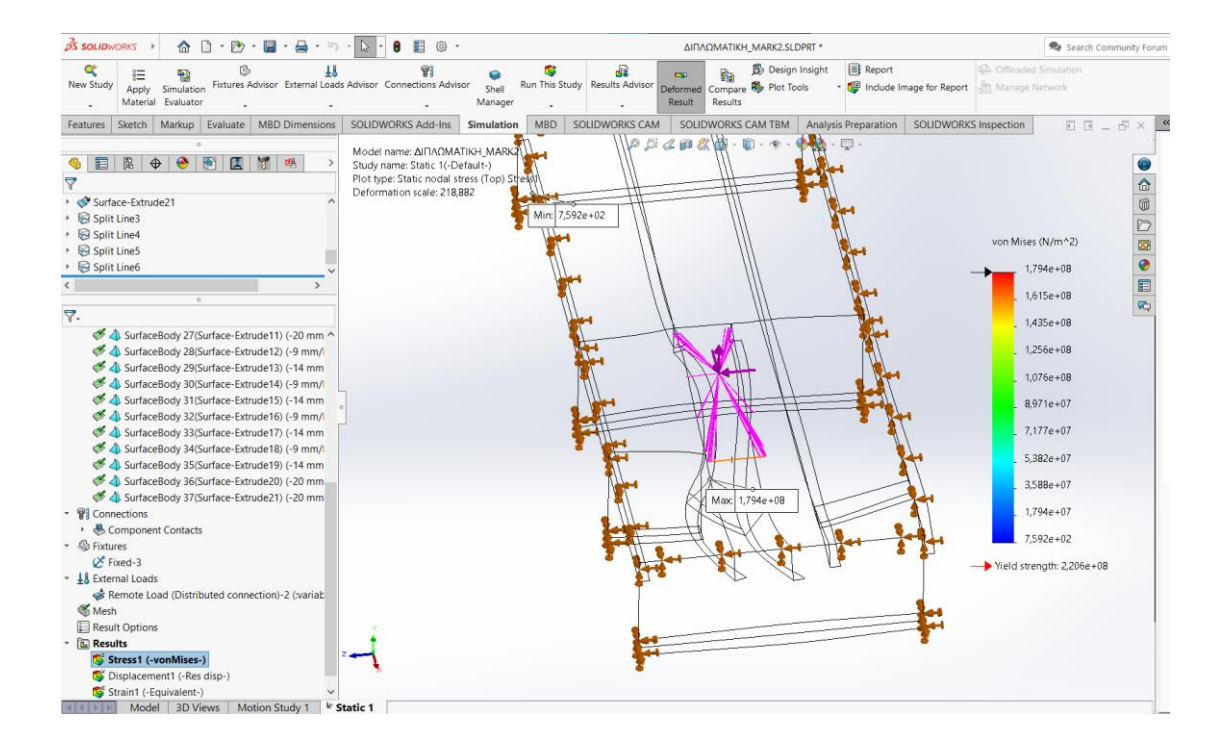

Παρατηρούμε ότι η μέγιστη τάση *Von Mises* που αναπτύσσεται στο φορέα είναι ίση με 179.400.000 *N/m <sup>2</sup>* η οποία είναι πού μικρότερη από την τάση διαρροής του χάλυβα. Συνεπώς, αφού σε κανένα σημείο του φορέα δεν αναπτύσσεται τάση ίση με την τάση διαρροής, η επιπλέον ενίσχυση στην περιοχή που θα τοποθετηθεί το *bollard* είναι απολύτως επαρκής.

## **5.2 ANSYS**

Το *ANSYS* είναι ένα πρόγραμμα επίλυσης μηχανικών και φυσικών προβλημάτων meμε τη χρήση του ηλεκτρονικού υπολογιστή. Χρησιμοποιείται ευρέως για τη σχεδίαση, την ανάπτυξη και τη λειτουργία κατασκευαστικών φορέων. Είναι ένα πρόγραμμα το οποίο δύναται να καλύψει ένα ευρύ φάσμα σχεδιαστικών τομέων, στους οποίους συμπεριλαμβάνονται η μηχανική, η ναυπηγική, η αρχιτεκτονική και η ηλεκτρολογία.

Το πρόγραμμα *ANSYS* αποτελεί πνευματικό παιδί του John Swanson. Όταν δούλευε για το Αστροπυρηνικό Εργαστήριο του *Westinghouse* εμπνεύστηκε τη σχεδίαση ενός λογισμικού γενικού σκοπού για την επίλυση μηχανικών προβλημάτων, κάνοντας χρήση της μεθόδου πεπερασμένων στοιχείων, κάτι το οποίο θα διευκόλυνε τη δουλειά του στο εργαστήριο. Το 1969 παραιτήθηκε από τη δουλειά του με σκοπό να αφιερωθεί στην ανάπτυξη του προγράμματος. Το 1970 ίδρυσε την εταιρεία *Swanson Analysis System* (*SASI*). Την επόμενη χρονιά προσλήφθηκε από το Εργαστήριο του Westinghouse σαν επιστημονικός σύμβουλος, ώστε να μπορεί το εργαστήριο να χρησιμοποιεί το νεοσχεδιασθέν πρόγραμμα του, το *ANSYS*.

Το *ANSYS* αναπτύσσει και εμπορεύεται λογισμικό προσομοίωσης μηχανικής για χρήση σε όλο τον κύκλο ζωής του προϊόντος. Το λογισμικό ανάλυσης πεπερασμένων στοιχείων *ANSYS Mechanical* χρησιμοποιείται για την προσομοίωση υπολογιστικών μοντέλων δομών, ηλεκτρονικών ή εξαρτημάτων μηχανής για την ανάλυση αντοχής, σκληρότητας, ελαστικότητας, κατανομής θερμοκρασίας, ηλεκτρομαγνητισμού, ροής ρευστού και άλλων χαρακτηριστικών.

Το *ANSYS* χρησιμοποιείται για τον προσδιορισμό του τρόπου λειτουργίας ενός προϊόντος με διαφορετικές προδιαγραφές, χωρίς την κατασκευή προϊόντων δοκιμής ή τη διεξαγωγή δοκιμών πρόσκρουσης. Για παράδειγμα, το λογισμικό *ANSYS* μπορεί να προσομοιώσει πώς θα αντέξει μια γέφυρα μετά από χρόνια κίνησης, πώς να επεξεργαστεί καλύτερα τον σολομό σε ένα κονσερβοποιείο για να μειώσει τα απόβλητα ή πώς να σχεδιάσει μια τσουλήθρα που χρησιμοποιεί λιγότερα υλικά χωρίς να θυσιάζει την ασφάλεια.

Οι περισσότερες προσομοιώσεις *ANSYS* εκτελούνται χρησιμοποιώντας το πρόγραμμα *ANSYS Workbench*, το οποίο είναι ένα από τα κύρια προϊόντα της εταιρείας. Συνήθως οι χρήστες του *ANSYS* διασπούν μεγαλύτερες δομές σε μικρότερα στοιχεία, τα οποία μοντελοποιούνται και δοκιμάζονται το καθένα ξεχωριστά. Ένας χρήστης μπορεί να ξεκινήσει ορίζοντας τις διαστάσεις ενός αντικειμένου και στη συνέχεια μπορεί να προσθέσει το βάρος, την πίεση, τη θερμοκρασία όπως και άλλες φυσικές ιδιότητες. Τέλος, το λογισμικό *ANSYS* προσομοιώνει και αναλύει κίνηση, κόπωση, ρωγμές, ροή υγρού, κατανομή θερμοκρασίας, ηλεκτρομαγνητική απόδοση και άλλα αποτελέσματα με την πάροδο του χρόνου.

Στην παρούσα εργασία, θα μοντελοποιήσουμε το ίδιο τμήμα που του καταστρώματος που εξετάσαμε και με τα άλλα δύο προγράμματα, την περιοχή δηλαδή στην οποία θα τοποθετηθεί το καινούριο διπλό bollard.

Αφού έχουμε ήδη σχεδιάσει σε ένα πρόγραμμα που κάνει χρήση πεπερασμένων στοιχείων το φορέα, το *ANSYS* μας επιτρέπει να εισάγουμε τη γεωμετρία χωρίς να χρειαστεί να τη σχεδιάσουμε από την αρχή.

Έχοντας σώσει το αρχείο μας από το *Solidworks* σε μορφή *STEP* αντί για *SLDT*, ανοίγουμε το *Workbench* του *ANSYS*.

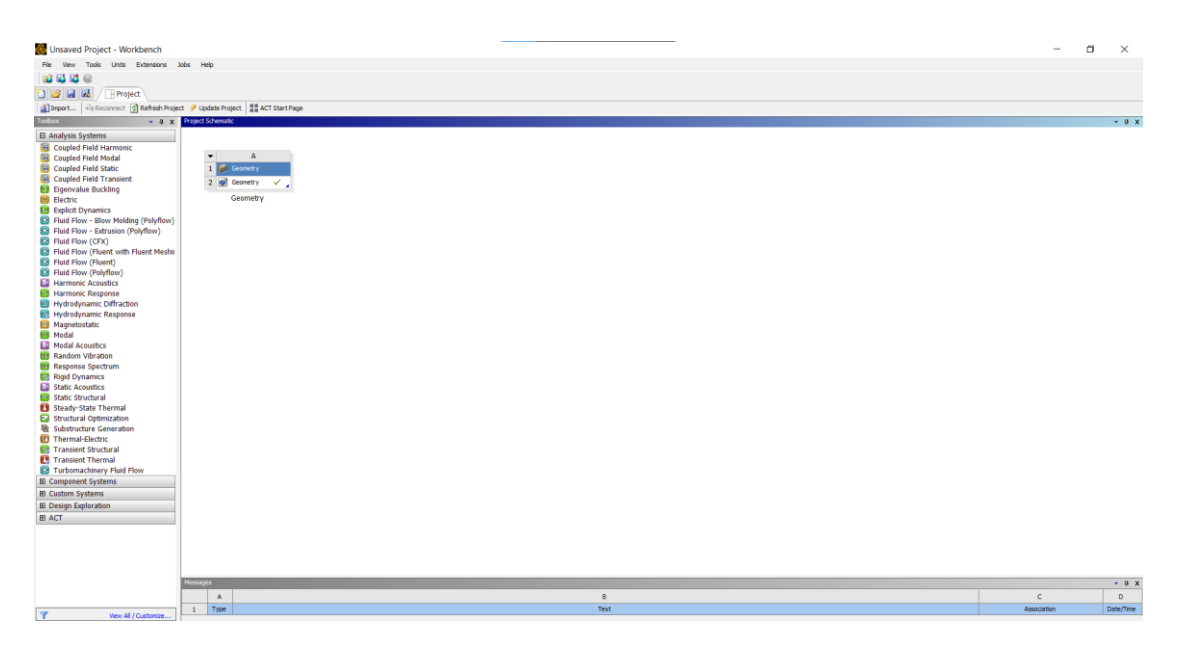

Έχοντας εισάγει τη γεωμετρία της κατασκευής, αρχίζουμε μια νέα μελέτη κατασκευαστικού φορέα. Από το *toolbox* του προγράμματος επιλέγουμε το Static Structural και το σύρουμε στο *project schematic*.

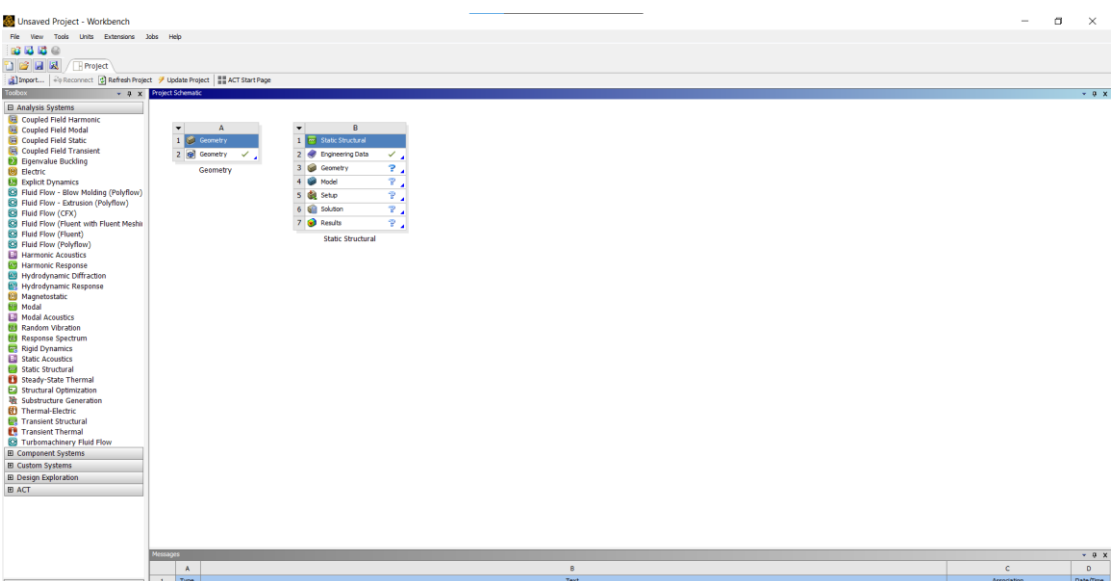

Για να εισάγουμε στη νέα μελέτη τη γεωμετρία του φορέα μας σύρουμε από τον πίνακα Α το *2.Geometry* στο αντίστοιχο μέρος του *3.Geometry* της νέας μελέτης *Static Structural*.

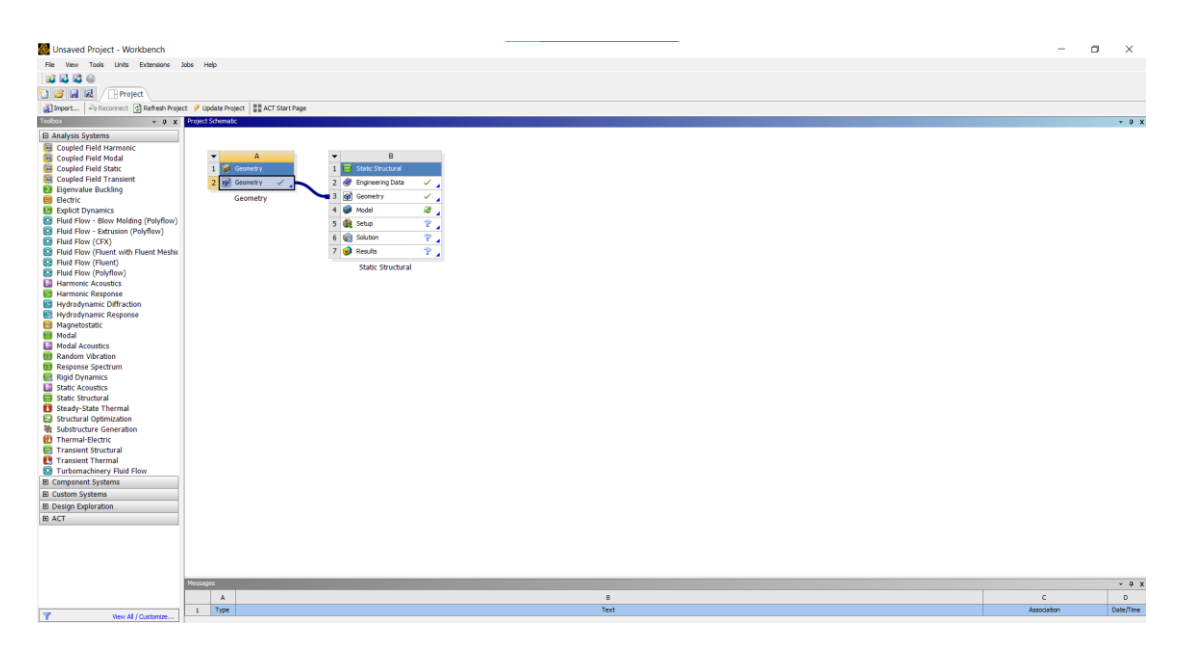

Έχοντας εισάγει πλήρως πλέον τη γεωμετρία στη νέα μας μελέτη, ανοίγουμε το *2.Geometry* από τον πίνακα Α. Για να το ανοίξουμε σε μορφή συμβατή με το *Solidworks*, επιλέγουμε *EditEdit with Design Modeler*.

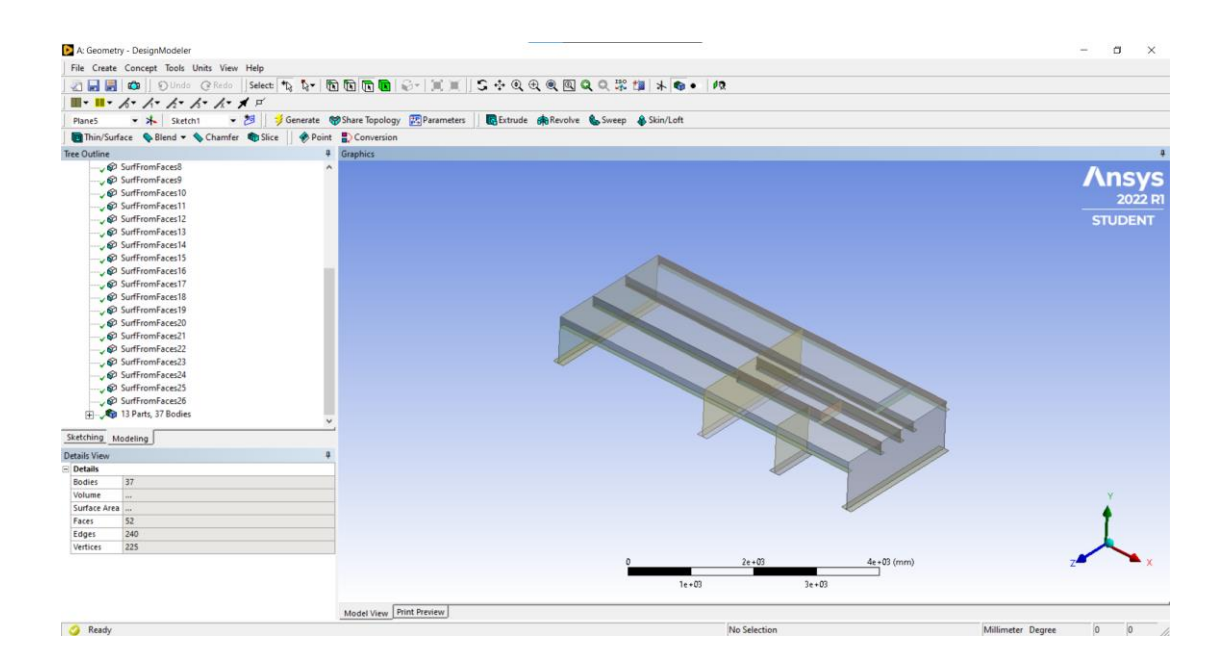

Με την εισαγωγή του κατασκευαστικού φορέα από το *Solidworks*, το *ANSYS* δεν αντιλαμβάνεται τους κόμβους. Αντιμετωπίζει δηλαδή όλα τα στοιχεία του φορέα ως ξεχωριστές κατασκευές αντί για τμήματα μιας ενιαίας κατασκευής.

Για να διορθώσουμε αυτό το κώλυμα, επιλέγουμε όλα τα επιμέρους στοιχεία της κατασκευής, όπως φαίνεται παρακάτω:

|                     | $\blacktriangleright$ A: Geometry - DesignModeler                                          |                     |                          |  |  |  |                                                 |  |  |  |                      |   |
|---------------------|--------------------------------------------------------------------------------------------|---------------------|--------------------------|--|--|--|-------------------------------------------------|--|--|--|----------------------|---|
|                     | File Create Concept Tools Units View Help                                                  |                     |                          |  |  |  |                                                 |  |  |  |                      |   |
| 21 E.               |                                                                                            | $\bullet$           |                          |  |  |  |                                                 |  |  |  | こうのめし                |   |
|                     | ■▼■▼ ゟマ ノマ ノマ ノミ ノマ メ ゴ                                                                    |                     |                          |  |  |  |                                                 |  |  |  |                      |   |
| <b>XYPlane</b>      |                                                                                            |                     | $\bullet$ $\bullet$ None |  |  |  | - 西   シ Generate CO Share Topology p Parameters |  |  |  | <b>B</b> Extrude paR |   |
|                     | <b>m</b> Thin/Surface Selend <del>v</del> Schamfer CoSlice   $\otimes$ Point ED Conversion |                     |                          |  |  |  |                                                 |  |  |  |                      |   |
| <b>Tree Outline</b> |                                                                                            |                     |                          |  |  |  |                                                 |  |  |  |                      | 4 |
|                     |                                                                                            | <b>Ca</b> Geom\NONE |                          |  |  |  |                                                 |  |  |  |                      | ∼ |
|                     |                                                                                            | y E3 Geom\NONE      |                          |  |  |  |                                                 |  |  |  |                      |   |
|                     |                                                                                            | <b>EQ Geom\NONE</b> |                          |  |  |  |                                                 |  |  |  |                      |   |
|                     |                                                                                            | <b>EQ Geom\NONE</b> |                          |  |  |  |                                                 |  |  |  |                      |   |
|                     |                                                                                            | <b>EQ Geom\NONE</b> |                          |  |  |  |                                                 |  |  |  |                      |   |
|                     |                                                                                            | <b>EQ Geom\NONE</b> |                          |  |  |  |                                                 |  |  |  |                      |   |
|                     |                                                                                            | La Geom\NONE        |                          |  |  |  |                                                 |  |  |  |                      |   |
|                     |                                                                                            | <b>EQ Geom\NONE</b> |                          |  |  |  |                                                 |  |  |  |                      |   |
|                     |                                                                                            | Lea Geom\NONE       |                          |  |  |  |                                                 |  |  |  |                      |   |
|                     |                                                                                            | Lea Geom\NONE       |                          |  |  |  |                                                 |  |  |  |                      |   |
|                     |                                                                                            | La Geom\NONE        |                          |  |  |  |                                                 |  |  |  |                      |   |
|                     |                                                                                            | <b>D</b> Geom\NONE  |                          |  |  |  |                                                 |  |  |  |                      |   |
|                     |                                                                                            | <b>Ea</b> Geom\NONE |                          |  |  |  |                                                 |  |  |  |                      |   |
|                     |                                                                                            | Let Geom\NONE       |                          |  |  |  |                                                 |  |  |  |                      |   |
|                     |                                                                                            | y ta Geom\NONE      |                          |  |  |  |                                                 |  |  |  |                      |   |
|                     |                                                                                            | <b>D</b> Geom\NONE  |                          |  |  |  |                                                 |  |  |  |                      |   |
|                     |                                                                                            | <b>EQ Geom\NONE</b> |                          |  |  |  |                                                 |  |  |  |                      |   |
|                     |                                                                                            | La Geom\NONE        |                          |  |  |  |                                                 |  |  |  |                      |   |
|                     |                                                                                            | Lea Geom\NONE       |                          |  |  |  |                                                 |  |  |  |                      |   |
|                     |                                                                                            | <b>EQ Geom\NONE</b> |                          |  |  |  |                                                 |  |  |  |                      |   |

Στη συνέχεια επιλέγουμε *ToolsForm New part*

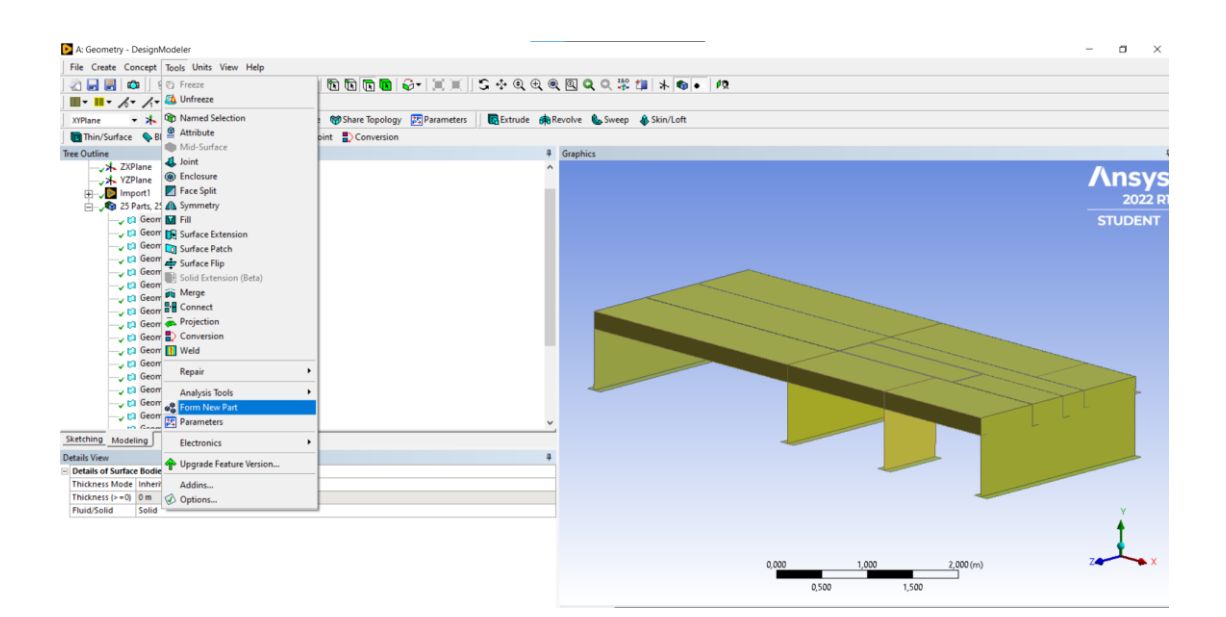

Έτσι έχουμε δημιουργήσει πλέον έναν ενιαίο φορέα, ο οποίος αποτελείται από τα επιμέρους κατασκευαστικά τμήματα.

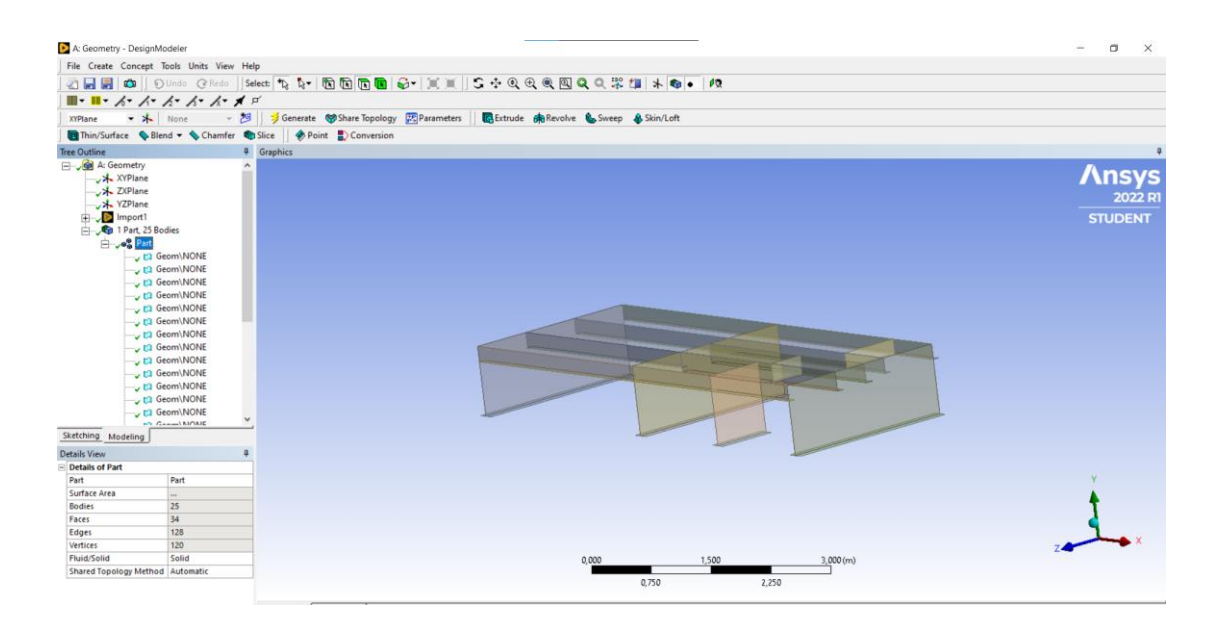

Έχοντας τελειώσει με τη μοντελοποίηση της γεωμετρίας του φορέα, κλείνουμε το *Design Modeler*.

Ανοίγουμε στη μελέτη μας το model:

*Static structuralModelEdit*

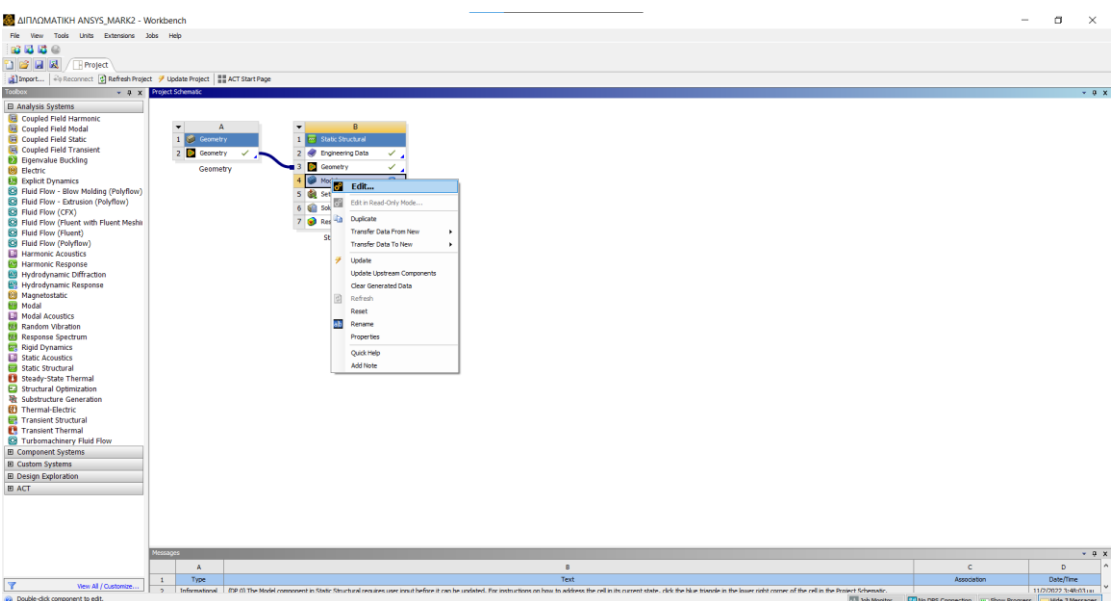

Με το μοντελοποιημένο φορέα έτοιμο μένει να γίνει η διάσπαση του στα επιμέρους πεπερασμένα στοιχεία, με τη δημιουργία πλέγματος.

Επιλέγουμε το *MeshInsertInsert sizing* και στην επιλογή *Geometry* επιλέγουμε όλα τα επιμέρους στοιχεία του φορέα.

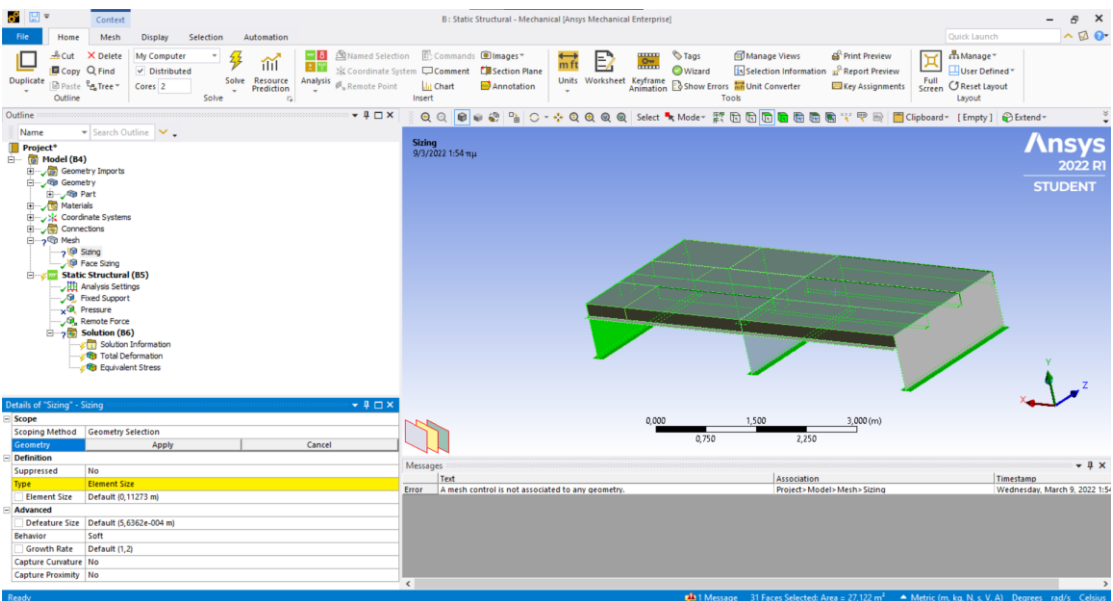

Στην επιλογή sizing επιλέγουμε το ίδιο μέγεθος επιμέρους στοιχείου που είχε και το πλέγμα μας στο Solidworks. Έτσι κρατώντας το ίδιο μέγεθος στοιχείων θα μπορέσουμε να εξάγουμε συμπεράσματα και για τη δημιουργία της γεωμετρίας του πλέγματος από το κάθε πρόγραμμα.

Το μέγεθος των στοιχείων που απαρτίζουν το πλέγμα στο *Solidworks* μπορούμε να το διαπιστώσουμε ανοίγοντας στις επιλογές πλέγματος το *mesh details*.

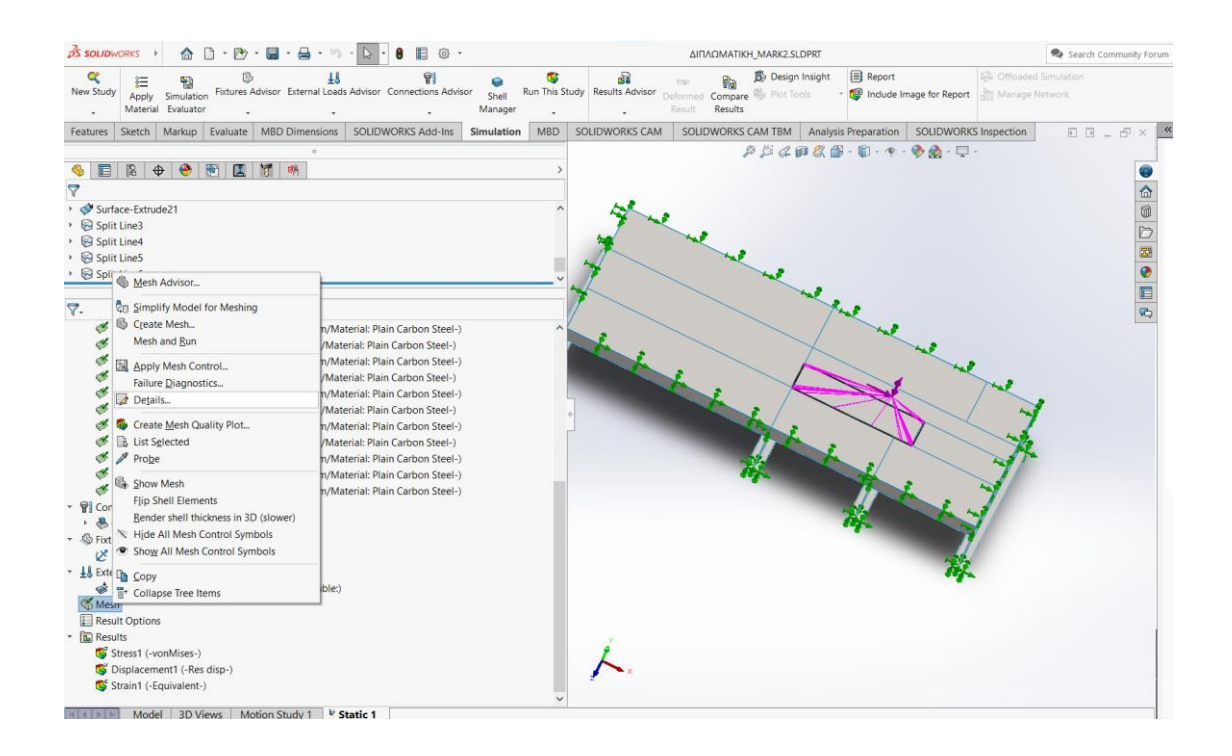

Έτσι παρατηρούμε πως το μέγεθος των στοιχείων του πλέγματος στο *Soldiworks*, στη μέγιστη δυνατή πυκνότητα πλέγματος την οποία και έχουμε χρησιμοποιήσει, είναι 112,765 *mm* ή 0,112765 *m*.

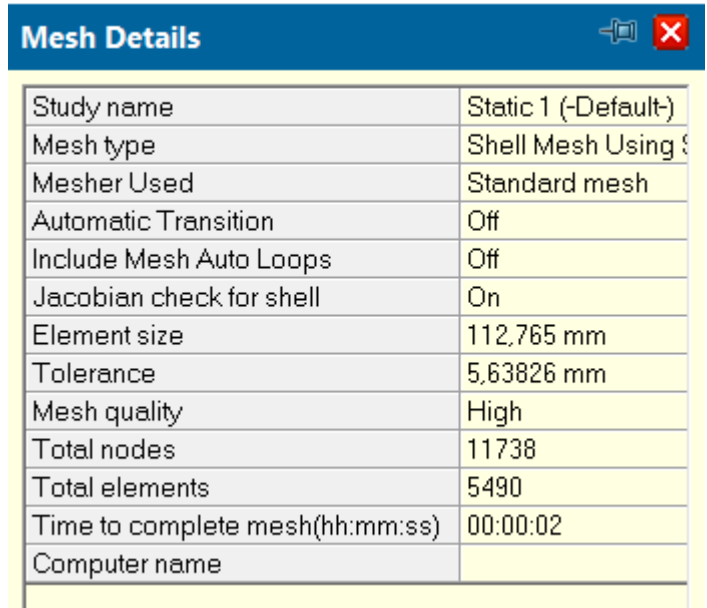

Έτσι επιστρέφοντας στη μελέτη μας με το *ANSYS*, αφού έχουμε επιλέξει τα τμήματα του φορέα στα οποία θα δημιουργηθεί πλέγμα, επιλέγουμε το μέγεθος των στοιχείων του να είναι 0,112765 *m*.

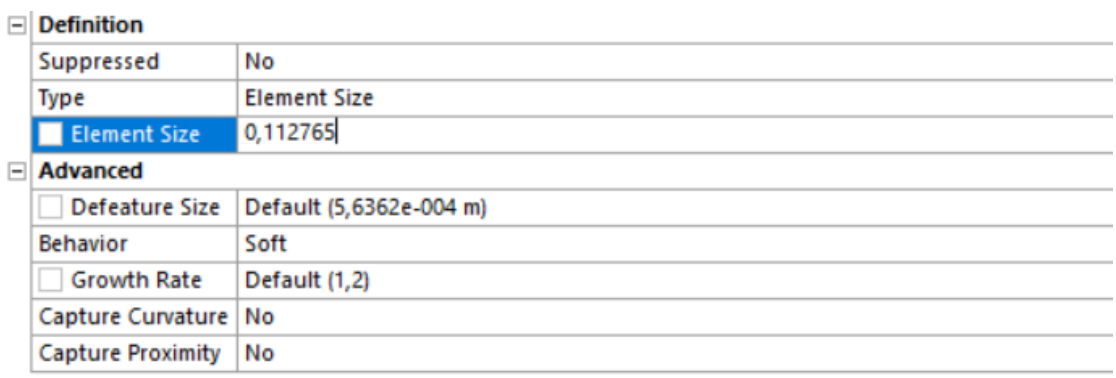

Ο φορέας πλέον έχει διασπαστεί με τη δημιουργία πλέγματος σε ένα σύνολο πεπερασμένων στοιχείων όπως αποτυπώνεται στις παρακάτω φωτογραφίες.

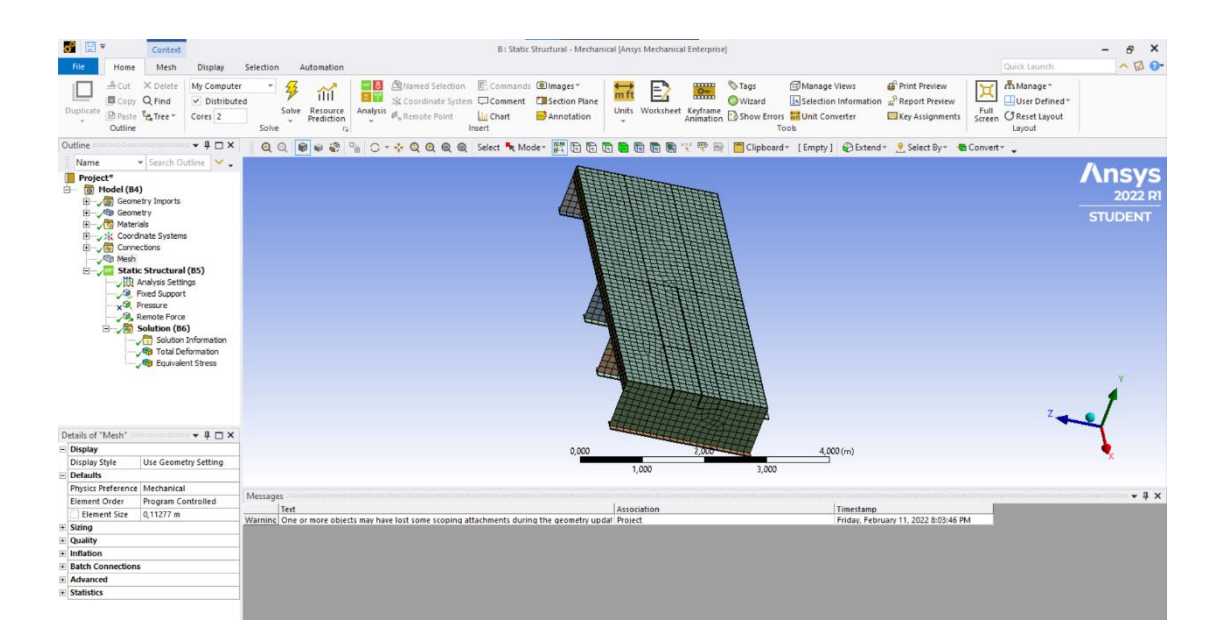

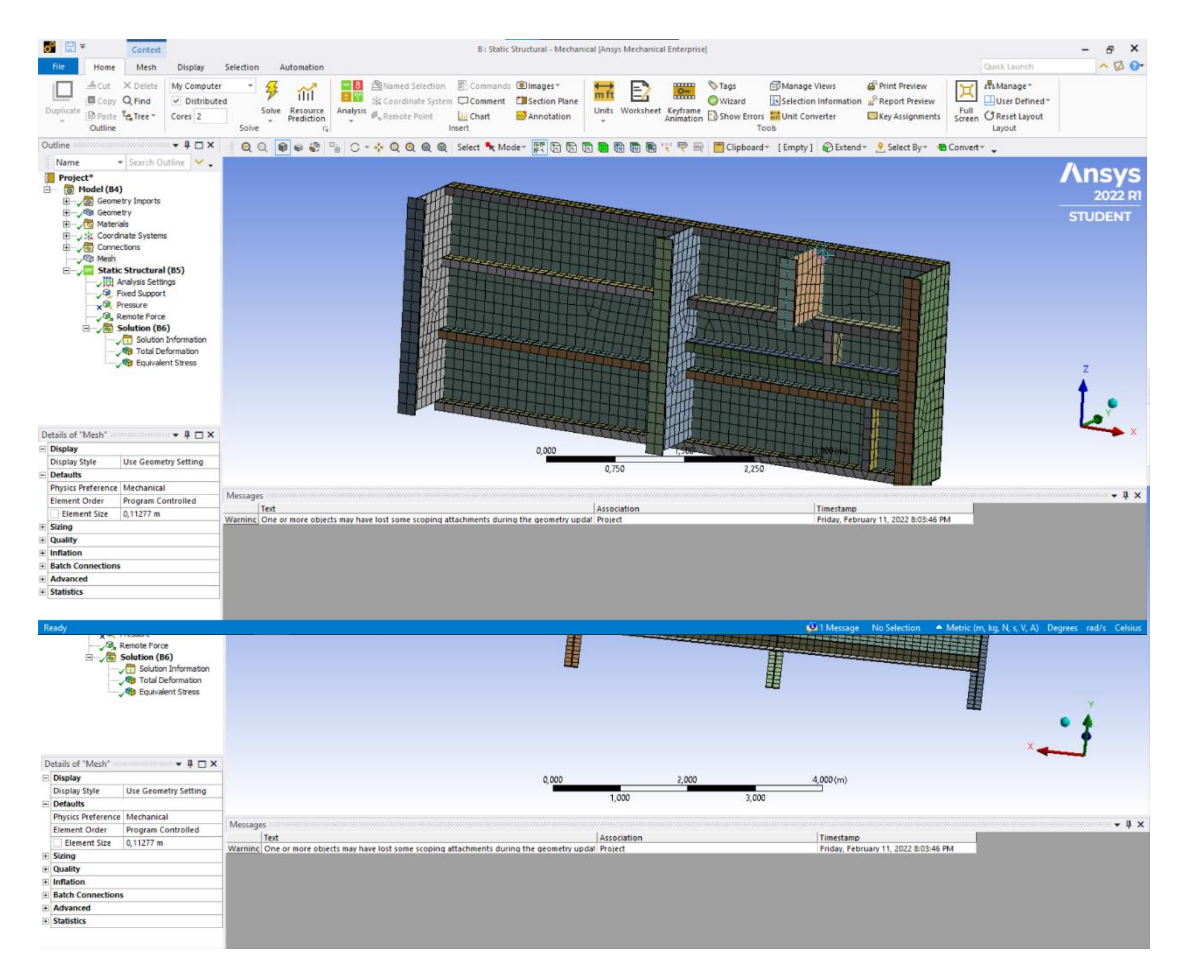

Με την ολοκλήρωση του πλέγματος μπορούμε να προχωρήσουμε στη μελέτη σε ότι αφορά την ολική παραμόρφωση του σώματος και την τάση *Von Mises*.

Αρχικά θα πρέπει να πακτώσουμε την κατασκευή για να περιορίσουμε τους βαθμούς ελευθερίας του φορέα. Αυτή η ενέργεια θα πραγματοποιηθεί ως εξής: *Static Structural InsertFixed Support*

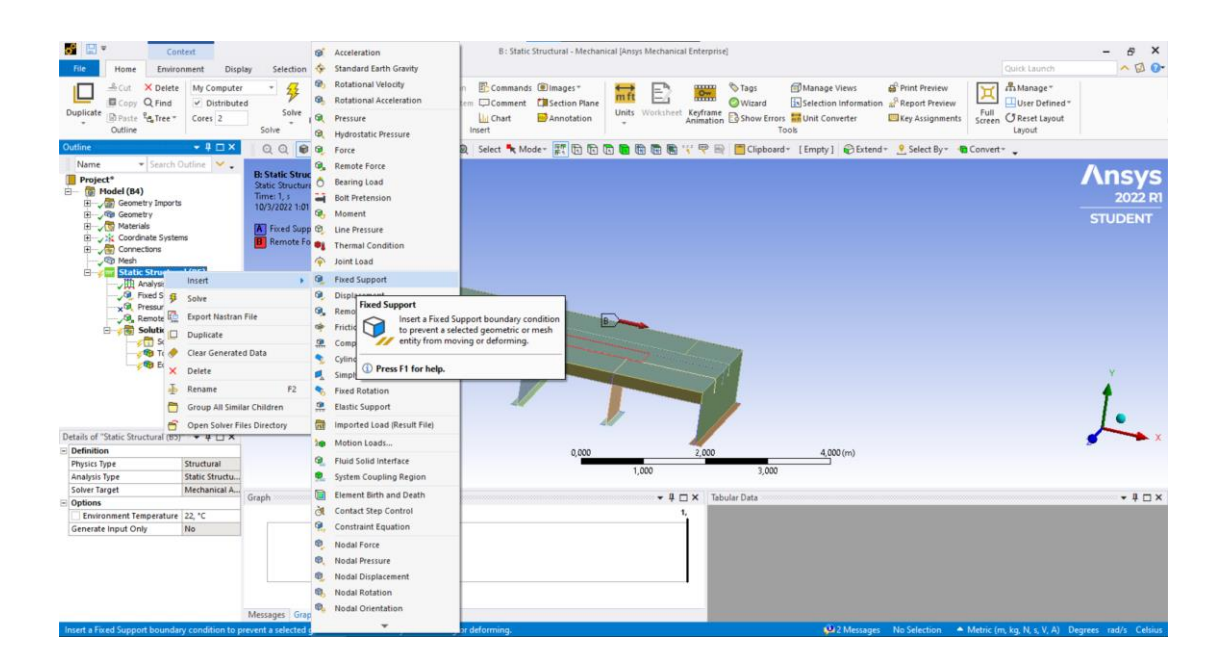

Όταν εισάγουμε την πάκτωση στο δέντρο εργασιών, θα επιλέξουμε να πακτώσουμε την κατασκευή σε όλες τις ακμές του καταστρώματος καθώς και σε όλες τις ακμές των μεγάλων εγκάρσιων ενισχυτικών.

Ύστερα θα πρέπει να εφαρμόσουμε τις δυνάμεις στην περιοχή όπου θα τοποθετηθεί το νέο *bollard*. Ομοίως με την πάκτωση επιλέγουμε: *Static StructuralInsertRemote Force*.

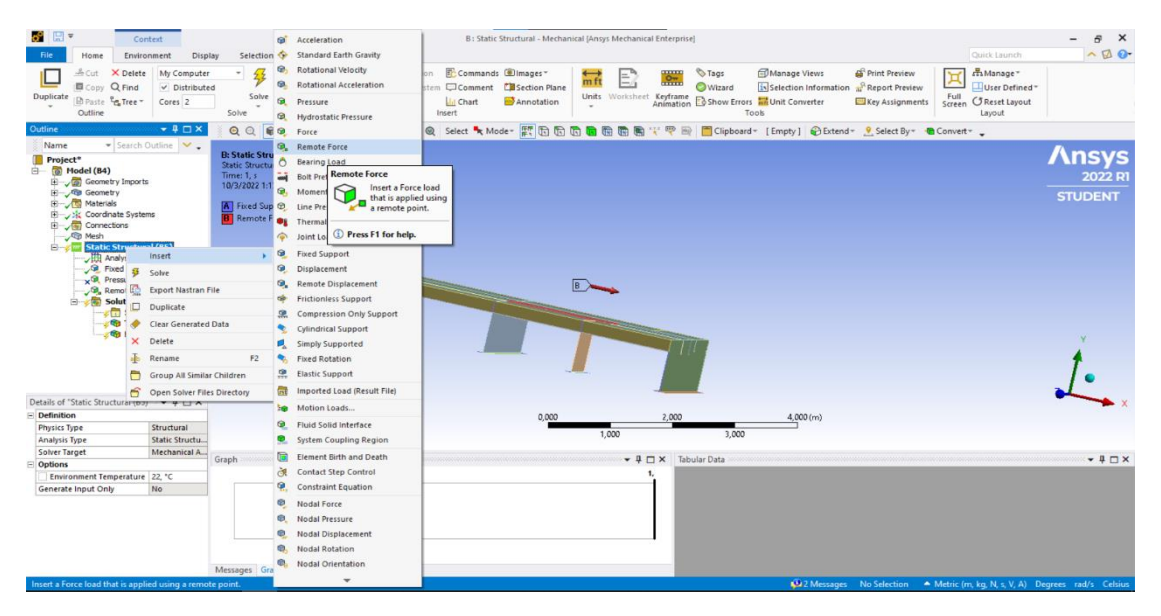

Κατανείμουμε τη νέα δύναμη στις ακμές της επιφάνειας στην οποία θα τοποθετηθεί το *bollard*, ενώ οι συντεταγμένες του σημείου εφαρμογής τους θα είναι οι ίδιες με αυτές που χρησιμοποιήσαμε στο *Solidworks.* Δηλαδή οι αποστάσεις τους από το κέντρο της κατασκευής θα είναι:

*X*=1,25 *m Y*=0,546 *m Z=*0,24 *m*

Η δύναμη που θα εφαρμόσουμε ασκείται μόνο κατά τον άξονα X, και η τιμή της είναι ίση με: 90.000\*1,25\*9,81=1.103.625 *N/m 2* .

Άρα η κατεύθυνση και η τιμή της δύναμης θα είναι όπως φαίνονται στην παρακάτω εικόνα:

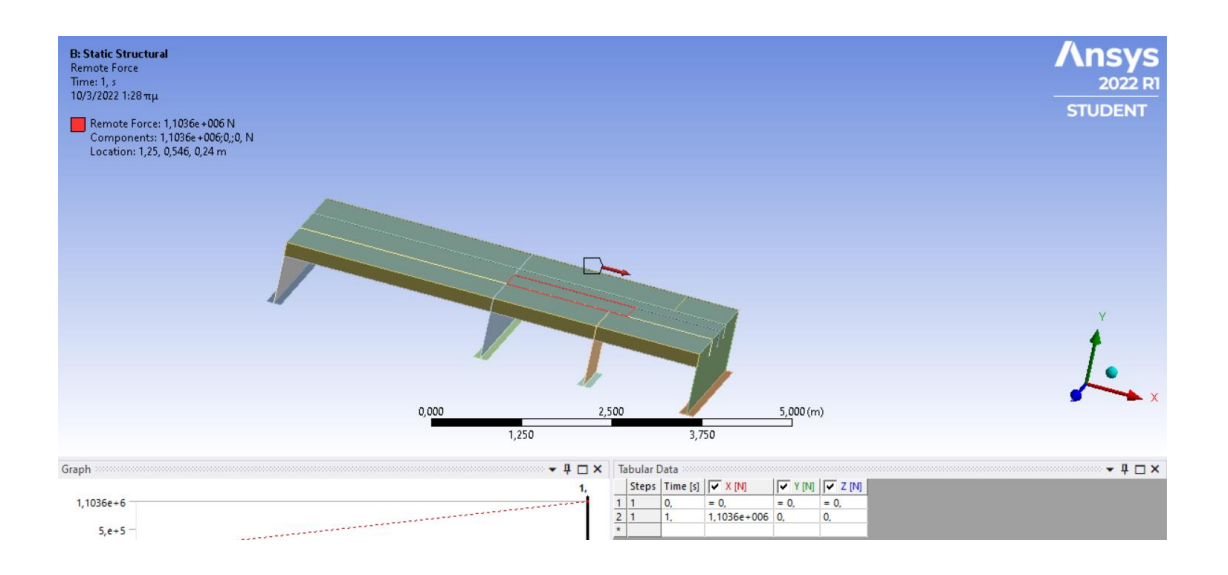

Πηγαίνοντας τώρα στο δέντρο εργασιών του *ANSYS*, επιλέγουμε το *SolutionInsert Deformation Total* και *SolutionInsert Stress Equivalent (Von Mises)*, όπως φαίνεται στις παρακάτω εικόνες.

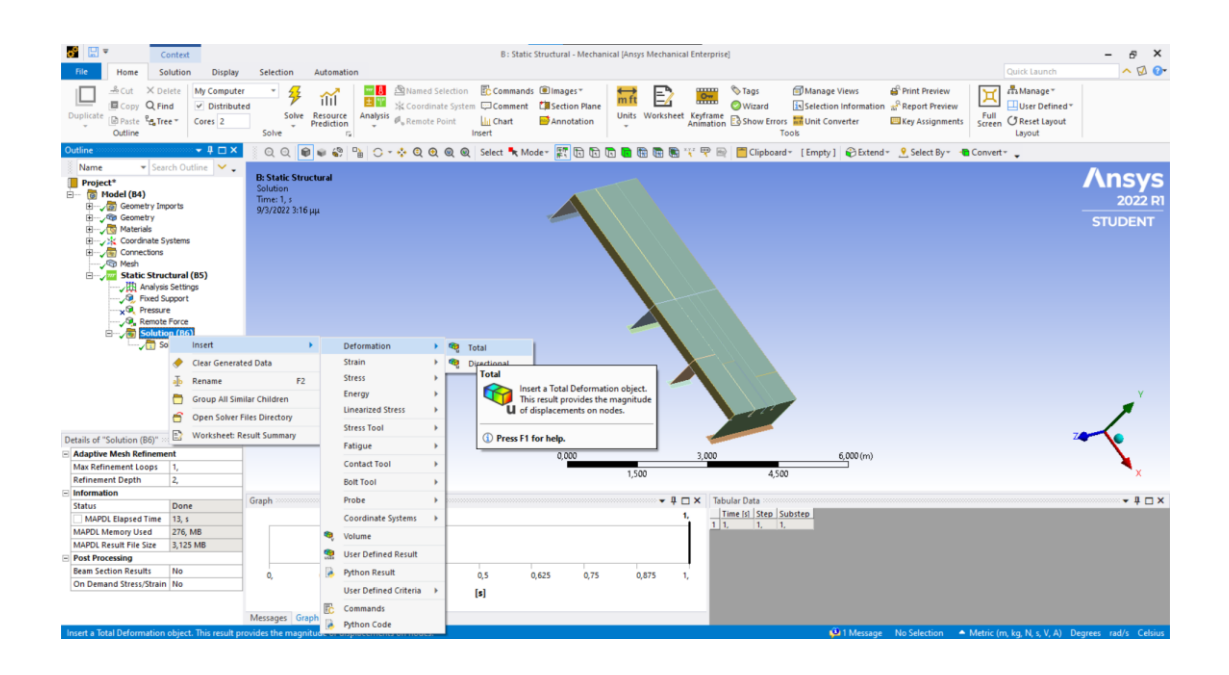

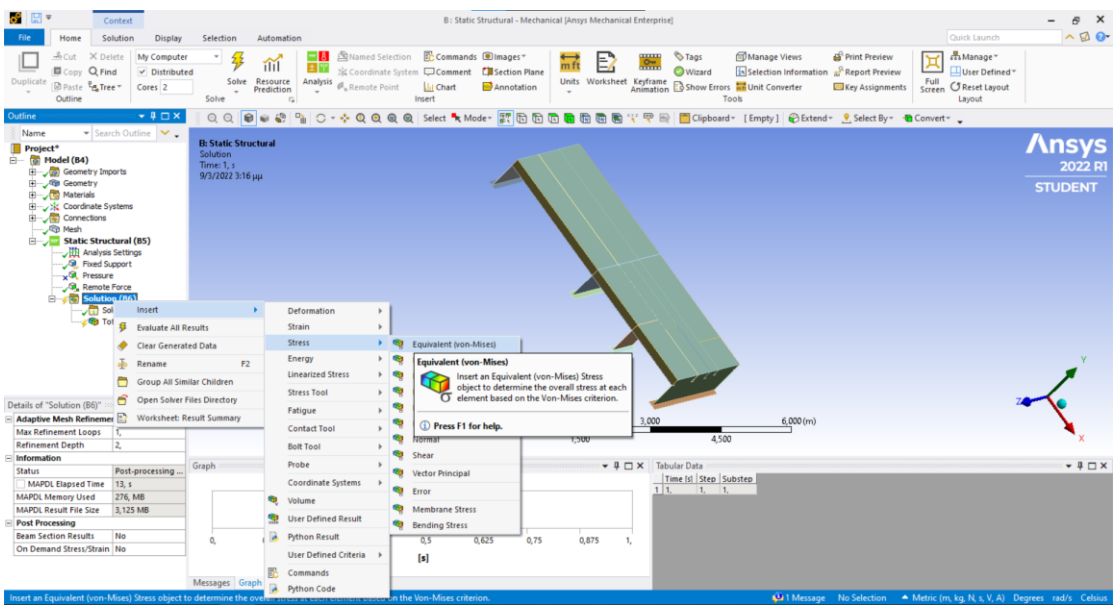

Το μόνο που απομένει είναι η επίλυση των προβλημάτων που θα γίνει επιλέγοντας από την κεντρική γραμμή εργασιών του *ANSYS* το *Solve*.

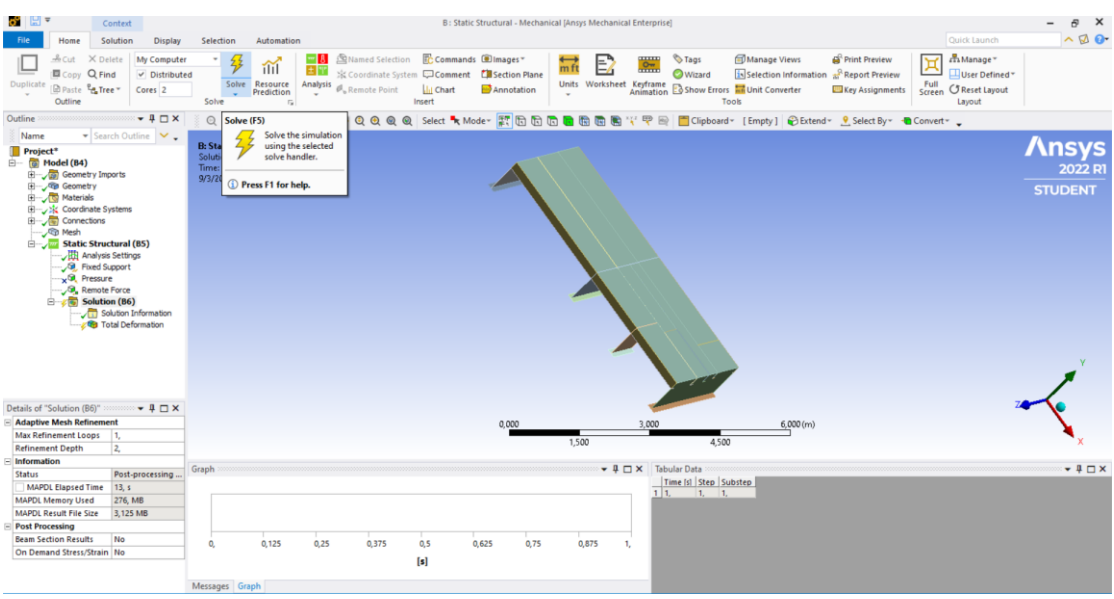

Έτσι έχουμε για την ολική παραμόρφωση πως η μέγιστη τιμή της είναι ίση με:

*Dmax*=0,0026652 *m* ή *Dmax*=2,665 *mm*.

Η οποία απεικονίζεται στις εικόνες που ακολουθούν:

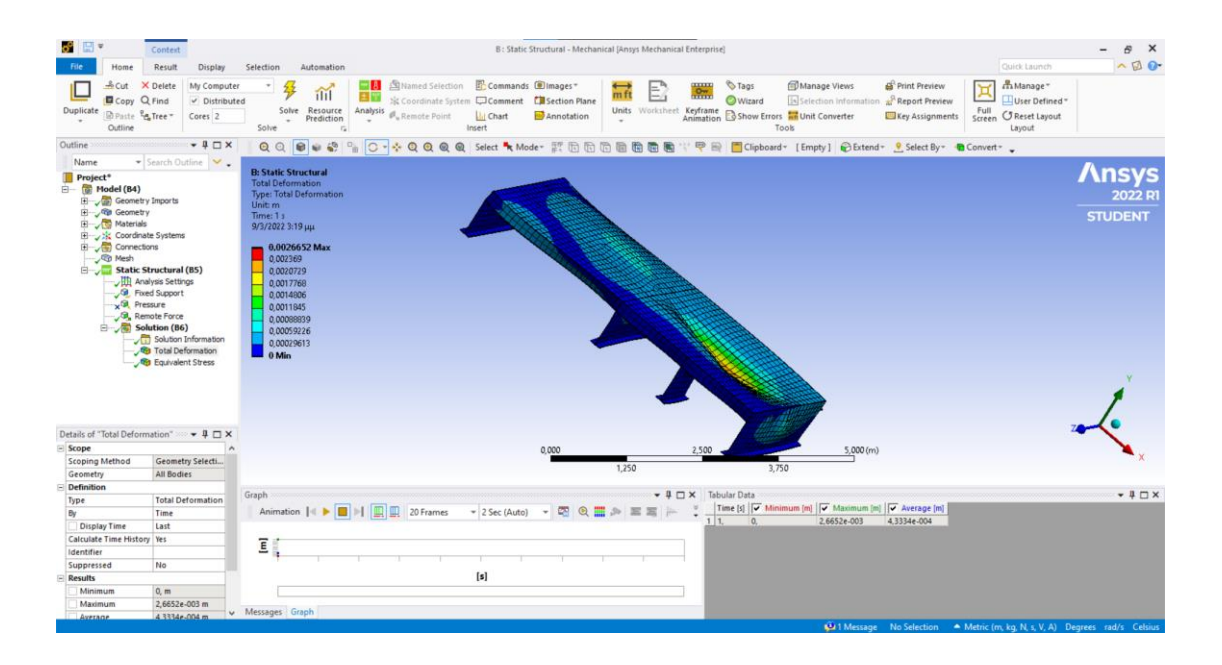

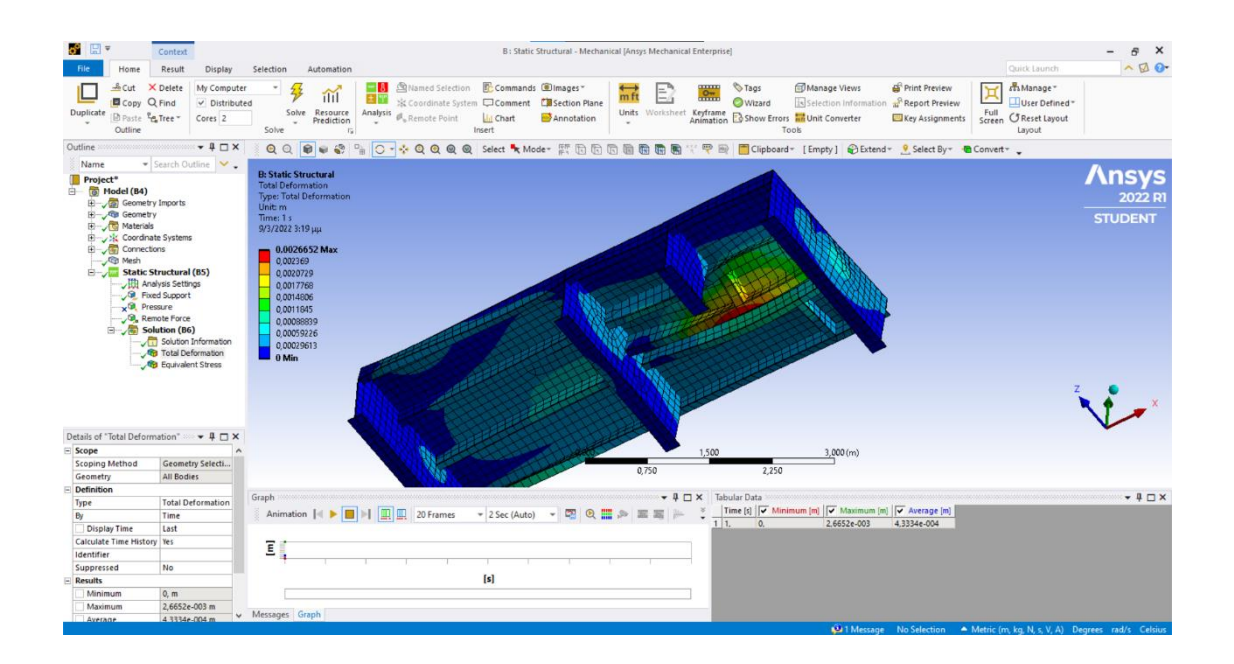

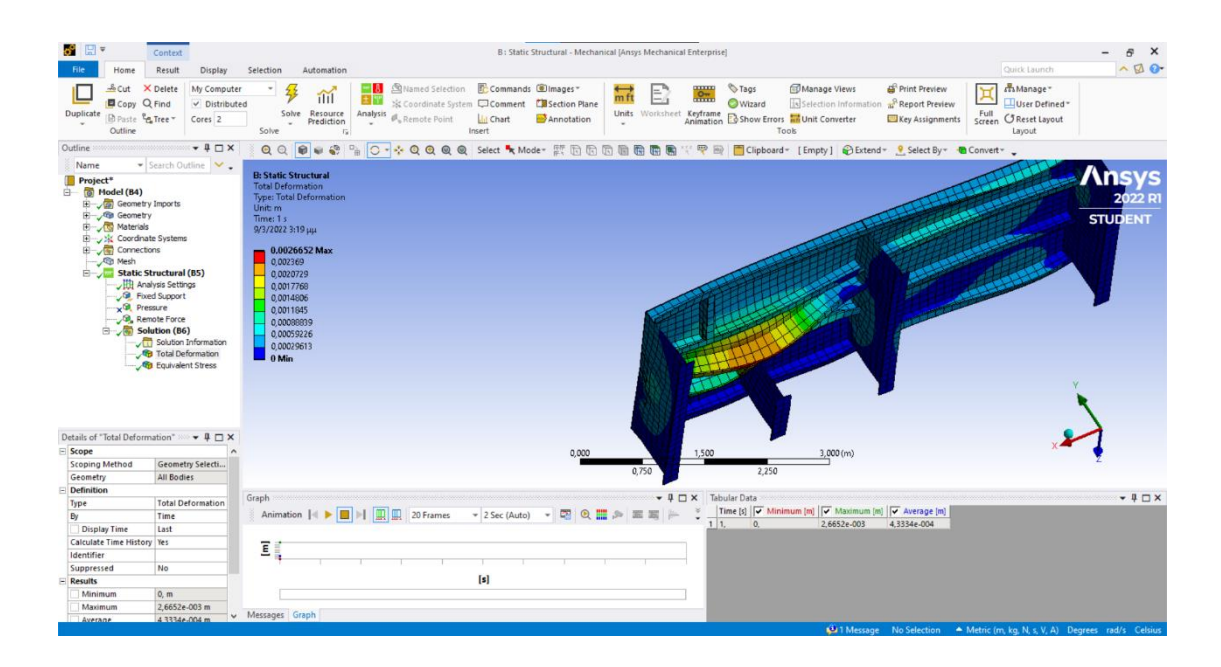

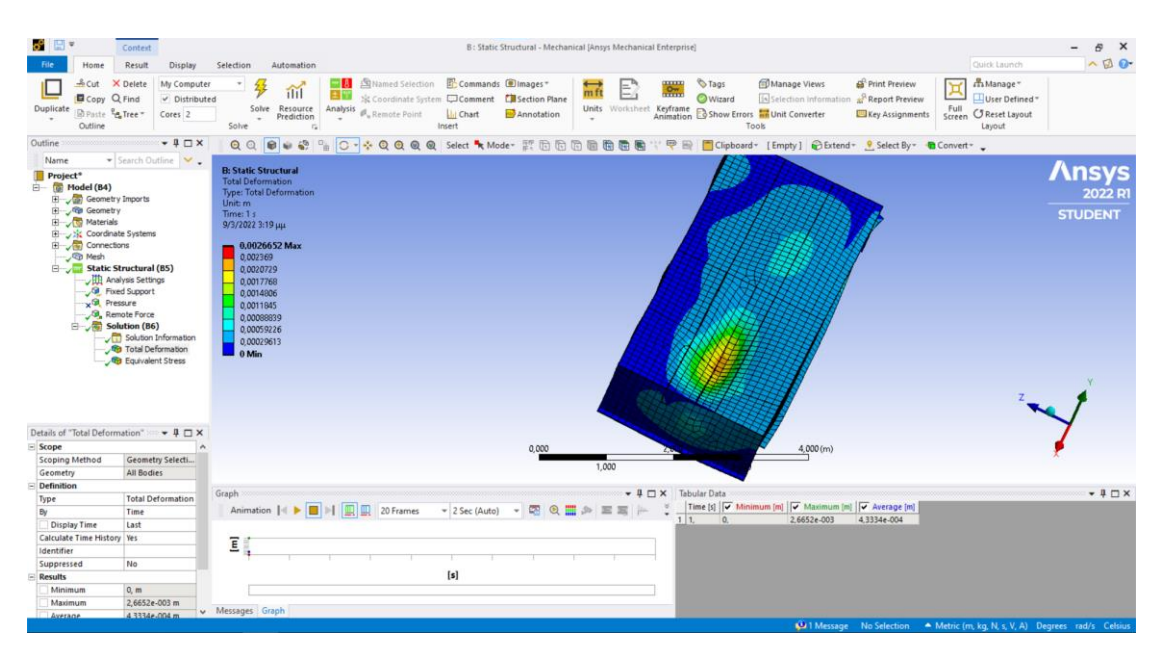

Ενώ για την τάση *Von mises* έχουμε τα αποτελέσματα που παρουσιάζονται στις παρακάτω φωτογραφίες:

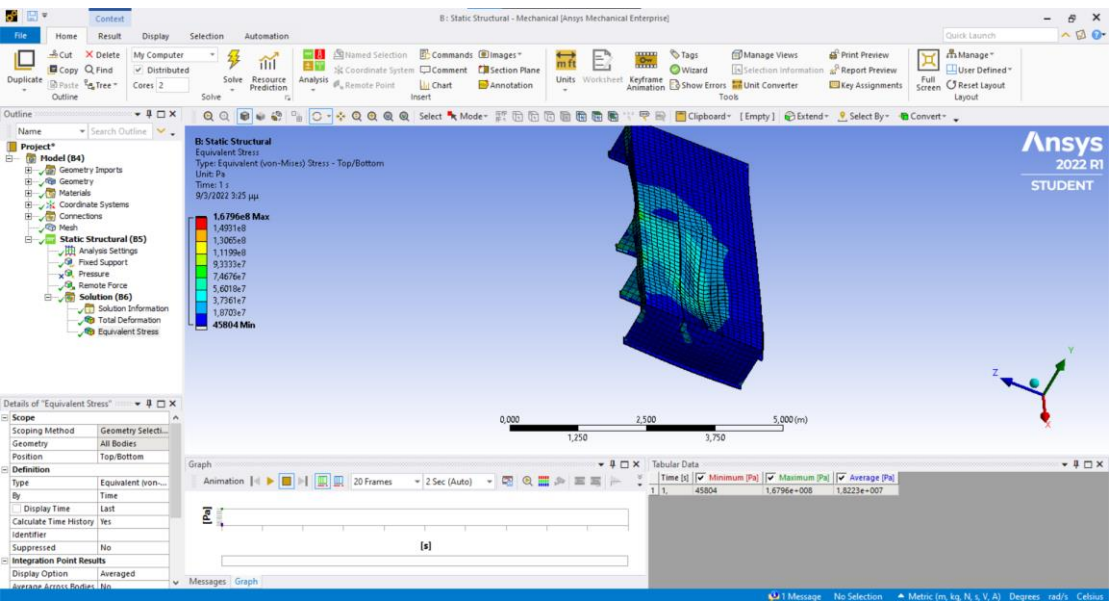

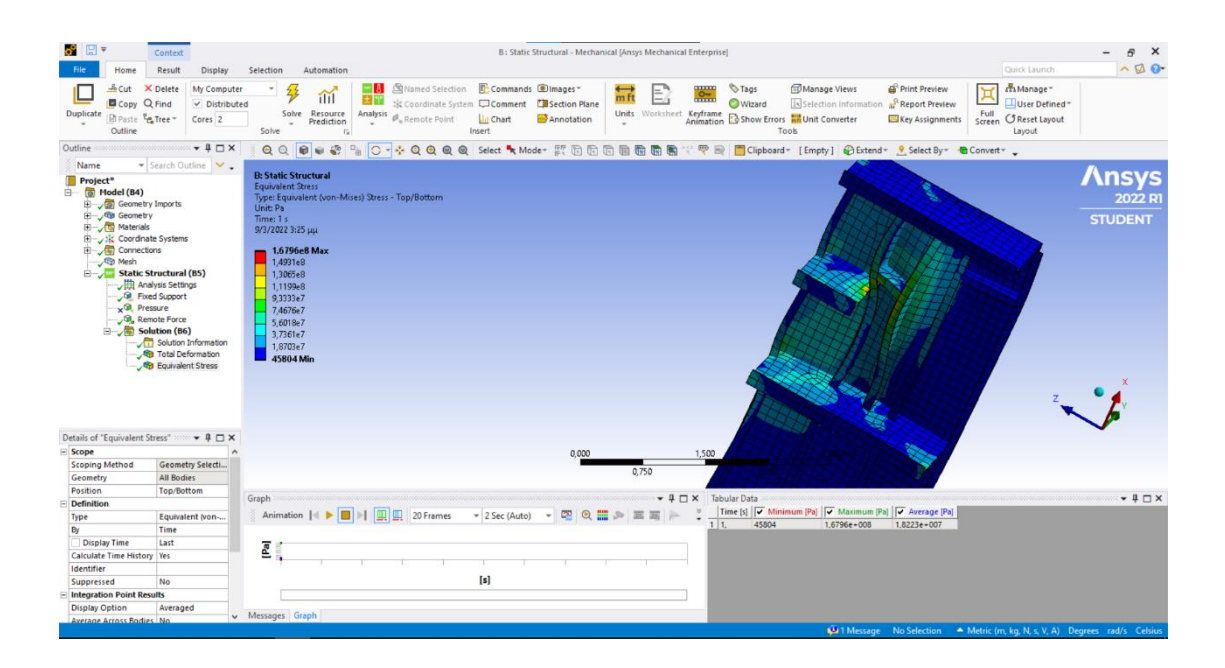

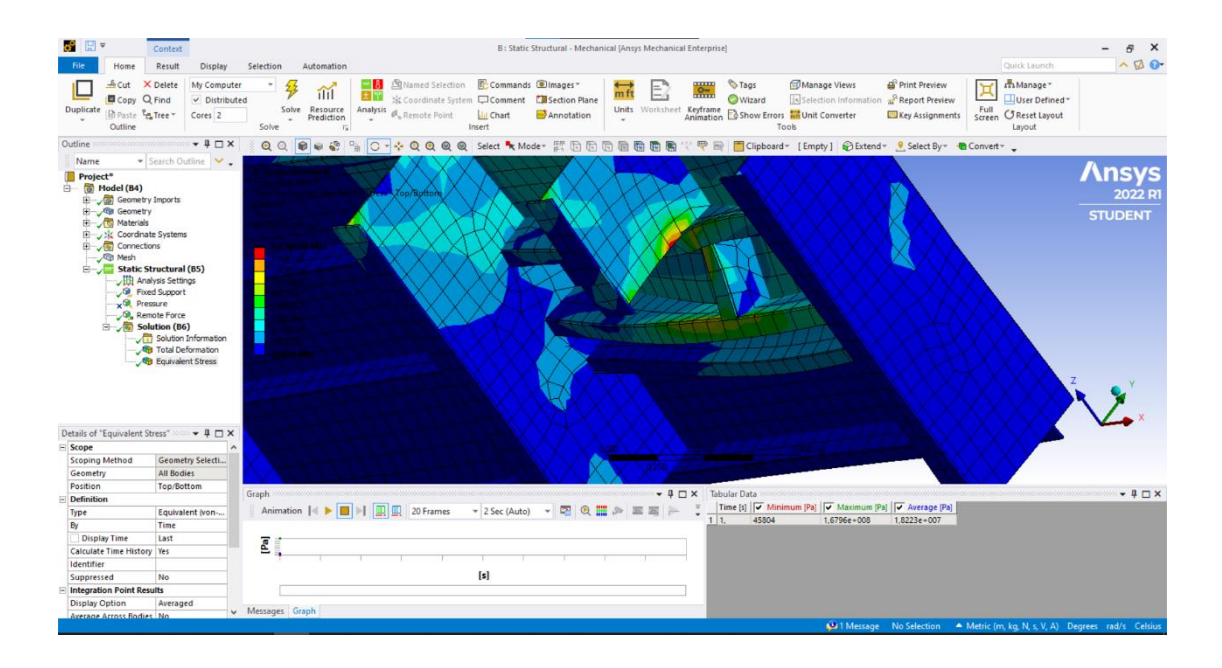

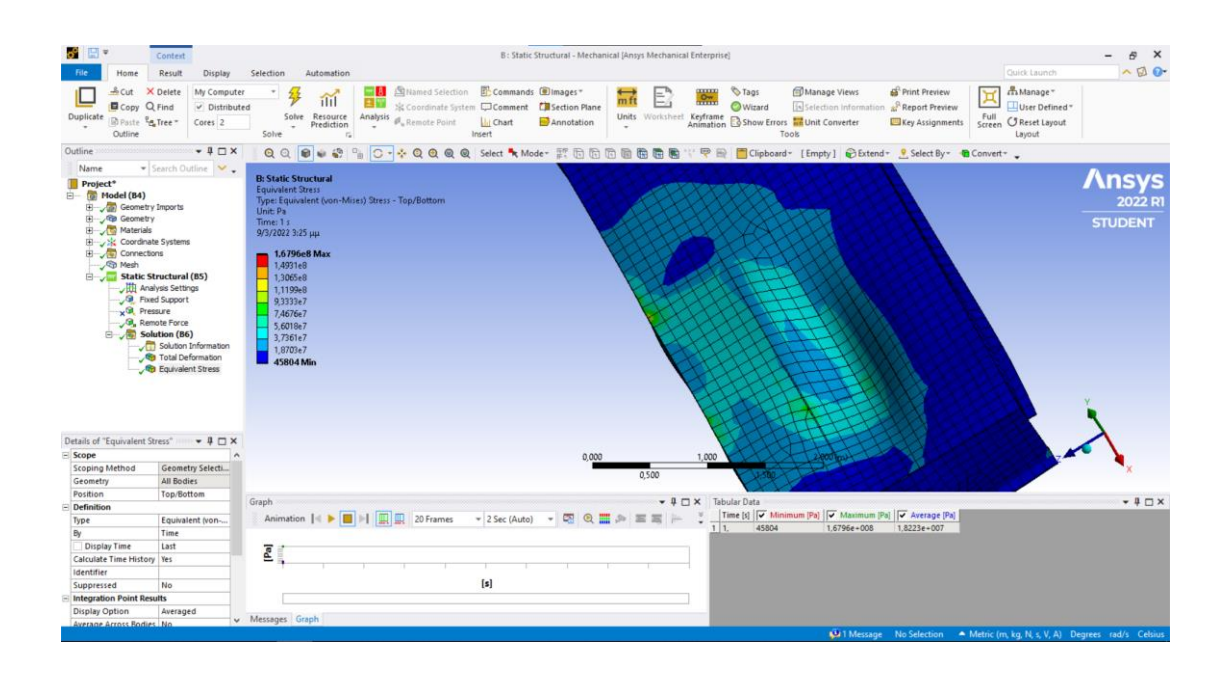

Η μέγιστη τάση Von Mises παρατηρείται στα νεοεγκαταστεθέντα ενισχυτικά στην περιοχή που θα τοποθετηθεί το Bollard, ενώ η μέγιστη τιμή της είναι ίση με 167.960.000 N/m<sup>2</sup> που είναι αρκούντως μικρότερη από τα 220.000.000 Ν/m<sup>2</sup> , την τάση διαρροής του κοινού χάλυβα λοιπόν για να επιβεβαιώσει την επάρκεια των νεοεγκατασταθέντων ενισχυτικών.

## **Κεφάλαιο 6**

## **Σύγκριση αποτελεσμάτων/Συμπεράσματα**

## **6.1 Σύγκριση μεθόδου πεπερασμένων στοιχείων με grillage analysis**

Στην επιστημονική κοινότητα που ασχολείται με την προσομοίωση και την ανάλυση στερεών κατασκευών, επικρατεί διχογνωμία για το ποια από τις δύο μεθόδους, αυτή της μητρωικής ανάλυσης ή των πεπερασμένων στοιχείων, είναι καταλληλότερη για τη μοντελοποίηση κατασκευαστικών φορέων και την επίλυση προβλημάτων μηχανικής φύσεως. Και οι δύο μέθοδοι παρουσιάζουν αρκετά πλεονεκτήματα και μπορούν να θεωρηθούν αξιόπιστες για την επίλυση των παραπάνω προβλημάτων.

Η μέθοδος της μητρωικής ανάλυσης είναι στην προσέγγιση της μια πιο συντηρητική μέθοδος σε ότι αφορά τη μοντελοποίηση του φορέα. Με τον όρο συντηρητική εννοούμε ότι κατά τη διακριτοποίηση ενός φορέα, τα επιμέρους στοιχεία που προκύπτουν είναι ενιαίοι φορείς των οποίων η μηχανική συμπεριφορά προσδιορίζεται ως γραμμικά ελαστική. Αυτή η προσέγγιση, η οποία ξεχωρίζει για τη μικρή απαιτούμενη υπολογιστική ισχύ και τη σχετική ευχρηστία της, μας δίνει εξαιρετικά αποτελέσματα σε κατασκευαστικούς φορείς με σχετικά απλή γεωμετρία, ωστόσο σε κατασκευαστικούς φορείς με πιο σύνθετη γεωμετρία τα αποτελέσματα είναι λιγότερο ακριβή.

Από την άλλη, η μέθοδος των πεπερασμένων στοιχείων, με το πλέγμα που δημιουργεί κατά τη διαδικασία της διακριτοποίησης, διασπά τον κατασκευαστικό φορέα σε ένα υποσύνολο στοιχείων, των οποίο η γεωμετρία, το μέγεθος και το σχήμα τους εξαρτάται μόνο από τους περιορισμούς του προγράμματος, του χρησιμοποιούμενου μέσου και τα εισαγόμενα από το χρήστη δεδομένα. Έτσι η προσέγγιση αυτής της μεθόδου, της επιτρέπει να προσομοιάζει τον κατασκευαστικό φορέα με μεγαλύτερη ευελιξία. Έτσι προσφέρονται περισσότερες επιλογές σε ότι αφορά την μελέτη των μηχανικών ιδιοτήτων του φορέα. Επίσης, σε αντίθεση με τη μέθοδο *grillage*, η μέθοδος των πεπερασμένων στοιχείων δίνει εξαιρετικά αποτελέσματα τόσο σε κατασκευαστικούς φορείς με απλή γεωμετρία, όσο και σε κατασκευαστικού φορείς με σύνθετη γεωμετρία.[13]

Στη μελέτη αντοχής με την οποία ασχολείται η παρούσα εργασία, θα συγκρίνουμε τις δύο μεθόδους, σε ότι αφορά την ανάπτυξη της τάσης Von Mises στα διαμήκη και εγκάρσια ενισχυτικά ενός τμήματος του καταστρώματος στην πλώρη στο οποίο θα τοποθετηθεί ένα διπλό *bollard*, ως μέρος της ευρύτερης αναβάθμισης στα μέσα πρόσδεσης του καταστρώματος με σκοπό να πληρούν τις προϋποθέσεις που έχουν θεσπιστεί από την Αρμόδια Αρχή του Παναμά για διέλευση από τη Διώρυγα του Παναμά.

Το πρόγραμμα που κάνει χρήση της μεθόδου μητρωικής ανάλυσης (*3D-Beam*), δεν μας εμφανίζει την τάση *Von Mises* στα εξαγόμενα αποτελέσματα. Ωστόσο στις διεργασίες που προβαίνει για τη μελέτη αντοχής την υπολογίζει με τον παρακάτω τύπο, συναρτήσει των αναπτυσσομένων διατμητικών τάσεων και καμπτικών ροπών.

$$
\Sigma_{\text{von-mises}} \left( \left( \sigma_{Nx} + \sigma_{My} + \sigma_{Mz} \right)^2 + 3 \cdot \left( |T_{Mx}| + |T_{Qy} + T_{Qz}|^2 \right) \right)
$$

Έτσι έχοντας σε έναν πίνακα τις αναπτυσσόμενες διατμητικές τάσεις και καμπτικές ροπές, μπορούμε να υπολογίσουμε την τάση *Von Mises*, ώστε να μπορούμε να συγκρίνουμε τις τιμές της με αυτές που θα πάρουμε από τα άλλα δύο χρησιμοποιηθέντα προγράμματα τα οποία κάνουν χρήση της μεθόδου των πεπερασμένων στοιχείων.

Η θέση των εξεταζόμενων ενισχυτικών από το *3D-Beam* παρατίθεται στην εικόνα παρακάτω:

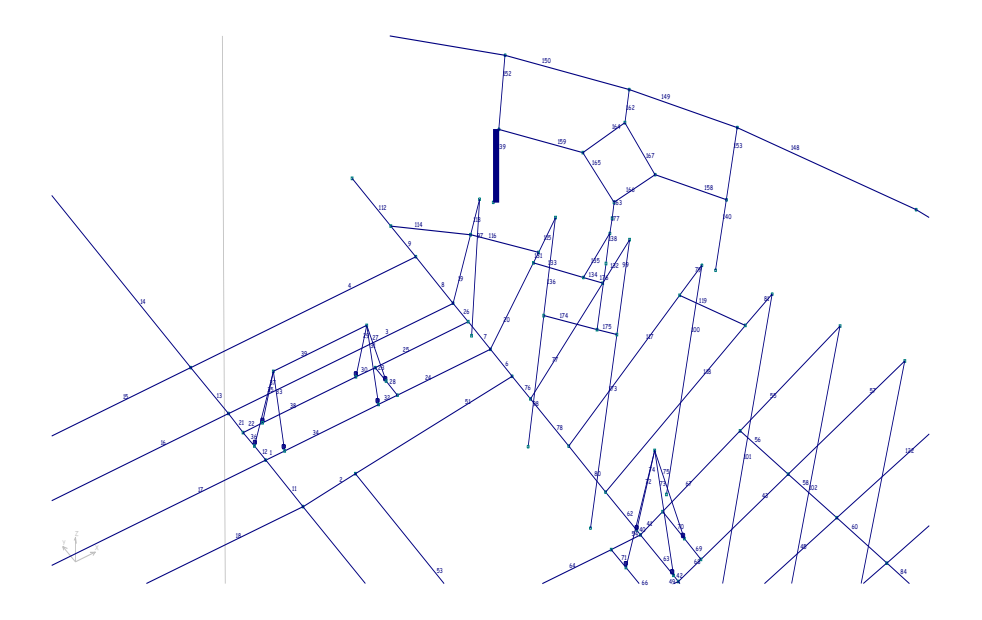

Όσα από τα παραπάνω εικονιζόμενα ενισχυτικά βρίσκονται στην περιοχή που θα εγκατασταθεί το *Bollard* αναγράφονται στον παρακάτω πίνακα, με τις τιμές των καμπτικών ροπών και των διατμητικών τάσεων ανά άξονα που αναπτύσσονται σε αυτά.

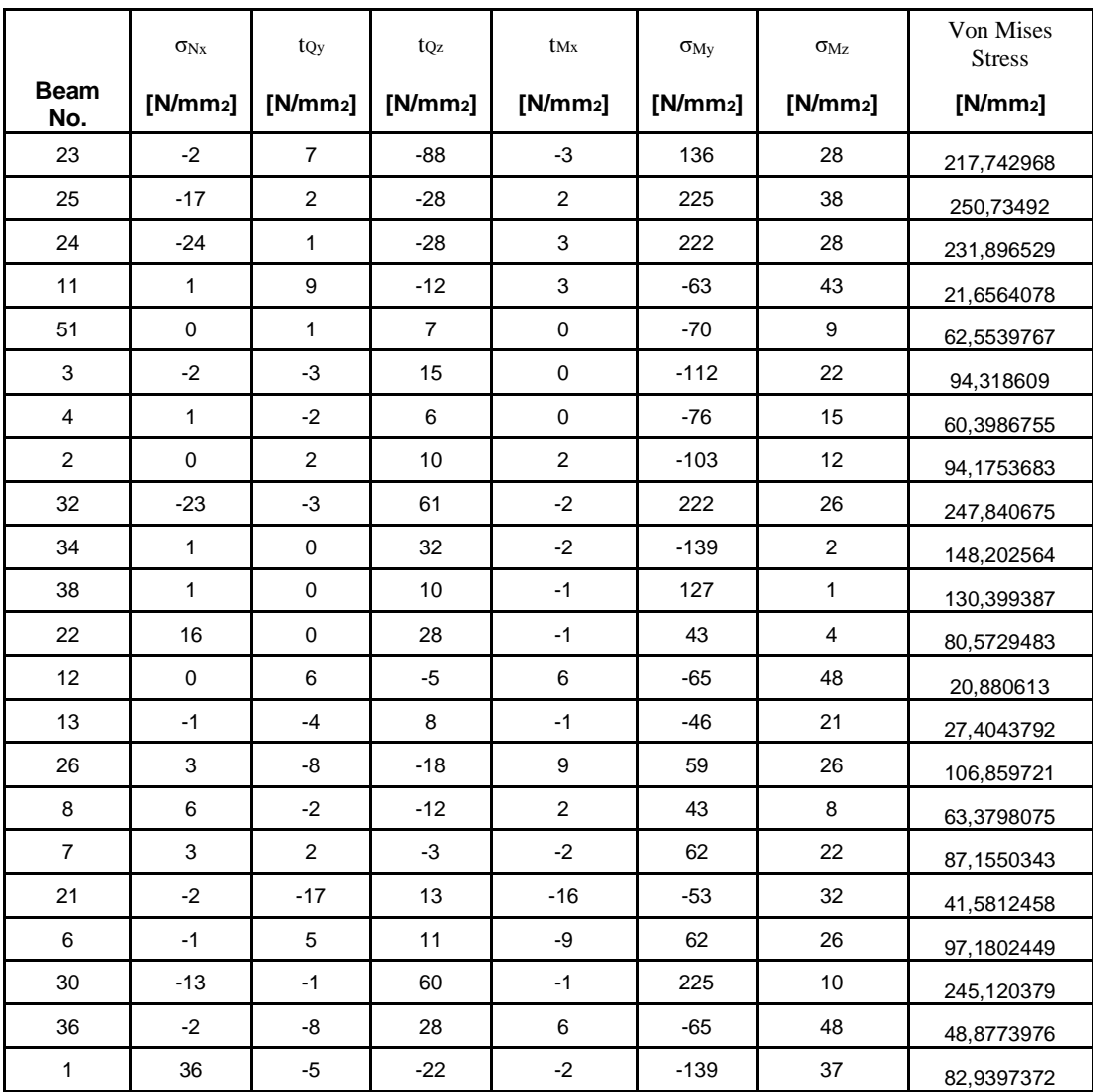

Έτσι μπορούμε να υπολογίσουμε την τάση *Von Mises*:

Παρατηρούμε ότι σε πολλά ελάσματα η μέγιστη τιμή της τάσης *Von-Mises* συμπεριλαμβανομένου του *Safe Working Load* ξεπερνάει κατά πολύ την τάση διαρροής του κοινού ναυπηγικού χάλυβα. Συγκεκριμένα η μέγιστη τάση διαρροής του κοινού ναυπηγικού χάλυβα είναι 220 *MPa* ενώ η μέγιστη τάση *Von Mises* στον παραπάνω πίνακα είναι 250,745 *MPa*.

Στην μελέτη της ίδιας περιοχής με το *Solidworks* τώρα, έχουμε για την τάση *Von Mises*:

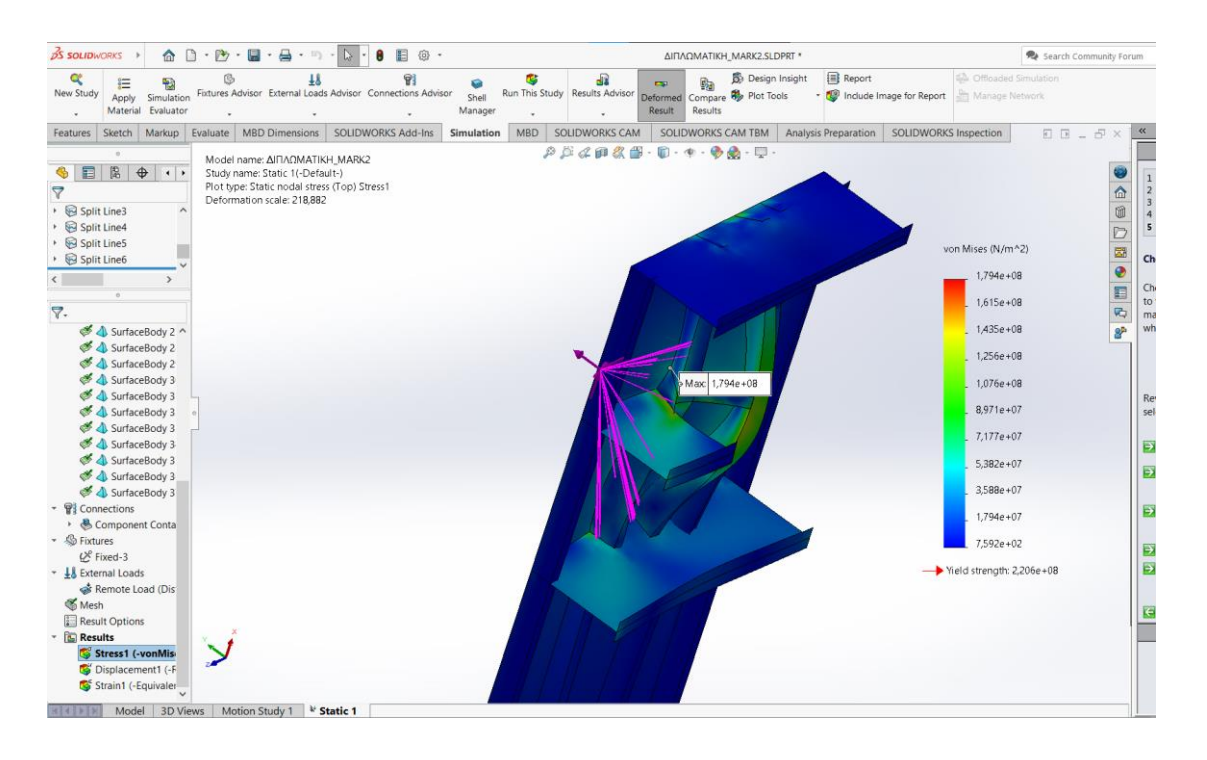

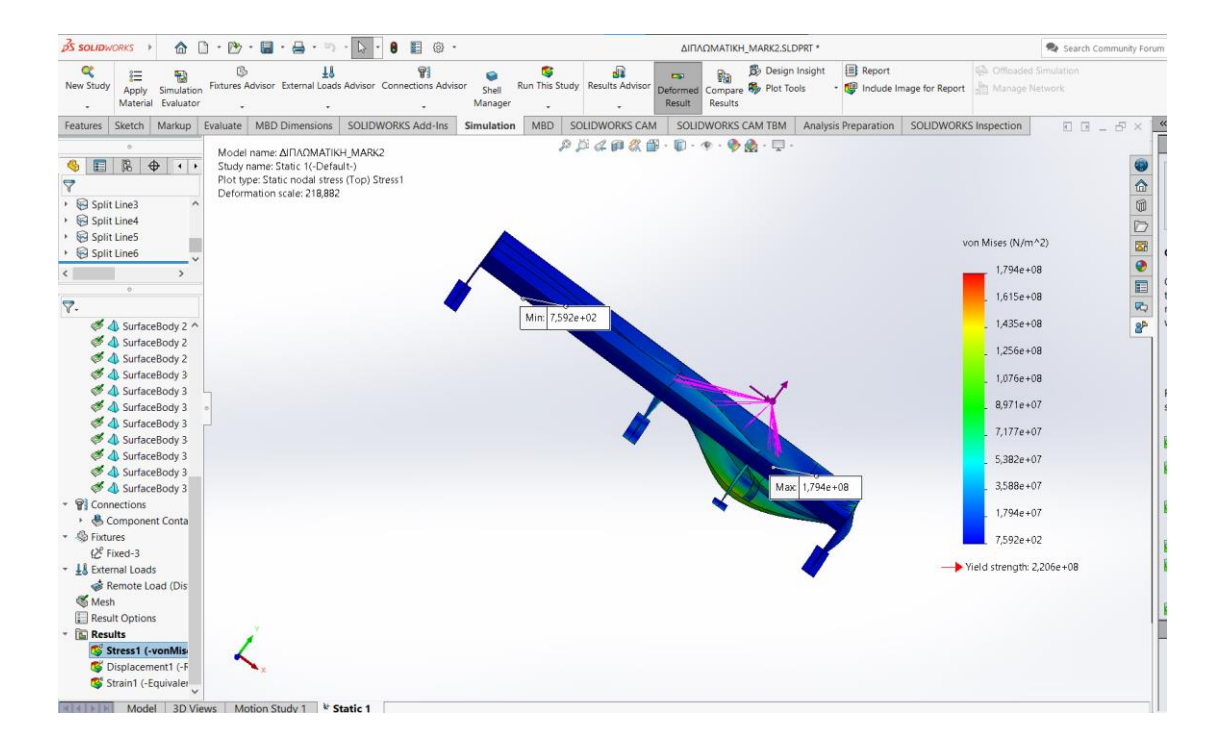

Συμπεραίνουμε λοιπόν μετά τη μελέτη που διεξάγαμε με τη χρήση του προγράμματος πεπερασμένων στοιχείων (*Solidworks*), πως η μέγιστη αναπτυσσόμενη τάση *Von Mises* είναι ίση με 179,4 *MPa* η οποία είναι πολύ χαμηλότερη από την τάση διαρροής του κοινού ναυπηγικού χάλυβα.

Αντιστοίχως και στο έτερο πρόγραμμα που κάνει χρήση της μεθόδου των πεπερασμένων στοιχείων (*ANSYS*) έχουμε:

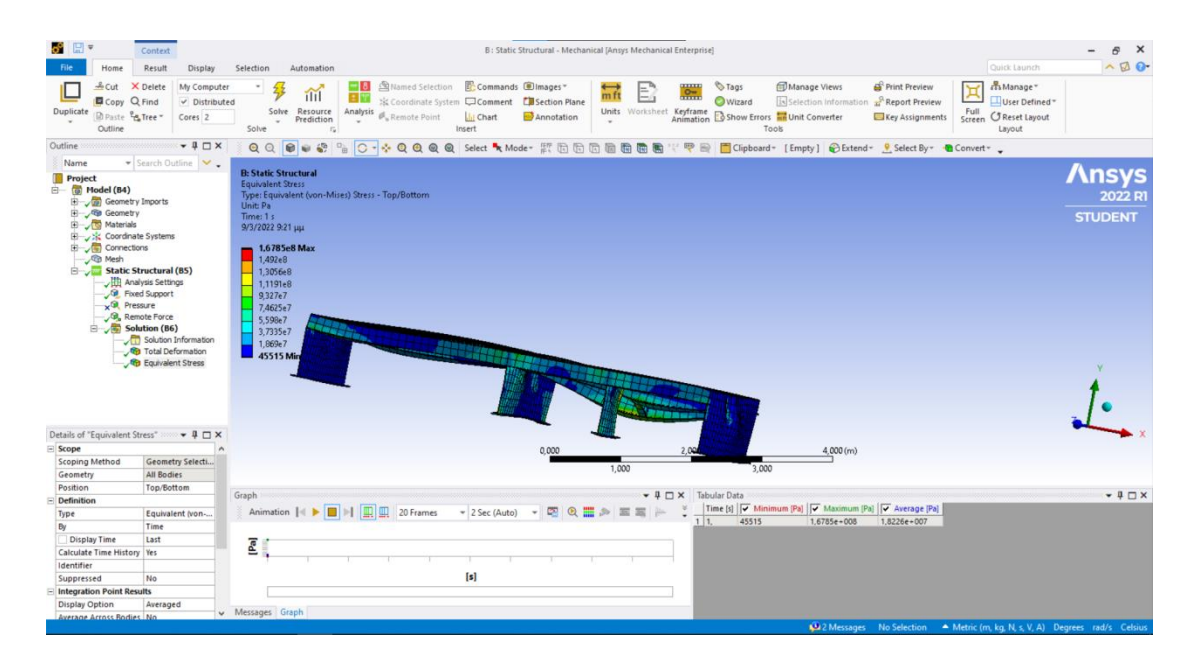
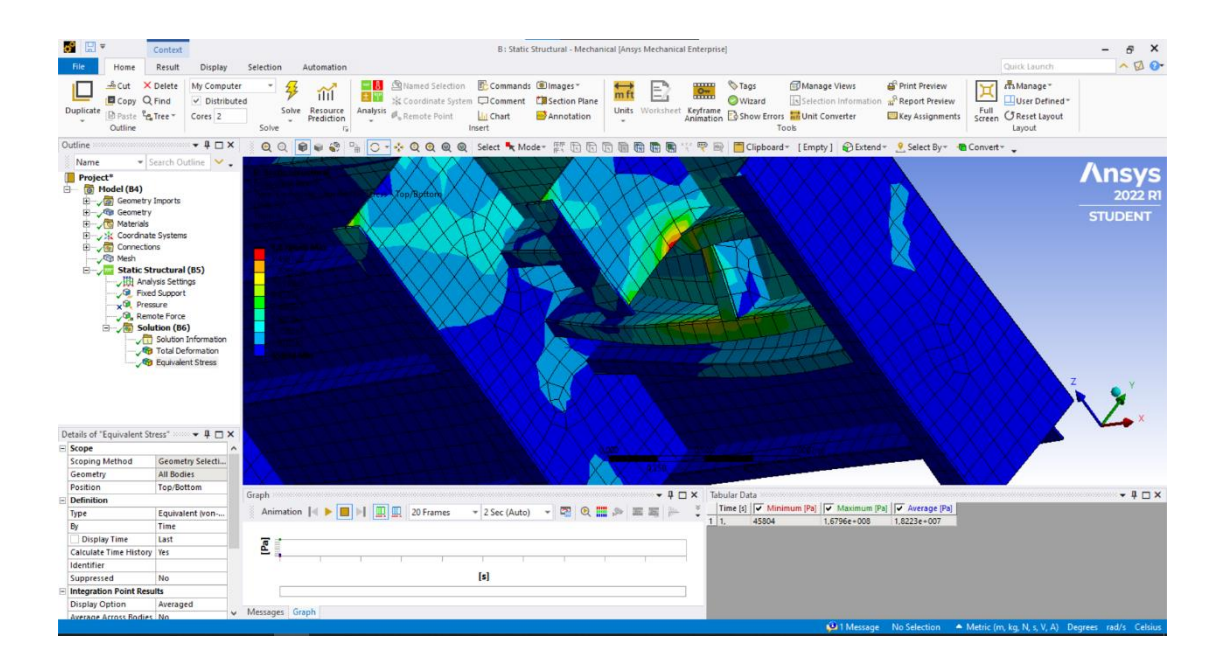

Παρατηρούμε πως η μέγιστη τιμή της αναπτυσσόμενης τάσης *Von Mises* είναι ίση με 167.85 *Mpa* που και σε αυτή την περίπτωση είναι πολύ μικρότερη από την τάση διαρροής του κοινού ναυπηγικού χάλυβα.

Τα εξαγόμενα αποτελέσματα από τα δύο προγράμματα που κάνουν χρήση της μεθόδου των πεπερασμένων στοιχείων, προκύπτει ότι κανένα από τα εξεταζόμενα ελάσματα δεν αντιμετωπίζει πρόβλημα με τις αναπτυσσόμενες τάσεις, αφού όπως αναφέραμε η ισοδύναμη τάση είναι πολύ μικρότερη από την τάση διαρροής του κοινού ναυπηγικού χάλυβα. Έτσι οι ενισχύσεις στο σημείο που εξετάζουμε για την τοποθέτηση του bollard κρίνονται απολύτως επαρκείς. Το γεγονός ότι στην ανάλυση με το *3D-Beam* έχουμε σε ορισμένα σημεία ισοδύναμη τάση μεγαλύτερη από την τάση διαρροής, οφείλεται σε μεγάλο βαθμό στην προαναφερθείσα διαφορά των δύο μεθόδων κατά τη διακριτοποίηση και επιβεβαιώνει την ανεπάρκεια της μεθόδου grillage για την προσομοίωση και μοντελοποίηση σύνθετων κατασκευαστικών φορέων.

### **6.2 Σύγκριση Solidworks με ANSYS**

Παρατηρούμε ότι ακόμα και στα δύο προγράμματα που κάνουν χρήση της ίδιας μεθόδου, αυτής των πεπερασμένων στοιχείων, εντοπίζουμε διαφορές στα εξαγόμενα αποτελέσματα σε ότι αφορά την ολική παραμόρφωση και την τάση *Von Mises*.

Συγκεκριμένα έχουμε για τη μέγιστη παραμόρφωση από το *Solidworks*:

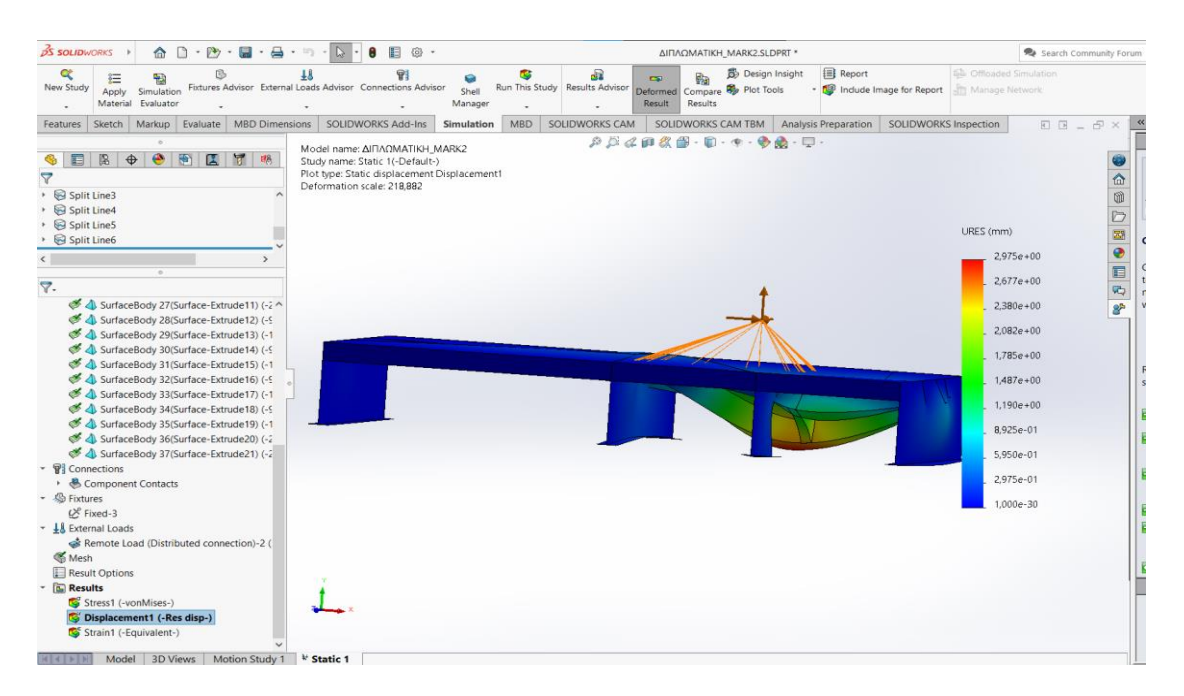

### Και από το ANSYS:

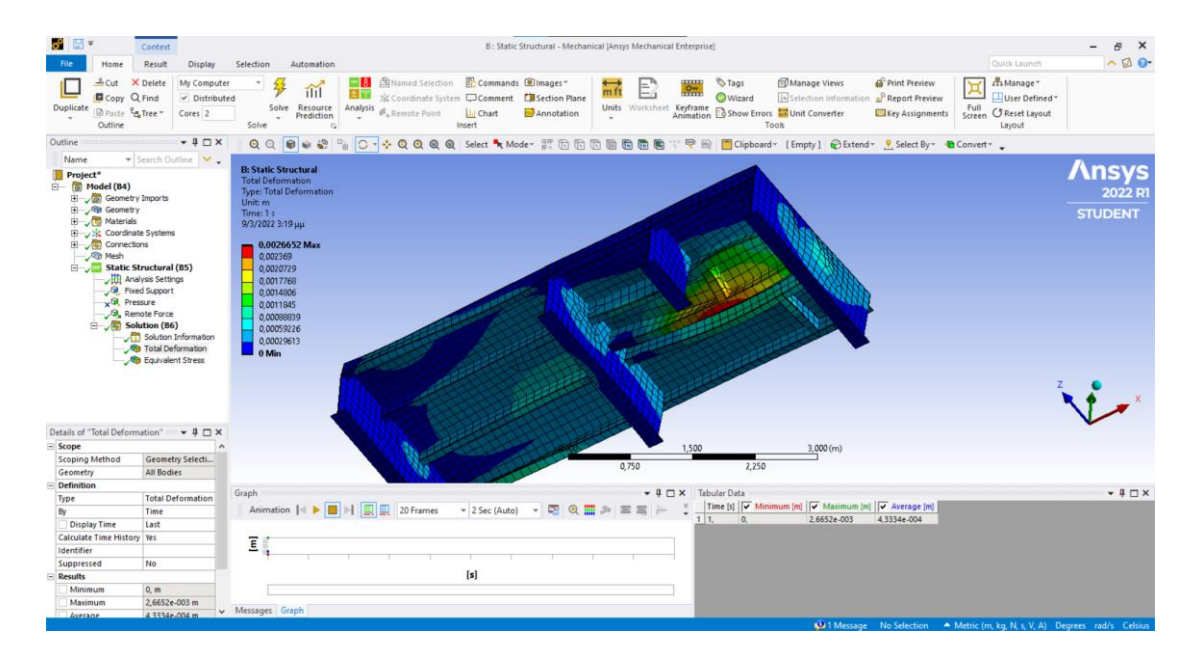

Παρατηρούμε πως η μέγιστη τιμή της ολικής παραμόρφωσης στο *Solidworks* είναι ίση με 2,975 *mm* ενώ στο *ANSYS* είναι ίση με 2,665*mm*.

Αντίστοιχα για την τάση *Von Mises*:

#### Από το *Solidworks*:

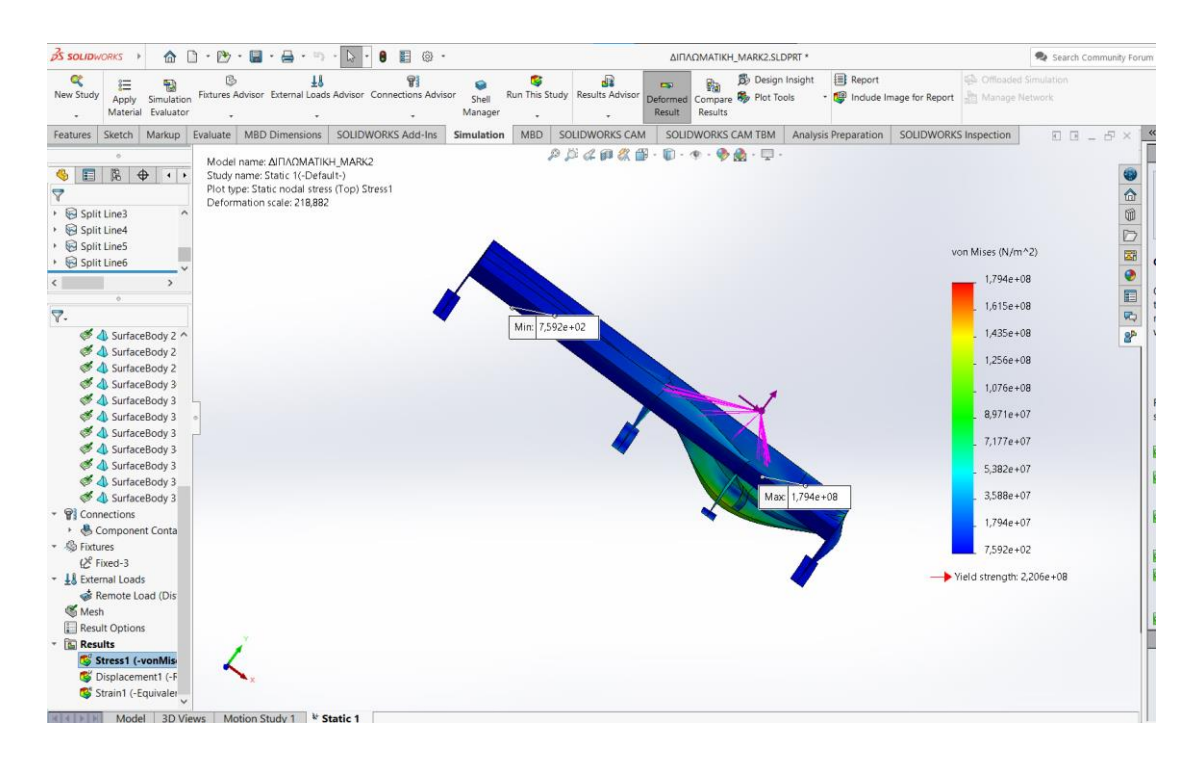

### Ενώ από το *ANSYS*:

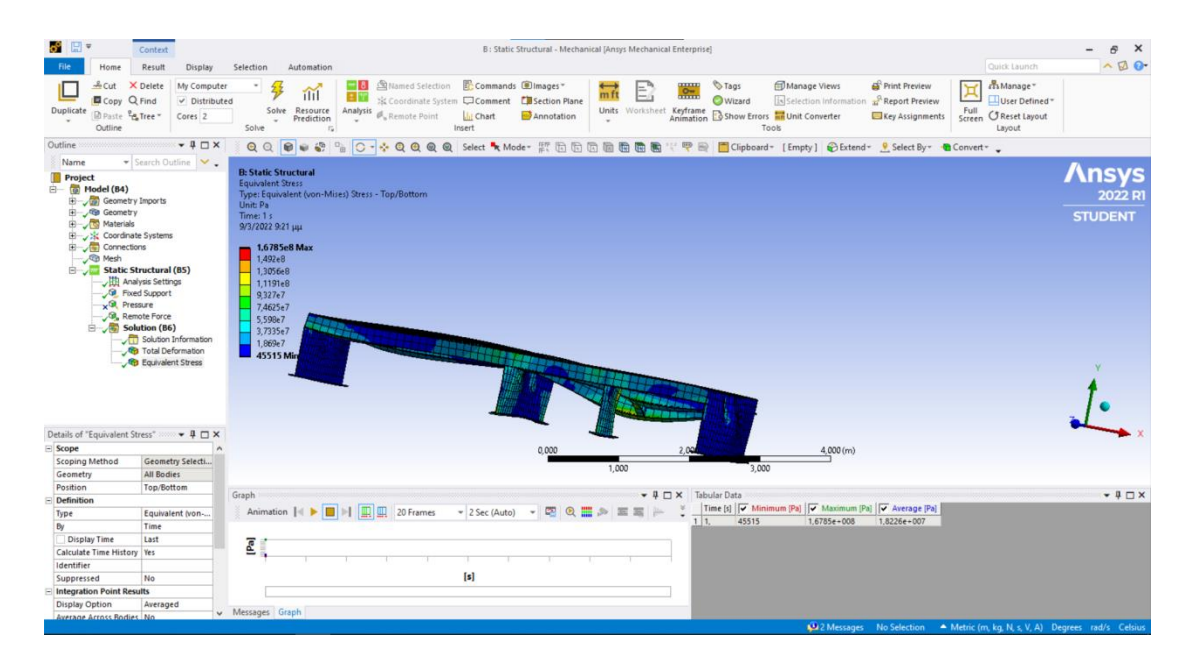

Παρατηρούμε πως η μέγιστη τιμή της τάσης *Von Mises* στο *Solidworks* είναι ίση με 179,4 *MPa* ενώ στο *ANSYS* είναι ίση με 167,85 *MPa*. Αυτή η μικρή απόκλιση οφείλεται εν μέρει στο γεγονός ότι έχουμε διανείμει ελαφρώς διαφορετικά τις ασκούμενες δυνάμεις στα δύο προγράμματα.

Συγκεκριμένα, στο *Solidworks* έχουμε αντιμετωπίσει τις ακμές της περιοχής της επιφάνειας που θα τοποθετηθεί το *bollard,* στις οποίες έχουμε κατανείμει τις δυνάμεις μας, ως μικρές επιφάνειες αντί για ακμές, προσομοιάζοντας έτσι τις τάσεις που θα ασκούνται στις συγκολλήσεις που θα πραγματοποιηθούν για την τοποθέτηση του (όπως έχουμε δείξει αναλυτικά στο προηγούμενο κεφάλαιο) ενώ στο *ANSYS* κατανείμουμε τις ασκούμενες δυνάμεις μόνο στις ακμές της επιφάνειας στην οποία θα τοποθετηθεί το νέο *bollard*, μη λαμβάνοντας το εμβαδόν τους υπόψιν.

Κάποια μικρή διαφορά στις αναπτυσσόμενες τάσεις και παραμορφώσεις οφείλεται επίσης και στα ελαφρώς διαφορετικά πλέγματα τα οποία χρησιμοποιούν τα δύο προγράμματα για τη διακριτοποίηση του φορέα. Αναλυτικότερα:

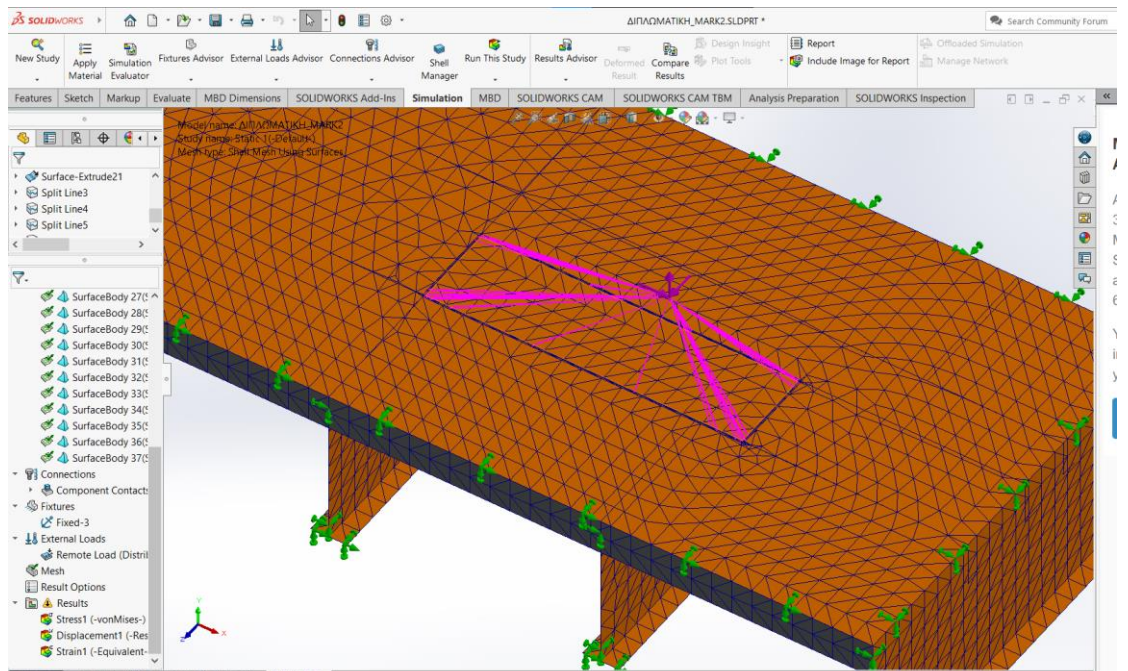

Στο *Solidworks* έχουμε το παρακάτω πλέγμα:

Model 3D Views Motion Study 1 3h Static 1

Ενώ στο *ANSYS*:

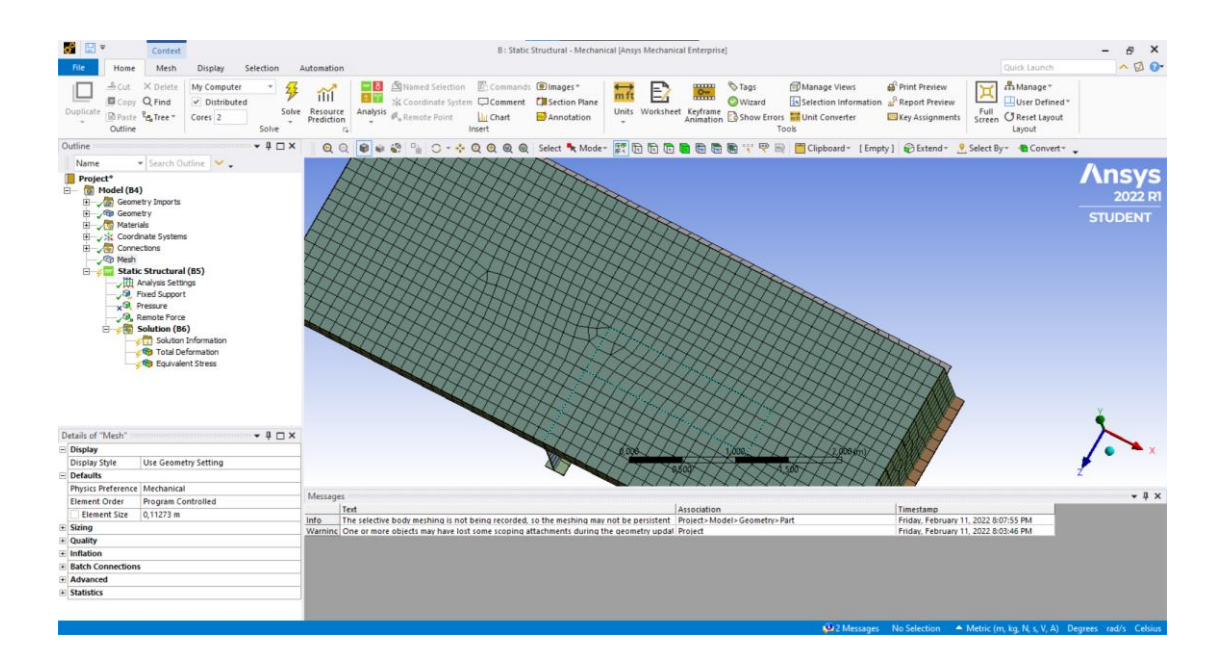

Παρατηρούμε πως παρότι έχουμε χρησιμοποιήσει το ίδιο μέγεθος στοιχείων του πλέγματος και στα δύο προγράμματα (0,112765 *m*), τα δύο πλέγματαχρησιμοποιούν διαφορετική γεωμετρία για τη δημιουργίατου πλέγματος, με το *ANSYS* να χρησιμοποιεί στοιχεία τετράγωνης γεωμετρίας ενώ το Solidworks τριγωνικής. Έτσι το *Solidworks* καταφέρνει να προσεγγίσει λίγο καλύτερα τις πιο σύθετες γεωμετρικά περιοχές του φορέα, στις οποίες αναπτύσονται και οι μεγαλύτερες τάσεις.

Ωστόσο πρέπει να τονιστεί πως το μέγεθος στοιχείων του πλέγματος που επιλέξαμε, ήταν το ελάχιστο δυνατό στο *Solidworks*, δηλαδή το πλέγμα μας ήταν όσο το δυνατόν πυκνότερο για τις δυνατότητες του προγράμματος, ωστόσο στο *ANSYS* είχαμε περιθώριο να χρησιμοποιήσουμε αρκετά πυκνότερο πλέγμα, το οποίο ίσως να μετρίαζε προσέγγιζε τη διακριτοποίηση του φορέα με ακόμα μεγαλύτερη ακρίβεια.

Συνοψίζοντας, και τα δύο προγράμματα είναι εξαιρετικά στην μοντελοποίηση κατασκευαστικών φορέων, ακόμη και αυτών με σύνθετη γεωμετρία. Είναι και τα δύο αρκετά εύχρηστα ώστε να μπορεί κάποιος με στοιχείωδεις γνώσεις *CAD*/*CAE* να εξοικειωθεί μαζί τους αρκετά έυκολα.

Το *ANSYS* είναι το πρόγραμμα το οποίο δίνει μάλλον μεγαλύτερες επιλογές για τη μοντελοποίηση φορέων, καθώς έχει τη δυνατότητα δημιουργίας πυκνότερου πλέγματος αλλά και περισσοτερες επιλογές στη μελέτη διαφόρων ιδιοτήτων του φορέα πέρα από τη μηχανική. Έχει όμως και μεγαλύτερες απαιτήσεις υπολογιστικής ισχύος για την εύρυθμη και ομαλή λειτουργία του. [14]

Το *Solidworks* από την άλλη πλευρά έχει λιγότερες επιλογές ανάλυσης από το *ANSYS,* έχει όμως μικρότερες υπολογιστικές απαιτήσεις και είναι ελαφρώς πιο εύχρηστο, ειδικά στην επίλυση προβλημάτων μηχανικής. Όπως προαναφέραμε στην προσομοίωση και τη μοντελοποίηση κατασκευαστικών φορέων η χρήση και των δύο προγραμμάτων κρίνεται ως απολύτως ικανοποιητική.

## **Κεφάλαιο 7: Προτάσεις**

Στο κεφάλαιο αυτό θα προχωρήσουμε σε κάποιες προτάσεις που αφορούν στις μελέτες αντοχής που απαιτούνται για την επέκταση ή την τροποποίηση του συστήματος πρόσδεσης σε ένα πλοίο. Οι προτάσεις έχουν γίνει με βάση τα συμπεράσματα που εξάγαμε για τις μελέτες αντοχής με τη χρήση της μεθόδου μητρωικής ανάλυσης και της μεθόδου πεπερασμένων στοιχείων.

Όπως είδαμε αναλύτικά στα κεφάλαια που προηγήθηκαν τόσο τα προγράμματα που κάνουν χρήση της μεθόδου των πεπερασμένων στοιχείων όσο και αυτά που κάνουν χρήση μεθόδων μητρωικής ανάλυσης δίνουν ακριβή και έγκυρα αποτελέσματα στη μοντελοποίηση κατασκευατσικών φορέων με απλή γεωμετρία. Σε ότι αφορά όμως κατασκευαστικούς φορείς με πιο σύνθετη γεωμετρία, η μέθοδος μητρωικής ανάλυσης δίνει λιγότερο ακριβή αποτελέσματα, τα οποία σε αρκετές περιπτώσεις απέχουν πολύ από την από την πραγματικότητα. Αυτό συμβαίνει λόγω της αδυναμίας της μεθόδου να διακριτοποίησει αρχικά και ακολούθως να μοντελοποιήσει σύνθετους κατασκευαστικούς φορείς. Αντίθετα η μέθοδος των πεπερασμένων στοιχείων πετυχαίνει μια πολύ καλύτερη διακριτοποίηση και μοντελοποίηση τόσο των σύνθετων όσο και των απλών κατασκευαστικών φορέων, συνεπώς τα εξαγόμενα αποτελέσματα από αυτή τη μέθοδο είναι εξαιρετικά, ανεξάρτητα από το αν ο κατασκευαστικός φορέας έχει απλή ή σύνθετη γεωμετρία.

Συνέπεια των παραπάνω παρατηρήσεων, είναι πως σε μια μελέτη αντοχής ενός καταστρώματος, όπου μελετάμε κατασκευαστικούς φορείς με σχετικά σύνθετη γεωμετρία, τα υπολογιστικά προγράμματα που κάνουν χρήση μεθόδων μητρωικής ανάλυσης δίνουν αποτελέσματα που κρίνονται ως μη ακριβή αντίθετα με τα υπολογιστικά προγράμματα που κάνουν χρήση της μεθόδου των πεπερασμένων στοιχείων και είναι ασφαλέστερο. Επιδιώκοντας λοιπόν τη μέγιστη ακρίβεια εξαγόμενων αποτελεσμάτων για τις μελέτες αντοχής καταστρώματος, προτείνεται αυτές να εκπονούνται μόνο με τη βοήθεια υπολογιστικών προγραμμάτων που κάνουν χρήση της μεθόδου των πεπερασμένων στοιχείων και όχι υπολογιστικών προγραμμάτων που κάνουν χρήση μεθόδων μητρωικής ανάλυσης. Αυτό μπορεί να γίνει μετά από σχετική απαίτηση των νηογνωμόνων για τη διασφάλιση της ασφαλούς λειτουργίας του εγκατεστηθέντος συστήματος πρόσδεσης, η οποία συνδέεται άμεσα με την εκπονειθήσα μελέτη για αυτό.

# **Βιβλιογραφία**

### **Έντυπη**

[4] Παναγιώτης Κουτσουράκης -Διπλωματική εργασία:" [Η ΕΠΙΔΡΑΣΗ ΤΗΣ ΕΠΕΚΤΑΣΗΣ ΤΟΥ ΚΑΝΑΛΙΟΥ ΤΟΥ ΠΑΝΑΜΑ ΣΤΙΣ ΟΙΚΟΝΟΜΙΕΣ ΚΛΙΜΑΚΑΣ ΤΟΥ ΚΟΣΤΟΥΣ ΜΕΤΑΦΟΡΑΣ ΕΜΠΟΡΕΥΜΑΤΟΚΙΒΩΤΙΩΝ"

[5] Βασίλης Σοφράς: «Μελέτη αντοχής ενισχύσεων καταστρώματος στην περιοχή εγκατάστασης συστημάτων πρόσδεσης και αγκυροβολίας » <https://polynoe.lib.uniwa.gr/xmlui/handle/11400/455>

[6] Βιντζηλαίου Αναστασία (2007). Η ιστορία, η κατασκευή και η λειτουργία της Διώρυγας του Παναμά. (Διπλωματική Εργασία για το Μεταπτυχιακό Πρόγραμμα «Ναυτιλία, Μεταφορές και Διεθνές Εμπόριο – ΝΑ.Μ.Ε.»

[7] *TECHNICAL AND REGULATORY NEWS No. 04/2016 – Technical/NEW REQUIREMENTS FOR PANAMA CANAL TRANSIT-OP Notice to Shipping No.N-1- 2016*

[9] *Μπαρδή Λ. Μητρωική Ανάλυση Κατασκευών. Τµήµα Ναυπηγών Μηχανολόγων, Ε.Μ.Π., Πανεπιστηµιακές Σηµειώσεις, Αθήνα, 1990*

[13] *Comparative study of Grillage method and Finite Element Method of RCC Bridge Deck R.Shreedhar, Rashmi Kharde-International Journal of Scientific & Engineering Research Volume 4, Issue 2, February-2013 1 ISSN 2229-5518*

## **Διαδικτυακή**

[1]Διώρυγα του Παναμά

*[https://el.wikipedia.org/wiki/%CE%94%CE%B9%CF%8E%CF%81%CF%85%CE%](https://el.wikipedia.org/wiki/%CE%94%CE%B9%CF%8E%CF%81%CF%85%CE%B3%CE%B1_%CF%84%CE%BF%CF%85_%CE%A0%CE%B1%CE%BD%CE%B1%CE%BC%CE%AC) [B3%CE%B1\\_%CF%84%CE%BF%CF%85\\_%CE%A0%CE%B1%CE%BD%CE%B](https://el.wikipedia.org/wiki/%CE%94%CE%B9%CF%8E%CF%81%CF%85%CE%B3%CE%B1_%CF%84%CE%BF%CF%85_%CE%A0%CE%B1%CE%BD%CE%B1%CE%BC%CE%AC) [1%CE%BC%CE%AC](https://el.wikipedia.org/wiki/%CE%94%CE%B9%CF%8E%CF%81%CF%85%CE%B3%CE%B1_%CF%84%CE%BF%CF%85_%CE%A0%CE%B1%CE%BD%CE%B1%CE%BC%CE%AC)* (Ανακτήθηκε 05/02/2022)

[2] *Panama Canal Authority: A history Of Panama Canal: French and American Construction efforts <http://www.pancanal.com/eng/history/history/index.html>* (Ανακτήθηκε 08/02/2022)

[3] *Panama Canal Authority: The American canal construction <http://www.pancanal.com/eng/history/history/index.html>* (Ανακτήθηκε 10/02/2022)

[8] *Modeling and analysis of beam bridges: [https://www.steelconstruction.info/Modelling\\_and\\_analysis\\_of\\_beam\\_bridges](https://www.steelconstruction.info/Modelling_and_analysis_of_beam_bridges)* (Ανακτήθηκε 12/02/2022)

[10] *Introduction to Finite Element Analysis (FEA) or Finite Element Method (FEM)*

*[https://www.engr.uvic.ca/~mech410/lectures/FEA\\_Theory.pdf](https://www.engr.uvic.ca/~mech410/lectures/FEA_Theory.pdf)* (Ανακτήθηκε 01/03/2022)

[11] *SolidWorks* 

https://www.solidworks.com/ (Ανακτήθηκε 28/02/2022)

[12] *ANSYS*

*<https://www.ansys.com/>* (Ανακτήθηκε 05/03/2022)

[14*] AutoFEM and other CAE systems comparison-( AutoFEM vs Ansys & SolidWorks Simulation )- <https://autofem.com/en/about-autofem/comparison.html>* (Ανακτήθηκε 07/03/2022)